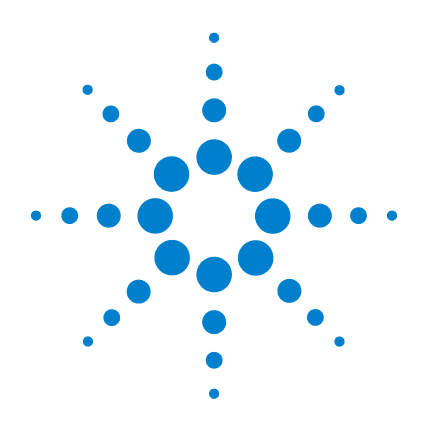

# **Agilent E4418B Power Meter**

# **Programming Guide**

REPRODUCTION AND DISTRIBUTION OF THIS TECHNICAL MANUAL IS AUTHORIZED FOR GOVERNMENT PURPOSES.

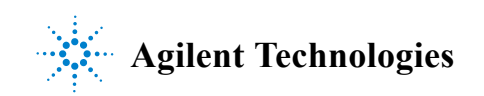

# Power Meter Programming Guide

This Power Meter Programming Guide for the Agilent Technologies Model E4418B Power Meter being delivered under U.S. Navy Contract Number N00104-07-R-DC15 has been modified to comply with the requirements of that contract.

\_\_\_\_\_\_\_\_\_\_\_\_\_\_\_\_\_\_\_\_\_\_\_\_\_\_\_\_\_\_\_\_\_\_\_\_\_\_\_\_\_\_\_\_\_\_\_\_\_\_\_\_\_\_\_\_\_\_\_\_\_\_\_\_\_

Manual Part Number E4418-90066

August 2007

#### REPRODUCTION AND DISTRIBUTION OF THIS TECHNICAL MANUAL IS AUTHORIZED FOR GOVERNMENT PURPOSES.

See the Service Guide For Safety Information, Warranties, and Regulatory information.

© Copyright Agilent Technologies 2007 All Rights Reserved

AGILENT TECHNOLOGIES INC DIVISION TMO CUSTOMER BUSINESS CENTER 9780 S MERIDIAN BLVD ENGLEWOOD CO 80112 – 5910

Agilent Technologies E4418B Power Meter

# **Legal Information**

## **Notice**

Information contained in this document is subject to change without notice. Agilent Technologies makes no warranty of any kind with regard to this material, including, but not limited to, the implied warranties of merchantability and fitness for a particular purpose. Agilent Technologies shall not be liable for errors contained herein or for incidental or consequential damages in connection with the furnishings, performance, or use of this material. No part of this document may be photocopied, reproduced, or translated to another language without the prior written consent of Agilent Technologies.

# **Certification**

Agilent Technologies certifies that this product met its published specifications at the time of shipment from the factory. Agilent Technologies further certifies that its calibration measurements are traceable to the United States National Institute of Standards and Technology, to the extent allowed by the Institute's calibration facility, and to the calibration facilities of other International Standards Organization members.

## **Warranty**

This Agilent Technologies instrument product is warranted against defects in material and workmanship for a period of one year from date of shipment. During the warranty period, Agilent Technologies will at its option, either repair or replace products which prove to be defective. For warranty service or repair, this product must be returned to a service facility designated by Agilent Technologies. Buyer shall prepay shipping charges to Agilent Technologies and Agilent Technologies shall pay shipping charges, duties, and taxes for products returned to Agilent Technologies from another country. Agilent Technologies warrants that its software and firmware designated by Agilent Technologies for use with an instrument will execute its programming instructions when properly installed on that instrument. Agilent Technologies does not warrant that the operation of the instrument, or firmware will be uninterrupted or error free.

### **Limitation of Warranty**

The foregoing warranty shall not apply to defects resulting from improper or inadequate maintenance by Buyer, Buyer-supplied software or interfacing, unauthorized modification or misuse, operation outside of the environmental specifications for the product, or improper site preparation or maintenance. NO OTHER WARRANTY IS EXPRESSED OR IMPLIED. AGILENT TECHNOLOGIES SPECIFICALLY DISCLAIMS THE IMPLIED WARRANTIES OF MERCHANTABILITY AND FITNESS FOR A PARTICULAR PURPOSE.

## **Exclusive Remedies**

THE REMEDIES PROVIDED HEREIN ARE BUYER'S SOLE AND EXCLUSIVE REMEDIES. HP SHALL NOT BE LIABLE FOR ANY DIRECT, INDIRECT, SPECIAL, INCIDENTAL, OR CONSEQUENTIAL DAMAGES, WHETHER BASED ON CONTRACT, TORT, OR ANY OTHER LEGAL THEORY.

# **Equipment Operation**

#### **Warnings and Cautions**

This guide uses warnings and cautions to denote hazards.

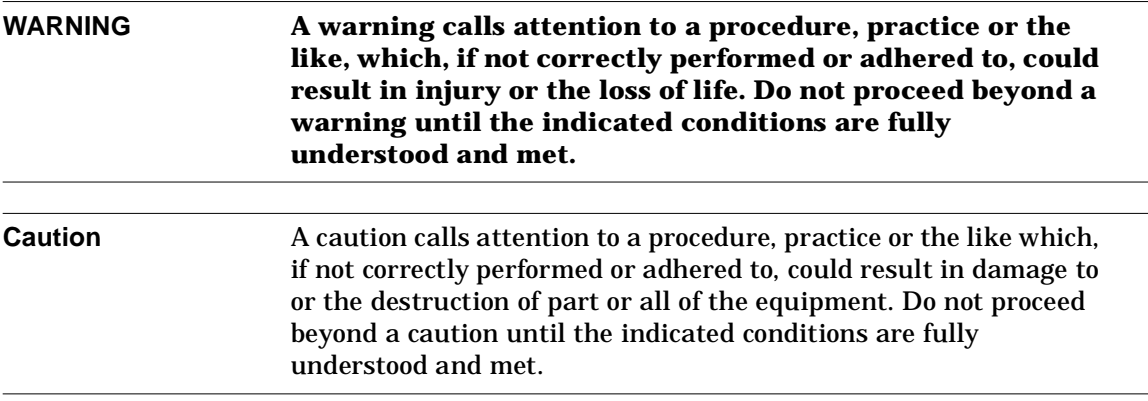

### **Personal Safety Considerations**

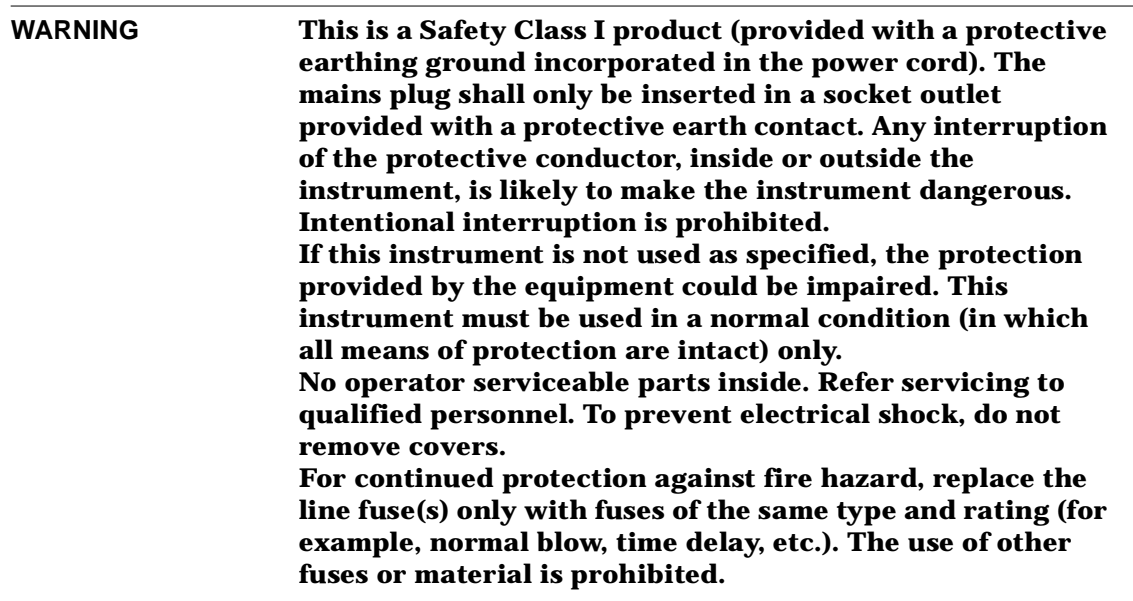

# **General Safety Considerations**

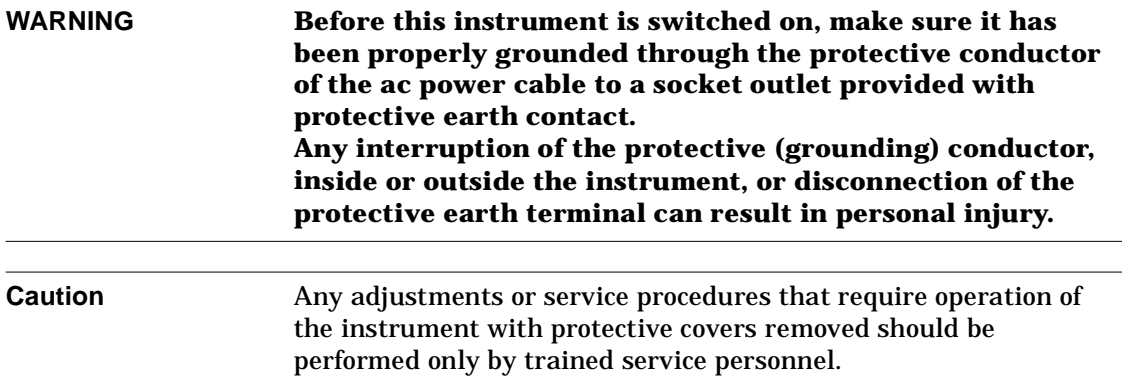

# **Markings**

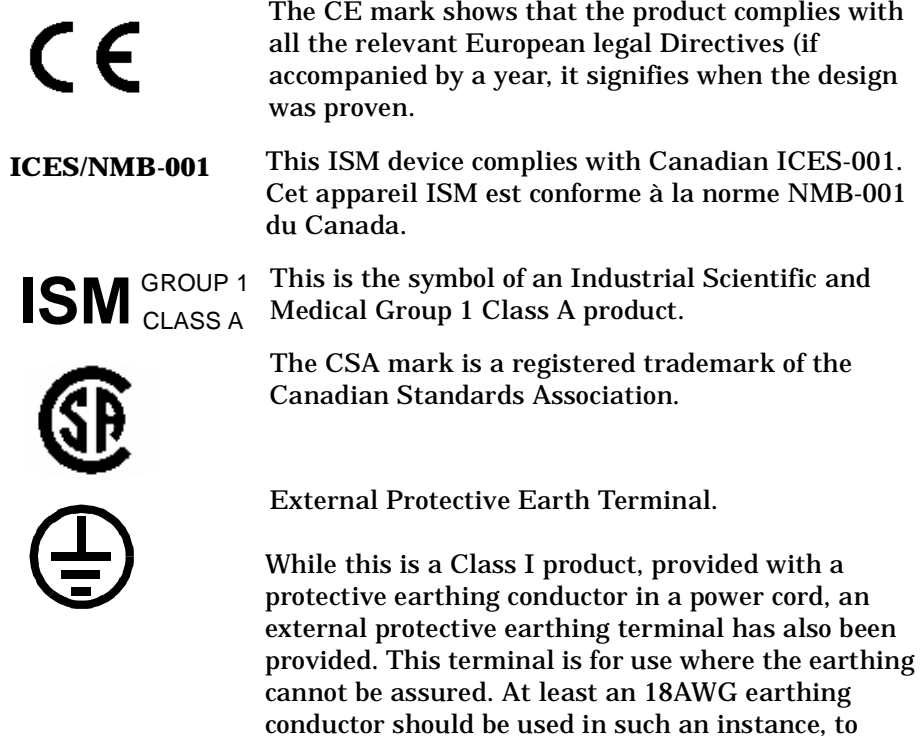

ground the instrument to an assured earth terminal.

# **IEC 1010-1 Compliance**

This instrument has been designed and tested in accordance with IEC Publication 1010-1 +A1:1992 Safety Requirements for Electrical Equipment for Measurement, Control and Laboratory Use and has been supplied in a safe condition. The instruction documentation contains information and warnings which must be followed by the user to ensure safe operation and to maintain the instrument in a safe condition.

# **Statement of Compliance**

This product has been designed and tested for compliance with IEC 60529 (1989) Degrees of Protection Provided by Enclosures (IP Code). Level IPx4 is attained if, and only if, the carry case(Agilent part number 34141A) is fitted.

# **User Environment**

This product is designed for use in a sheltered environment (avoiding extreme weather conditions) in accordance with Pollution Degree 3 defined in IEC 60664-1, with the carry case (Agilent part number 34141A) fitted over the instrument.

The product is suitable for indoor use only, when this carry case is not fitted.

## **Installation Instructions**

To avoid unnecessary over-temperature conditions, while this carry case is fitted do not apply an ac mains supply voltage, only operate your power meter from the battery pack.

# **About this Guide**

#### **Chapter 1: Power Meter Remote Operation**

This chapter describes the parameters which configure the power meter and helps you determine settings to optimize performance.

#### **Chapter 2: MEASurement Instructions**

This chapter explains how to use the MEASure group of instructions to acquire data using a set of high level instructions.

#### **Chapter 3: CALCulate Subsystem**

This chapter explains how to use the CALCulate subsystem to perform post acquisition data processing.

#### **Chapter 4: CALibration Subsystem**

This chapter explains how to use the CALibration command subsystem to zero and calibrate the power meter.

#### **Chapter 5: DISPlay Subsystem**

This chapter explains how the DISPlay subsystem is used to control the the selection and presentation of the windows used on the power meter's display.

#### **Chapter 6: FORMat Subsystem**

This chapter explains how the FORMat subsystem is used to set a data format for transferring numeric information.

#### **Chapter 7: MEMory Subsystem**

This chapter explains how the MEMory command subsystem is used to create, edit and review sensor calibration tables.

#### **Chapter 8: OUTput Subsystem**

This chapter explains how the OUTput command subsystem is used to switch the POWER REF output on and off.

#### **Chapter 9: SENSe Subsystem**

This chapter explains how the SENSe command subsystem directly affects device specific settings used to make measurements.

#### **Chapter 10: STATus Subsystem**

This chapter explains how the STATus command subsystem enables you to examine the status of the power meter by monitoring the "Device Status Register", "Operation Status Register" and the "Questionable Status Register".

#### **Chapter 11: SYSTem Subsystem**

This chapter explains how to use the SYSTem command subsystem to return error numbers and messages from the power meter, preset the power meter, set the GPIB address, set the command language and query the SCPI version.

#### **Chapter 12: TRIGger Subsystem**

This chapter explains how the TRIGger command subsystem is used synchronize device actions with events.

#### **Chapter 13: UNIT Subsystem**

This chapter explains how to use the UNIT command subsystem to set the power meter measurement units to Watts and % (linear) , or dBm and dB (logarithmic).

#### **Chapter 14: SERVice Subsystem**

This chapter explains how to use the SERVice command subsystem to obtain and set information useful for servicing the power meter.

#### **Chapter 15: IEEE488.2 Command Reference**

This chapter contains information about the IEEE488.2 Common Commands that the power meter supports.

# **List of Related Publications**

The *Agilent E4418B User's Guide* and the *Agilent E4419B User's Guide* are available in the following languages:

- English Language User's Guide Standard
- German Language User's Guide Option ABD
- Spanish Language User's Guide Option ABE
- French Language User's Guide Option ABF
- Italian Language User's Guide Option ABZ
- Japanese Language User's Guide Option ABJ

*Agilent E4418B/E4419B Service Guide* is available by ordering Option 915.

*Agilent E4418B/E4419B CLIPs* (Component Location and Information Pack) is available by ordering E4418-90031.

Useful information on SCPI (Standard Commands for Programmable Instruments) can be found in:

- *A Beginner's Guide to SCPI*, which is available by ordering Agilent Part Number 5010-7166.
- The SCPI reference manuals which are available from: SCPI Consortium, 8380 Hercules Drive, Suite P3, La Mesa, CA 91942, USA. Telephone: 619-697-4301 Fax: 619-697-5955

# **Table of Contents**

### Page

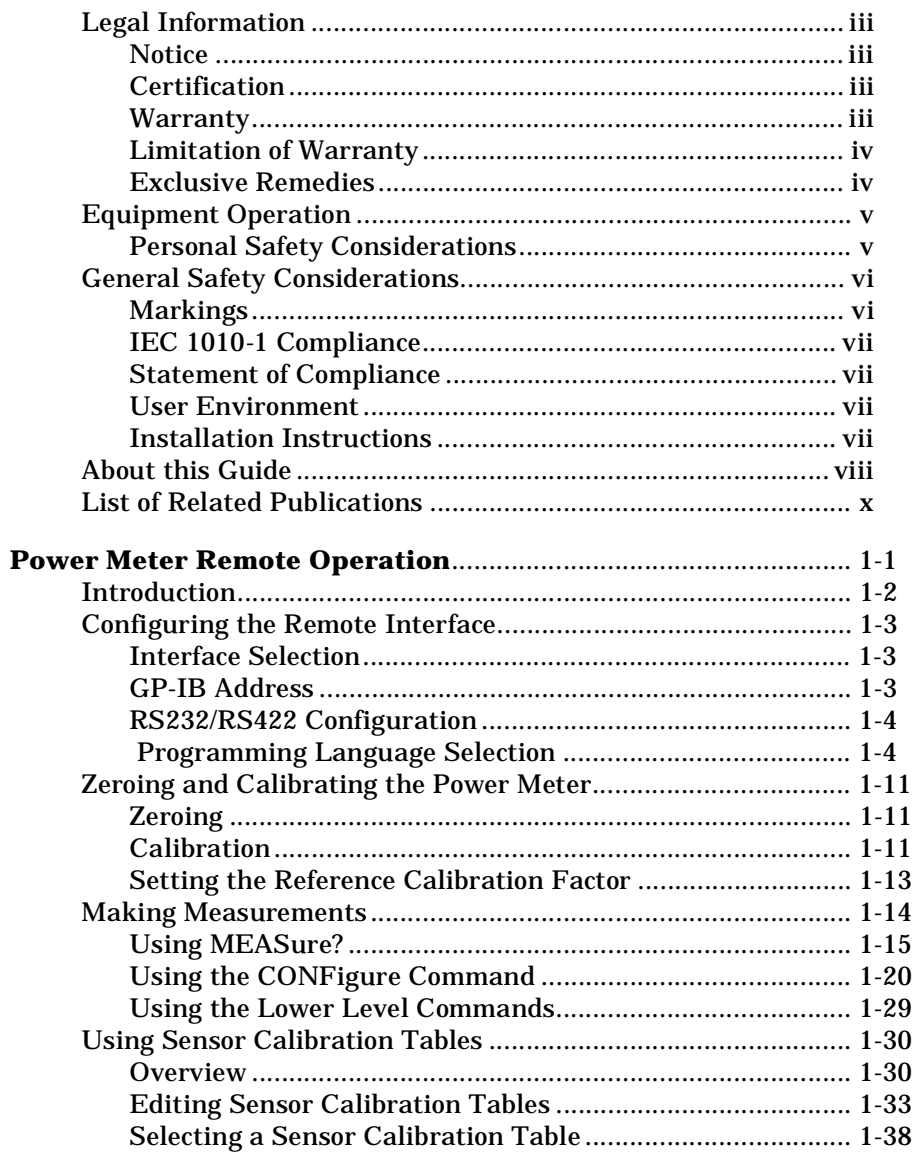

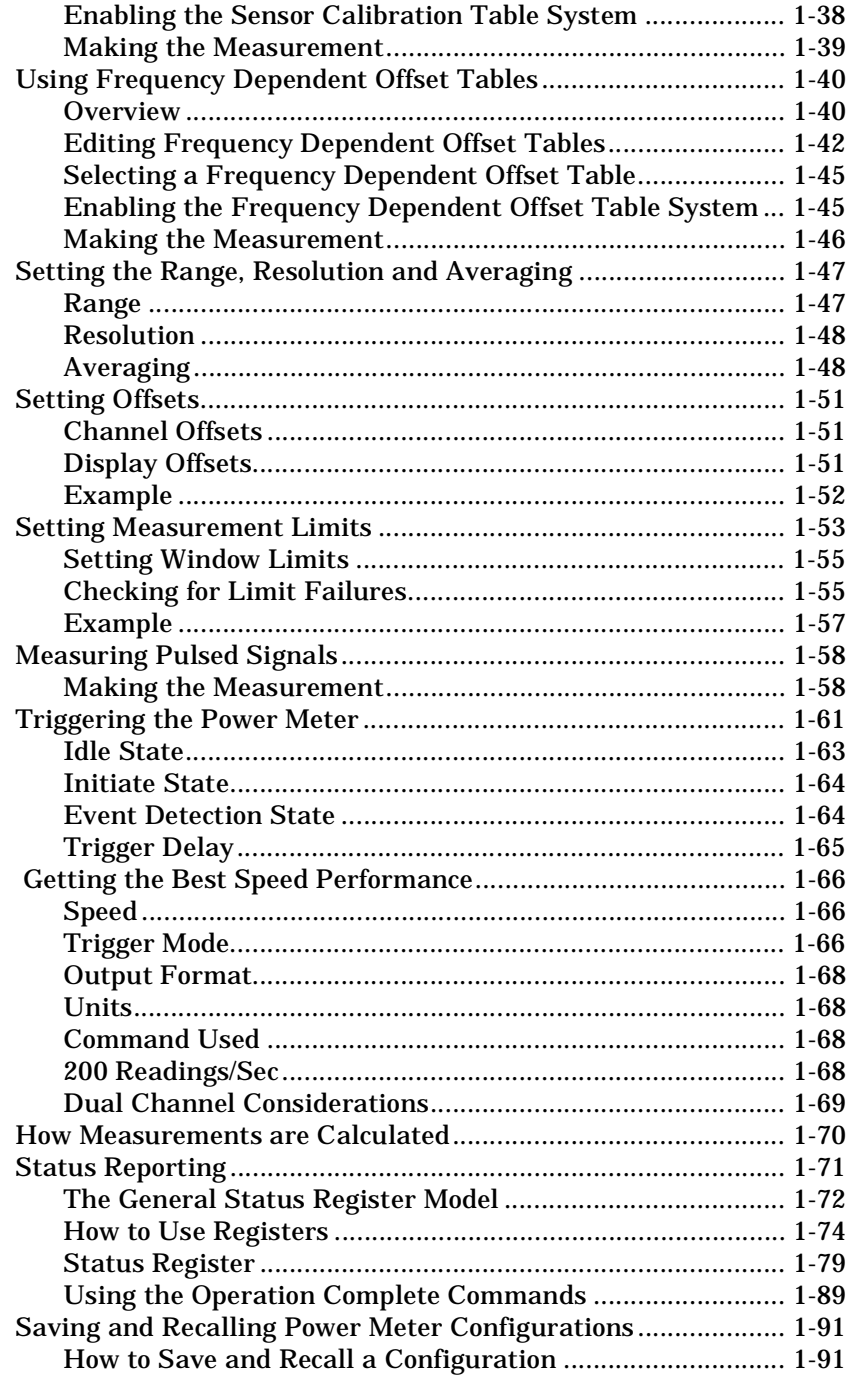

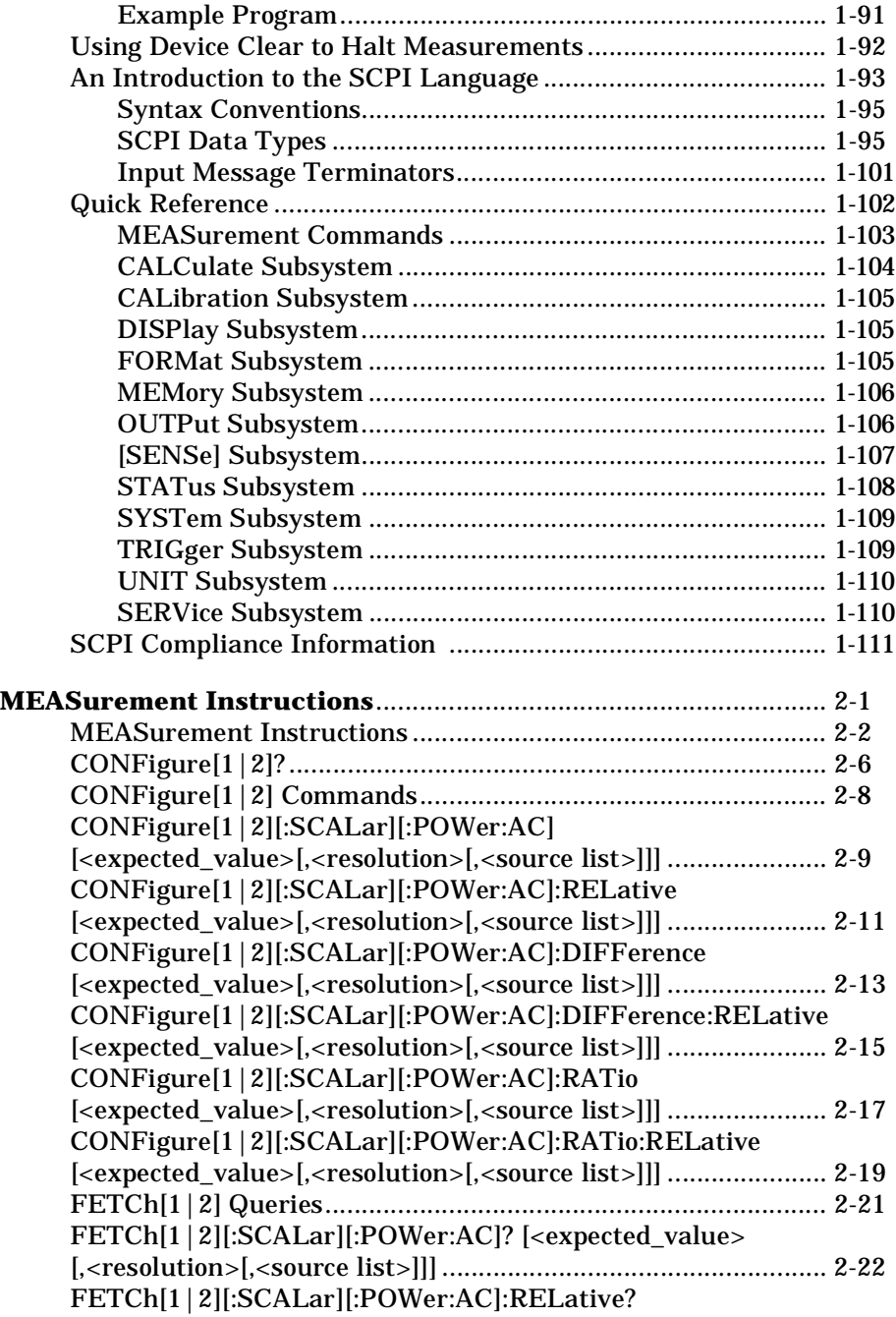

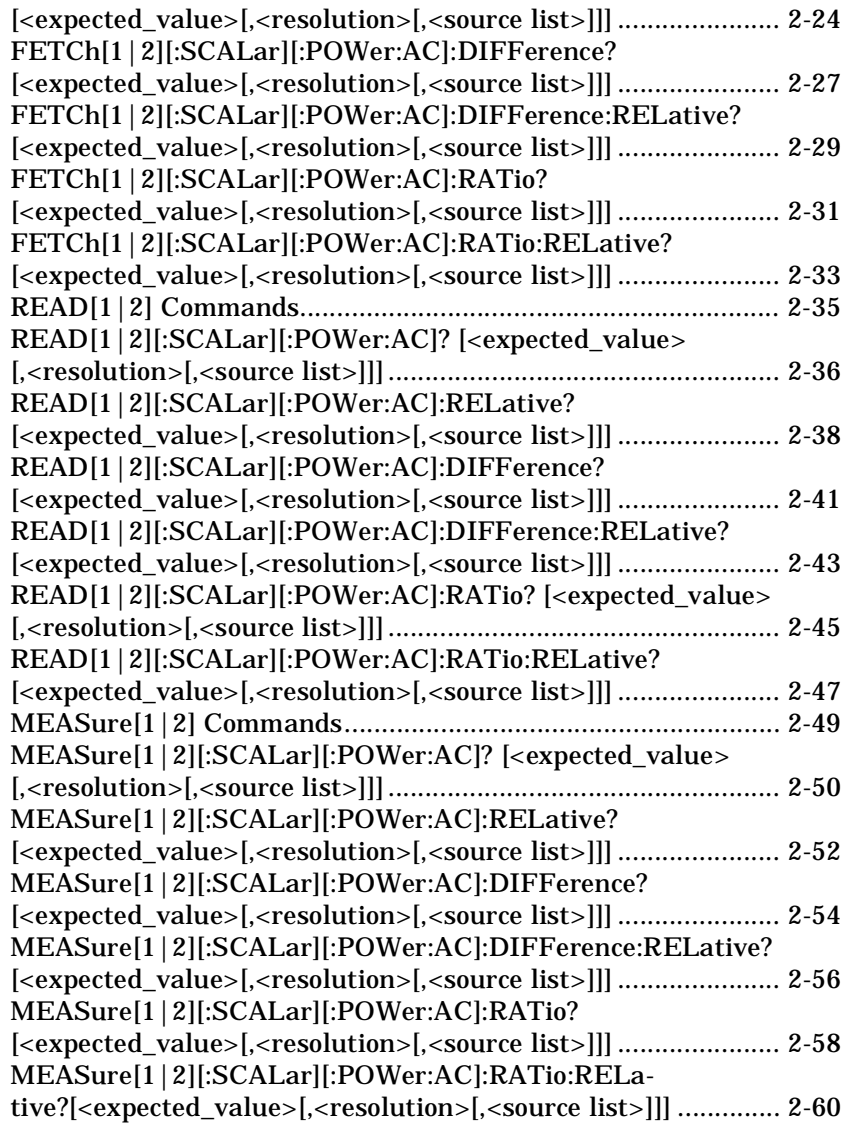

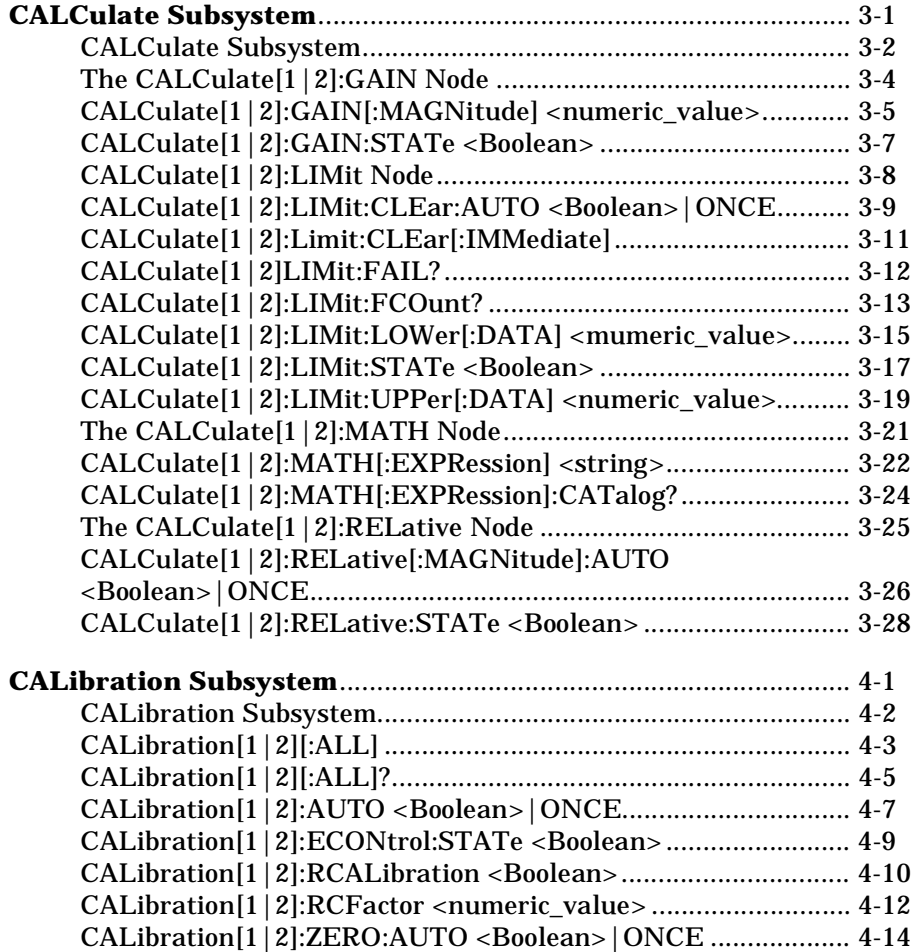

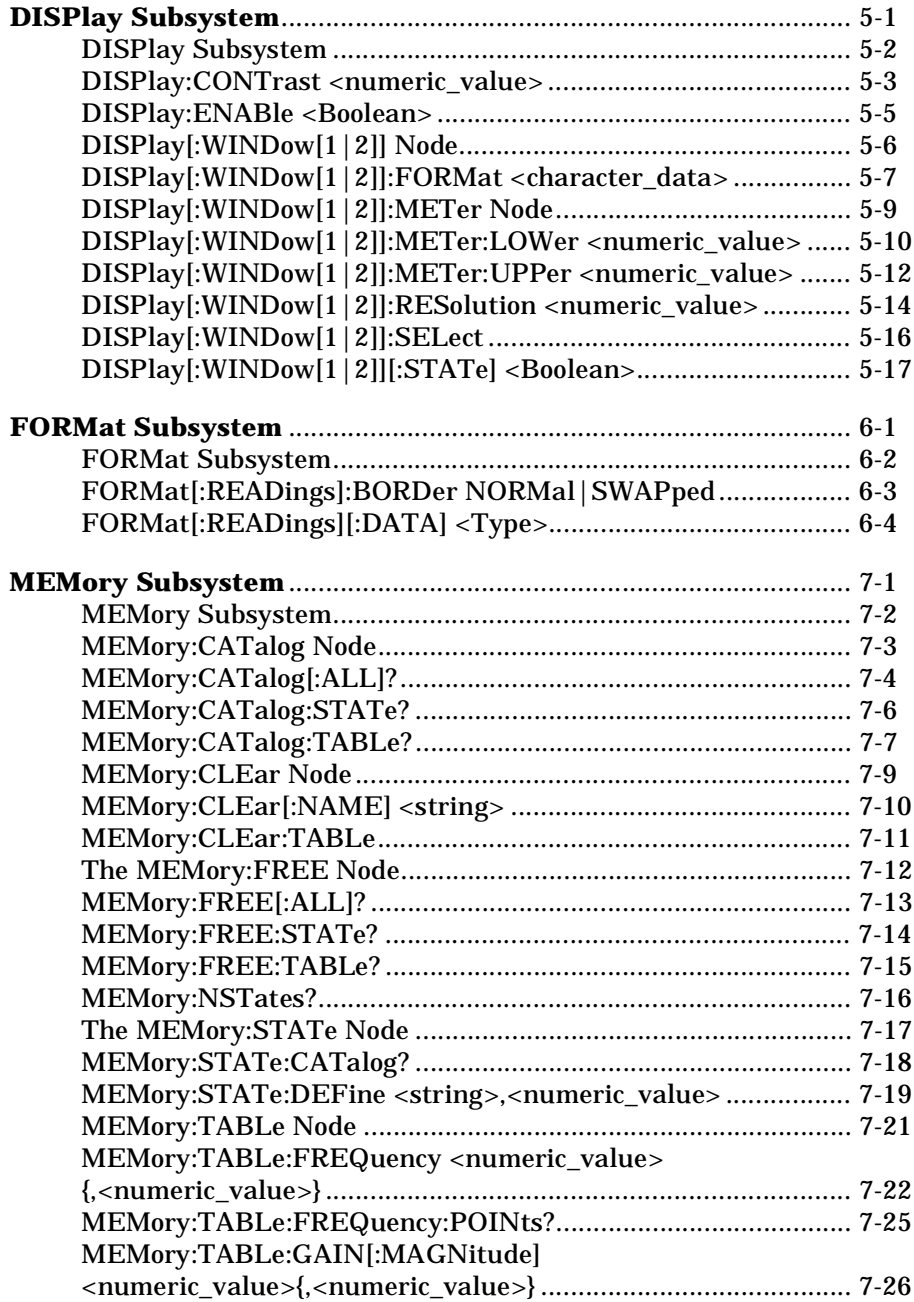

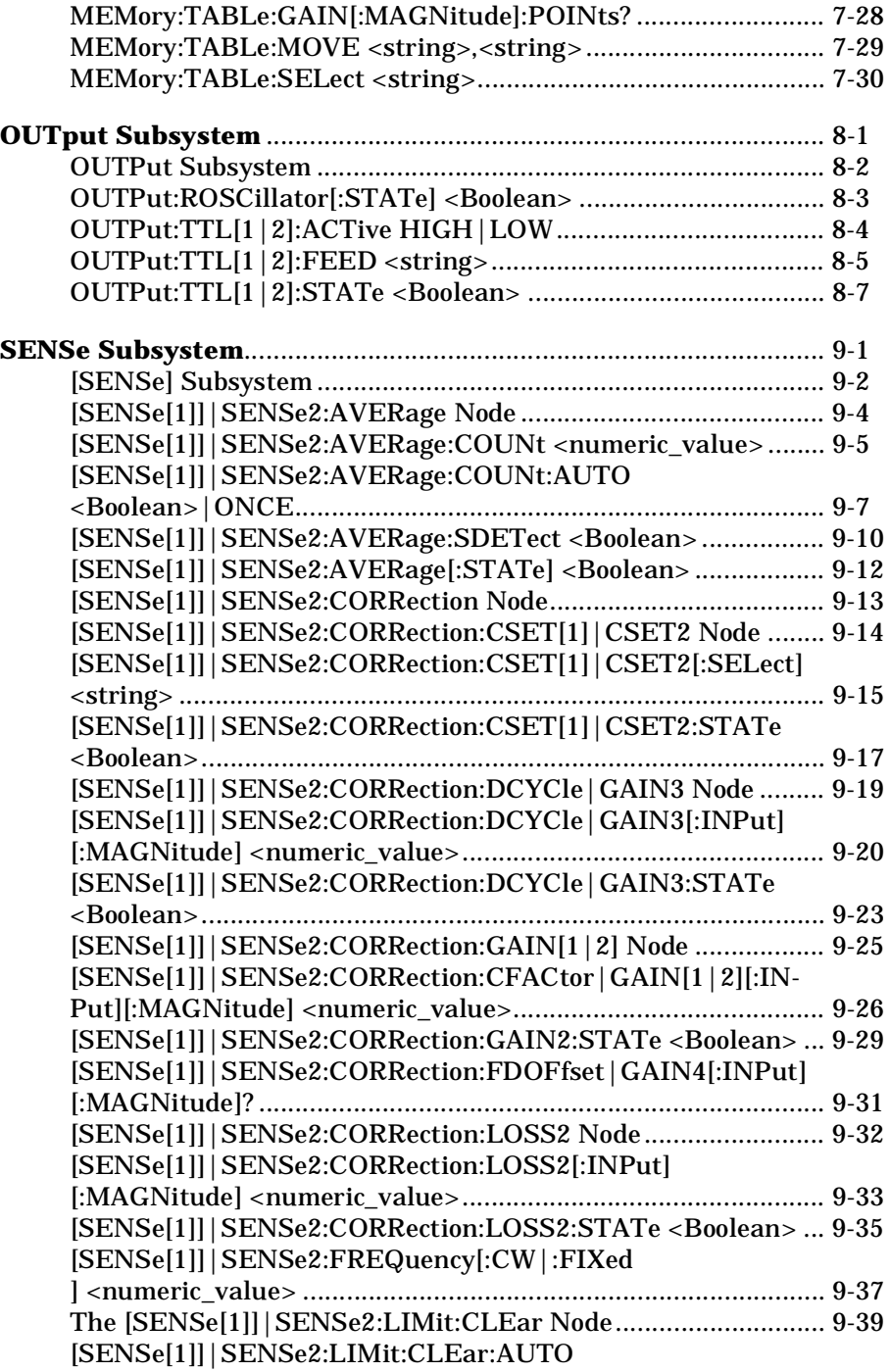

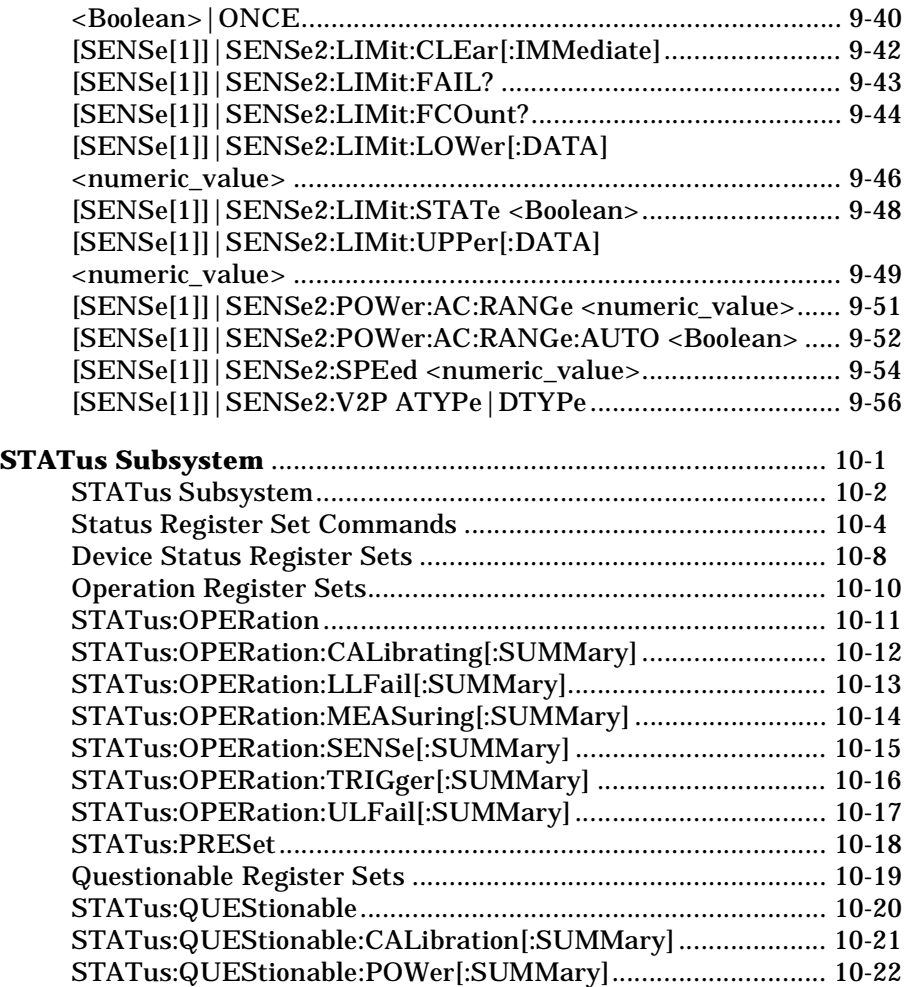

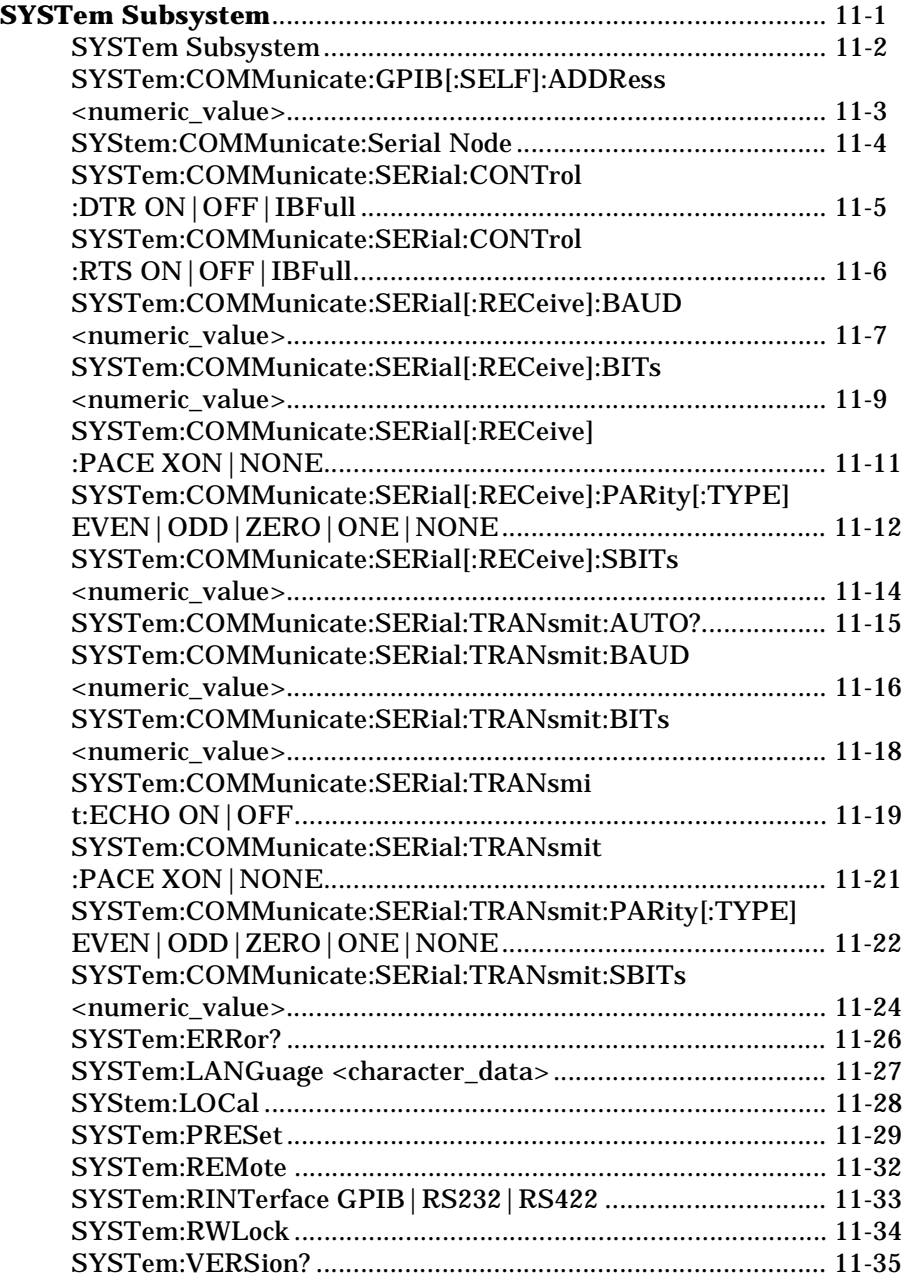

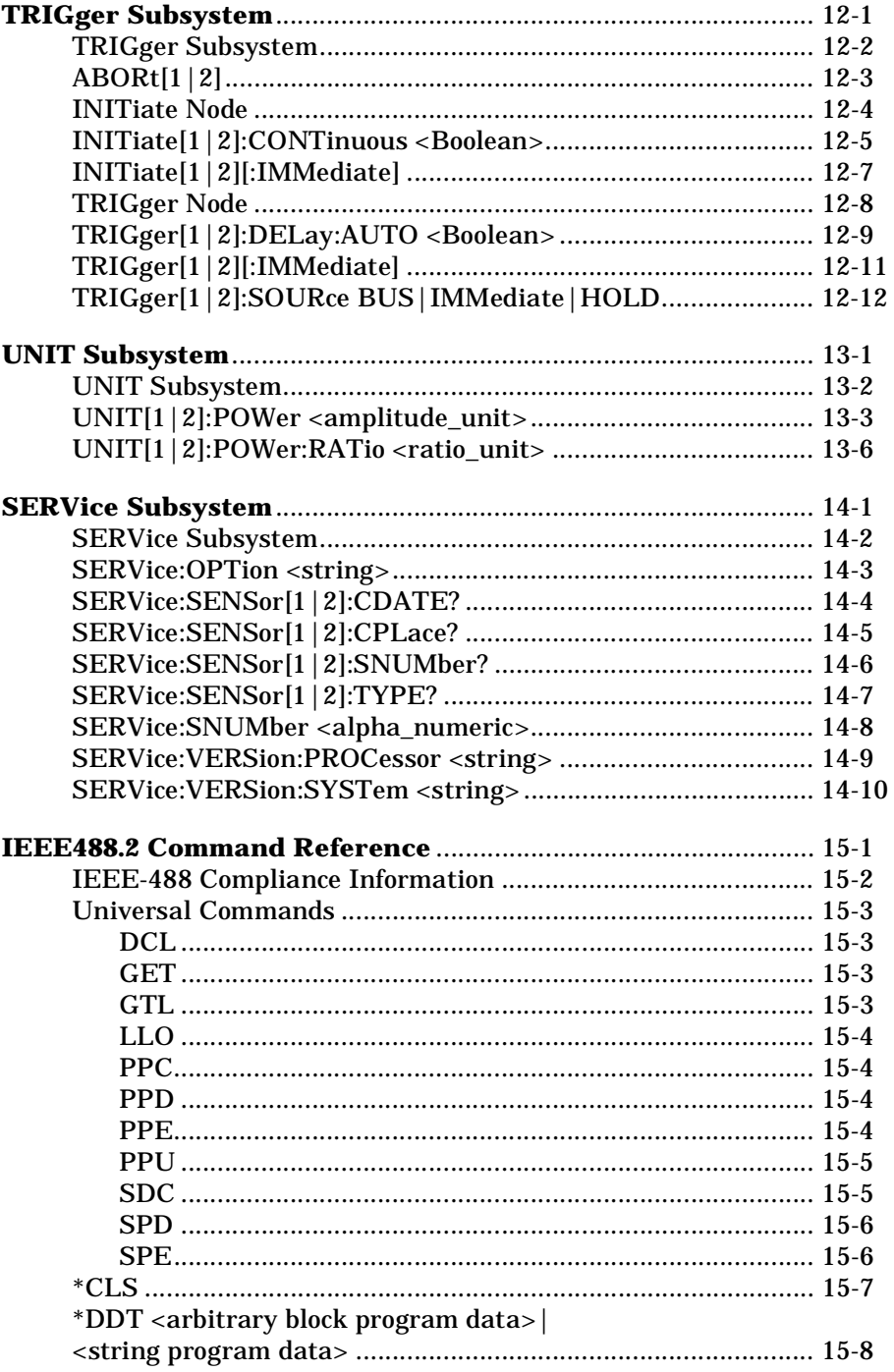

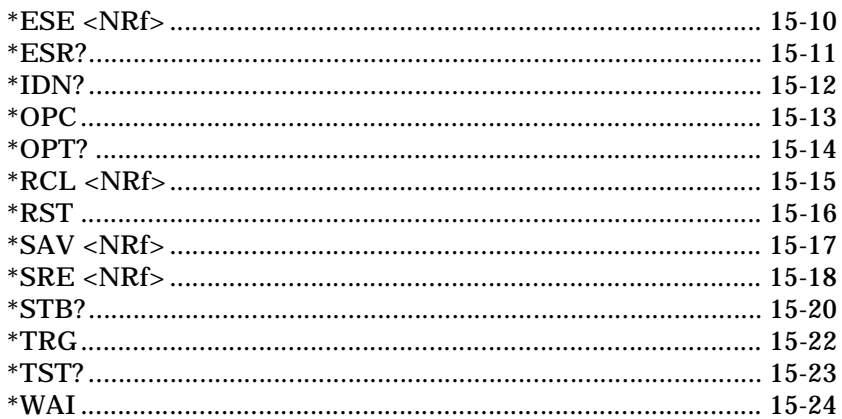

# **List of Figures**

### **Page**

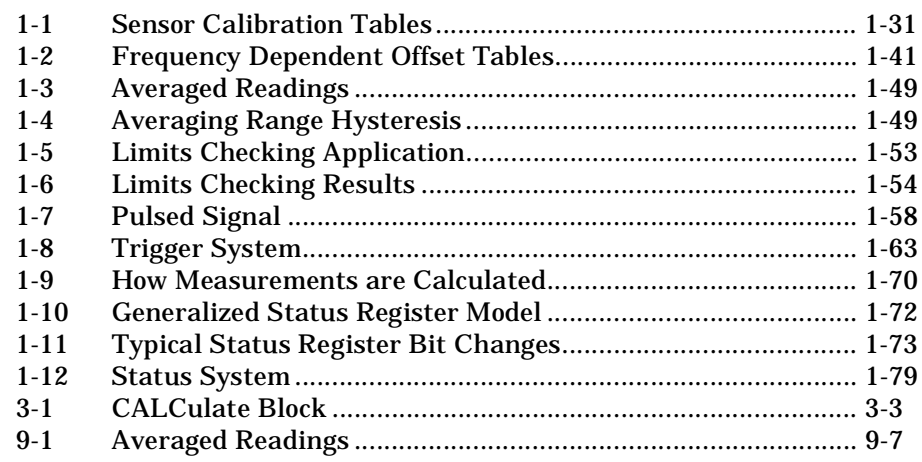

# **List of Tables**

### **Page**

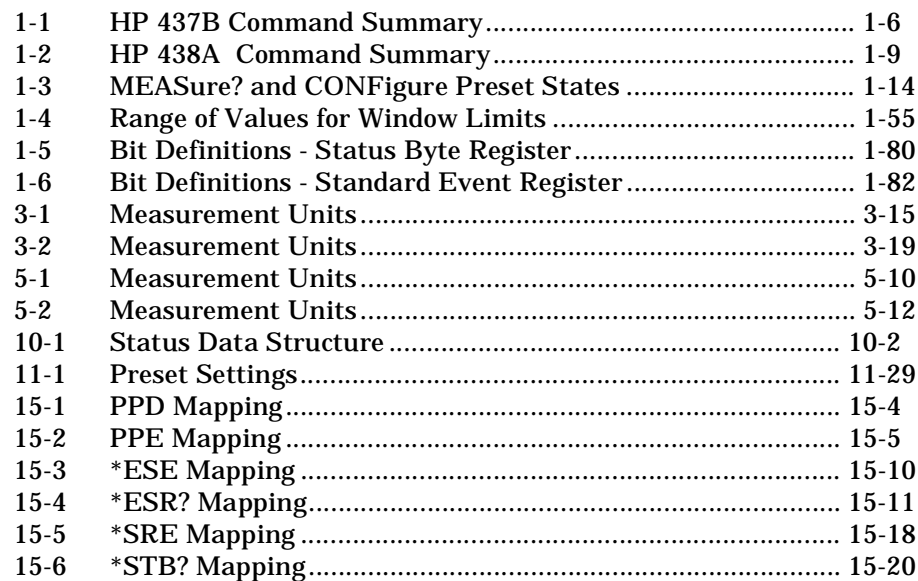

**Power Meter Remote Operation**

**1**

# **Introduction**

This chapter describes the parameters which configure the power meter and help you determine settings to optimize performance. It contains the following sections:

"Configuring the Remote Interface", on page 1-3.

"Zeroing and Calibrating the Power Meter", on page 1-11.

"Making Measurements", on page 1-14.

"Using Sensor Calibration Tables", on page 1-30.

"Using Frequency Dependent Offset Tables", on page 1-40

"Setting the Range, Resolution and Averaging", on page 1-47.

"Setting Offsets", on page 1-51.

"Setting Measurement Limits", on page 1-53.

"Measuring Pulsed Signals", on page 1-58.

"Triggering the Power Meter", on page 1-61.

"Getting the Best Speed Performance", on page 1-66.

"How Measurements are Calculated", on page 1-70.

"Status Reporting", on page 1-71.

"Saving and Recalling Power Meter Configurations", on page 1-91.

"Using Device Clear to Halt Measurements", on page 1-92.

"An Introduction to the SCPI Language", on page 1-93.

"Quick Reference", on page 1-102.

"SCPI Compliance Information", on page 1-111.

# **Configuring the Remote Interface**

This section describes how to configure the GP-IB, RS232 and RS422 remote interfaces.

## **Interface Selection**

You can choose to control the power meter remotely using either the GP-IB, RS232 or RS422 standard interfaces.

For information on selecting the remote interface manually from the front panel, refer to the *Agilent Technologies E4418B/E4419B User's Guides*.

To select the interface remotely use the :

• SYSTem:RINTerface command

To query the current remote interface selection use the:

• SYSTem:RINTerface? command

## **GP-IB Address**

Each device on the GP-IB (IEEE-488) interface must have a unique address. You can set the power meter's address to any value between 0 and 30. The address is set to 13 when the power meter is shipped from the factory.

The address is stored in non-volatile memory, and does not change when the power meter is switched off, or after a remote interface reset.

Your GP-IB bus controller has its own address. Avoid using the bus controller's address for any instrument on the interface bus. Hewlett-Packard controllers generally use address 21.

For information on setting the GP-IB address manually from the front panel, refer to the *Agilent Technologies E4418B/E4419B User's Guides*.

To set the GP-IB address from the remote interface use the:

• SYSTem:COMMunicate:GPIB:ADDRess command.

To query the GP-IB address from the remote interface use the;

• SYSTem:COMMunicate:GPIB:ADDRess? query.

# **RS232/RS422 Configuration**

The RS232/RS422 serial port on the rear panel is a nine pin D-type connector configured as a DTE (Data Terminal Equipment). For pin-out information and cable length restrictions refer to the *Agilent Technologies E4418A/E4419B User's Guides*.

You can set the baud rate, word length, parity, number of stop bits, software and hardware pacing, either remotely or from the front panel. For front panel operation refer to the *Agilent Technologies E4418A/E4419B User's Guides*. For remote operation use the following commands:

```
SYSTem:COMMunicate:SERial:CONTrol:DTR
SYSTem:COMMunicate:SERial:CONTrol:RTS
SYSTem:COMMunicate:SERial[:RECeive]:BAUD
SYSTem:COMMunicate:SERial[:RECeive]:BITs
SYSTem:COMMunicate:SERial[:RECeive]:PACE
SYSTem:COMMunicate:SERial[:RECeive]:PARity[:TYPE]
SYSTem:COMMunicate:SERial[:RECeive]:SBIT
SYSTem:COMMunicate:SERial:TRANsmit:BAUD
SYSTem:COMMunicate:SERial:TRANsmit:BIT
SYSTem:COMMunicate:SERial:TRANsmit:ECHO
SYSTem:COMMunicate:SERial:TRANsmit:PACE
SYSTem:COMMunicate:SERial:TRANsmit:PARity[:TYPE]
SYSTem:COMMunicate:SERial:TRANsmit:SBIT
```
# **Programming Language Selection**

You can select one of two languages to program the power meter from the remote interface. The language is SCPI when the power meter is shipped from the factory. The other language depends on the model number of your power meter:

- For E4418B the language is 437B programming language.
- For E4419B the language is 438A programming language.

The language selection is stored in non-volatile memory, and does not change when power has been off, or after either a remote interface reset, or a front panel preset.

For information on selecting the interface language manually from the front panel, refer to the *Agilent Technologies E4418B/E4419B User's Guides*.

To select the interface language from the remote interface use the:

• SYSTem:LANGuage command.

To query the interface language from the remote interface use the:

• SYSTem:LANGuage? query.

Table 1-1 details all the HP 437B commands that the Agilent E4418B supports and their function, and Table 1-2 details all the HP 438A commands that the Agilent E4419B supports and their function. For a detailed description of these commands refer to the *HP 437B Power Meter Operating Manual* (E4418B users), or the *HP 438A Operating and Service Manual* (E4419B users). In addition, the SYST:LANG SCPI command allows you to return to using the SCPI programming language when in the HP 437B or HP 438A mode. Note that the 437B commands only operate on the upper window of the E4418B.

#### **437B/438A Error Codes**

If an overrun error, parity error, or framing error occurs, then the status message will return the following additional error codes to those outlined in the 437B and 438A Operating Manuals.:

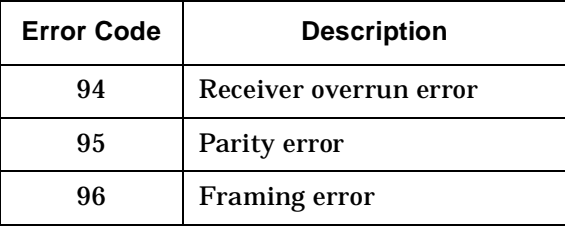

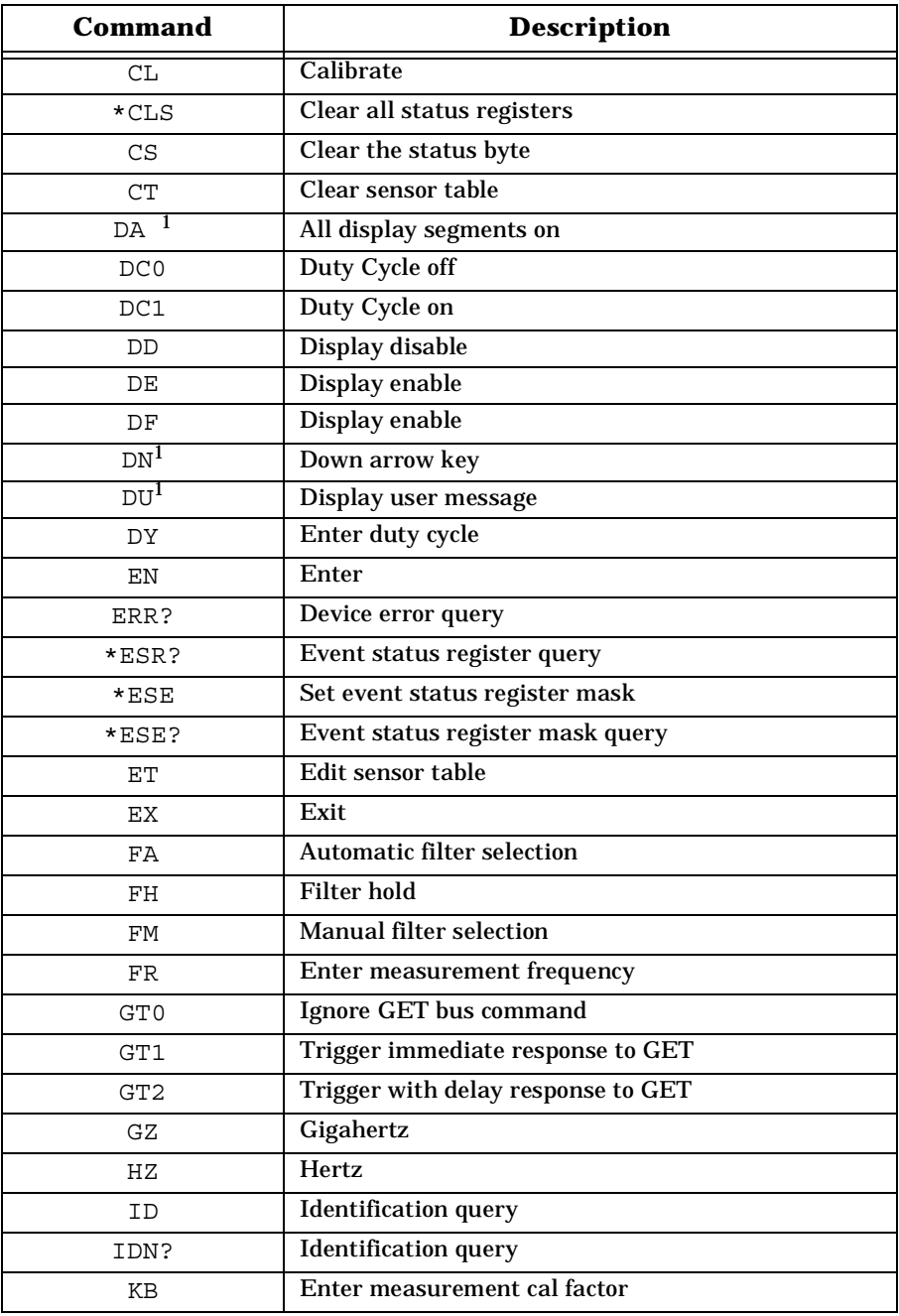

### **Table 1-1: HP 437B Command Summary**

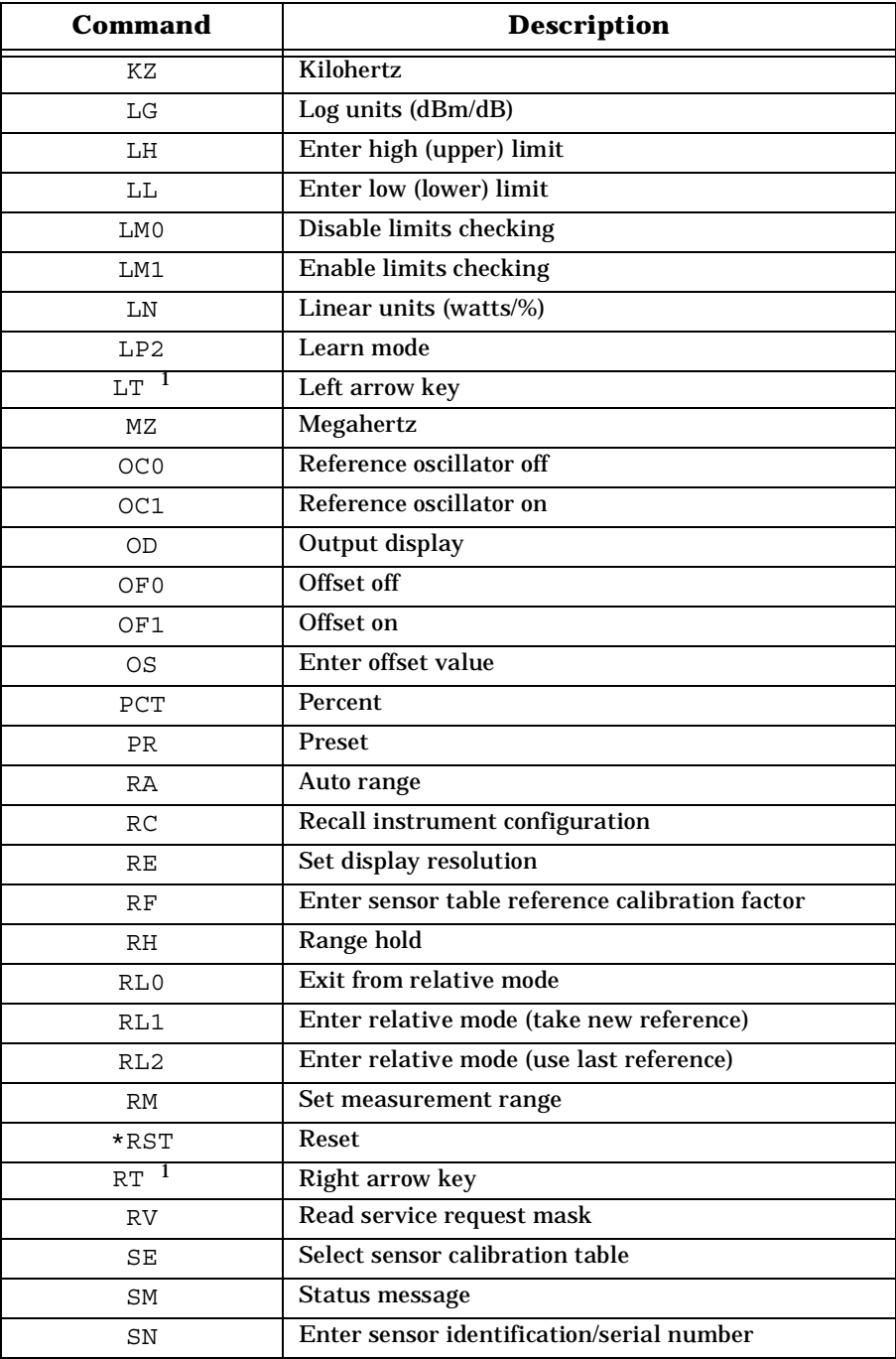

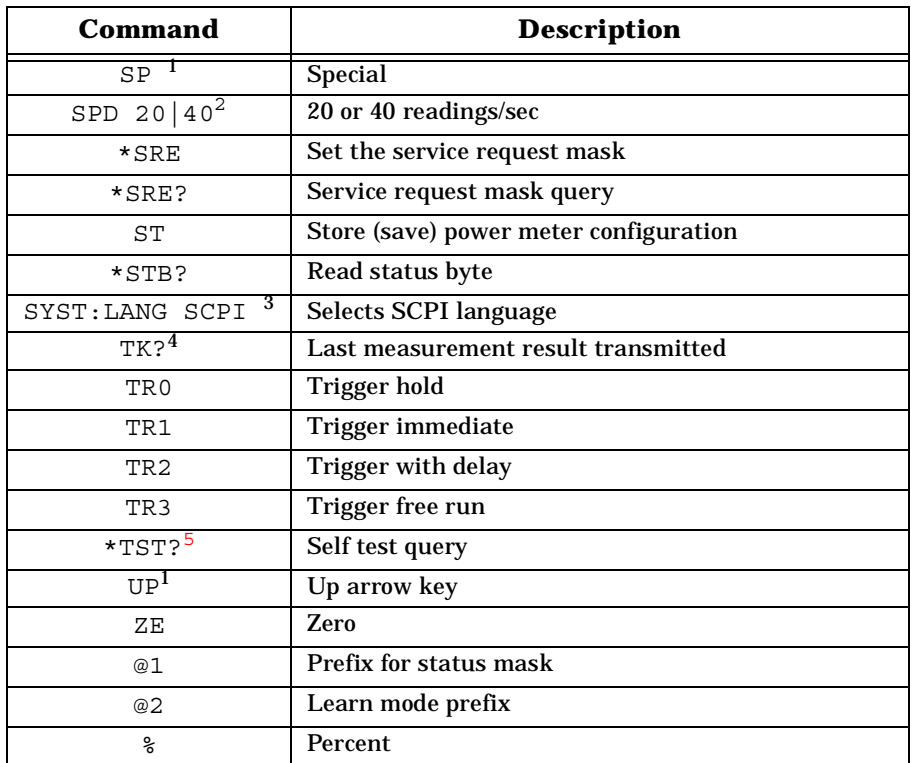

1. This command is accepted but has no active function.

2. This command is not an original HP 437B command. However, it can be used to set the measurement speed to 20 or 40 readings/sec in HP 437B mode. See SENSE:SPEED for more details.

3. This command is not an original HP 437B command. However, it can be used to terminate the HP 437B language and select the SCPI language. Note that it is recommended that the instrument is Preset following a language switch. 4. This command is not an original HP 437B command. However, it can be used to allow the last measurement result to be transmitted. This is equivalent to sending the power meter talk address in GP-IB mode to fetch the last reading (provided no query is pending).

5. Always returns 0000 in HP 437B language.
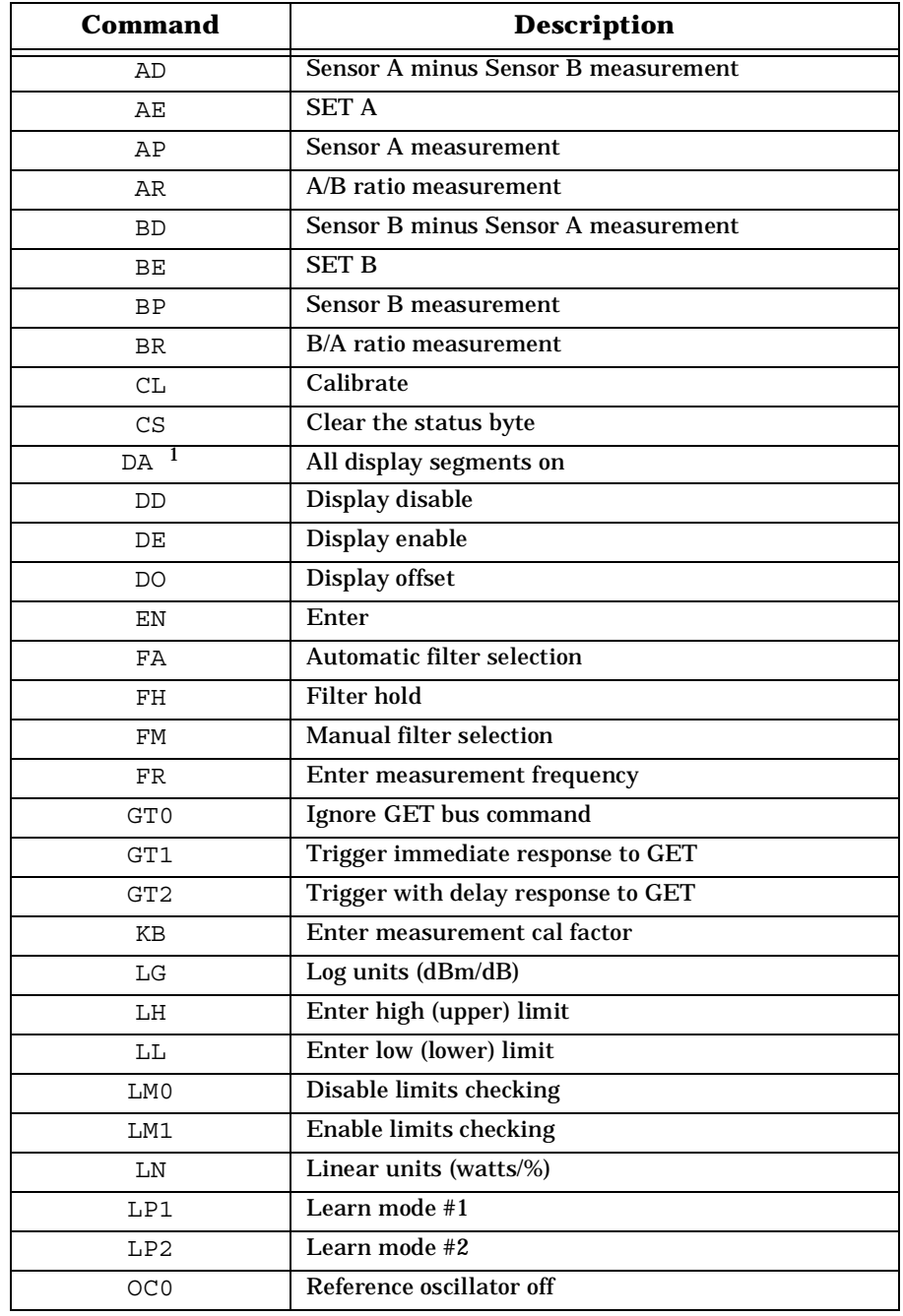

### **Table 1-2: HP 438A Command Summary**

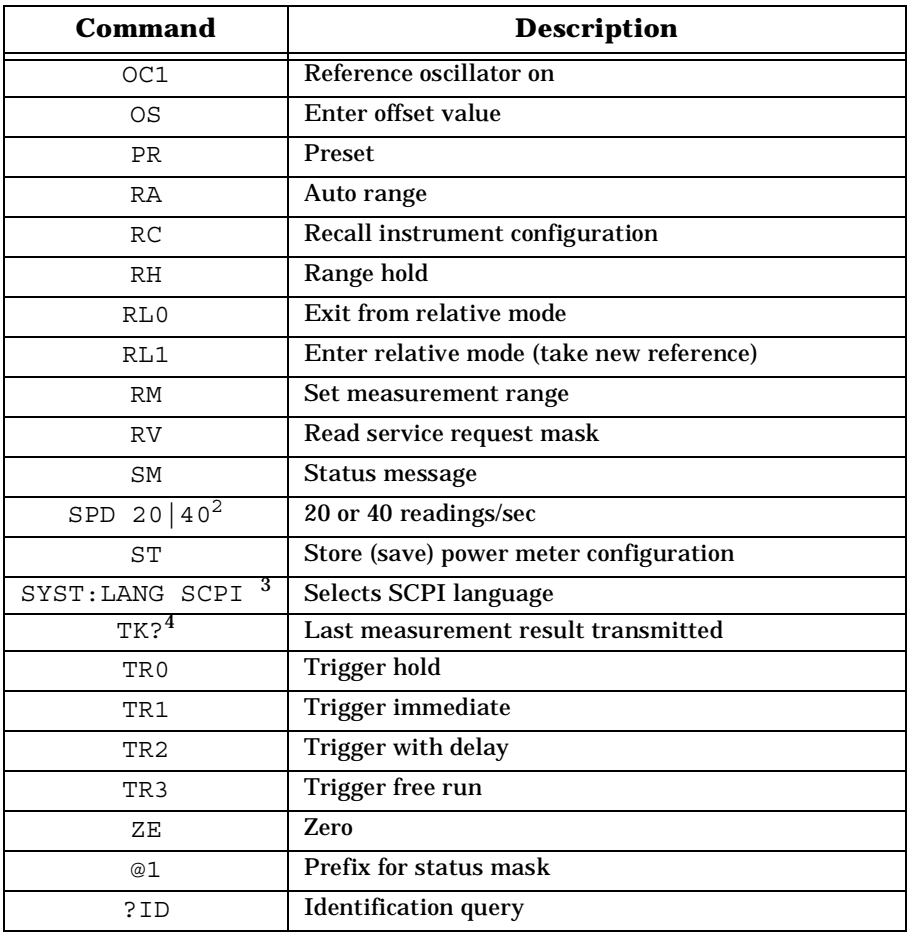

1. This command is accepted but has no active function.

2. This command is not an original HP 438A command. However, it can be used to set the measurement speed to 20 or 40 readings/sec in HP 438A mode. See SENSE:SPEED for more details.

3. This command is not an original HP 438A command. However, it can be used to terminate the HP 438A language and select the SCPI language. Note that it is recommended that the instrument is Preset following a language switch. 4. This command is not an original HP 437B command. However, it can be used to

allow the last measurement result to be transmitted. This is equivalent to sending the power meter talk address in GP-IB mode to fetch the last reading (provided no query is pending).

# **Zeroing and Calibrating the Power Meter**

This section describes how to zero and calibrate the power meter.

The calibration and zeroing commands are overlapped commands refer to "Using the Operation Complete Commands", on page 1-89 to determine when the commands are complete.

## **Zeroing**

Zeroing adjusts the power meter's specified channel for a zero power reading with no power applied to the power sensor.

The command used to zero the power meter is:

CALibration[1|2]:ZERO:AUTO ONCE

The command assumes that there is no power being applied to the sensor. It turns the power reference oscillator off, then after zeroing, returns the power reference oscillator to the same state it was in prior to the command being received. Zeroing takes approximately 10 seconds depending on the type of power sensor being used.

#### **When to Zero?**

Zeroing of the power meter is recommended:

- when a  $5^{0}C$  change in temperature occurs.
- when you change the power sensor.
- every 24 hours.
- prior to measuring low level signals. For example, 10 dB above the lowest specified power for your power sensor.

## **Calibration**

Calibration sets the gain of the power meter using a 50 MHz 1 mW calibrator as a traceable power reference. The power meter's POWER REF output or a suitable external reference is used as the signal source for calibration. An essential part of calibrating is setting the correct reference calibration factor for the power sensor you are using. The Agilent 8480 series power sensors require you to set the reference calibration factor. The Agilent E-series power sensors set the reference calibration factor

Power Meter Remote Operation **Zeroing and Calibrating the Power Meter**

automatically. Offset, relative and duty cycle settings are ignored during calibration.

The command used to calibrate the power meter is:

CALibration[1|2]:AUTO ONCE

The command assumes that the power sensor is connected to a 1 mW reference signal. It turns the power reference oscillator on, then after calibrating, returns the power reference oscillator to the same state it was in prior to the command being received. It is recommended that you zero the power meter before calibrating.

#### **Calibration Sequence**

This feature allows you to perform a complete calibration sequence with a single query. The query is:

```
CALibration[1|2][:ALL]?
```
The query assumes that the power sensor is connected to the power reference oscillator. It turns the power reference oscillator on, then after calibrating, returns the power reference oscillator to the same state it was in prior to the command being received. The calibration sequence consists of:

- Zeroing the power meter (CALibration  $[1|2]$ : ZERO: AUTO ONCE), and
- calibrating the power meter (CALibration  $[1|2]$ : AUTO ONCE).

The query enters a number into the output buffer when the sequence is complete. If the result is 0 the sequence was successful. If the result is 1 the sequence failed. Refer to "CALibration[1|2][:ALL]?", on page 4-5 for further information.

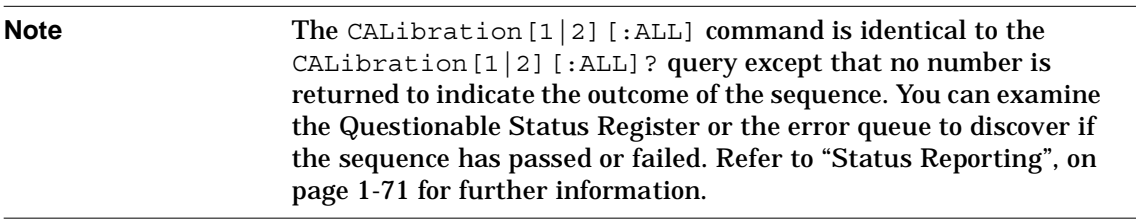

## **Setting the Reference Calibration Factor**

All the Agilent 8480 series power sensors require you to set the reference calibration factor. The reference calibration factor can be set by:

- entering the value into the power meter using the CALibrate[1|2]:RCFactor command.
- selecting and enabling the sensor calibration table. The reference calibration factor is automatically set by the power meter using the reference calibration factor stored in the sensor calibration table. See "Using Sensor Calibration Tables", on page 1-30 for further information.

#### **Examples**

a) To enter a reference calibration factor of 98.7% for channel A, you should use the following command : CAL:RCF 98.7PCT

This overides any RCF previously set by selecting a sensor calibration table.

b) To automatically set the reference calibration factor, you have to use a sensor calibration table as described in "Using Sensor Calibration Tables", on page 1-30. To select and enable the table use the following commands:

[SENSe[1]]|SENSe2:CORRection:CSET1:SELect <string> [SENSe[1]]|SENSe2:CORRection:CSET1:STATe ON

When the sensor calibration table is selected the RCF from the table overides any value previously set.

#### **Querying the Reference Calibration Factor**

To determine the current reference calibration factor, use the following command:

CALibration[1|2]:RCFactor?

# **Making Measurements**

The MEASure? and CONFigure commands provide the most straight-forward method to program the power meter for measurements. You can select the measurement's expected power level, resolution and with the Agilent E4419B the measurement type (that is single channel, difference or ratio measurements) all in one command. The power meter automatically presets other measurement parameters to default values as shown in Table 1-3.

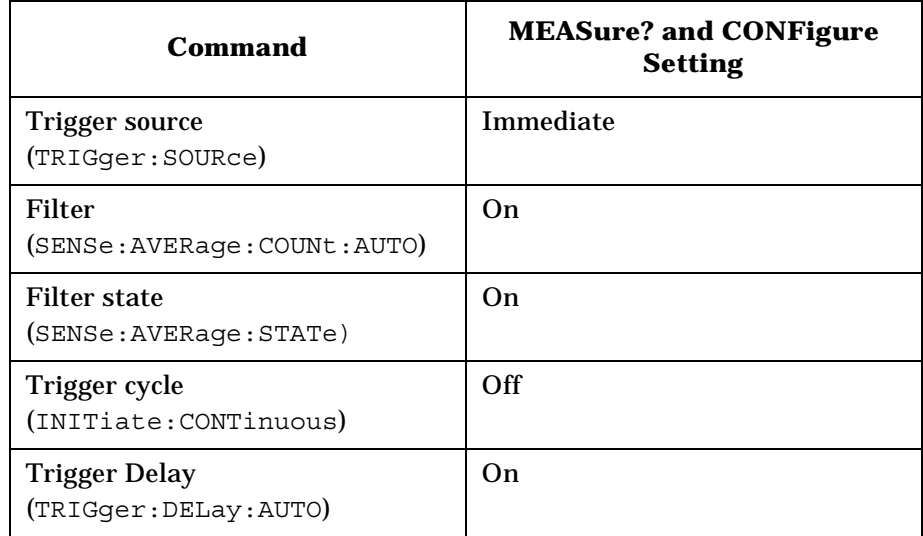

#### **Table 1-3: MEASure? and CONFigure Preset States**

An alternative method to program the power meter is to use the lower level commands. The advantage of using the lower level commands over the CONFigure command is that they give you more precise control of the power meter. As shown in Table 1-3 the CONFigure command presets various states in the power meter. It may be likely that you do not want to preset these states. Refer to "Using the Lower Level Commands", on page 1-29 for further information.

## **Using MEASure?**

The simplest way to program the power meter for measurements is by using the MEASure? query. However, this command does not offer much flexibility. When you execute the command, the power meter selects the best settings for the requested configuration and immediately performs the measurement. You cannot change any settings (other than the expected power value, resolution and with the Agilent E4419B the measurement type) before the measurement is taken. This means you cannot fine tune the measurement, for example, you cannot change the filter length. To make more flexible and accurate measurements use the CONFIGure command. The measurement results are sent to the output buffer. MEASure? is a compound command which is equivalent to an ABORT, followed by a CONFigure, followed by a READ?.

#### **MEASure? Examples**

The following commands show a few examples of how to use the MEASure? query to make a measurement. It is advisable to read through these examples in order as they become increasingly more detailed. These examples configure the power meter for a measurement (as described in each individual example), automatically place the power meter in the "wait-for-trigger" state, internally trigger the power meter to take one reading, and then sends the reading to the output buffer.

These examples give an overview of the MEASure? query. For further information on the MEASure? commands refer to the section "MEASure[1|2] Commands" starting on page 2-49 .

#### **Example 1 - The Simplest Method**

The following commands show the simplest method of making single channel (for example A or B) measurements. Using MEAS1? will result in an upper window measurement, and MEAS2? in a lower window measurement. The channel associated with the window can be set using the source list parameter (see example 2), or will default as in this example (See "Agilent E4419B only" on page 18.).

```
MEAS1?
specifies window
         MEAS2?
```
#### **Example 2 - Specifying the Source List Parameter**

The MEASure command has three optional parameters, an expected power value, a resolution and a source list. These parameters must be entered in the specified order. If parameters are omitted, they will default from the right. The parameter DEFault is used as a place holder.

The following example uses the source list parameter to specify the measurement channel as channel A. The expected power and resolution parameters are defaulted, leaving them at their current settings. The measurement is carried out on the upper window.

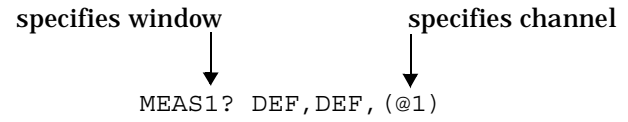

The operation of the MEAS1? command when the source list parameter is defaulted is described in the note on page 1-18.

**Note For the Agilent E4418B it is not necessary to specify a channel as**  $\blacksquare$ only one channel is available.

#### **Example 3 - Specifying the Expected Power Parameter**

The previous example details the three optional parameters which can be used with the MEASure? command. The first optional parameter is used to enter an expected power value. Entering this parameter is only relevant if you are using an Agilent E-series power sensor. The value entered determines which of the power sensor's two ranges is used for the measurement. If the current setting of the power sensor's range is no longer valid for the new measurement, specifying the expected power value decreases the time taken to obtain a result.

The following example uses the expected value parameter to specify a value of -50 dBm. This selects the power sensor's lower range (refer to "Range", on page 1-47 for details of the range breaks). The resolution parameter is defaulted, leaving it at its current setting. The source list parameter specifies a channel B measurement. The measurement is displayed on the lower window.

\n specifies expected power value\n

\n\n specifies window 
$$
\overline{U}
$$
  $\overline{U}$   $\overline{V}$   $\overline{V}$   $\overline{$ 

#### **Example 4 - Specifying the Resolution Parameter**

The previous examples detailed the use of the expected value and source list parameters. The resolution parameter is used to set the resolution of the specified window. This parameter does not affect the resolution of the GP-IB data, however it does affect the auto averaging setting (refer to Figure 1-3 on page 1-49).

Since the filter length used for a channel with auto-averaging enabled is dependent on the window resolution setting, a conflict arises when a given channel is set up in both windows and the resolution settings are different. In this case, the higher resolution setting is used to determine the filter length.

The following example uses the resolution parameter to specify a resolution setting of 3. This setting represents 3 significant digits if the measurement suffix is W or %, and 0.01 dB if the suffix is dB or dBm (for further details on the resolution parameter refer to the commands in Chapter 2, "MEASurement Instructions".). Also, in this example the expected power and source list parameters are defaulted. The expected power value will be left unchanged at its current setting. The source list parameter will be defaulted as described in the note on page 1-18. Note that as the source list parameter is the last specified parameter you do not have to specify DEF. The measurement is carried out on the upper window.

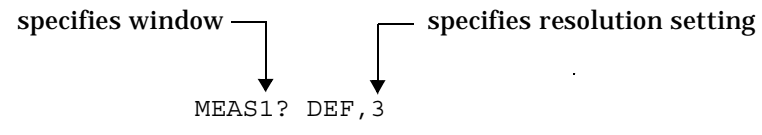

#### **Example 5 - Making a Difference Measurement**

The following command can only be carried out on the Agilent E4419B. It queries the lower window to make a difference measurement of channel B - channel A . The expected power and resolution parameters are defaulted, leaving them at their current settings.

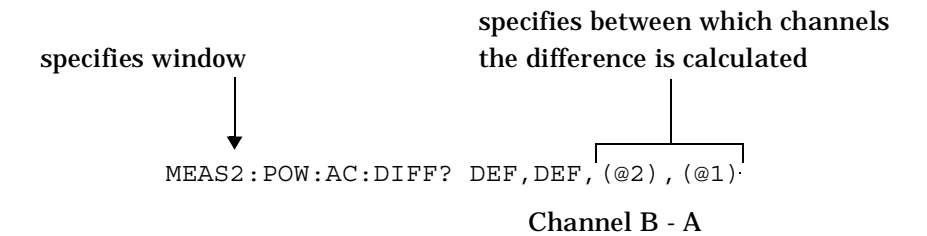

#### **Example 6 - Making a Ratio Measurement**

The following command can only be carried out on the Agilent E4419B. It queries the upper window to make a ratio measurement of channel A/B . The expected power and resolution parameters are defaulted, leaving them at their current settings.

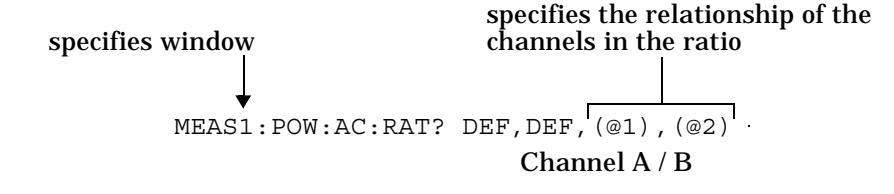

**Note Agilent E4419B only** 

The operation of the MEASure? command when the source list parameter is defaulted depends on the current setup of the window concerned (for example, A, B, A/B, A-B etc.) and on the particular command used (for example, MEAS[:POW][:AC]? and MEAS:POW:AC:RAT? etc).

This means that when the source list parameter is defaulted, there are a number of possibilities.

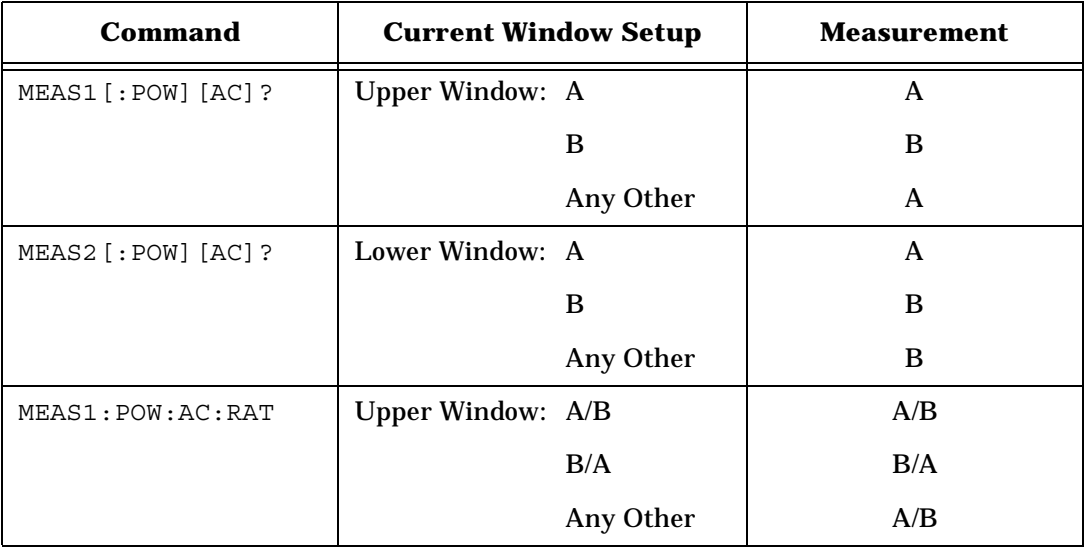

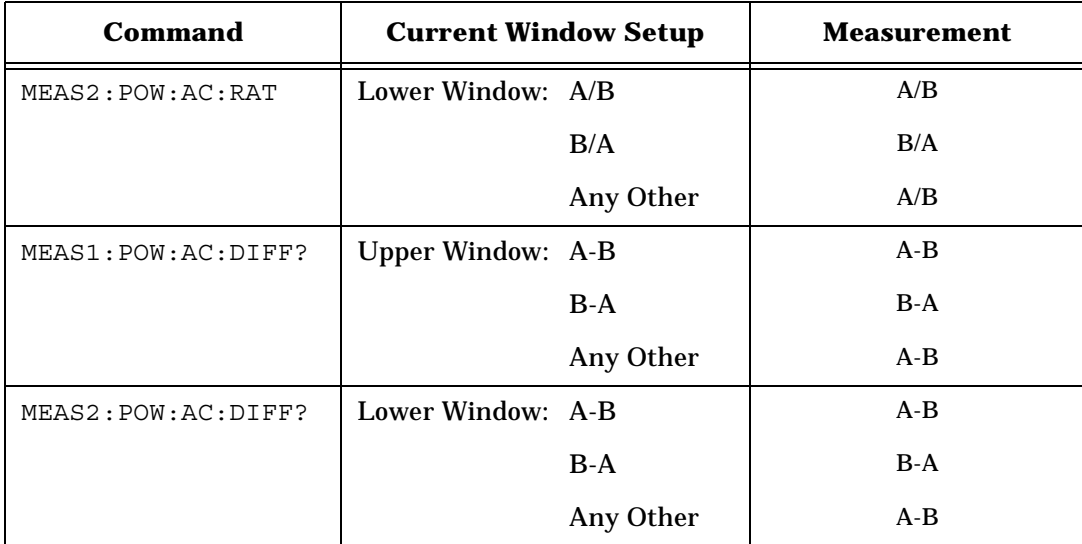

## **Using the CONFigure Command**

When you execute this command, the power meter presets the best settings for the requested configuration (like the MEASure? query). However, the measurement is not automatically started and you can change measurement parameters before making measurements. This allows you to incrementally change the power meter's configuration from the preset conditions. The power meter offers a variety of low-level commands in the SENSe, CALCulate, and TRIGger subsystems. For example, if you want to change the averaging use the [SENSe[1]]|SENSe2:AVERage:COUNt command.

*Use the* INITiate *or* READ? *query to initiate the measurement.*

#### **Using READ?**

CONFigure does not take the measurement. One method of obtaining a result is to use the READ? query. The READ? query takes the measurement using the parameters set by the CONFigure command then sends the reading to the output buffer. Using the READ? query will obtain new data.

#### **Using INITiate and FETCh?**

CONFigure does not take the measurement. One method of obtaining the result is to use the INITiate and FETCh? commands. The INITiate command causes the measurement to be taken. The FETCh? query retrieves a reading when the measurement is complete, and sends the reading to the output buffer. FETCh? can be used to display the measurement results in a number of different formats (for example, A/B and B/A) without taking fresh data for each measurement.

#### **CONFigure Examples**

The following program segments show how to use the READ? command and the INITiate and FETCh? commands with CONFigure to make measurements.

It is advisable to read through these examples in order as they become increasingly more detailed.

These examples give an overview of the CONFigure command. For further information on the CONFigure commands refer to Chapter 2, "MEASurement Instructions".

#### **Example 1 - The Simplest Method**

The following program segments show the simplest method of querying the upper and lower window's measurement results respectively.

#### **Using READ?**

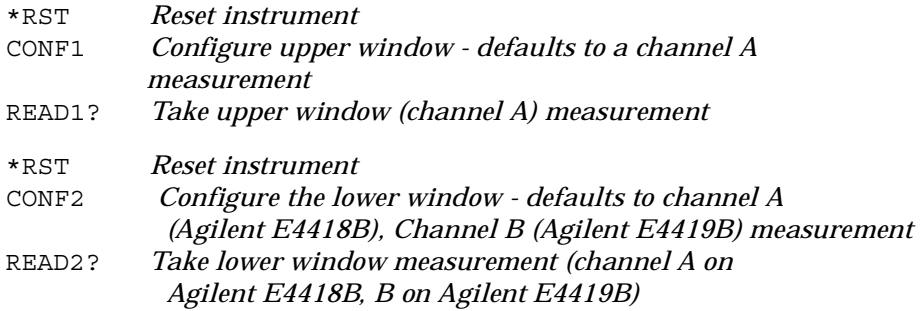

#### **Using INITiate and FETCh?**

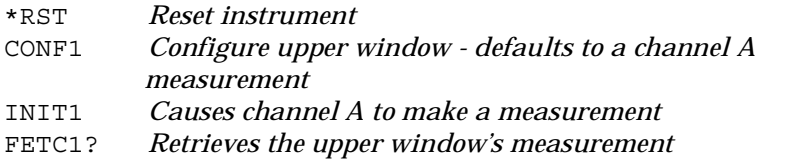

#### For the Agilent E4418B only:

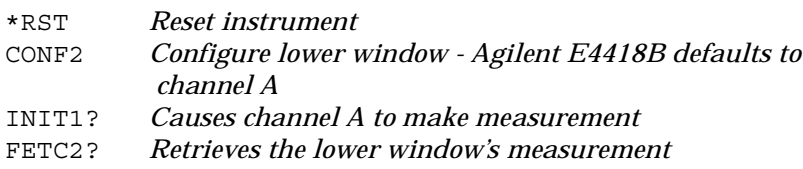

#### For the Agilent E4419B only:

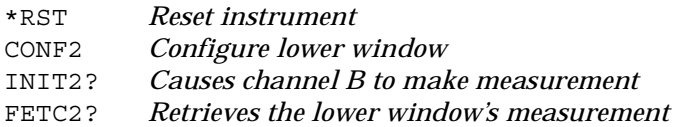

#### **Example 2 - Specifying the Source List Parameter**

The CONFigure and READ? commands have three optional parameters, an expected power value, a resolution and a source list. These parameters must be entered in the specified order. If parameters are omitted, they will default from the right. The parameter DEFault is used as a place holder.

The following examples use the source list parameter to specify the measurement channel as channel A. The expected power and resolution parameters are defaulted, leaving them at their current settings. The measurement is carried out on the upper window.

Although the READ? and FETCh? queries have three optional parameters it is not necessary to define them as shown in these examples. If they are defined they must be identical to those defined in the CONFigure command otherwise an error occurs.

#### **Note For the Agilent E4418B it is not necessary to specify a channel as**  $\overline{a}$ only one channel is available.

#### **Using READ?**

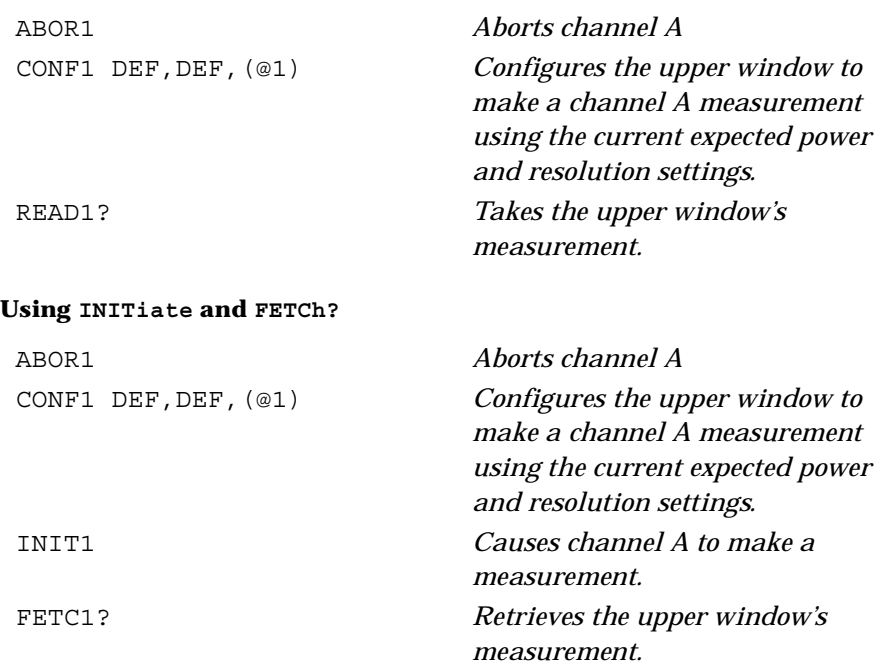

#### **Example 3 - Specifying the Expected Power Parameter**

The previous example details the three optional parameters which can be used with the CONFigure and READ? commands. The first optional parameter is used to enter an expected power value. Entering this parameter is only relevant if you are using an Agilent E-series power sensor. The value entered determines which of the power sensor's two ranges is used for the measurement. If the current setting of the power sensor's range is no longer valid for the new measurement, specifying the expected power value decreases the time taken to obtain a result.

The following example uses the expected value parameter to specify a value of -50 dBm. This selects the power meter's lower range (refer to "Range", on page 1-47 for details of the range breaks). The resolution parameter is defaulted, leaving it at its current setting. The source list parameter specifies a channel B measurement. The measurement is carried out on the upper window.

#### **Using READ?**

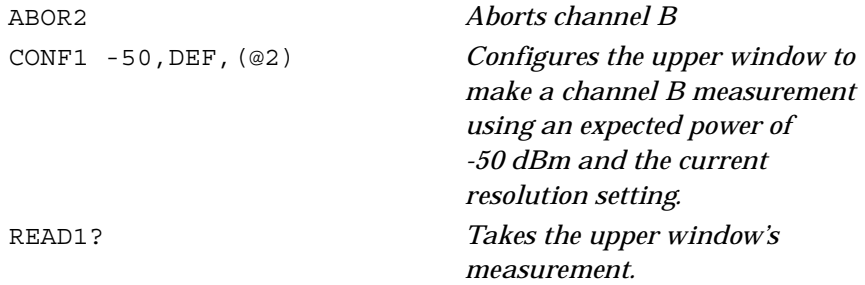

Some fine tuning of measurements can be carried out using the CONFigure and READ? commands. For example, in the above program segment some fine tuning can be carried out by setting the filter length to 1024 and the trigger delay off.

ABOR2 CONF1 -50,DEF,(@2) SENS2:AVER:COUN 1024 TRIG2:DEL:AUTO OFF READ1?

#### Power Meter Remote Operation **Making Measurements**

#### **Using INITiate and FETCh?**

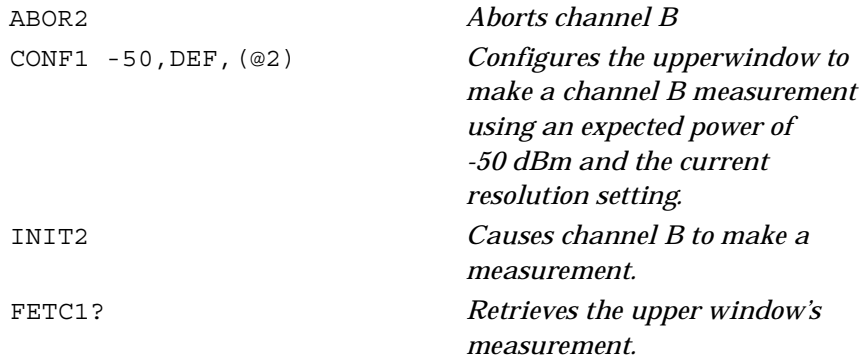

Some fine tuning of measurements can be carried out using the CONFigure command and INITiate and FETCh? commands. For example, in the above program segment some fine tuning can be carried out by setting the filter length to 1024 and the trigger delay off.

```
ABOR2
CONF1 -50,DEF,(@2)
SENS2:AVER:COUN 1024
TRIG2:DEL:AUTO OFF
INIT2
FETC1?
```
#### **Example 4 - Specifying the Resolution Parameter**

The previous examples detailed the use of the expected value and source list parameters. The resolution parameter is used to set the resolution of the specified window. This parameter does not affect the resolution of the GP-IB data, however it does affect the auto averaging setting (refer to Figure 1-3 on page 1-49).

Since the filter length used for a channel with auto-averaging enabled is dependent on the window resolution setting, a conflict arises when a given channel is set up in both windows and the resolution settings are different. In this case, the higher resolution setting is used to determine the filter length.

The following example uses the resolution parameter to specify a resolution setting of 3. This setting represents 3 significant digits if the measurement suffix is W or %, and 0.01 dB if the suffix is dB or dBm (for further details on the resolution parameter refer to the commands in Chapter 2, "MEASurement Instructions"). Also, in this example the expected power and source list parameters are defaulted. The expected power value will be left unchanged at its current setting. The source list parameter will be defaulted as described in the note on page 1-18. Note that as the source list parameter is the last specified parameter you do not have to specify DEF.

#### **Using READ?**

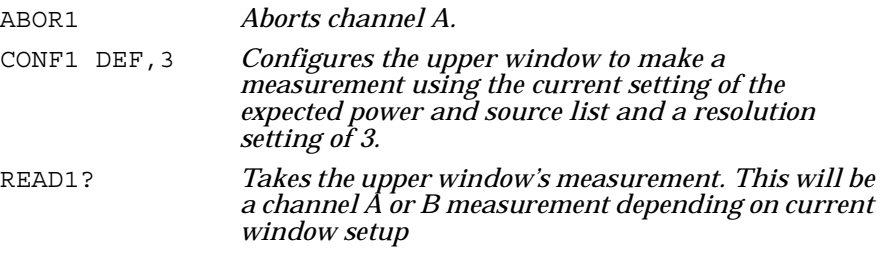

Some fine tuning of the above program segment can be carried out for example, by setting the trigger delay off. The following program segment assumes that channel A is currently being measured on the upper window.

ABOR1 CONF1 DEF,3 TRIG1:DEL:AUTO OFF READ1?

#### **Using INITiate and FETCh?**

The following program segment assumes that channel A is currently being measured on the upper window.

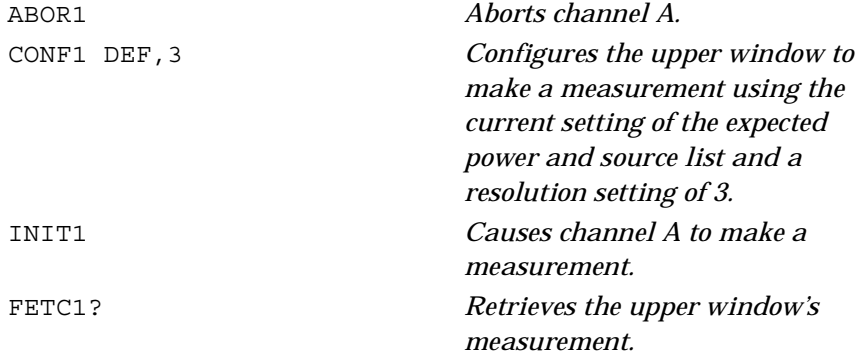

Some fine tuning of the above program segment can be carried out for example, by setting the trigger delay off.

ABOR1 CONF1 DEF,3 TRIG1:DEL:AUTO OFF INIT1:IMM FETC1?

#### **Example 5 - Making a Difference Measurement**

The following program segment can be carried out on the Agilent E4419B. It queries the lower window to make a difference measurement of channel A - channel B. The expected power level and resolution parameters are defaulted, leaving them at their current settings. Some fine tuning of the measurement is carried out by setting the averaging, and the trigger delay to off.

#### **Using READ?**

```
ABOR1
ABOR2
CONF2:POW:AC:DIFF DEF,DEF,(@1),(@2)
SENS1:AVER:COUN 1024
SENS2:AVER:COUN 1024
TRIG1:DEL:AUTO OFF
TRIG2:DEL:AUTO OFF
READ2:POW:AC:DIFF?
READ2:POW:AC:DIFF? DEF,DEF,(@2),(@1)(A second READ? query is 
sent to make a channel B - channel A measurement using fresh 
measurement data.)
```
#### **Using INITiate and FETCh?**

ABOR1 ABOR2 CONF2:POW:AC:DIFF DEF,DEF,(@1),(@2) SENS1:AVER:COUN 1024 SENS2:AVER:COUN 1024 TRIG1:DEL:AUTO OFF TRIG2:DEL:AUTO OFF INIT1:IMM INIT2:IMM FETC2:POW:AC:DIFF? FETC2:POW:AC:DIFF? DEF,DEF,(@2),(@1) *(A second FETCh? query is sent to make a channel B - channel A measurement using the current measurement data.)*

#### **Example 6 - Making a Ratio Measurement**

The following program segment can be carried out on the Agilent E4419B. It queries the lower window to make a ratio measurement of channel A/B. The expected power level and resolution parameters are defaulted, leaving them at their current settings. Some fine tuning of the measurement is carried out by setting the averaging.

#### **Using READ?**

```
ABOR1
ABOR2
CONF2:POW:AC:RAT DEF,DEF,(@1),(@2)
SENS1:AVER:COUN 512
SENS2:AVER:COUN 256
READ2:POW:AC:RAT?
READ2:POW:AC:RAT? DEF,DEF,(@2),(@1) (A second READ? query is 
sent to make a channel B - channel A ratio measurement using fresh 
measurement data.)
```
#### **Using INITiate and FETCh?**

```
ABOR1
ABOR2
CONF2:POW:AC:RAT DEF,DEF,(@1),(@2)
SENS1:AVER:COUN 512
SENS2:AVER:COUN 256
INIT1:IMM
INIT2:IMM
FETC2:POW:AC:RAT?
FETC2:POW:AC:RAT? DEF,DEF,(@2),(@1) (A second FETCh? query is 
sent to make a channel B - channel A measurement using the current 
measurement data.)
```
## **Using the Lower Level Commands**

An alternative method of making measurements is to use the lower level commands to set up the expected range and resolution. This can be done using the following commands:

```
[SENSe[1]]|SENSe2:POWER:AC:RANGe
DISPlay[:WINDow[1|2]]:RESolution
```
The measurement type can be set using the following commands in the CALCulate subsystem:

CALCulate[1|2]:MATH[:EXPRession] CALCulate[1|2]:RELative[:MAGNitude]

The advantage of using the lower level commands over the CONFigure command is that they give you more precise control of the power meter. As shown in Table 1-3 on page 1-14 the CONFigure command presets various states in the power meter. It may be likely that you do not want to preset these states.

#### **Example**

The following example sets the expected power value to -50 dBm and the resolution setting to 3 using the lower level commands. The measurement is a single channel A measurement carried out on the lower window.

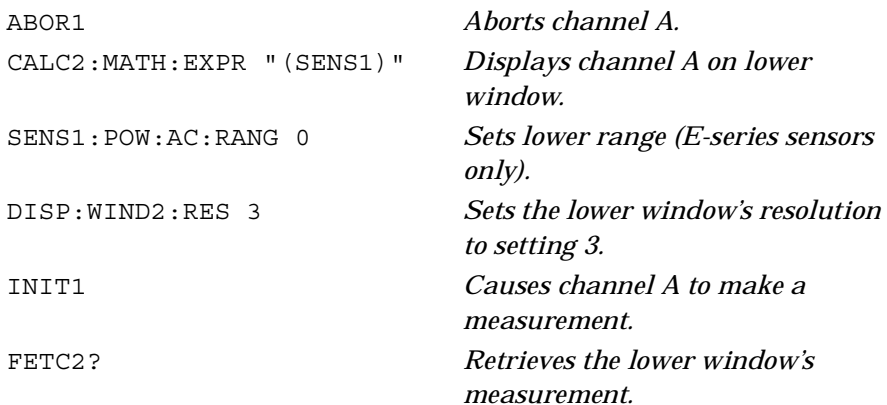

# **Using Sensor Calibration Tables**

This section applies to all Agilent 8480 series power sensors. It does not apply to the Agilent E-series power sensors. The Agilent E-series power sensors have their sensor calibration tables stored in EEPROM which allows frequency and calibration factor data to be downloaded by the power meter automatically.

This section describes how to use sensor calibration tables. Sensor calibration tables are used to store the measurement calibration factors, supplied with each power sensor, in the power meter. These calibration factors are used to correct measurement results.

## **Overview**

For the Agilent 8480 series power sensors there are two methods of providing correction data to the power meter depending on the setting of the [SENSe[1]]|SENSe2:CORRection:CSET1:STATe command. If [SENSe[1]]|SENSe2:CORRection:CSET1:STATe is OFF the sensor calibration tables are not used. To make a calibrated power measurement when [SENSe[1]] | SENSe2: CORRection: CSET1: STATe is OFF, perform the following steps:

- 1. Zero and calibrate the power meter. Before carrying out the calibration set the reference calibration factor for the power meter you are using.
- 2. Set the calibration factor to the value for the frequency of the signal you want to measure.
- 3. Make the measurement.

When [SENSe[1]] | SENSe2: CORRection: CSET1: STATe is ON, the sensor calibration tables are used, providing you with a quick and convenient method for making power measurements at a range of frequencies using one or more power sensors. Note that with the sensor calibration table selected, the RCF from the table overides any value previously set. The power meter is capable of storing 20 sensor calibration tables of 80 frequency points each.

T TABLE 1 TABLE N TABLE 20 RCF RCF RCF RCF FREQ **CFAC** FREQ **CFAC** FREQ **CFAC** 1 1 1 1 1 1 FREQ CFAC FREQ **CFAC** FREQ CFAC 2 2 2 2 2 2 . . . . . . . . . . . . . . . . . . . . . . . . . . . . . . . . . . . . . . . . . . . . . . . . . . . . . . . . . . . . FREQ **CFAC** FREQ **CFAC** FREQ **CFAC** 80 80 80 80 80 80 CFAC = Calibration Factor RCF = Reference Calibration Factor TABLE SELECTED ٦ г  $RCF$   $\left| \right|$  Reference Calibration Factor used for Power I **FREQ CFAC** Meter Calibration. 1 1 FREQ **CFAC** 2 2 . . Frequency of the signal you want  $\begin{array}{c|c|c} & \cdot & \cdot & \cdot \\ \hline \text{to measure} & \text{to make Measurement.} \end{array}$ . . to make Measurement. . . Calculated by the Power . . Meter using linear interpolation . . I . . . . . . . . . . FREQ **CFAC** 80 80 L.

Figure 1-1 illustrates how sensor calibration tables operate.

**Figure 1-1: Sensor Calibration Tables**

To use sensor calibration tables you:

- 1. Edit a sensor calibration table if necessary.
- 2. Select the sensor calibration table.
- 3. Enable the sensor calibration table.
- 4. Zero and calibrate the power meter. The reference calibration factor used during the calibration is automatically set by the power meter from the sensor calibration table.
- 5. Specify the frequency of the signal you want to measure. The calibration factor is automatically set by the power meter from the sensor calibration table.
- 6. Make the measurement.

## **Editing Sensor Calibration Tables**

It is not possible to create any additional sensor calibration tables. However, the 20 existing ones can be edited using the MEMory subsystem. To do this:

- 1. Select one of the existing tables using: MEMory:TABle:SELect <string>. For information on naming sensor calibration tables see "Naming Sensor Calibration Tables", on page 1-36. For information on the current names which you can select refer to "Listing the Sensor Calibration Table Names", on page 1-34.
- 2. Enter the frequency data using: MEMory:TABle:FREQuency <numeric\_value> {,<numeric\_value>}
- 3. Enter the calibration factors using: MEMory: TABle: GAIN <numeric value> {,<numeric\_value>}. The first parameter you enter should be the reference calibration factor, each subsequent parameter is a calibration factor in the sensor calibration table. This means that entries in the frequency list correspond as shown with entries in the calibration factor list.

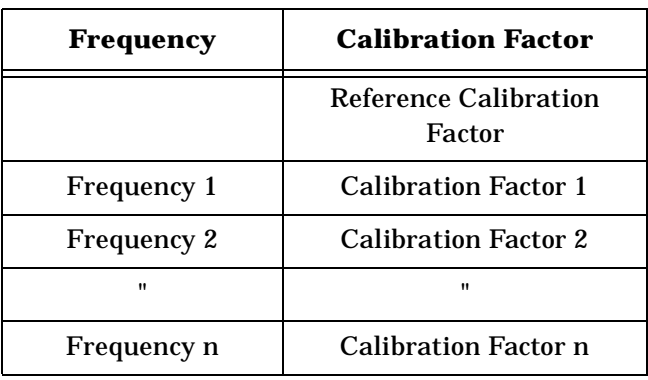

4. If required, rename the sensor calibration table using: MEMory:TABLe:MOVE <string>,<string>. The first <string> parameter identifies the existing table name, and the second identifies the new table name.

**Note The legal frequency suffix multipliers are any of the IEEE suffix** multipliers, for example, KHZ, MHZ and GHZ. If no units are specified the power meter assumes the data is Hz. PCT is the only legal unit for calibration factors and can be omitted. The frequency and calibration data must be within range. Refer to the individual commands in Chapter 4 for their specified ranges. The number of calibration factor points must be one more than the number of frequency points. This is verified when the sensor calibration table is selected using [SENSe[1]]|SENSe2:CORRection:CSET1[:SELect] <string> Ensure that the frequency points you use cover the frequency range of the signals you want to measure. If you measure a signal with a frequency outside the frequency range defined in the sensor calibration table, then the power meter uses the highest or lowest frequency point in the sensor calibration table to calculate the calibration factor. To make subsequent editing of a sensor calibration table simpler, it is recommended that you retain a copy of your data in a program. **Listing the Sensor Calibration Table Names** To list the tables currently stored in the power meter, use the following command: MEMory:CATalog:TABLe? Note that **all** tables are listed; including frequency dependent offset tables.

> The power meter returns the data in the form of two numeric parameters and a string list representing all the stored tables.

• <numeric\_value>,<numeric\_value>{,<string>} The first numeric parameter indicates the amount of memory, in bytes, used for storage of tables. The second parameter indicates the memory, in bytes, available for tables.

Each string parameter returned indicates the name, type and size of a stored sensor calibration table:

• <string>,<type>,<size> The <string>, <type> and <size> are all character data. The <type> is always TABL. The <size> is displayed in bytes.

For example, a sample of the response may look like:

```
560,8020,"Sensor_1,TABL,220","Sensor_2,TABL,340" ....
```
The power meter is shipped with a set of predefined sensor calibration tables. The data in these sensor calibration tables is based on statistical averages for a range of Agilent Technologies Power Sensors (see Chapter 2, "Editing Sensor Calibration Tables" in the User's Guide). These power sensors are:

- DEFAULT<sup>1</sup>
- Agilent 8481A
- Agilent  $8482A^2$
- Agilent 8483A
- Agilent 8481D
- Agilent 8485A
- Agilent R8486A
- Agilent Q8486A
- Agilent R8486D
- Agilent 8487A

For further information on naming sensor calibration tables see "Naming Sensor Calibration Tables", on page 1-36.

<sup>1.</sup> DEFAULT is a sensor calibration table in which the reference calibration factor and calibration factors are 100%. This sensor calibration table can be used during the performance testing of the power meter.

<sup>2.</sup> The Agilent 8482B and Agilent 8482H power sensors use the same data as the Agilent 8482A.

#### **Naming Sensor Calibration Tables**

To rename a sensor calibration table use: MEMory:TABLe:MOVE <string>,<string>

The first <string> parameter identifies the existing table name, and the second identifies the new table name.

The following rules apply to sensor calibration table names:

- a) The sensor calibration table must consist of no more than 12 characters.
- b) All characters must be upper or lower case alphabetic characters, or numeric  $(0-9)$ , or an underscore  $($ ).
- c) No spaces are allowed in the name.

#### **Reviewing Table Data**

To review the data stored in a sensor calibration table, use the following commands:

- MEMory:TABLe:SELect "Sense1" *Select the sensor calibration table named "Sense1".*
- MEMory:TABLe:SELect? *Query command which returns the name of the currently selected table.*
- MEMory:TABLe:FREQuency:POINTs? *Query command which returns the number of stored frequency points.*
- MEMory:TABLe:FREQuency? *Query command which returns the frequencies stored in the sensor calibration table (in Hz).*
- MEMory:TABLe:GAIN[:MAGNitude]:POINTs? *Query command which returns the number of calibration factor points stored in the sensor calibration table.*
- MEMory:TABLe:GAIN[:MAGNitude]? *Query command which returns the calibration factors stored in the sensor calibration table. The first point returned is the reference calibration factor.*

#### **Modifying Data**

If you need to modify the frequency and calibration factor data stored in a sensor calibration table you need to resend the complete data lists. There are two ways to do this:

- 1. If you have retained the original data in a program, edit the program and resend the data.
- 2. Use the query commands shown in "Reviewing Table Data", on page 1-37 to enter the data into your computer. Edit this data, then resend it.

## **Selecting a Sensor Calibration Table**

After you have created the sensor calibration table, you can select it using the following command:

[SENSe[1]]|SENSe2:CORRection:CSET1[:SELect] <string>

When the table is selected, the power meter verifies the number of calibration factor points defined in the sensor calibration table is one parameter greater than the number of frequency points. If this is not the case an error occurs.

To find out which sensor calibration table is currently selected, use the query:

[SENSe[1]]|SENSe2:CORRection:CSET1[:SELect]?

## **Enabling the Sensor Calibration Table System**

To enable the sensor calibration table, use the following command:

[SENSe[1]]|SENSe2:CORRection:CSET1:STATe ON

If you set [SENSe[1]]|SENSe2:CORRection:CSET1:STATe to ON and no sensor calibration table is selected error -221, "Settings conflict" occurs.

## **Making the Measurement**

To make the power measurement, set the power meter for the frequency of the signal you want to measure. The power meter automatically sets the calibration factor. Use either the INITiate,FETCh? or the READ? query to initiate the measurement as shown in the following program segments:

#### **INITiate Example**

```
ABORt1
CONFigure1:POWer:AC DEF,1,(@1)
SENS1:CORR:CSET1:SEL "HP8481A"
SENS1:CORR:CSET1:STAT ON
SENSe1:FREQuency 500KHZ
INITiate1:IMMediate
FETCh1?
```
#### **READ? Example**

```
ABORt1
CONFigure1:POWer:AC DEF,2,(@1)
SENS1:CORR:CSET1:SEL "HP8481A"
SENS1:CORR:CSET1:STAT ON
SENSe1:FREQuency 500KHZ
READ1?
```
**Note If the measurement frequency does not correspond directly to a** frequency in the sensor calibration table, the power meter calculates the calibration factor using linear interpolation.

> If you enter a frequency outside the frequency range defined in the sensor calibration table, then the power meter uses the highest or lowest frequency point in the sensor calibration table to set the calibration factor.

> To find out the value of the calibration factor being used by the power meter to make a measurement, use the query command: [SENSe[1]]|SENSe2:CORRection:CFAC? The response may be an interpolated value.

> To find out the value of the reference calibration factor being used, use the commands:

CALibration[1|2]:RCFactor?

# **Using Frequency Dependent Offset Tables**

This section describes how to use frequency dependent offset tables. Frequency dependent offset tables give you the ability to compensate for frequency effects in your test setup.

## **Overview**

If the [SENSe[1]]|SENSe2:CORRection:CSET2:STATe command is OFF, the frequency dependent offset tables are not used. When [SENSe[1]]|SENSe2:CORRection:CSET2:STATe is ON, the frequency dependent offset tables are used, providing you with a quick and convenient method of compensating for your external test setup over a range of frequencies. Note that when selected, frequency dependent offset correction is IN ADDITION to any correction applied for sensor frequency response. The power meter is capable of storing 10 frequency dependent offset tables of 80 frequency points each.

To use frequency dependent offset tables you:

- 1. Edit a frequency dependent offset table if necessary.
- 2. Select the frequency dependent offset table.
- 3. Enable the frequency dependent offset table.
- 4. Zero and calibrate the power meter. The reference calibration factor used during the calibration will be automatically set by the power meter from a sensor calibration table, if enabled; otherwise it should be entered manually.
- 5. Specify the frequency of the signal you want to measure. The required offset is automatically set by the power meter from the frequency dependent offset table.
- 6. Make the measurement.

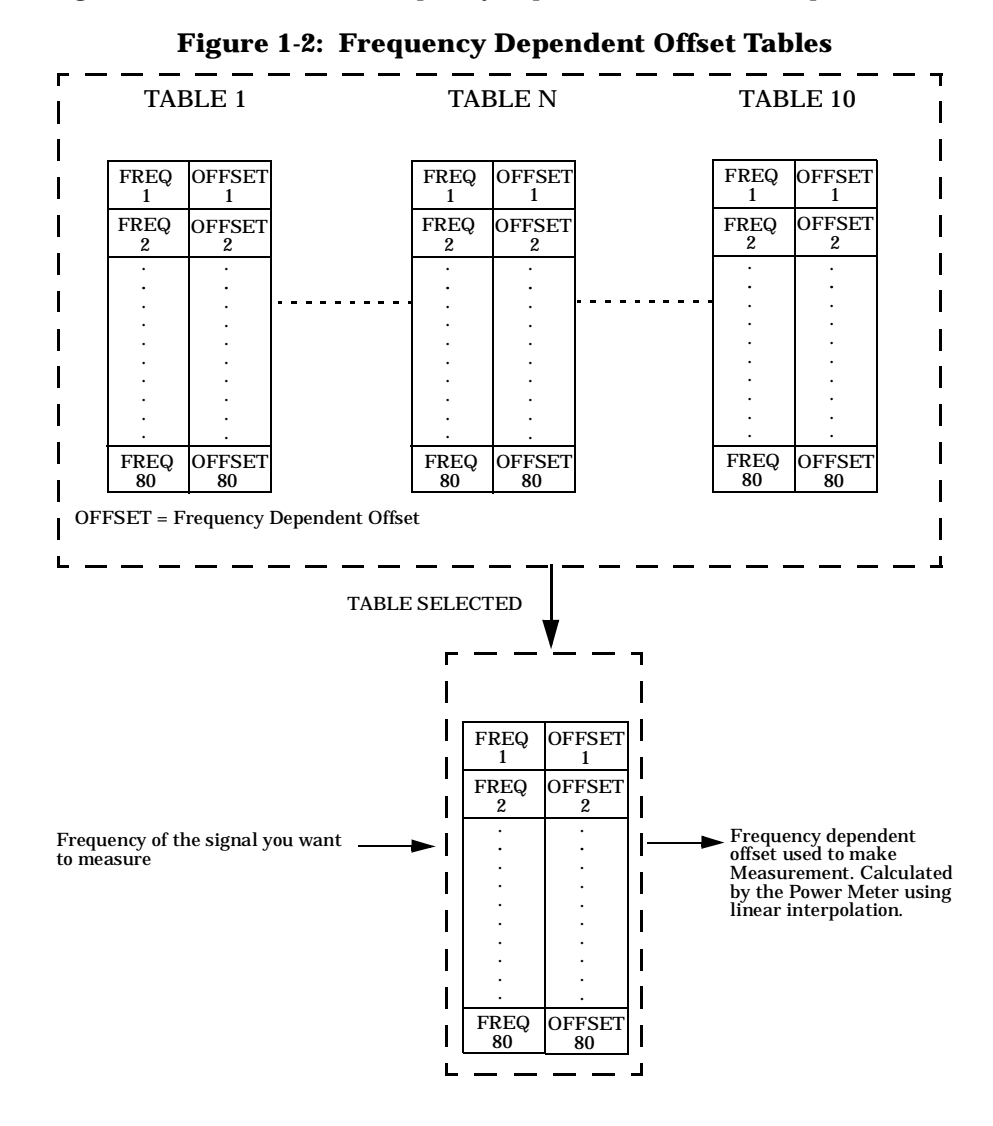

Figure 1-2 illustrates how frequency dependent offset tables operate.

## **Editing Frequency Dependent Offset Tables**

It is not possible to create any additional frequency dependent offset tables. However, the 10 existing ones can be edited using the MEMory subsystem. To do this:

- 1. Select one of the existing tables using: MEMory:TABle:SELect <string>. For information on naming frequency dependent offset tables see "Naming Frequency Dependent Offset Tables", on page 1-44. For information on the current names which you can select refer to "Listing the Frequency Dependent Offset Table Names", on page 1-43.
- 2. Enter the frequency data using: MEMory:TABle:FREQuency <numeric\_value> {,<numeric\_value>}
- 3. Enter the offset factors as shown in the table below using: MEMory: TABle: GAIN <numeric value>

 $\{$ , <numeric value> $\}$ .

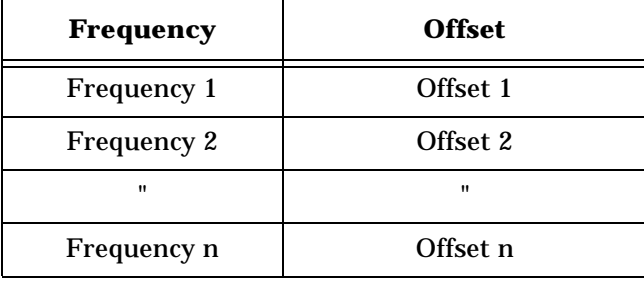

4. If required, rename the frequency dependent offset table using: MEMory:TABLe:MOVE <string>,<string>. The first <string> parameter identifies the existing table name, and the second identifies the new table name.

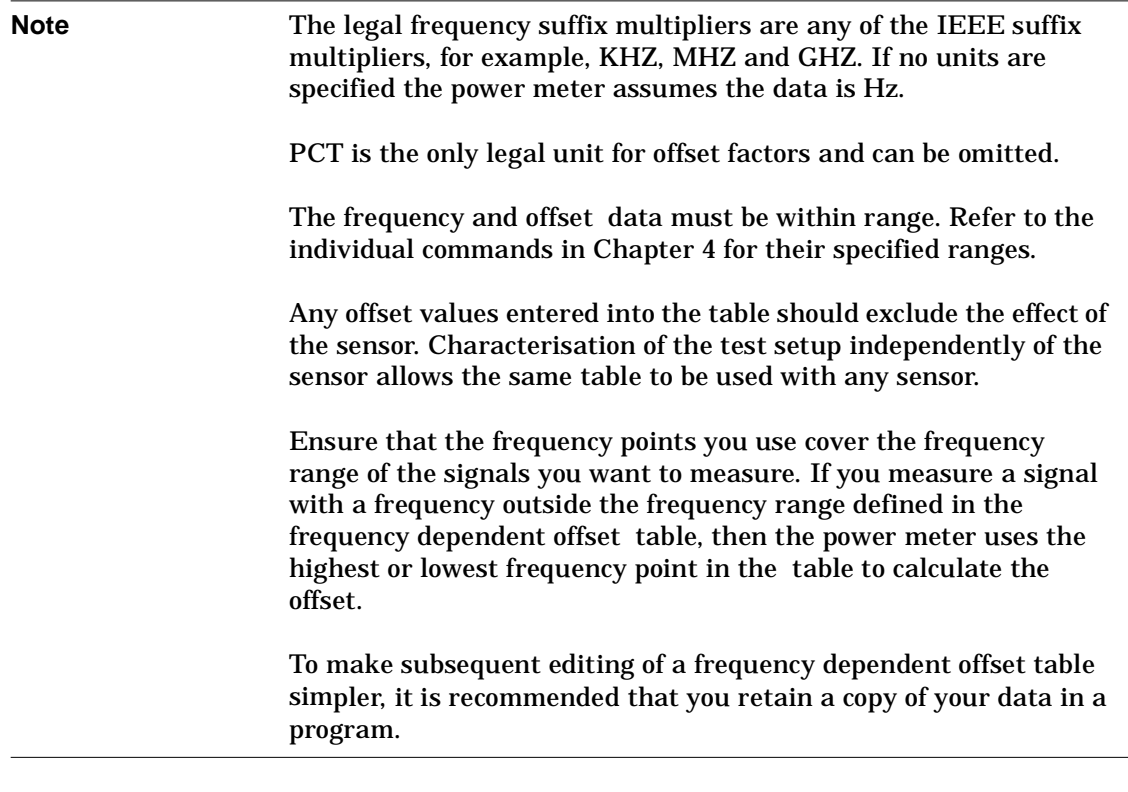

#### **Listing the Frequency Dependent Offset Table Names**

To list the frequency dependent offset tables currently stored in the power meter, use the following command: MEMory:CATalog:TABLe?

Note that **all** tables are listed; including sensor calibration tables.

The power meter returns the data in the form of two numeric parameters and a string list representing all stored tables.

• <numeric value>,<numeric value>{,<string>} The first numeric parameter indicates the amount of memory, in bytes, used for storage of tables. The second parameter indicates the memory, in bytes, available for tables.

Each string parameter returned indicates the name, type and size of a stored frequency dependent offset table:

• <string>,<type>,<size> The <string>, <type> and <size> are all character data. The <type> is always TABL. The <size> is displayed in bytes.

For example, a sample of the response may look like:

```
560,8020,"Offset_1,TABL,220","Offset_2,TABL,340" ....
```
#### **Naming Frequency Dependent Offset Tables**

To rename a frequency dependent offset table use: MEMory:TABLe:MOVE <string>,<string>

The first <string> parameter identifies the existing table name, and the second identifies the new table name.

The following rules apply to frequency dependent offset table names:

- a) Table names use a maximum of 12 characters.
- b) All characters must be upper or lower case alphabetic characters, or numeric  $(0-9)$ , or an underscore  $($ ).
- c) No spaces are allowed in the name.

#### **Reviewing Table Data**

To review the data stored in a frequency dependent offset table, use the following commands:

- MEMory:TABLe:SELect "Offset1" *Select the sensor calibration table named "Offset1".*
- MEMory:TABLe:SELect? *Query command which returns the name of the currently selected table.*
- MEMory:TABLe:FREQuency:POINTs? *Query command which returns the number of stored frequency points.*
- MEMory:TABLe:FREQuency? *Query command which returns the frequencies stored in the frequency dependent offset table (in Hz).*
- MEMory:TABLe:GAIN[:MAGNitude]:POINTs? *Query command which returns the number of offset factor points stored in the frequency dependent offset table.*
- MEMory:TABLe:GAIN[:MAGNitude]? *Query command which returns the offset factors stored in the frequency dependent offset table.*

### **Modifying Data**

If you need to modify the frequency and offset factor data stored in a frequency dependent offset table you need to resend the complete data lists. There are two ways to do this:

- 1. If you have retained the original data in a program, edit the program and resend the data.
- 2. Use the query commands shown in "Reviewing Table Data", on page 1-37 to enter the data into your computer. Edit this data, then resend it.

# **Selecting a Frequency Dependent Offset Table**

After you have created the frequency dependent offset table, you can select it using the following command:

[SENSe[1]]|SENSe2:CORRection:CSET2[:SELect] <string>

To find out which frequency dependent offset table is currently selected, use the query:

```
[SENSe[1]]|SENSe2:CORRection:CSET2[:SELect]?
```
### **Enabling the Frequency Dependent Offset Table System**

To enable the frequency dependent offset table, use the following command:

[SENSe[1]]|SENSe2:CORRection:CSET2:STATe ON

If you set [SENSe[1]]|SENSe2:CORRection:CSET2:STATe to ON and no frequency dependent offset table is selected error -221, "Settings conflict" occurs.

### **Making the Measurement**

To make the power measurement, set the power meter for the frequency of the signal you want to measure. The power meter automatically sets the calibration factor. Use either the INITiate, FETCh? or the READ? query to initiate the measurement as shown in the following program segments:

### **INITiate Example**

```
ABORt1
CONFigure1:POWer:AC DEF,1,(@1)
SENS1:CORR:CSET2:SEL "Offset1"
SENS1:CORR:CSET2:STAT ON
SENSe1:FREQuency 500KHZ
INITiate1:IMMediate
FETCh1?
```
### **READ? Example**

```
ABORt1
CONFigure1:POWer:AC DEF,2,(@1)
SENS1:CORR:CSET2:SEL "Offset1"
SENS1:CORR:CSET2:STAT ON
SENSe1:FREQuency 500KHZ
READ1?
```
**Note If the measurement frequency does not correspond directly to a** frequency in the frequency dependent offset table, the power meter calculates the offset using linear interpolation.

> If you enter a frequency outside the frequency range defined in the frequency dependent offset table, then the power meter uses the highest or lowest frequency point in the table to set the offset.

> To find out the value of the offset being used by the power meter to make a measurement, use the query command: SENSe:CORRection:GAIN4|FDOFfset[:INPut][MAGNITUDE]? The response may be an interpolated value.

# **Setting the Range, Resolution and Averaging**

This section provides an overview of setting the range, resolution and averaging. For more detailed information about these features refer to the individual commands in Chapter 9.

### **Range**

The power meter has no internal ranges which can be set. The only ranges that can be set are those of the Agilent E-series power sensors. With an Agilent E-series power sensor the range can be set either automatically or manually. Use autoranging when you are not sure of the power level you will be measuring.

### **Setting the Range**

To set the range manually use the following command: [SENSe[1]]|SENSe2:POWer:AC:RANGe <numeric\_value>

If the  $\epsilon$  numeric value  $\epsilon$  is set to:

- 0, the sensor's lower range is selected. (For example, this range is -70 to -13.5 dBm for the Agilent ECP-18A power sensor.)
- 1, the sensor's upper range is selected. (For example, this range is -14.5 to +20 dBm for the Agilent ECP-18A power sensor.)

For details on the range limits of other Agilent E-series power sensors refer to the appropriate power sensor manual.

For further information on this command refer to page 9-51.

To enable autoranging use the following command: [SENSe[1]]|SENSe2:POWer:AC:RANGe:AUTO ON

Use autoranging when you are not sure of the power level you will be measuring.

### **Resolution**

You can set the window's resolution using the following command:

DISPlay[:WINDow[1|2]]:RESolution <numeric\_value>

There are four levels of resolution available (1 through 4).

When the measurement suffix is W or % this parameter represents the number of significant digits. When the measurement suffix is dB or dBM, 1 through 4 represents 1, 0.1, 0.01, and 0.001 dB respectively.

For further information refer to the resolution command on page 5-14.

# **Averaging**

The power meter has a digital filter to average power readings. The number of readings averaged can range from 1 to 1024. This filter is used to reduce noise, obtain the desired resolution and to reduce the jitter in the measurement results. However, the time to take the measurement is increased. You can select the filter length or you can set the power meter to auto filter mode. To enable and disable averaging use the following command:

[SENSe[1]]|SENSe2:AVERage[:STATe] <Boolean>

**Note** If you are using the HP 437B remote programming language you cannot enter a filter length above 512.

### **Auto Averaging Mode**

To enable and disable auto filter mode, use the following command:

[SENSe[1]]|SENSe2:AVERage:COUNt:AUTO <Boolean>

When the auto filter mode is enabled, the power meter automatically sets the number of readings averaged together to satisfy the filtering requirements for most power measurements. The number of readings averaged together depends on the resolution and the power level currently being measured. Figure 1-3 lists the number of readings averaged for each range and resolution when the power meter is in auto filter mode.

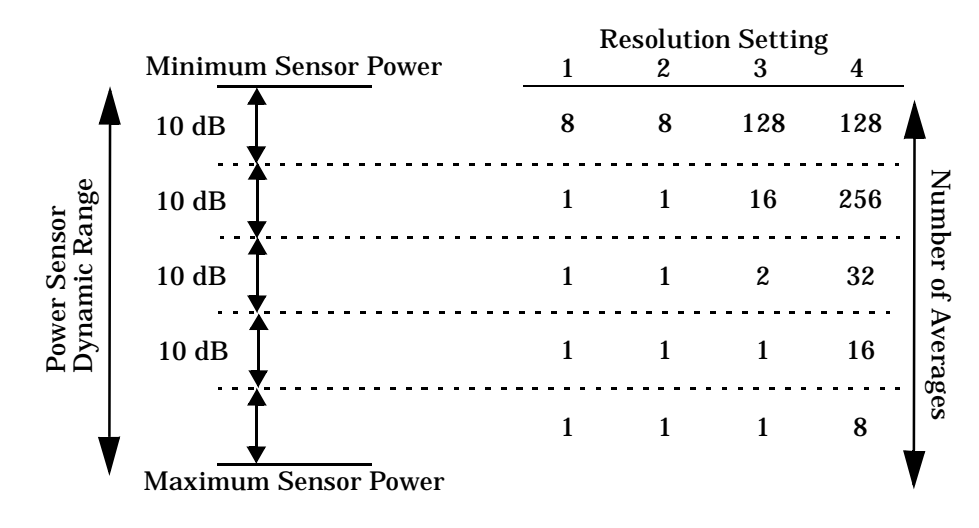

### **Figure 1-3: Averaged Readings**

Figure 1-4 illustrates part of the power sensor dynamic range hysteresis.

**Figure 1-4: Averaging Range Hysteresis**

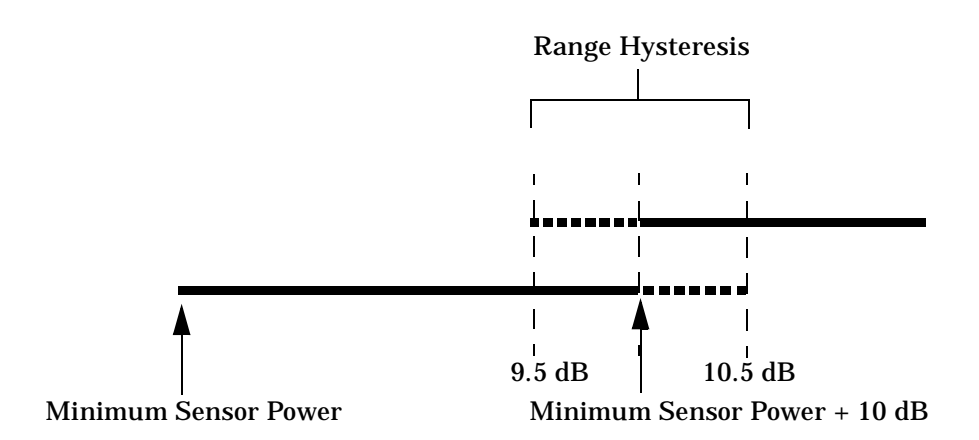

### **Filter Length**

You specify the filter length using the following command:

[SENSe[1]]|SENSe2:AVERage:COUNt <numeric\_value>

The range of values for the filter length is 1 to 1024. Specifying this command disables automatic filter length selection. Increasing the value of the filter length reduces measurement noise. However, the time to take the measurement is increased.

# **Setting Offsets**

# **Channel Offsets**

The power meter can be configured to compensate for signal loss or gain in your test setup (for example, to compensate for the loss of a 10 dB attenuator). You use the SENSe command subsystem to configure the power meter. Gain and loss correction are a coupled system. This means that a gain set by [SENSe[1]]|SENSe2:CORRection:GAIN2 is represented in the [SENSe[1]]|SENSe2:CORRection:LOSS2? command. If you enter an offset value the state is automatically enabled. However it can be enabled and disabled using either the [SENSe[1]]|SENSe2:CORRection:GAIN2:STATe or [SENSe[1]]|SENSe2:CORRection:LOSS2:STATe commands.

LOSS2 is coupled to GAIN2 by the equation Loss =  $\frac{1}{\text{Gain}}$  when the default

unit is linear, and Gain  $=$  –Loss when the default is logarithmic.

**Note** *You can only use LOSS2 and GAIN2 for external losses and gains.* LOSS1 and GAIN1 are specifically for calibration factors.

# **Display Offsets**

Display offset values can be entered using the CALCulate[1|2]:GAIN[:MAGNitude] command. CALCulate  $[1|2]$ : GAIN: STATe must be set to ON to enable the offset value. If you enter an offset value the state is automatically enabled. On the Agilent E4419B this offset is applied after any math calculations (refer to Figure 1-9 on page 1-70).

### **Example**

The following example program, in HP Basic, details how to use the channel and display offsets on an Agilent E4419B making a channel A/B ratio measurement. The final result will be:

$$
\left(\!\left(\frac{A_{dBm}-10}{B_{dBm}-10}\right)-20\!\right)_{dB}
$$

```
10 !Create I/O path name
20 ASSIGN @POWER TO 713
30 !Clear the power meter's interface
40 CLEAR @POWER
50 !Set the power meter to a known state
60 OUTPUT @POWER;"*RST"
70 !Configure the Power Meter to make the measurement
80 OUTPUT @Power;"CONF:POW:AC:RAT 20DBM,2,(@1),(@2)"
90 !Set the measurement units to dBm
100 OUTPUT @POWER;"UNIT:POW DBM"
110 !Set the power meter for channel offsets of -10 dB
120 OUTPUT @POWER;"SENS1:CORR:GAIN2 -10"
130 OUTPUT @POWER;"SENS2:CORR:GAIN2 -10"
140 !Enable the gain correction
150 OUTPUT @POWER;"SENS:CORR:GAIN2:STATe ON"
160 OUTPUT @POWER;"SENS2:CORR:GAIN2:STATe ON"
170 !Set the power meter for a display offset of -20 dB
180 OUTPUT @POWER;"CALC1:GAIN -20 DB"
190 PRINT "MAKING THE MEASUREMENT"
200 !Initiate the measurement
210 OUTPUT @Power;"INIT1:IMM"
220 OUTPUT @Power;"INIT2:IMM"
230 ! ... and get the result
240 OUTPUT @Power;"FETC:POW:AC:RAT? 20DBM,2,(@1),(@2)"
250 ENTER @Power;Reading
260 !
270 PRINT "The measurement result is ";Reading;"dB."
280 END
```
For further information on channel offsets refer to page 9-25 through page 9-35.

For further information on display offsets refer to page 3-4.

# **Setting Measurement Limits**

You can configure the power meter to detect when a measurement is outwith a predefined upper and/or lower limit value.

There are two types of measurement limits you can set:

- Channel Limits are applied to the input channel and are for power measurements only.
- Window Limits are windows based (upper and lower) and can be applied to power, ratio or difference measurements. In addition, the window based limits can be set to output a TTL logic level at the rear panel Rmt I/O port when the predefined limits are exceeded.

**Note Only one set of limits can be on at a time, that is, Channel OR** Window.

# **Setting Channel Limits**

The power meter can be configured to verify the power being measured against an upper and/or lower limit value. The range of values that can be set for lower and upper limits is -150.00 dBm to +230.00 dBm. The default upper limit is +90.00 dBm and the default lower limit is -90.00 dBm.

A typical application for this feature is shown in Figure 1-5.

### **Figure 1-5: Limits Checking Application**

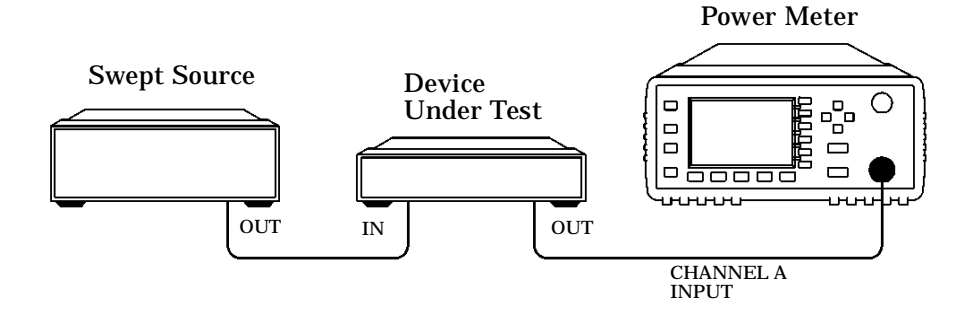

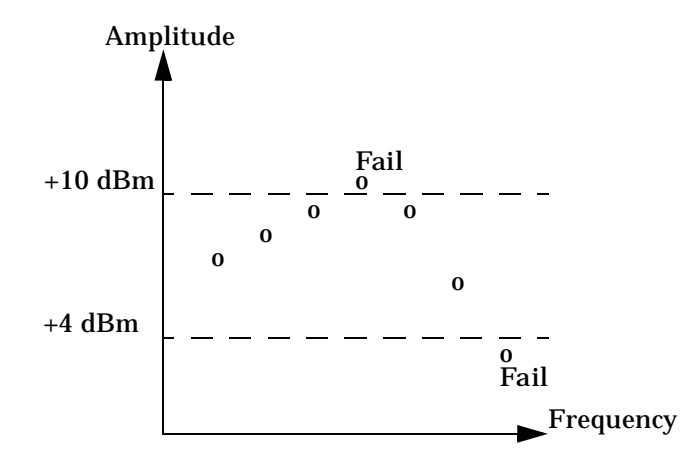

#### **Figure 1-6: Limits Checking Results**

In this application a swept frequency signal is applied to the input of the Device Under Test. The power meter measures the output power. The limits have been set at +4 dBm and +10 dBm. A fail occurs each time the output power is outside these limits. Use the SENSe subsystem to configure the power meter for limits checking. The following example program, in HP Basic, shows how to set the limits to +4 dBm and  $+10$  dBm.

```
10 !Create I/O path name
20 ASSIGN @Power to 713
30 !Clear the Power Meter's Interface
40 CLEAR @Power
50 !Set the Power Meter to a known state
60 OUTPUT @Power;"*RST"
70 !Set the measurement units to dBm
80 OUTPUT @Power;"UNIT:POWer DBM"
90 !Set the upper limit to 10 dBm
100 OUTPUT @Power;"SENSe:LIMit:UPPer 10"
110 !Set the lower limit to 4 dBm
120 OUTPUT @Power;"SENSe:LIMit:LOWer 4"
130 !Switch the limit checking on
140 OUTPUT @Power;"SENSe:LIMit:STATe ON"
150 !Check the limits
160 OUTPUT @Power;"SENSe:LIMit:UPPer?"
170 ENTER @Power;A
180 OUTPUT @Power;"SENSe:LIMit:LOWer?"
```

```
190 ENTER @Power;B
200 PRINT A,B
210 END
```
# **Setting Window Limits**

The power meter can be configured to verify the current measurement in either window against predefined upper and/or lower limit values. The range of values that can be set for the upper and lower limits and the default values depends on the measurement units in the currently selected window - see Table 1-4.

| Window<br><b>Units</b> | Max        | Min                | Max      | <b>Default</b><br>Min |
|------------------------|------------|--------------------|----------|-----------------------|
| dB                     | $+200$ dB  | $-180$ dB          | 60 dB    | $-120$ dB             |
| dBm                    | $+230$ dBm | $-150$ dBm         | 90 dBm   | $-90$ dBm             |
| %                      | 999.9 X%   | 100.0 a%           | 100.0 M% | 100.0 p%              |
| W                      | 100.000 XW | $1.000 \text{ aW}$ | 1.000 MW | $1.000$ pW            |

**Table 1-4: Range of Values for Window Limits**

The window based limits can also be set to output a TTL logic level at the rear panel Rmt I/O port when the predefined limits are exceeded. You can switch the rear panel TTL outputs on or off; set the TTL output level to active high or low; and determine whether the TTL output represents an over limit condition, under limit condition or both. Refer to Chapter 8 "OUTput Subsystem" for TTL output programming commands and to the Agilent *E4418B/E4419B User's Guide* for connector and pin-out information.

Use the programming example for channel limits (page 1-54) as a guide to programming window limits.

# **Checking for Limit Failures**

There are two ways to check for limit failures:

1. Use the SENSe:LIMit:FAIL? and SENSe:LIMit:FCOunt? commands for channel limits or the

CALCulate<sup>[1]</sup>[2]:LIMit:FAIL? and the CALCulate[1|2]:LIMit:FCOunt? for window limits.

2. Use the STATus command subsystem.

#### **Using SENSe and CALCulate**

Using SENSe to check the channel limit failures in Figure 1-6 would return the following results:

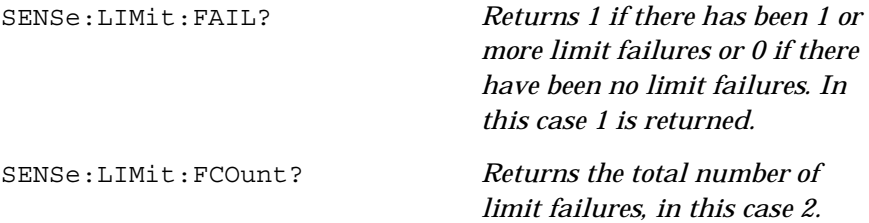

Use the equivalent CALCulate commands for checking window limit failures.

**Note If TRIGGEY: DELay: AUTO is set to ON, then the number of failures** returned by SENSe:LIMit:FCOunt? or CALCulate  $[1|2]$ : LIMit: FCOunt?will be affected by the current filter settings.

> Refer to page 9-43, page 9-44, page 3-12 and page 3-13 for further information on using these commands.

### **Using STATus**

You can use the STATus subsystem to generate an SRQ to interrupt your program when a limit failure occurs. This is a more efficient method than using SENSe or CALCulate , since you do not need to check the limit failures after every power measurement.

Refer to "Status Reporting", on page 1-71 and "STATus Subsystem", on page 10-1 for further information.

### **Configuring the TTL Outputs**

The TTL Outputs on the rear panel Rmt I/O port can be used to determine when a predefined limit in either, or both, windows has been exceeded.

# **Example**

The following program segment shows how to use TTL output 1 to indicate when a measurement is outside the range -30 dBm to -10 dBm. It is assumed that the measurement has already been set up in the upper window (window 1).

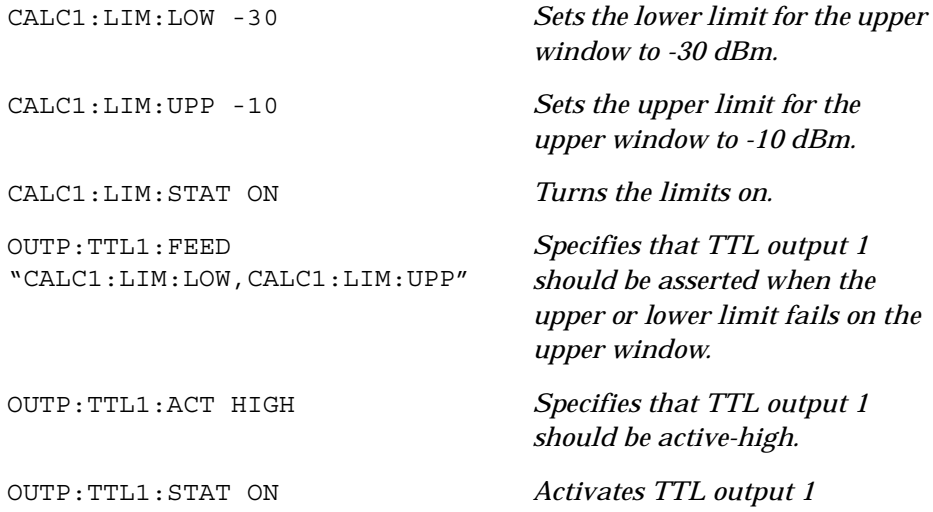

# **Measuring Pulsed Signals**

The power meter can be used to measure the power of a pulsed signal. The measurement result is a mathematical representation of the pulse power rather than an actual measurement. The power meter measures the average power of the pulsed input signal and then divides the measurement result by the duty cycle value to obtain the pulse power reading. The allowable range of values is 0.001% to 99.999%. The default is 1.000%. A duty cycle value can be set using the following command:

[SENSe[1]]|SENSe2:CORRection:DCYCle|GAIN3 <numeric\_value>

**Note Pulse measurements are not recommended using Agilent ECP** series power sensors.

### **Making the Measurement**

An example of a pulsed signal is shown in Figure 1-7.

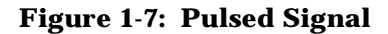

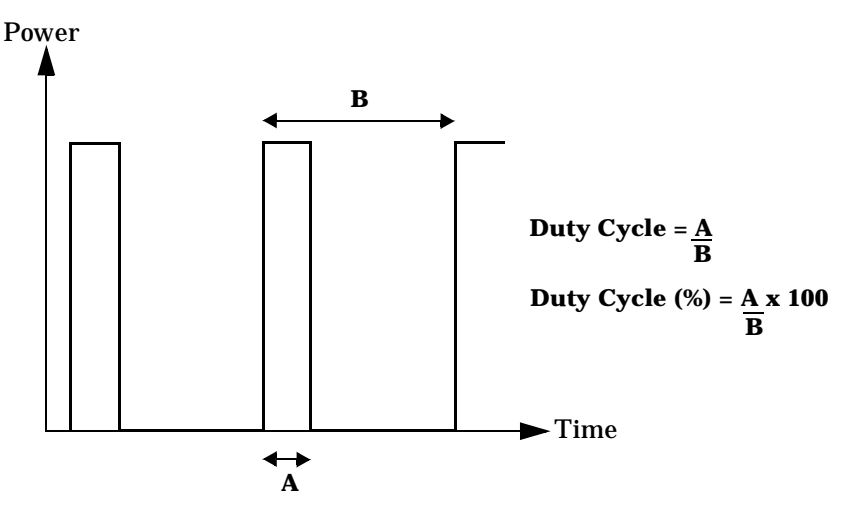

You use the SENSe command subsystem to configure the power meter to measure a pulsed signal. The following example program, in HP Basic, shows how to measure the signal for the Agilent 8480 series power sensors.

 !Create I/O path name ASSIGN @Power TO 713 !Clear the Power Meter's Interface CLEAR @Power !Set the Power Meter to a known state OUTPUT @Power;"\*RST" !Configure the Power Meter to make the measurement OUTPUT @Power;"CONF:POW:AC 20DBM,2,(@1)" !Set the reference calibration factor for the sensor OUTPUT @Power;"CAL:RCF 98.7PCT" !Zero and calibrate the power meter OUTPUT @Power;"CAL?" PRINT "ZEROING AND CALIBRATING THE POWER METER" !Verify the outcome ENTER @Power;Success IF Success=0 THEN !Calibration cycle was successful ! !Set the measurement units to Watts OUTPUT @Power;"UNIT:POW WATT" ! !Set the measurement calibration factor for the sensor OUTPUT @Power;"SENS:CORR:CFAC 97.5PCT" !Set the power meter for a duty cycle of 16PCT OUTPUT @Power;"SENS1:CORR:DCYC 16PCT" ! !Enable the duty cycle correction OUTPUT @Power;"SENS:CORR:DCYC:STAT ON PRINT "MAKING THE MEASUREMENT" !Initiate the measurement OUTPUT @Power;"INIT1:IMM" !... and get the result OUTPUT @Power;"FETC?" ENTER @Power;Reading ! PRINT "The result is ";Reading\*1000;"mW" ! ELSE PRINT "THERE WAS A CALIBRATION ERROR!" END IF PRINT "PROGRAM COMPLETED" END

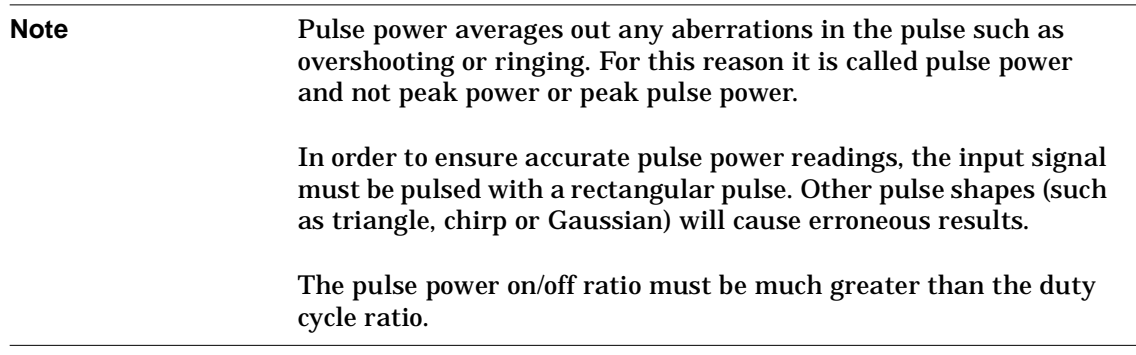

÷

# **Triggering the Power Meter**

Triggering is a feature that is only available via remote programming of the power meter.

The power meter has two modes of operation, standby mode and free run mode. During local operation the power meter is always in free run mode. During remote operation the power meter can operate in either free run mode or standby mode and can be switched between modes at any time.

- a) Standby mode means the power meter is making measurements, but the display and remote interface are not updated until a trigger command is received. In this mode the power meter is either waiting to be initiated, or waiting for a trigger (See "Trigger System" on page 63.).
- b) Free run mode is the preset mode of operation and is identical to local operation. The measurement result data available to the remote interface is continuously updated as rapidly as the power meter makes measurements. Entry into local mode via Chreat sets the power meter to free run mode In this mode INITiate:CONTinuous is set to ON and TRIGger:SOURce is set to IMMediate.

To obtain accurate measurements, ensure that the input power to the power sensor is settled before making a measurement.

The trigger configuration is automatically set by the MEASure? command. If you want to use the lower level commands (READ? or INITiate), you need to understand the power meter's trigger model.

Triggering the power meter from the remote interface is a process that offers triggering flexibility. The process is:

- 1. Specify the source from which the power meter will accept the trigger. The trigger source specifies which event causes the trigger system to travel through the event detection state. See "Event Detection State", on page 1-64 for details.
- 2. Make sure that the power meter is ready to accept a trigger. This is called the "wait-for-trigger" state. Sending a device clear, a \*RST or an ABORt forces the trigger system into the idle state. The trigger system remains in the idle state until it is moved into the "wait-for-trigger" state by executing an INITiate command.

The "wait-for-trigger" state is a term used only for remote interface operation.

The TRIGger commands are used to synchronize power meter actions with specified events. Figure 1-8 summarizes the power meter's trigger system.

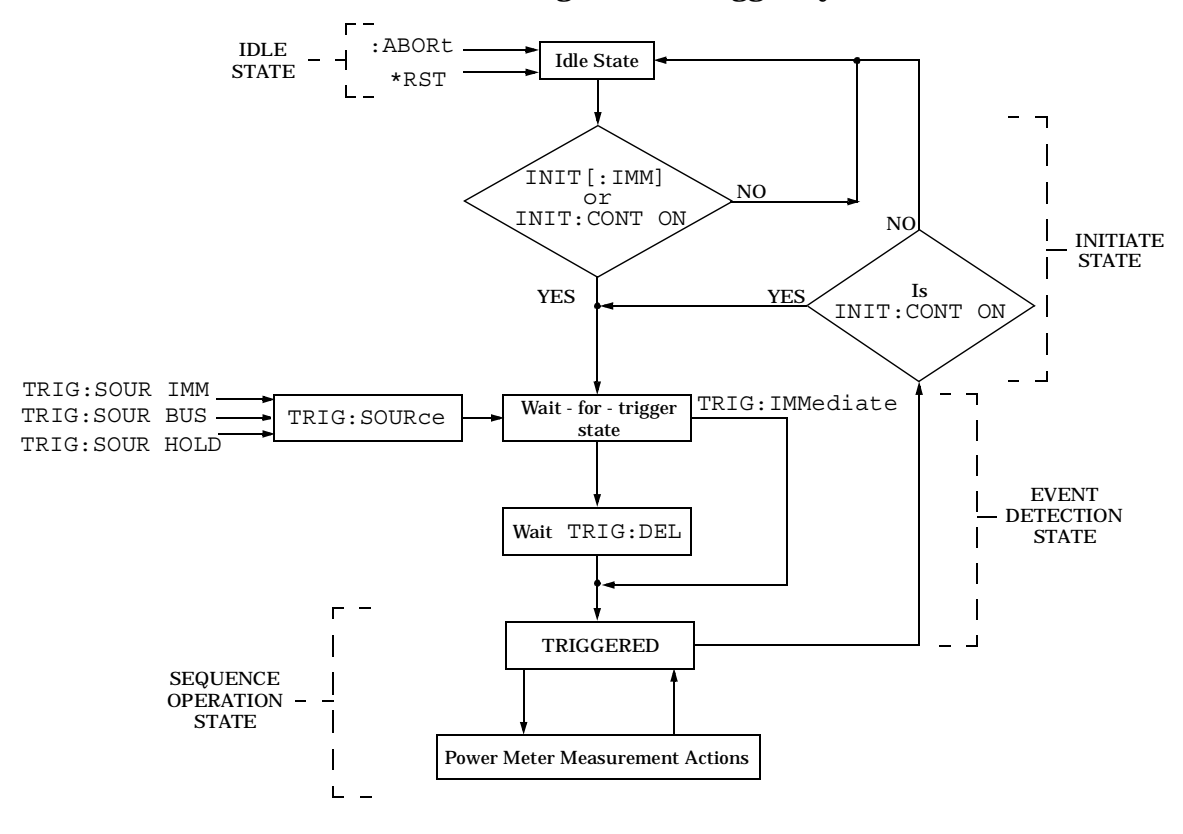

**Figure 1-8: Trigger System**

### **Idle State**

Turning power on, sending an GP-IB CLEAR, sending a \*RST or an :ABORt forces the trigger system into the idle state. The trigger system remains in the IDLE state until it is initiated by INITiate:CONTinuous ON or INITiate:IMMediate. Once one of these conditions is satisfied the trigger system moves to the initiate state.

### **Initiate State**

If the trigger system is on the downward path, it travels directly through the initiate state without any restrictions. If the trigger system is on the upward path, and INIT iate:CONTinuous is ON, it exits downwards to the event detection state. If the trigger system is on the upward path and INITiate:CONTinuous is OFF, it exits upwards to the idle state.

# **Event Detection State**

The trigger source specifies which event causes the trigger system to travel through the event detection state. The trigger source is set with the following command:

TRIGger:SOURce

There are three possible trigger sources.

• BUS

The trigger source is the GP-IB group execute trigger (<GET>), a \*TRG command, or the TRIGger:IMMediate command.

• HOLD

Triggering is suspended. The only way to trigger the power meter is to send TRIGger:IMMediate.

• IMMediate

The power meter does not wait for any event and immediately travels through the event detection state.

### **Querying the Trigger Source**

The trigger source is queried with the following command:

TRIGger:SOURce

# **Trigger Delay**

The power meter has the ability to insert a delay between receiving a trigger and making the measurement. The delay is automatically calculated by the power meter and depends on the current filter length. The delay ensures that the analog circuitry and the digital filters in the power meter have settled. It does not allow time for power sensor delay.

To enable the delay, use the following command:

TRIGger:DELay:AUTO ON

To disable the delay, use the following command:

TRIGger:DELay:AUTO OFF

Note **MEASURE?** and CONFigure automatically enable the delay. Also, when the power meter is first powered on the delay is enabled. For the fastest possible measurements the delay should be disabled.

# **Getting the Best Speed Performance**

This section discusses the factors that influence the speed of operation (number of readings/sec) of an Agilent E4418B/E4419B power meter.

The following factors are those which have the greatest effect upon measurement speed (in no particular order):

- The selected speed i.e. 20, 40 or 200 readings/sec.
- The trigger mode (for example, free run, trigger with delay etc.).
- The output format i.e. ASCii or REAL.
- The units used for the measurement.
- The command used to take a measurement.

In addition, in 200 reading/sec mode there are other influences which are described in "200 Readings/Sec", on page 1-68.

The following paragraphs give a brief description of the above factors and how they are controlled from SCPI.

# **Speed**

There are three possible speed settings 20, 40 and 200 readings/sec. These are set using the SENSe:SPEed command and can be applied to each channel independently (Agilent E4419B only). The speed setting controls the cycle time of the measurement i.e., 50ms, 25ms and 5ms respectively.

In 20 and 40 readings/sec mode, full instrument functionality is available; 200 readings/sec is available only for E-series sensors and averaging, offsets, limits, and ratio/difference math functions are disabled.

Refer to "Specifications" in chapter 5 of the User's Guide to see the influence of these speed settings on the accuracy and noise performance of the power meter.

# **Trigger Mode**

The power meter has a very flexible triggering system. For simplicity, it can be described as having three modes:

### **Free run**

 A channel is in free run whenINITiate:CONTinuous is set to ON and TRIGger:SOURce is set to IMMediate.

### **Trigger immediate**

There are a variety of methods to achieve this:

```
TRIG:DEL:AUTO OFF
INIT:CONT OFF
TRIG:SOUR IMM
TNTT
TRIG:SOUR BUS
INIT:CONT ON
TRIG
TRIG:DEL:AUTO OFF
TRIG:SOUR BUS
INIT:CONT ON
GET or *TRG
TRIG:DEL:AUTO OFF
INIT:CONT OFF
TRIG:SOUR IMM
READ?
```
### **Trigger with delay**

This can be achieved using the same sequences above (apart from the second) with TRIG: DEL: AUTO set to ON. Also, the MEAS? command operates in trigger with delay mode.

In trigger with delay mode, a measurement is not completed until the power meter filter is full. In this way, the reading returned is guaranteed to be settled. In all other modes, the result returned is simply the current result from the filter and may or may not be settled. This depends on the current length of the filter and the number of readings that have been taken since a change in power level.

With trigger with delay enabled, the measurement speed can be calculated roughly using the following equation:

```
 readings/sec = speed (as set by SENSe:SPEed) / filter length
```
For example, with a filter length of 4 and SENS: SPE set to 20, approximately 5 readings/sec will be calculated by the power meter.

In general, free run mode will provide the best speed performance from the power meter (especially in 200 readings/sec mode).

# **Output Format**

The power meter has two output formats for measurement results: ASCii and REAL. These formats can be selected using the FORMat command. When FORMat is set to REAL, the result returned is in IEEE 754 floating-point format (note that the byte order can be changed using FORMat:BORDer).

The REAL format is likely to be required only for 200 readings/sec mode as a means to reduce bus traffic.

# **Units**

The power meter can output results in either linear or log units. The internal units are linear and therefore optimal performance will be acheived when the results output are also in linear units (since the overhead of performing a log function is removed).

# **Command Used**

In free run trigger mode, FETC? must be used to retrieve a result.

In other trigger modes, there are a number of commands which can be used, for example, MEAS?, READ?, FETC? Note that the MEAS? and READ? commands are compound commands i.e., they perform a combination of other lower level commands. In general, the best speed performance will be achieved using the low level commands directly.

# **200 Readings/Sec**

In the highest speed setting, the limiting factor tends to be the speed of the controller being used to retrieve results from the power meter and to a certain extent the volume of GP-IB traffic. The latter can be reduced using the FORMat REAL command to return results in binary format. The former is a combination of two factors:

- the hardware platform being used.
- the programming environment being used.

Note that it is unlikely that 200 readings/sec can be achieved when:

- you are using a 700 series HPUX workstation.
- you are using a low end PC.
- you are using a graphical programming environment (such as HP VEE).

# **Dual Channel Considerations**

With the dual channel instrument, consideration must be taken of what operation is required on both channels. Both channels can achieve 20 readings/sec simultaneously, and 40 readings/sec simultaneously, but 200 readings/sec is not achievable on both channels at the same time. If only single channel measurements are required, then the other channel should be set to standby mode and not triggered.

The throughput for a channel set in the 200 readings/sec mode will be affected by the speed mode of the other channel. However, in a situation where fast measurements are required on one channel and slow measurements on the other, it will be possible to perform more than one measurement cycle on the fast channel for every measurement on the slow channel. For example, if channel A is set to 40 readings /sec and channel B is set to 20 readings/sec, it is possible to construct a loop with 2 reads from channel A and one from channel B and still achieve the set readings per second.

# **How Measurements are Calculated**

Figure 1-9 details how measurements are calculated. It shows the order in which the various power meter functions are implemented in the measurement calculation.

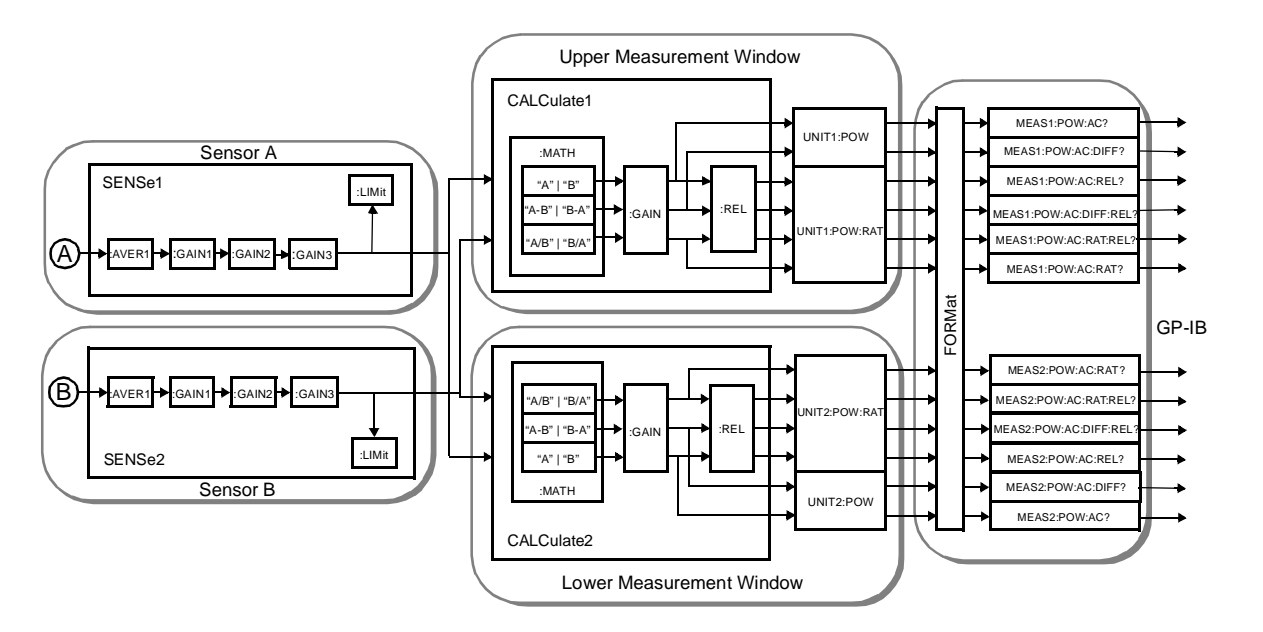

**Figure 1-9: How Measurements are Calculated**

The MEASure commands in this figure can be replaced with the FETCh? and READ? commands.

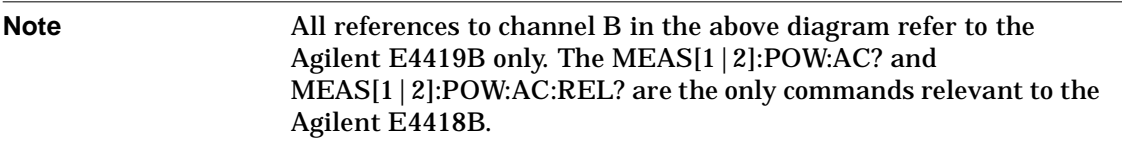

# **Status Reporting**

Status reporting is used to monitor the power meter to determine when events have occurred. Status reporting is accomplished by configuring and reading status registers. The power meter has the following main registers:

- Status Register
- Standard Event Register
- Operation Status Register
- Questionable Status Register
- Device Status Register

There are a number of other registers "behind" these. These are described later.

The Status and Standard Event registers are read using the IEEE-488.2 common commands. These are the most commonly used registers and are described in detail in this section.

The Operation and Questionable Status registers are read using the SCPI STATus command subsystem.

# **The General Status Register Model**

The generalized status register model shown in Figure 1-10 is the building block of the SCPI status system. This model consists of a condition register, a transition filter, an event register and an enable register. A set of these registers is called a status group.

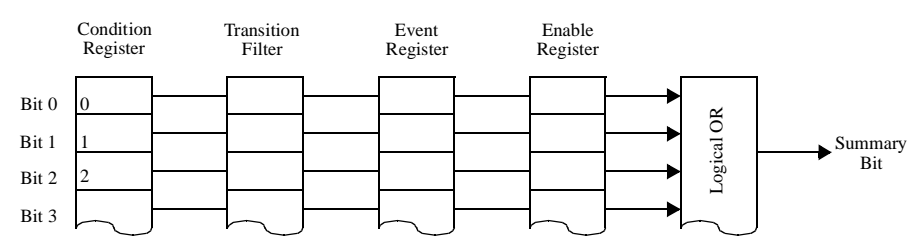

**Figure 1-10: Generalized Status Register Model**

When a status group is implemented in an instrument, it always contains all of the component registers. However, there is not always a corresponding command to read or write to every register.

### **Condition Register**

The condition register continuously monitors the hardware and firmware status of the power meter. There is no latching or buffering for this register, it is updated in real time. Condition registers are read-only.

### **Transition Filter**

The transition filter specifies which types of bit state changes in the condition registers will set corresponding bits in the event register. Transition filter bits may be set for positive transitions (PTR), negative transitions (NTR), or both. Transition filters are read-write. They are unaffected by  $*$ CLS or queries. After STATus: PRESet the NTR register is set to 0 and all bits of the PTR are set to 1.

### **Event Register**

The event register latches transition events from the condition register as specified by the transition filter. Bits in the event register are latched and once set they remain set until cleared by a query or a \*CLS. Once set, an event bit is no longer affected by condition changes. It remains set until the event register is cleared; either when you read the register or when you send the \*CLS (clear status) command. Event registers are read-only.

#### **Enable Register**

The enable register specifies the bits in the event register that can generate a summary bit. The instrument logically ANDs corresponding bits in the event and enable registers and ORs all the resulting bits to obtain a summary bit. Enable registers are read-write. Querying an enable register does not affect it.

#### **An Example Sequence**

Figure 1-11 illustrates the response of a single bit position in a typical status group for various settings. The changing state of the condition in question is shown at the bottom of the figure. A small binary table shows the state of the chosen bit in each status register at the selected times T1 to T5.

**Figure 1-11: Typical Status Register Bit Changes**

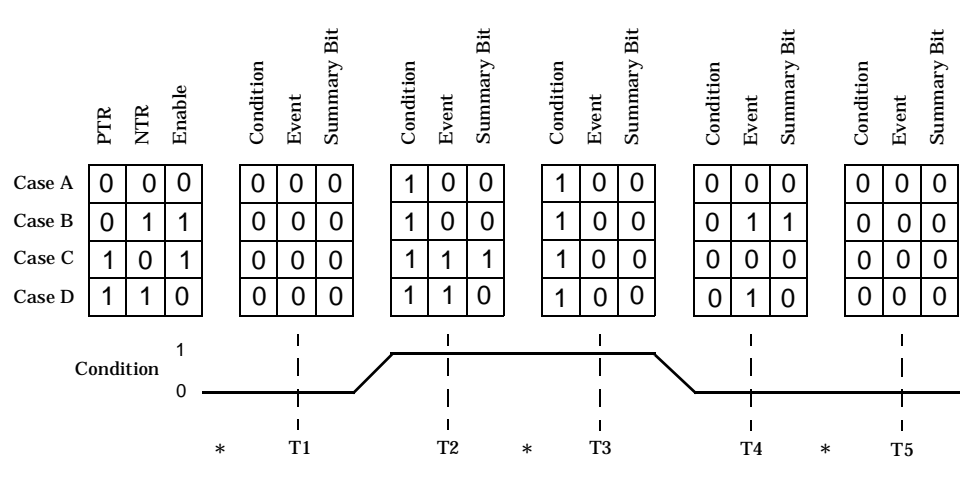

\* marks when event register is read

# **How to Use Registers**

There are two methods you can use to access the information in status groups:

- the polling method, or
- the service request (SRQ) method.

Use the polling method when:

- your language/development environment does not support SRQ interrupts.
- you want to write a simple, single purpose program and do not want to add the complexity of setting an SRQ handler.

Use the SRQ method when you:

- need time critical notification of changes.
- are monitoring more than one device which supports SRQ interrupts.
- need to have the controller do something else while it's waiting.
- cannot afford the performance penalty inherent to polling.

### **The Condition Polling Method**

In this polling method, the power meter has a passive role. It only informs the controller that conditions have changed when the controller asks. When you monitor a condition with the polling method, you must:

- 1. Determine which register contains the bit that monitors the condition.
- 2. Send the unique GP-IB query that reads that register.
- 3. Examine the bit to see if the condition has changed.

The polling method works well if you do not need to know about the changes the moment they occur. The SRQ method is more effective if you must know immediately when a condition changes. Detecting an immediate change in a condition using the polling method requires your program to continuously read the registers at very short intervals. This is not particularly efficient and there is a possibility that an event may be missed.

#### **The SRQ Method**

When a bit of the Status Register is set and has been enabled to assert SRQ (\*SRE command), the power meter sets the GP-IB SRQ line true. This interrupt can be used to interrupt your program to suspend its current operation and find out what service the power meter requires. (Refer to your computer and language manuals for information on how to program the computer to respond to the interrupt).

To allow any of the Status Register bits to set the SRQ line true, you have to enable the appropriate bit(s) with the  $*SRE$  command. For example, suppose your application requires an interrupt whenever a message is available in the output queue (Status Register bit 4, decimal weight 16). To enable bit 4 to assert SRQ, you use the following command:

\*SRE 16

**Note** You can determine which bits are enabled in the Status Register using \*SRE?. This command returns the decimal weighted sum of all the bits.

#### **Procedure**

- Send a bus device clear message.
- Clear the event registers with the  $*$ CLS (clear status) command.
- Set the  $*$ ESE (standard event register) and  $*$ SRE (status byte register) enable masks.
- Enable your bus controller's IEEE-488 SRQ interrupt.

#### **Examples**

The following two examples are written in HP BASIC and illustrate possible uses for SRQ. In both cases , it is assumed that the meter has been zeroed and calibrated.

#### Example 1:

```
10 ! Program to generate an SRQ when a channel A sensor 
20 ! connect or disconnect occurs 
30 ! 
40 ASSIGN @Pm TO 713 ! Power meter GP-IB address 
50 ON ON INTR 7 GOTO Srq_i! Define service request handler 
60 CLEAR @Pm ! Selective device clear 
70 OUTPUT @Pm;"*CLS;*RST" ! Clear registers and reset meter 
80 !
```

```
90 ! Configure the device status register so that a sensor 
100 ! connect or disconnect on channel A will cause an SRQ. 
110 ! 
120 OUTPUT @Pm;"STAT:DEV:ENAB 2" 
130 OUTPUT @Pm: "STAT: DEV: NTR 2"
140 OUTPUT @Pm;"STAT:DEV:PTR 2" 
150 OUTPUT @Pm;"*SRE 2" 
160 ! 
170 ENABLE INTR 7;2 ! Enable an SRQ to cause an interrupt 
180 LOOP ! Idle loop
190 ! Forever 
200 END LOOP 
210 ! 
220 ! When a SRQ is detected , the following routine will 
             service it. 
230 ! 
240 Srq_i: ! 
250 St=SPOLL(@Pm) ! Serial Poll (reads status byte) 
260 IF BIT(St,1)=1 THEN ! Device status reg bit set ? 
270 OUTPUT @Pm;"STAT:DEV:EVEN?" ! Yes , read register 
280 ENTER @Pm; Event 1 (this also clears it)
290 OUTPUT @Pm;"STAT:DEV:COND?" 
300 ENTER @Pm;Cond 
310 IF Cond=0 THEN
320 PRINT "Sensor disconnected" 
330 ELSE 
340 PRINT "Sensor connected" 
350 END IF 
360 END IF 
370 GOTO 170 ! Return to idle loop 
380 END
```
#### Example 2:

```
10 ! Program to generate an SRQ when an over limit 
20 ! condition occurs. 
30 ! 
40 ASSIGN @Pm TO 713 ! Power meter GP-IB address 
50 ON INTR 7 GOTO Srq_i ! Define service request handler 
60 CLEAR @Pm ! Selective device clear 
70 OUTPUT @Pm;"*CLS" ! Clear registers
80 OUTPUT @Pm;"SYST:PRES" ! Preset meter 
90 !
```
#### Power Meter Remote Operation **Status Reporting**

```
100 ! Set upper limit to 2dBm and configure the operation 
        status 
110 ! so that an over limit condition will cause an SRQ. 
120 ! 
130 OUTPUT @Pm;"SENS:LIM:UPP 2DBM" 
140 OUTPUT @Pm;"SENS:LIM:STAT ON" 
150 OUTPUT @Pm;"STAT:OPER:PTR 4096" 
160 OUTPUT @Pm;"STAT:OPER:ENAB 4096" 
170 OUTPUT @Pm;"*SRE 128" 
180 ! 
190 ENABLE INTR 7;2 ! Enable an SRQ to cause an interrupt 
200 LOOP ! Idle loop 
210 ! Forever 
220 END LOOP 
230 ! 
240 ! When a SRQ is detected , the following routine will 
       service it. 
250 ! 
260 Srq_i: ! 
270 St=SPOLL(@Pm) ! Serial Poll (reads status byte) 
280 IF BIT(St,7)=1 THEN ! Operation status bit set? 
290 OUTPUT @Pm;"STAT:OPER?"! Yes , read register
300 ENTER @Pm;Oper ! (this also clears it) 
310 OUTPUT @Pm;"STAT:OPER:ULF?" 
320 ENTER @Pm;Ulf 
330 IF Ulf=2 THEN PRINT "Over limit detected" 
340 END IF 
350 GOTO 190 ! Return to idle loop 
360 END
```
# **Status Register**

The Status System in the power meter is shown in Figure 1-12. The Operation Status and Questionable Status groups are 16 bits wide, while the Status Byte and Standard Event groups are 8 bits wide. In all 16-bit groups, the most significant bit (bit 15) is not used and is always set to 0.

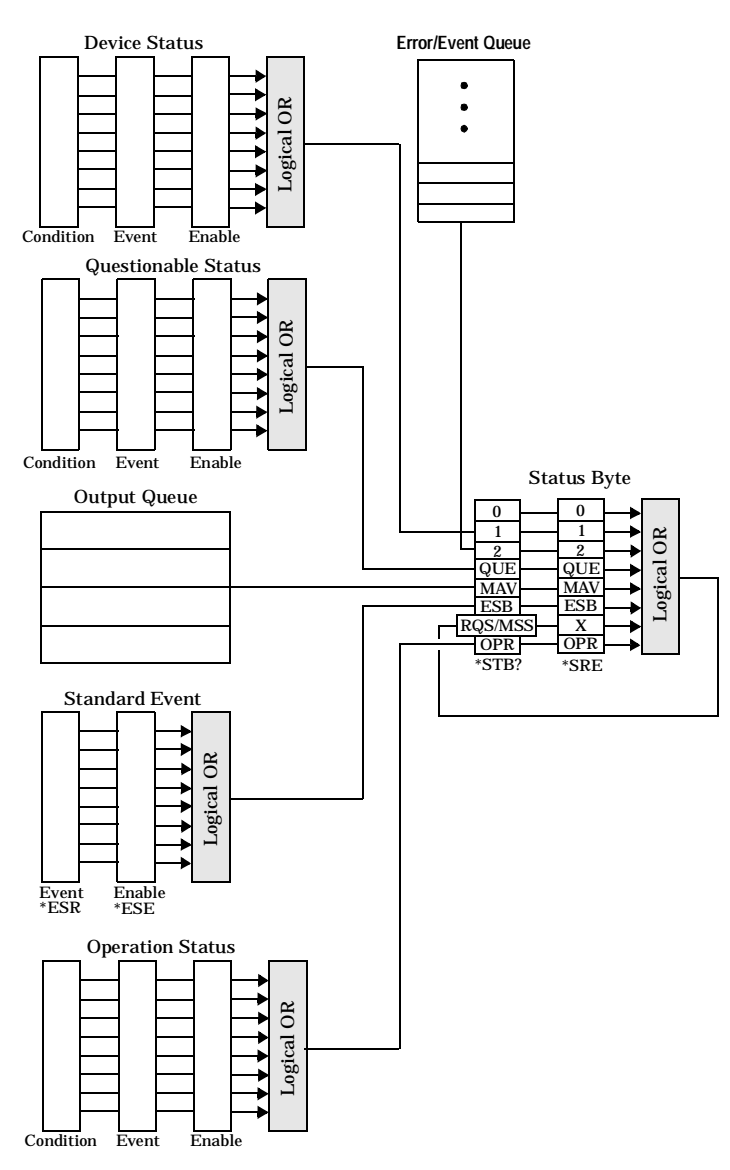

**Figure 1-12: Status System**

### **The Status Byte**

The status byte summary register reports conditions from other status registers. Query data waiting in the power meter's output buffer is immediately reported through the "message available" bit (bit 4). Clearing an event register clears the corresponding bits in the status byte summary register. Reading all messages in the output buffer, including any pending queries, clears the message available bit.

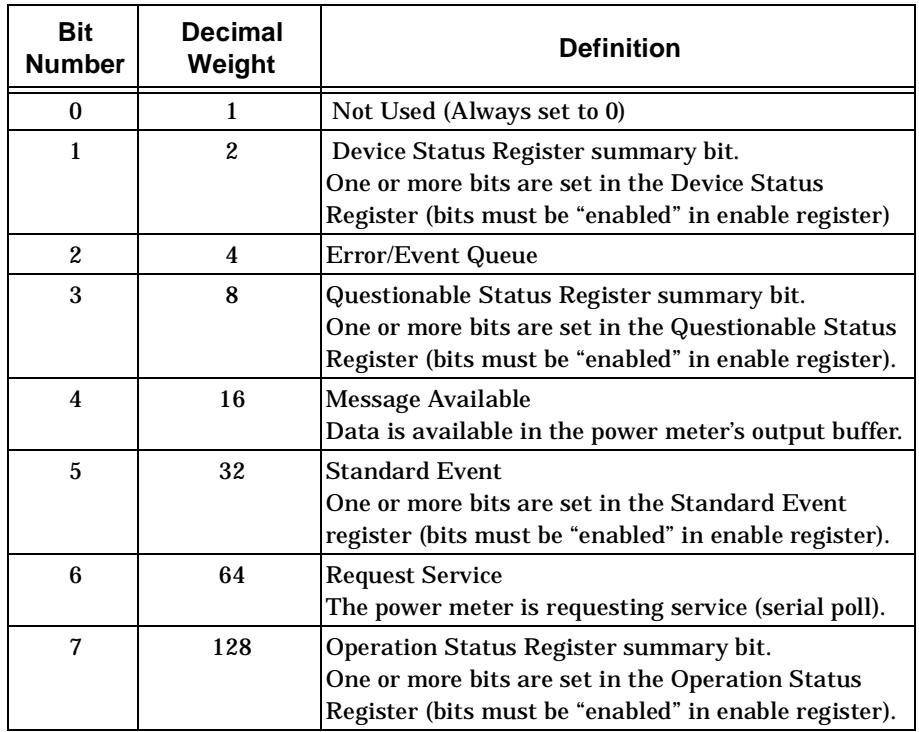

### **Table 1-5: Bit Definitions - Status Byte Register**
Particular bits in the status byte register are cleared when:

- The standard event, Questionable status, operation status and device status are queried.
- The error/event queue becomes empty.
- The output queue becomes empty.

The status byte enable register (SRE, service request enable) is cleared when you:

- cycle the instrument power.
- execute a \*SRE 0 command.

### **Using \*STB? to Read the Status Byte**

The \*STB? (status byte query) command is similar to a serial poll except it is processed like any other power meter command. The \*STB? command returns the same result as an IEEE-488 serial poll except that the request service bit (bit 6) *is not* cleared if a serial poll has occurred. The \*STB? command is not handled automatically by the IEEE-488 bus interface hardware and the command will be executed only after previous commands have completed. Using the \*STB? command does not clear the status byte summary register.

### **The Standard Event Register**

The standard event register reports the following types of instrument events: power-on detected, command and syntax errors, command execution errors, self-test or calibration errors, query errors, or when an overlapped command completes following a \*OPC command. Any or all of these conditions can be reported in the standard event summary bit through the enable register. You must write a decimal value using the \*ESE (event status enable) command to set the enable register mask.

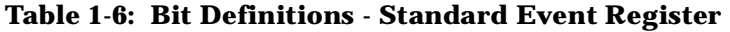

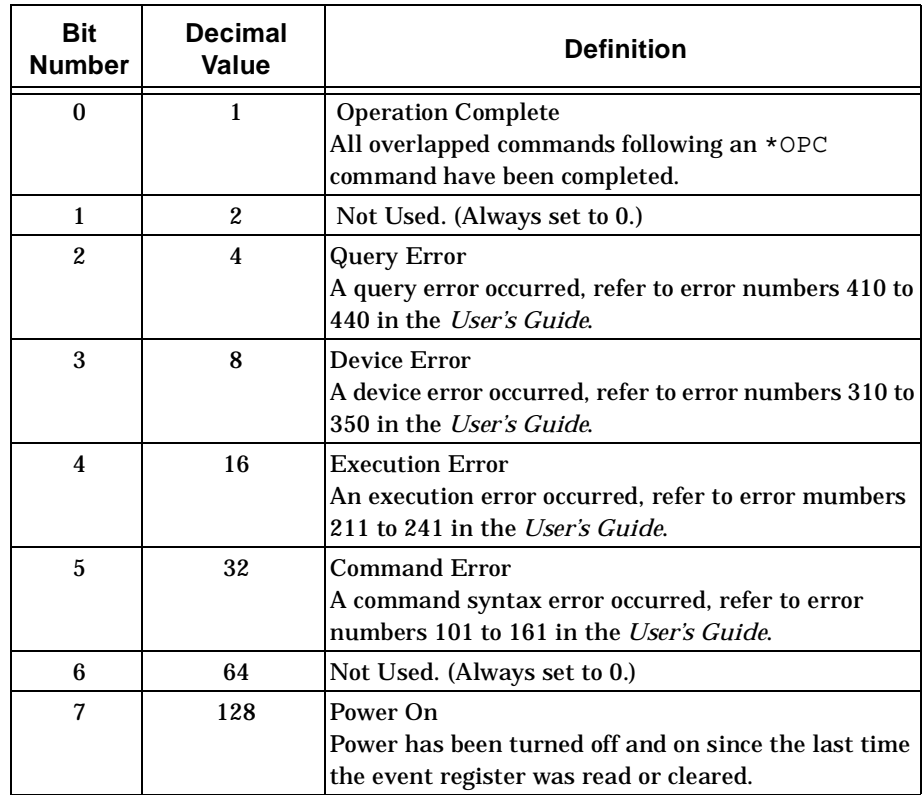

The standard event register is cleared when you:

- send a \*CLS (clear status) command.
- query the event register using the \*ESR? (event status register) command.

The standard event enable register is cleared when you:

- cycle the instrument power.
- execute a \*ESE 0 command.

### **Questionable Status Register**

The questionable status register provides information about the quality of the power meter's measurement results. Any or all of these conditions can be reported in the questionable data summary bit through the enable register. You must write a value using the STATus:QUEStionable:ENABle command to set the enable register mask.

The questionable status model is shown in the pullout at the end of this chapter.

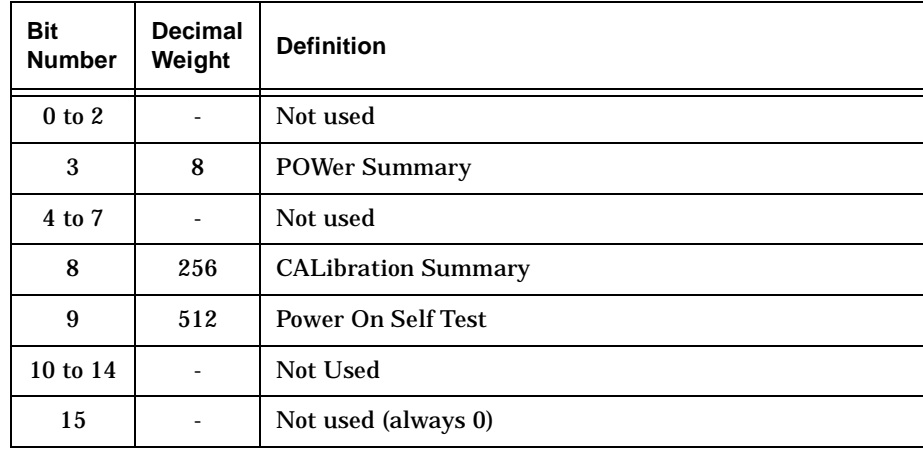

The following bits in these registers are used by the power meter.

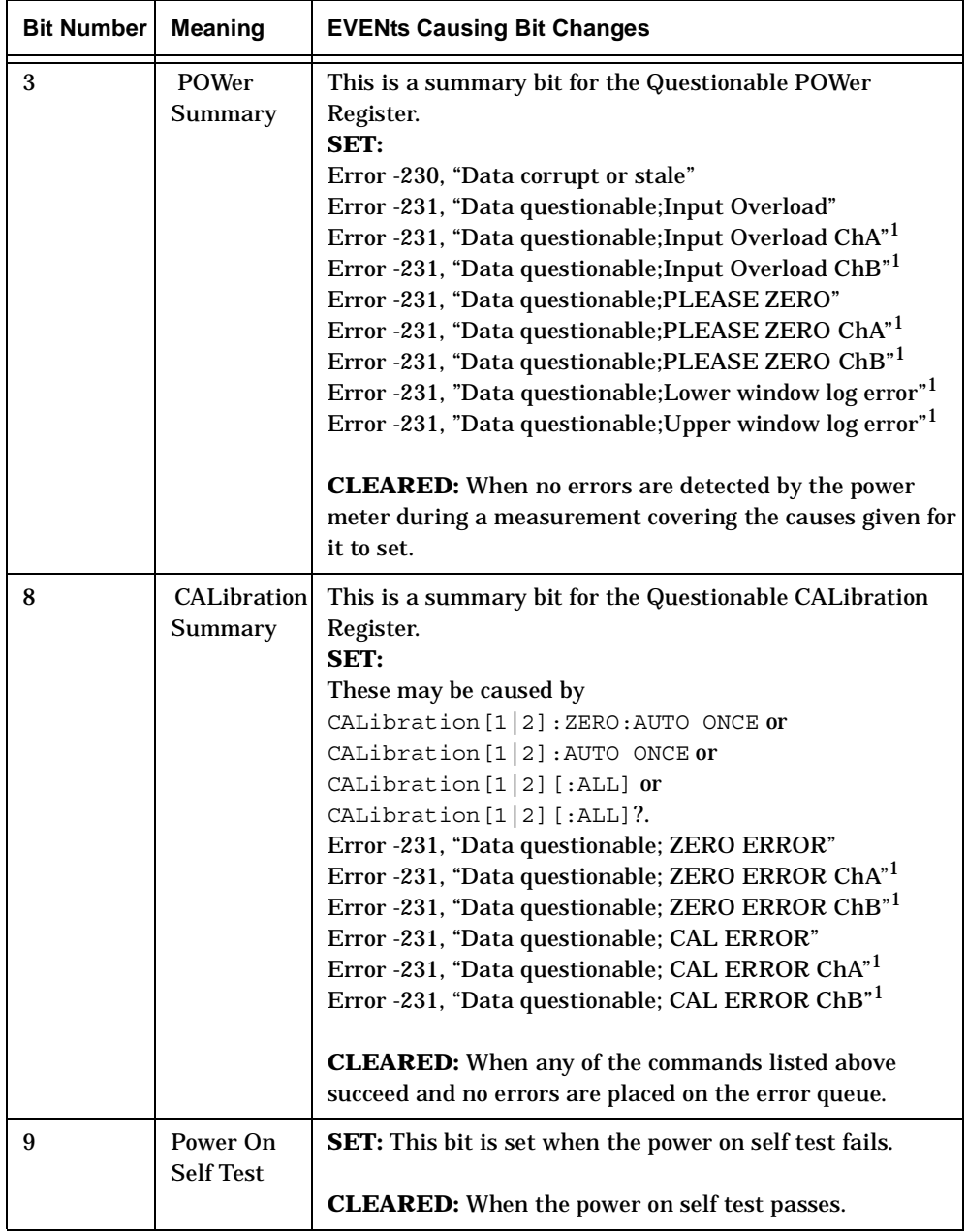

The condition bits are set and cleared under the following conditions:

1. Agilent E4419B only

### **Operation Status**

The Operation Status group monitors conditions in the power meter's measurement process.

The Operation status model is shown in the pullout at the end of this chapter.

The following bits in these registers are used by the power meter:

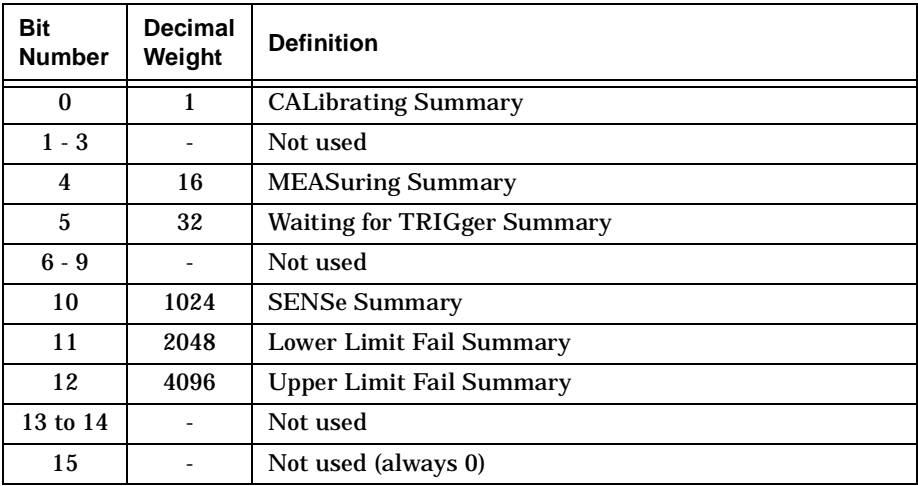

The condition bits are set and cleared under the following conditions:

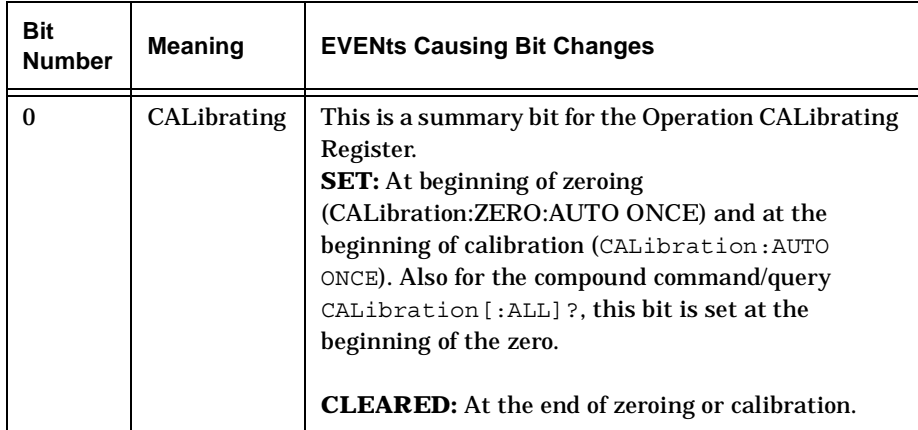

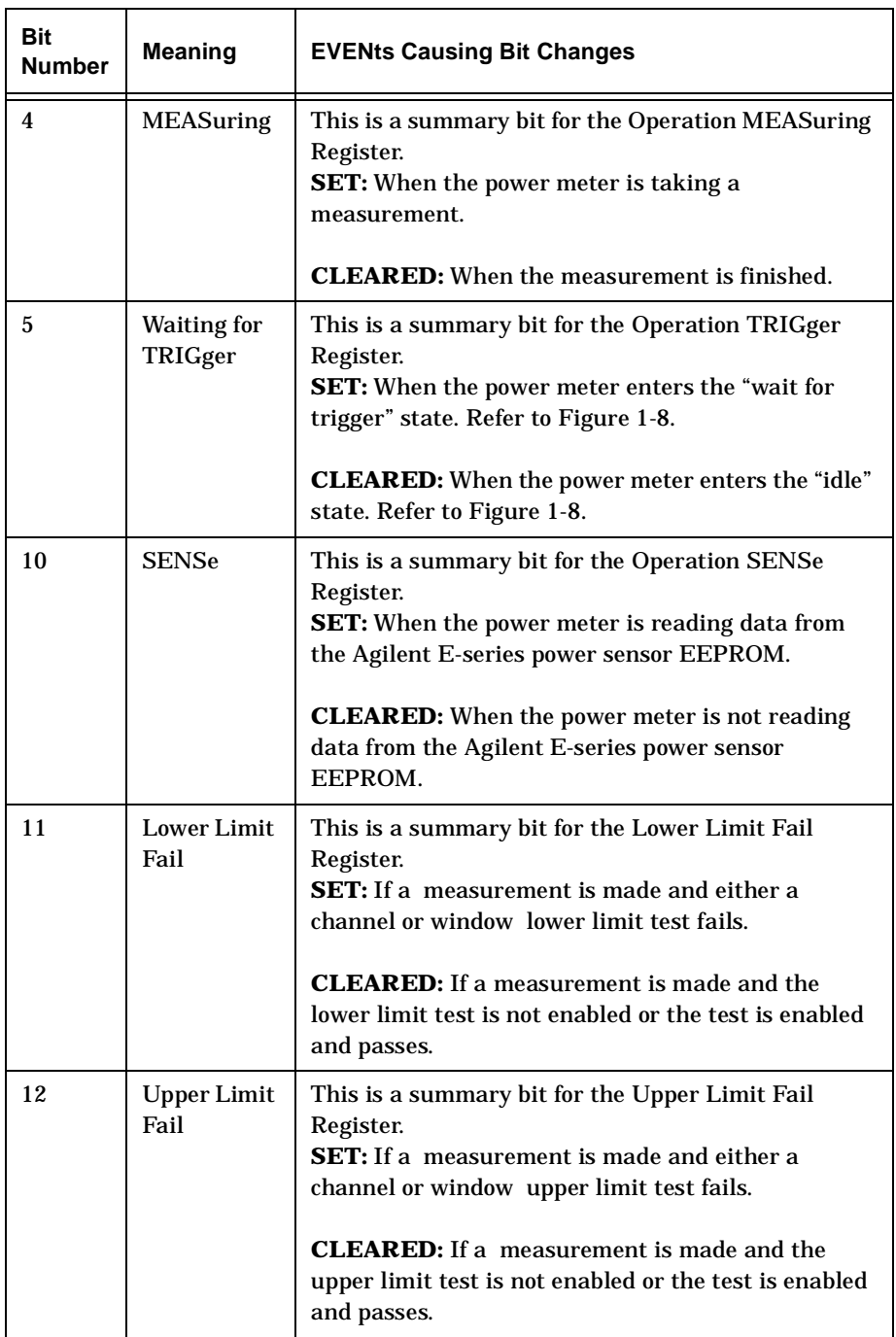

### **Device Status Register**

The device status register set contains bits which give device dependent information.

The following bits in these registers are used by the power meter:

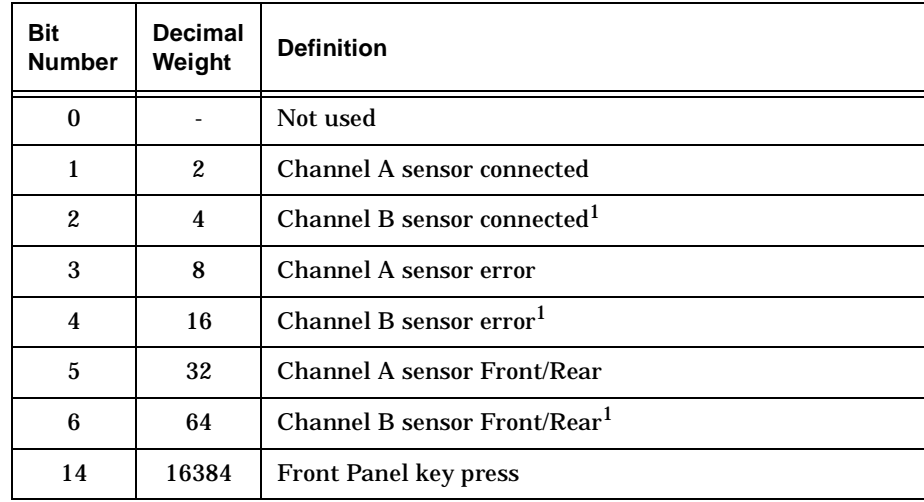

1. Agilent E4419B only

The condition bits are set and cleared under the following conditions:

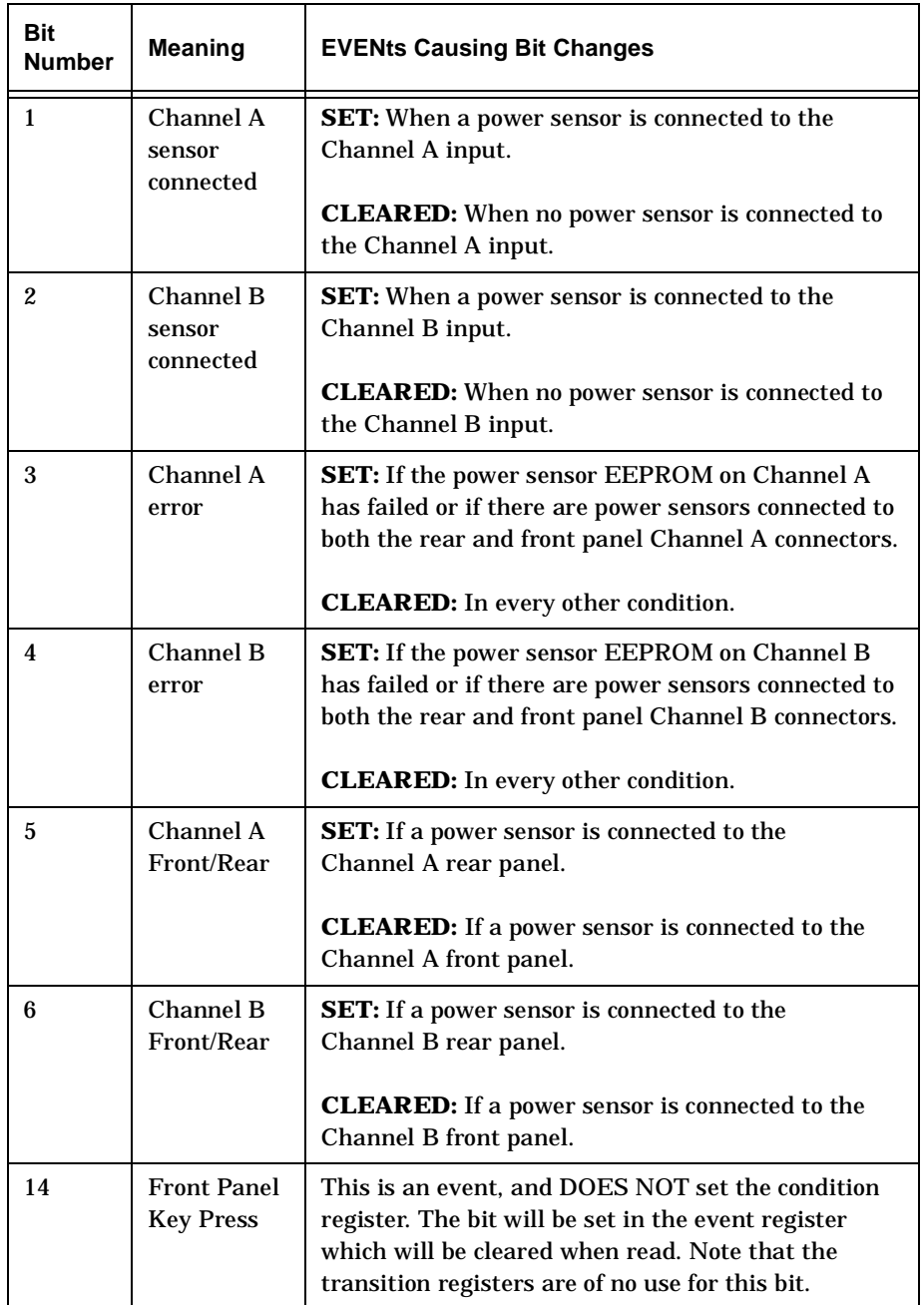

# **Using the Operation Complete Commands**

The \*OPC? and \*OPC commands allow you to maintain synchronization between the computer and the power meter. The \*OPC? query command places an ASCII character 1 into the power meter's output queue when all pending power meter commands are complete. If your program reads this response before continuing program execution, you can ensure synchronization between one or more instruments and the computer.

The \*OPC command sets bit 0 (Operation Complete) in the Standard Event Status Register when all pending power meter operations are complete. By enabling this bit to be reflected in the Status Register, you can ensure synchronization using the GP-IB serial poll.

#### **Procedure**

- Send a device clear message to clear the power meter's output buffer.
- Clear the event registers with the  $\star$ CLS (clear status) command.
- Enable operation complete using the \*ESE 1 command (standard event register).
- Send the \*OPC? (operation complete query) command and enter the result to assure synchronization.
- Send your programming command string, and place the \*OPC (operation complete) command as the last command.
- Use a serial poll to check to see when bit 5 (standard event) is set in the status byte summary register. You could also configure the power meter for an SRQ interrupt by sending \*SRE 32 (status byte enable register, bit 5).

#### **Examples**

This example program uses the \*OPC? command to determine when the power meter has finished calibrating.

```
CAL:AUTO ONCE
*OPC?
MEAS:POW:AC?
```
This example program, in HP Basic, uses the \*OPC command and serial poll to determine when the power meter has finished calibrating. The advantage to using this method over the \*OPC? command is that the computer can perform other operations while it is waiting for the power meter to finish calibrating.

```
10 ASSIGN @Power TO 713
20 OUTPUT @Power;"*CLS"
30 OUTPUT @Power;"*ESE 1"
40 OUTPUT @Power;"CAL:AUTO ONCE;*OPC"
50 WHILE NOT BIT(SPOLL(@Power),5)
60 !(Computer carries out other operations here)
70 END WHILE
80 OUTPUT @Power;"MEAS:POW:AC?"
90 ENTER @Power;Result
100 PRINT Result
110 END
```
# **Saving and Recalling Power Meter Configurations**

To reduce repeated programming, up to ten power meter configurations can be stored in the power meter's non-volatile memory. The error list, GP-IB address, programming language, sensor calibration table data, zeroing and calibration information are not stored.

## **How to Save and Recall a Configuration**

Power meter configurations are saved and recalled with the following commands:

```
*SAV <NRf>
*RCL <NRf>
```
The range of values for  $\langle \text{NRE} \rangle$  in the above commands is 1 to 10.

# **Example Program**

```
10 ASSIGN @POWER TO 713
20 !Configure the power meter
30 OUTPUT @POWER;"UNIT:POW W"
40 OUTPUT @POWER;"SENS:CORR:LOSS2 -10"
50 OUTPUT @POWER;"SENS:CORR:LOSS2:STAT ON"
60 !Save the configuration
70 OUTPUT @POWER;"*SAV 5"
80 PRINT "Configuration Saved"
90 !Now reset the power meter
100 OUTPUT @POWER;"*RST"
110 !Recall the configuration
120 OUTPUT @POWER;"*RCL 5"
130 PRINT "Configuration Recalled"
140 PRINT "Save and Recall complete"
150 END
```
# **Using Device Clear to Halt Measurements**

Device clear is an IEEE-488 low-level bus message which can be used to halt measurements in progress. Different programming languages and IEEE-488 interface cards provide access to this capability through their own unique commands. The status registers, the error queue, and all configuration states are left unchanged when a device clear message is received. Device clear performs the following actions.

- All measurements in progress are aborted.
- The power meter returns to the trigger "idle state".
- The power meter's input and output buffers are cleared.
- The power meter is prepared to accept a new command string.

# **An Introduction to the SCPI Language**

Standard Commands for Programmable Instruments (SCPI) defines how you communicate with an instrument from a bus controller. The SCPI language uses a hierarchical structure similar to the file systems used by many bus controllers. The command tree is organized with root-level commands (also called subsystems) positioned at the top, with multiple levels below each root-level command. You must specify the complete path to execute the individual lower-level commands.

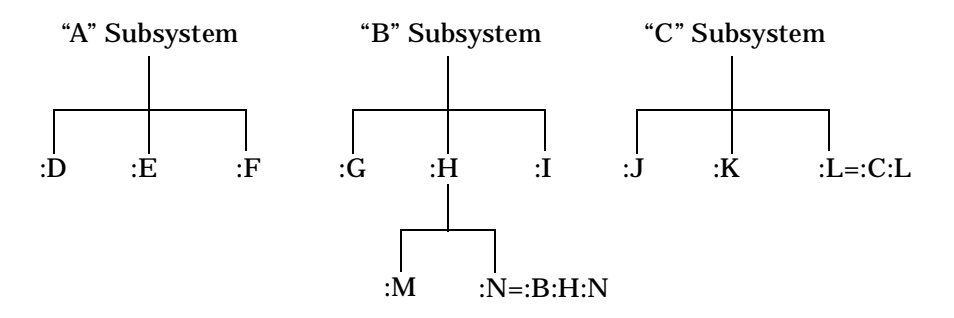

### **Mnemonic Forms**

Each keyword has both a long and a short form. A standard notation is used to differentiate the short form keyword from the long form keyword. The long form of the keyword is shown, with the short form portion shown in uppercase characters, and the rest of the keyword shown in lowercase characters. For example, the short form of TRIGger is TRIG.

### **Using a Colon (:)**

When a colon is the first character of a command keyword, it indicates that the next command mnemonic is a root-level command. When a colon is inserted between two command mnemonics, the colon moves the path down one level in the present path (for the specified root-level command) of the command tree. You *must* separate command mnemonics from each other using a colon. *You can omit the leading colon if the command is the first of a new program line.*

Power Meter Remote Operation **An Introduction to the SCPI Language**

#### **Using a Semicolon (;)**

Use a semicolon to separate two commands within the same command string. The semicolon does not change the present path specified. For example, the following two statements are equivalent. Note that in the first statement the first colon is optional but the third is compulsory.

```
:DISP:FORM DIG;:DISP:RES 2 
:DISP:FORM DIG;RES 2
```
### **Using a Comma (,)**

If a command requires more than one parameter, you must separate adjacent parameters using a comma.

#### **Using Whitespace**

You *must* use whitespace characters, [tab], or [space] to separate a parameter from a command keyword. Whitespace characters are generally ignored *only* in parameter lists.

### **Using "?" Commands**

The bus controller may send commands at any time, but a SCPI instrument may only send responses when *specifically* instructed to do so. Only query commands (commands that end with a "?") will instruct the instrument to send a response message. Queries return either measured values or internal instrument settings.

**Note** If you send two query commands without reading the response from the first, then attempt to read the second response, you may receive some data from the first response followed by the complete second response. To avoid this, do not send a query command without reading the response. When you cannot avoid this situation, send a device clear before sending the second query command.

### **Using "\*" Commands**

Commands starting with a "\*" are called common commands. They are required to perform the identical function for *all* instruments that are compliant with the IEEE-488.2 interface standard. The "\*" commands are used to control reset, self-test, and status operations in the power meter.

# **Syntax Conventions**

Throughout this guide, the following conventions are used for SCPI command syntax.

- Square brackets ([]) indicate optional keywords or parameters.
- Braces ({}) enclose one or more parameters that may be included zero or more times.
- Triangle brackets (<>) indicate that you must substitute a value for the enclosed parameter.
- Bars (|) can be read as "or" and are used to separate alternative parameter options.

### **Syntax Diagram Conventions**

- Solid lines represent the recommended path.
- Ovals enclose command mnemonics. The command mnemonic must be entered exactly as shown.
- Dotted lines indicate an optional path for bypassing secondary keywords.
- Arrows and curved intersections indicate command path direction.

# **SCPI Data Types**

The SCPI language defines different data formats for use in program messages and response messages. Instruments are flexible listeners and can accept commands and parameters in various formats. However, SCPI instruments are precise talkers. This means that SCPI instruments *always* respond to a particular query in a predefined, rigid format.

### **<Boolean> Definition**

Throughout this chapter  $\langle$ Boolean> is used to represent  $ON|OFF|<\langle NRF\rangle$ . Boolean parameters have a value of 0 or 1 and are unitless. ON corresponds to 1 and OFF corresponds to 0.

On input, an  $\langle \text{NRf} \rangle$  is rounded to an integer. A nonzero result is interpreted as 1.

Queries always return a 1 or 0, never ON or OFF.

### **<character response data> Definition**

Throughout this chapter <character\_data> is used to represent character data, that is, A - Z, a - z, 0 - 9 and \_ (underscore). For example: START and R6\_5F. The format is defined as:

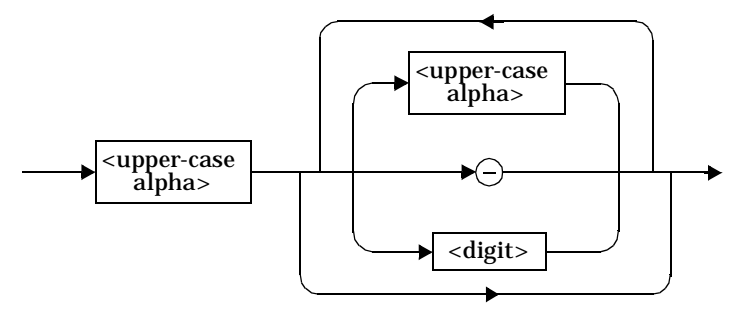

### **<NAN> Definition**

Not a number (NAN) is represented as 9.91 E37. Not a number is defined in IEEE 754.

#### **<non-decimal numeric>**

Throughout this chapter <non-decimal numeric> is used to represent numeric information in bases other than ten (that is, hexadecimal, octal and binary). The following syntax diagram shows the standard for these three data structures. For example, #HA2F, #ha4e, #Q62, #q15, #B01011.

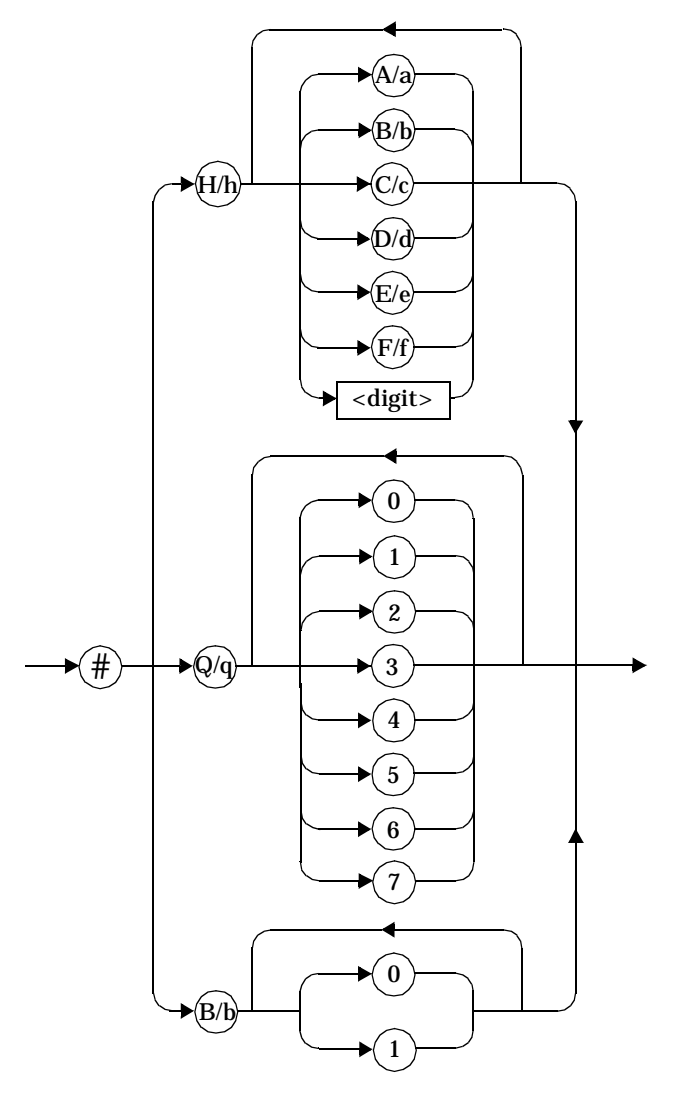

Refer to section 7.7.4.1 of IEEE 488.2 for further details.

### **<NRf> Definition**

Throughout this chapter  $\langle \text{NRE} \rangle$  is used to denote a flexible numeric representation. For example: +200; -56; +9.9E36. Refer to section 7.7.2.1 of IEEE 488.2 for further details.

### **<NR1> Definition**

Throughout this chapter <NR1> numeric response data is defined as:

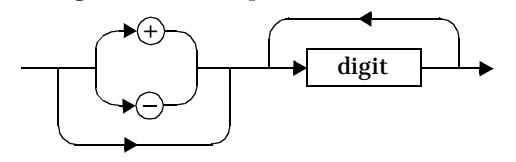

For example:

- 146
- $+146$
- $-12345$

Refer to section 8.7.2 of IEEE 488.2 for further details.

### **<NR2> Definition**

Throughout this chapter <NR2> numeric response data is defined as:

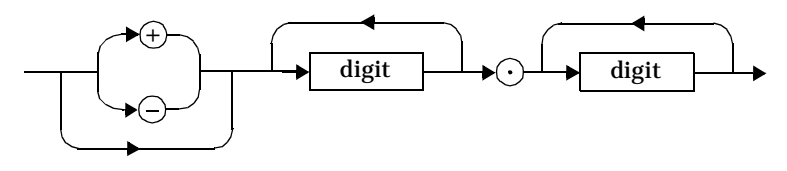

For example:

- 12.3
- $+1.2345$
- $\cdot$  -0.123

Refer to section 8.7.3 of IEEE 488.2 for further details.

### **<NR3> Definition**

Throughout this chapter <NR3> numeric response data is defined as:

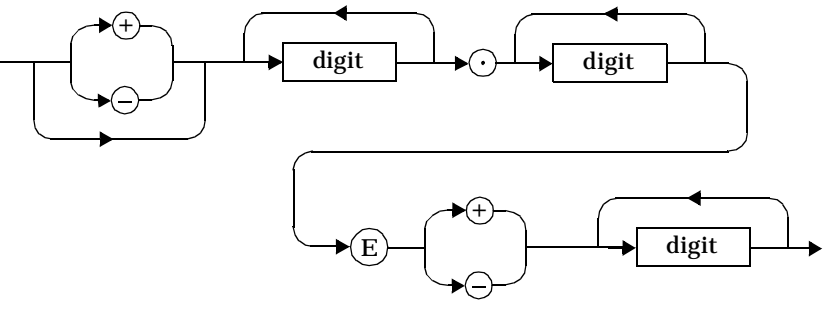

For example:

- $\cdot$  1.23E+6
- $123.4E-54$
- $\cdot$   $-1234.567E+90.$

Refer to section 8.7.4 of IEEE 488.2 for further details.

### **<numeric\_value> Definition**

Throughout this chapter the decimal numeric element is abbreviated to <numeric\_value>. For example, <NRf>, MINimum, MAXimum, DEFault or Not A Number (NAN).

Power Meter Remote Operation **An Introduction to the SCPI Language**

### **<string> Definition**

Throughout this chapter <string> is used to represent 7-bit ASCII characters.

The format is defined as:

### **Program Data**

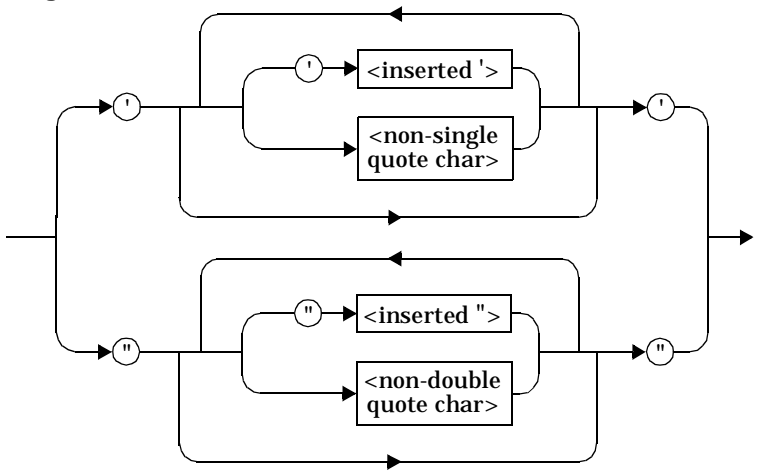

#### **Response Data**

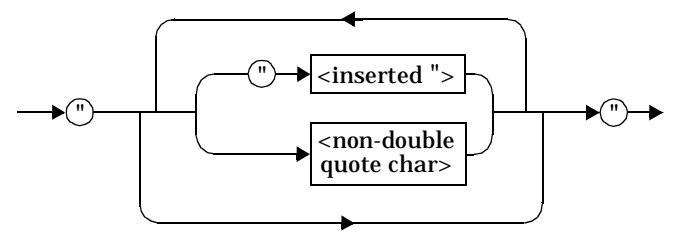

## **Input Message Terminators**

Program messages sent to a SCPI instrument *must* terminate with a <newline> character. The IEEE.488 EOI (end or identify) signal is interpreted as a <newline> character and may also be used to terminate a message in place of the <newline> character. A <carriage return> followed by a <newline> is also accepted. Many programming languages allow you to specify a message terminator character or EOI state to be automatically sent with each bus transaction. Message termination *always* sets the current path back to the root-level.

# **Quick Reference**

**Note** This Guide details the commands available for both the Agilent E4418B and the Agilent E4419B power meters. As the Agilent E4418B is a single channel power meter only channel A can be selected. Where instances of channel selection are detailed in this chapter they are only relevant for the Agilent E4419B.

> This section summarizes the SCPI (Standard Commands for Programmable Instruments) commands available to program the power meter. All the commands listed also have queries unless otherwise stated in the "Notes" column. Refer to later chapters for more details on each command.

In different subsystems the numeric suffix of program mnemonics can represent either a channel selection or a window selection. Refer to the appropriate command description to verify the meaning of the numeric suffix.

With commands that require you to specify a channel, Channel A is represented by a 1 and Channel B by a 2. If you omit the channel number, Channel A is assumed.

With commands that reqire you to specify a window, the upper window is represented by a 1 and the lower window by a 2. If you omit the window number, the upper window is assumed.

# **MEASurement Commands**

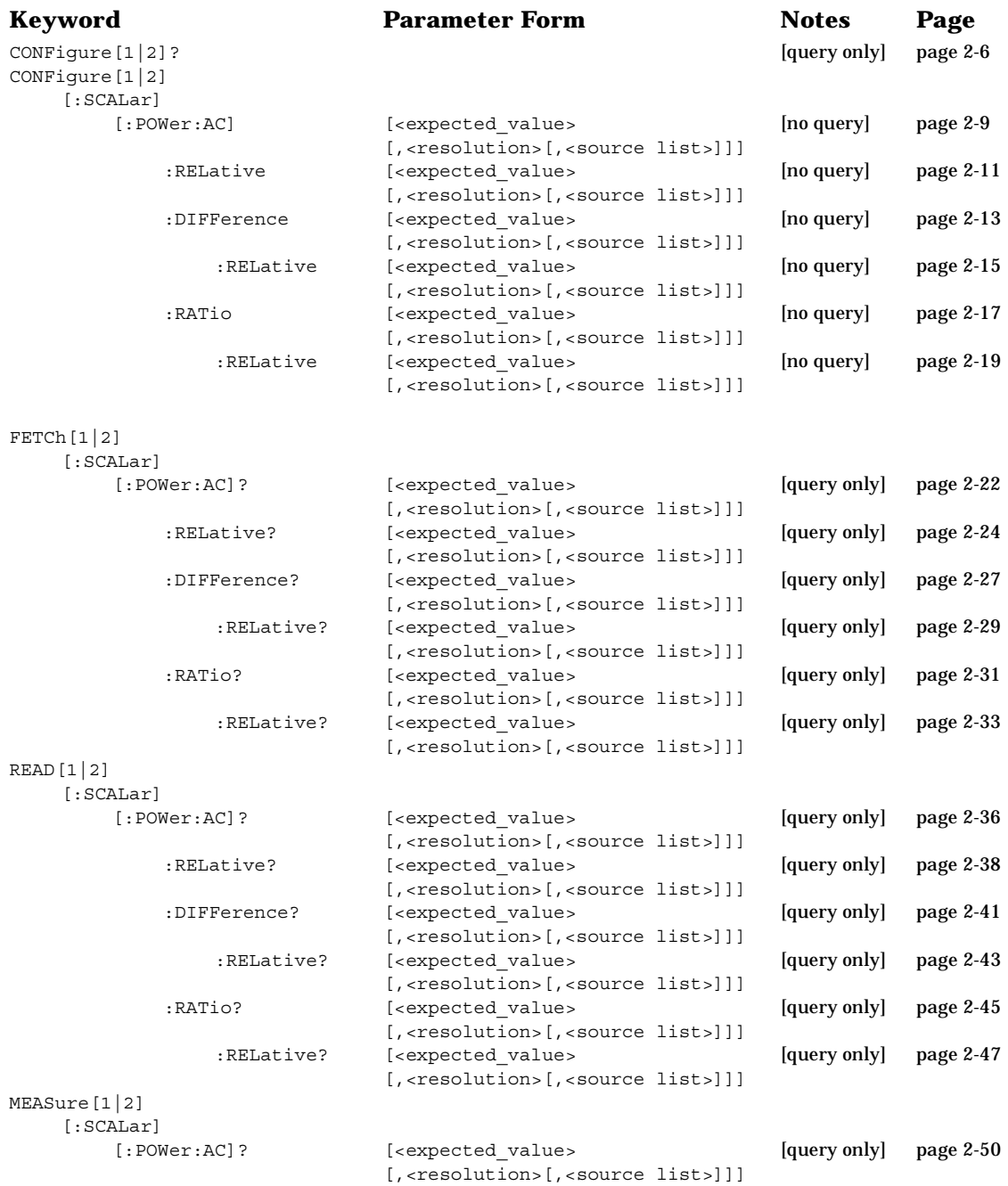

#### Power Meter Remote Operation **Quick Reference**

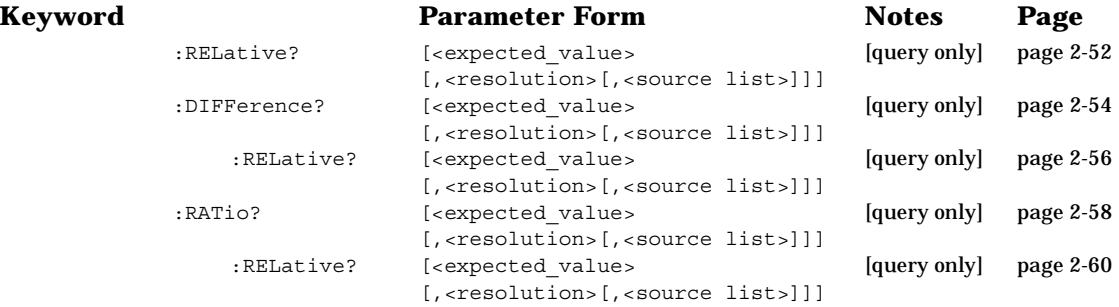

# **CALCulate Subsystem**

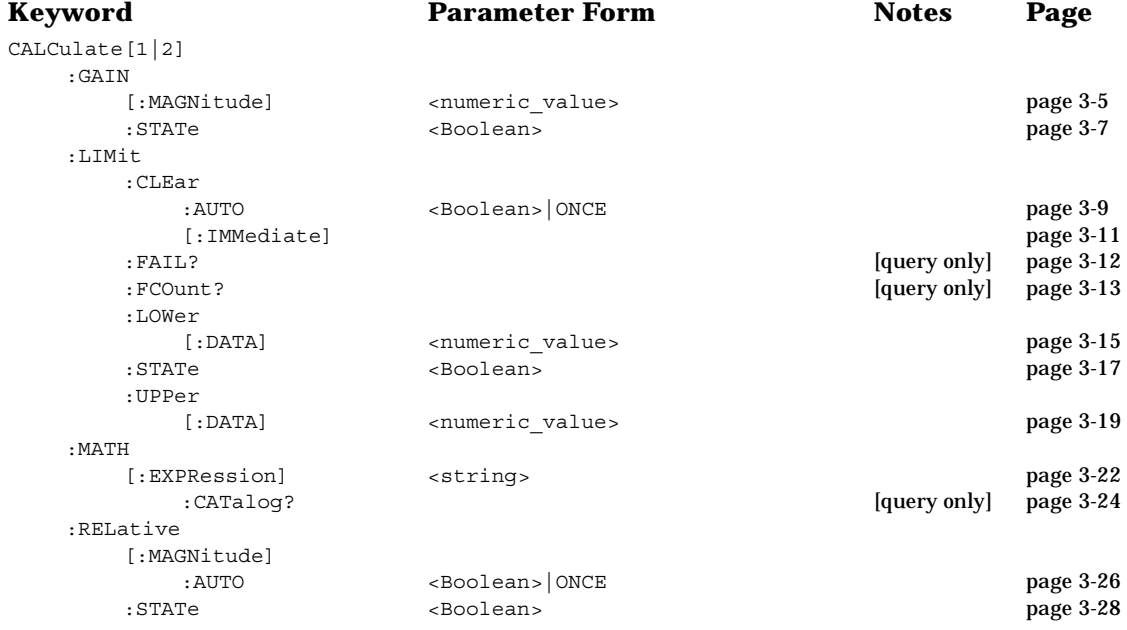

# **CALibration Subsystem**

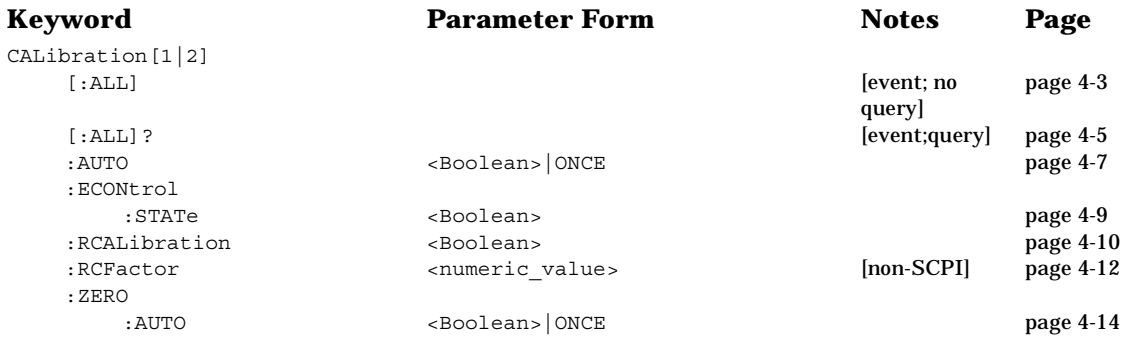

## **DISPlay Subsystem**

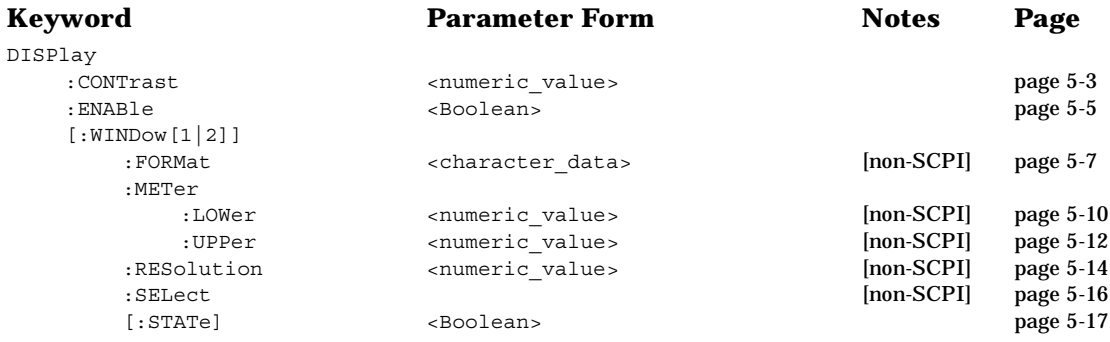

# **FORMat Subsystem**

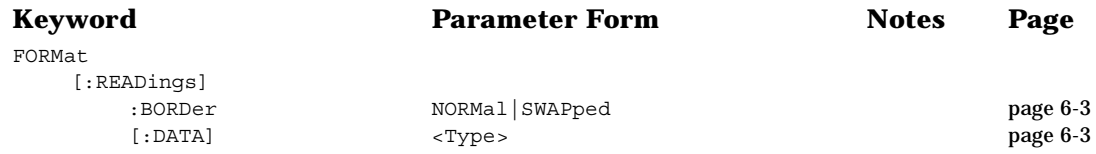

# **MEMory Subsystem**

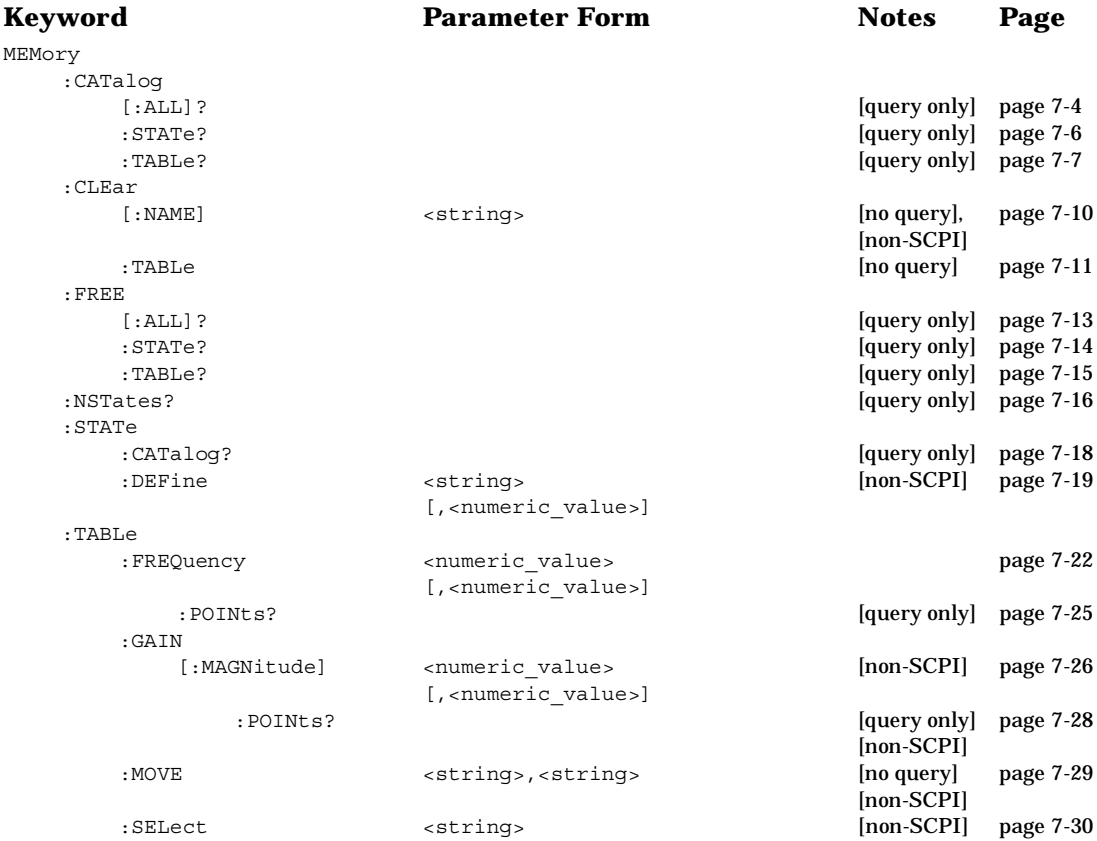

# **OUTPut Subsystem**

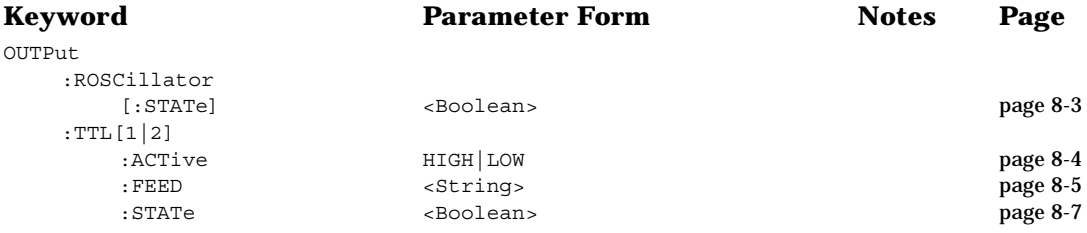

# **[SENSe] Subsystem**

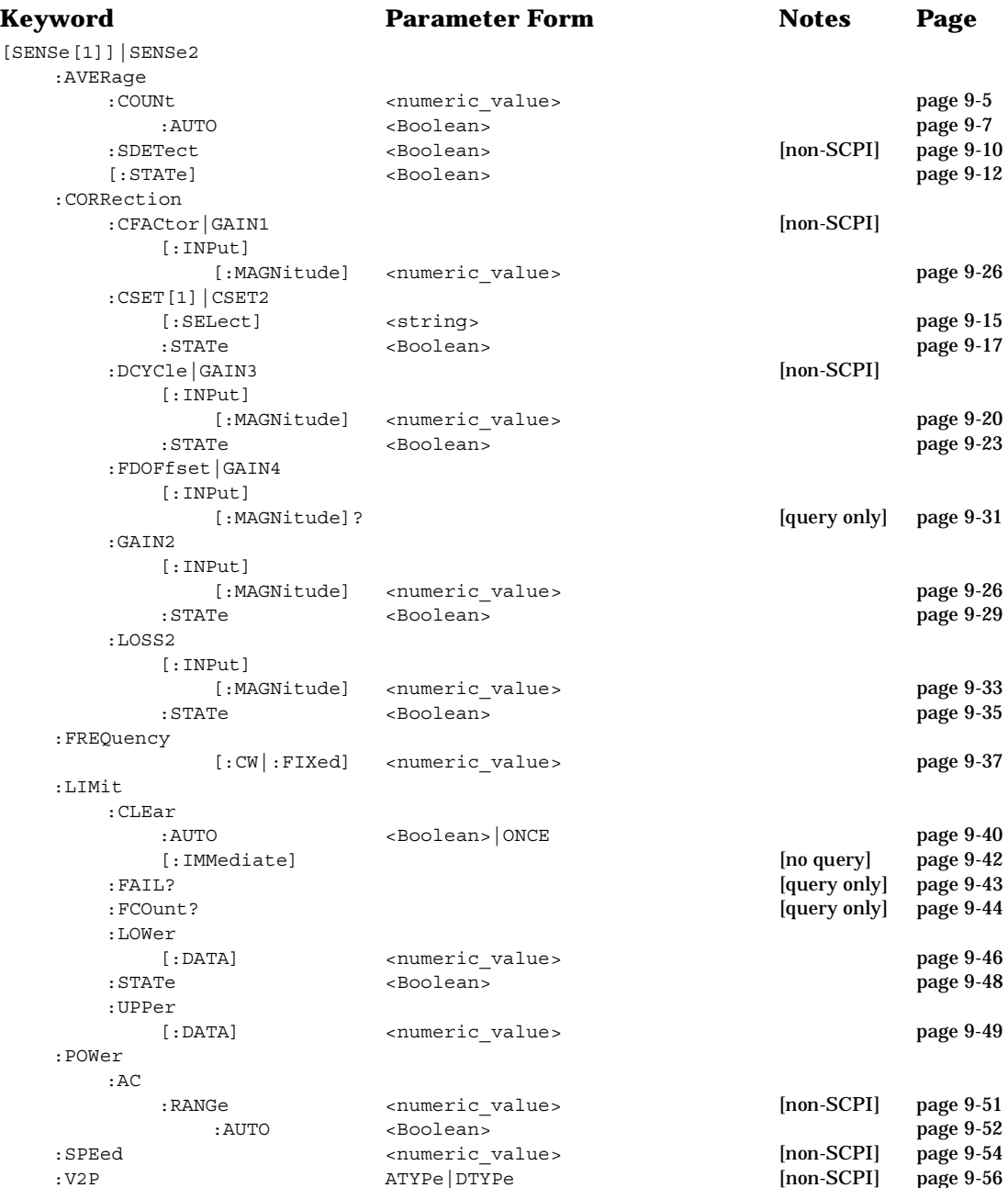

# **STATus Subsystem**

As the status reporting commands are orthogonal, the same commands apply to all the registers. The registers are:

```
STATus:DEVice
STATus:OPERation
STATus:OPERation:CALibrating[:SUMMary]
STATus:OPERation:LLFail[:SUMMary]
STATus:OPERation:MEAsuring[:SUMMary]
STATus:OPERation:SENSe[:SUMMary]
STATus:OPERation:TRIGger[:SUMMary]
STATus:OPERation:ULFail[:SUMMary]
STATus:QUEStionable
STATus:QUEStionable:CALibration[:SUMMary]
STATus:QUEStionable:POWer[:SUMMary]
```
The following five commands operate on each of these registers. However, to avoid duplication they are only listed once.

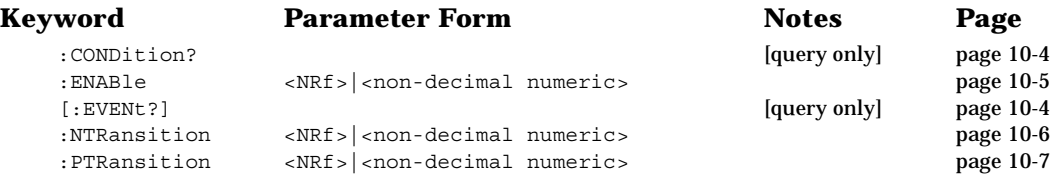

# **SYSTem Subsystem**

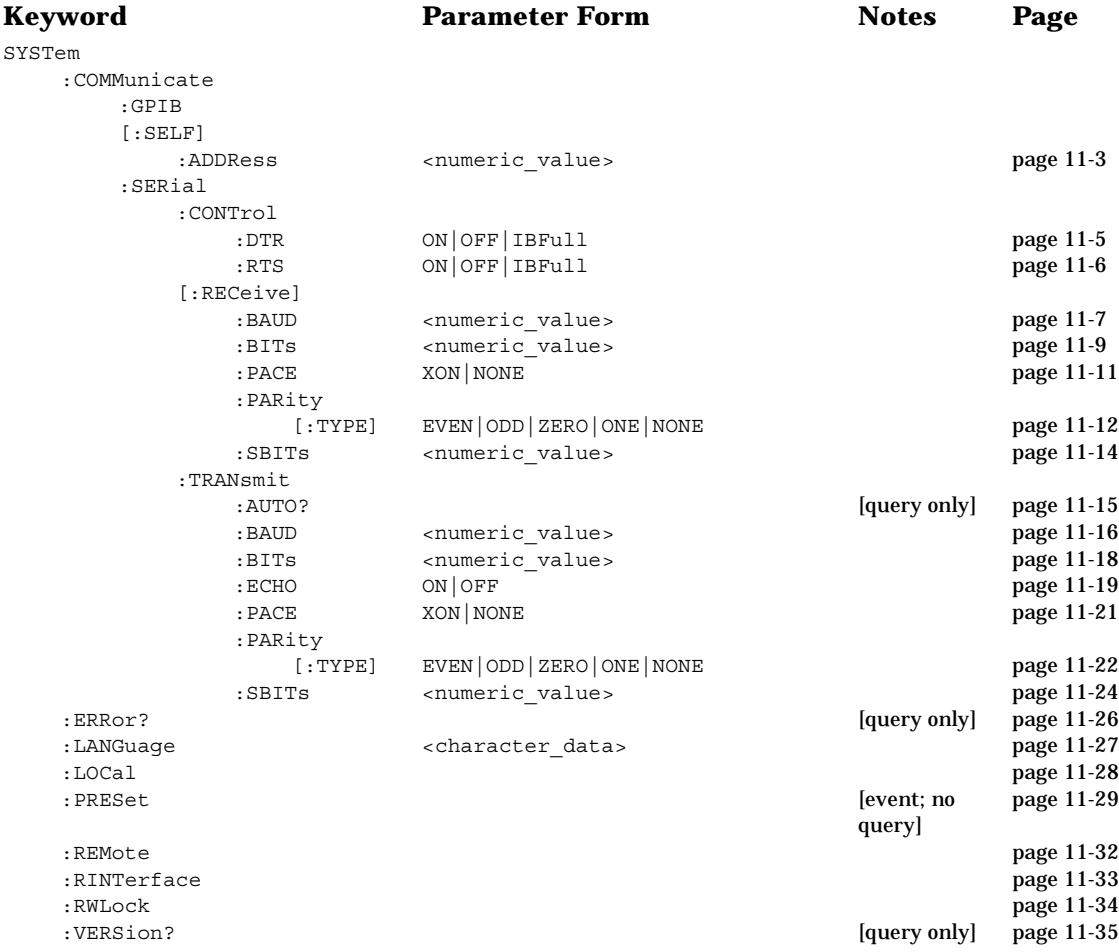

# **TRIGger Subsystem**

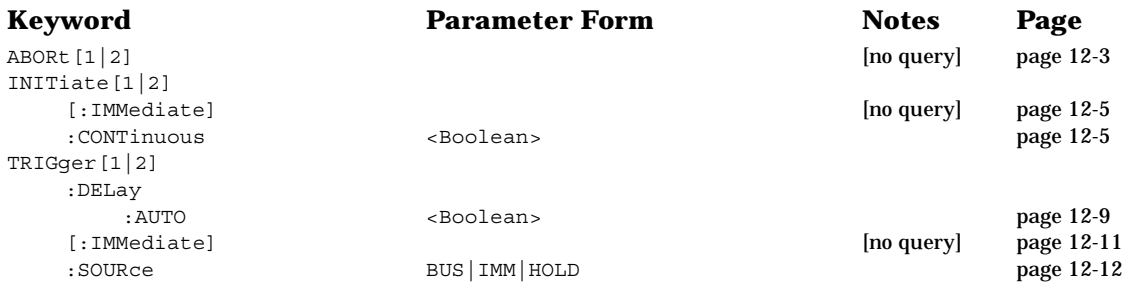

# **UNIT Subsystem**

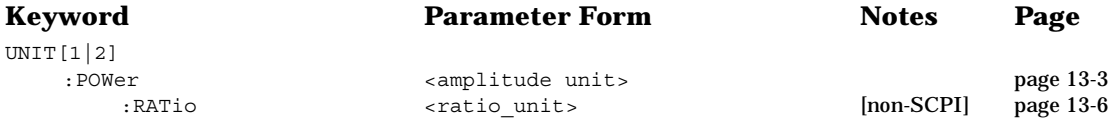

# **SERVice Subsystem**

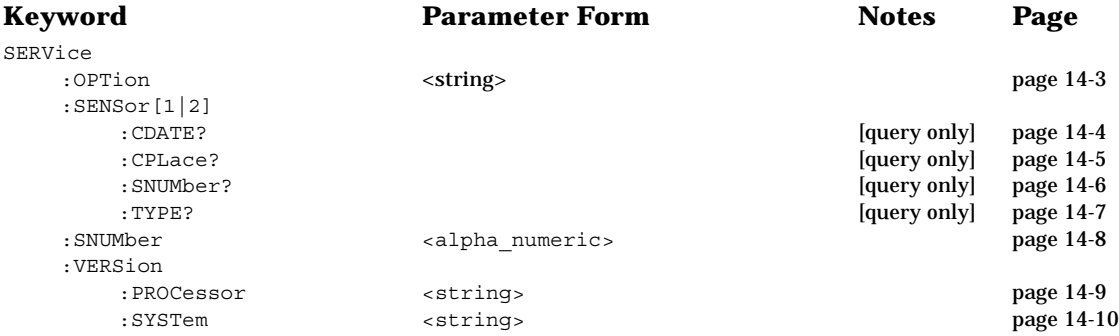

# **SCPI Compliance Information**

The power meter complies with the rules and regulations of the present version of SCPI (Standard Commands for Programmable Instruments). You can determine the SCPI version with which the power meter's is in compliance by sending the SYSTem:VERSion? command from the remote interface.

The following commands are device-specific to the Agilent E4418B/E4419B. They are not included in the 1996.0 version of the SCPI standard. However, these commands are designed with the SCPI format in mind and they follow all of the syntax rules of the standard.

```
CALibration[1|2]:ECONtrol:STATe
CALibration[1|2]:RCALibration
CALibration[1|2]:RCFactor 
DISPlay[:WINDow[1|2]]:FORMat
DISPlay[:WINDow[1|2]]:METer:LOWer
DISPlay[:WINDow[1|2]]:METer:UPPer
DISPlay[:WINDow[1|2]]:RESolution
DISPlay[:WINDow[1|2]]:SELect
MEMory:CLEar[:NAME]
MEMory:TABLe:SELect
MEMory:STATe:DEFine 
MEMory:TABLe:GAIN[:MAGNitude] 
MEMory:TABLe:GAIN:POINts?
MEMory:TABLe:MOVE
OUTPut:TTL[1|2]:ACTive
OUTPut:TTL[1|2]:FEED
OUTPut:TTL[1|2]:STATe
[SENSe[1]]|SENSe2:AVERage:SDETect
[SENSe[1]]|SENSe2:CORRection:CFACtor
[SENSe[1]]|SENSe2:CORRection:DCYCle
[SENSe[1]]|SENSe2:CORRection:FDOFfset
[SENSe[1]]|SENSe2:SPEed
[SENSe[1]]|SENSe2:POWer:AC:RANGe
SERVice:SENSor[1|2]:CDATE?
SERVice:SENSor[1|2]:CPLace?
SERVice:SENSor[1|2]:SNUMber?
SERVice:SENSor[1|2]:TYPE?
SYSTem:LOCal
SYSTem:REMote
SYSTem:RINTerface
```
Power Meter Remote Operation **SCPI Compliance Information**

SYSTem:RWLock TRANsmit:ECHO UNIT[1|2]:POWer:RATio **2**

**MEASurement Instructions**

#### **MEASurement Instructions**

The purpose of the MEASure group of instructions is to acquire data using a set of high level instructions.

The MEASure group of commands are structured to allow you to trade off interchangeability with fine control of the measurement process. MEASure? provides a complete capability where the power meter is configured, a measurement taken, and results returned in one operation. Often, more precise control of the measurement is required. Therefore, MEASure? is complemented by providing two commands, CONFigure and READ?. CONFigure performs the configuration portion of the measurement and READ? performs the data acquisition, postprocessing, and data output portions of the measurement. This allows you to perform a generic configuration of the measurement through CONFigure and then customize the measurement by changing particular power meter functions. The READ? then completes the measurement process.

READ?, in turn, is broken down into two additional commands, INITiate[:IMMediate] and FETCh?. INITiate[:IMMediate] performs the data acquisition. FETCh? performs the postprocessing function and returns the data. This allows you to perform several different FETCh? functions on a single set of acquired data.

The Agilent E4418B/E4419B power meters have several command extensions to the SCPI standard. These are the RELative and DIFFerence nodes.

The numeric suffixes of the CONFigure, FETCh, READ and MEASure? program mnemonics in the MEASure group of commands refers to windows, that is CONFigure1 and CONFigure2 represent the upper and lower windows respectively.

### **The Optional Parameters**

All the MEASure commands have three optional parameters, an expected power value, a resolution and a source list.

Entering an <expected\_value> parameter is only relevant if you are using an Agilent E-series power sensor. With Agilent 8480 series power sensors entering a value has no effect on the power meter. The value entered determines which of the power sensor's two ranges is used for the measurement. If the current setting of the power sensor's range is no longer valid for the new measurement, specifying the expected power value decreases the time taken to obtain a result.

The <resolution> parameter is used to set the resolution of the specified window. This parameter does not affect the resolution of the GP-IB data, however it does affect the auto averaging setting (refer to Figure 1-3 on page 1-49). In the case where a channel is set up in both the upper and lower window and the <resolution> parameter settings for these windows are different, the highest resolution setting is taken to calculate the averaging. If you are making a ratio or difference measurement the <resolution> parameters are applied to both channels.

The <source list> parameter is used to define:

- in a single channel measurement, what channel the measurement is to be made on.
- in a difference measurement whether the calculation is channel A-B or B-A.
- in a ratio measurement whether the calculation is A/B or B/A.

Entering a <source list> is only relevant if you are using an Agilent E4419B. As the Agilent E4418B only has a single channel the source list can only be channel A.

#### MEASurement Instructions **MEASurement Instructions**

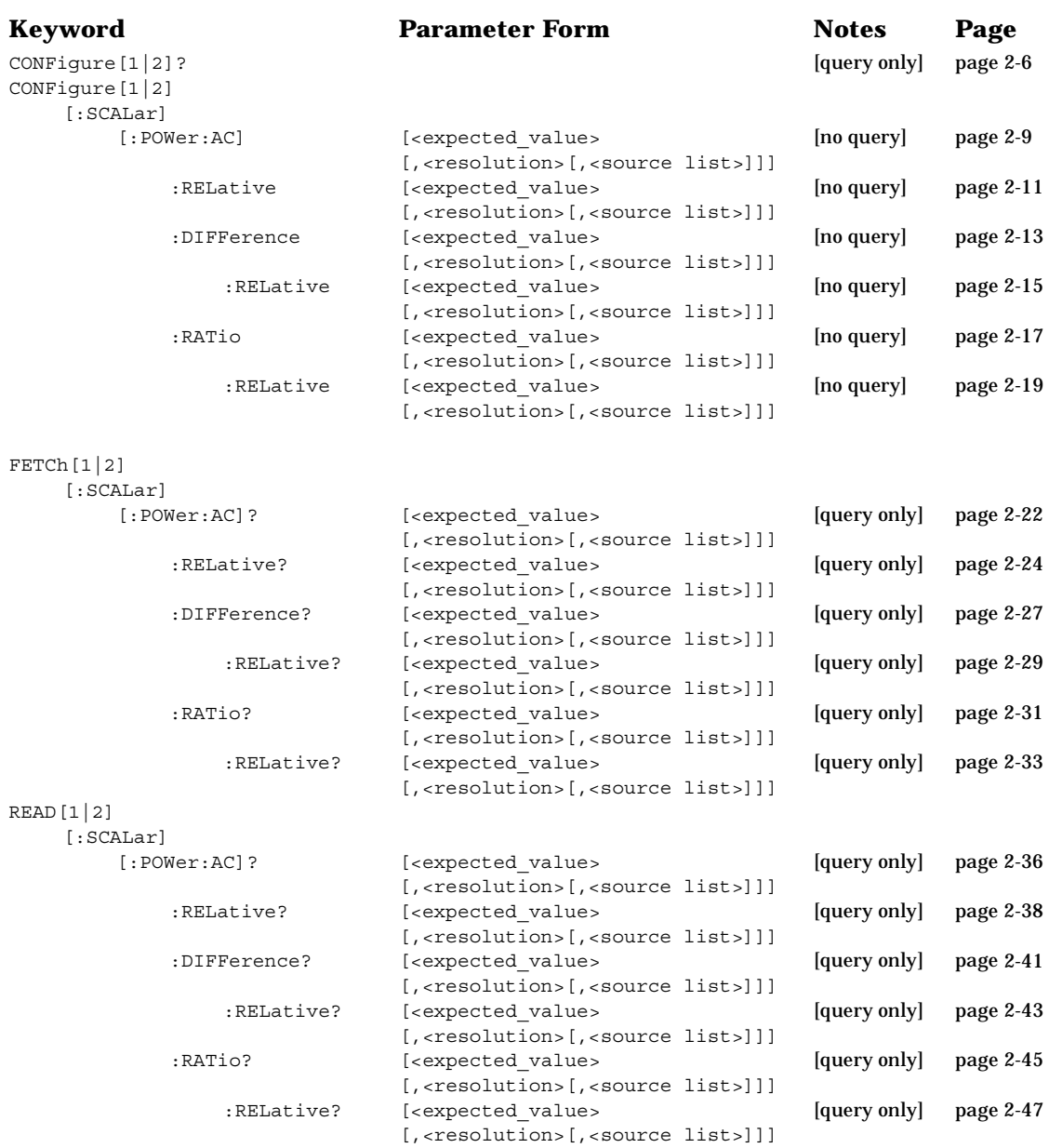

### The commands associated with the MEASure group are:
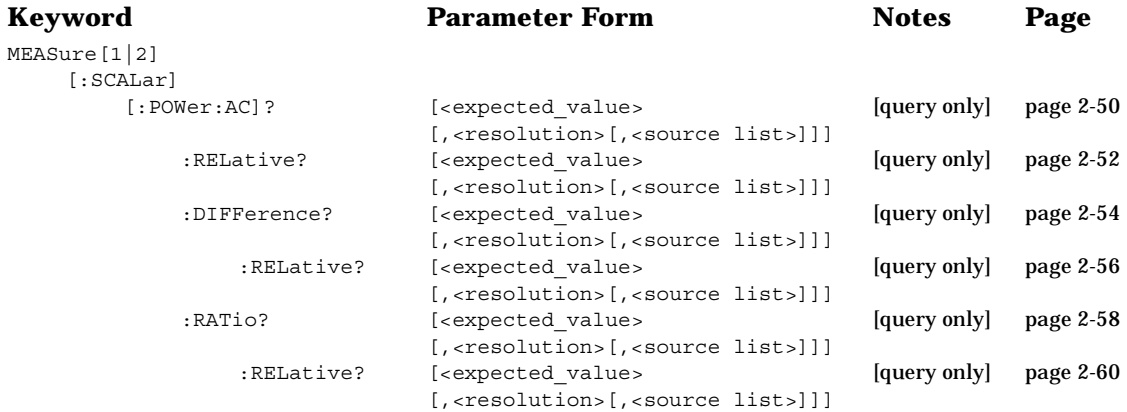

## **CONFigure[1|2]?**

This query returns the present configuration of the specified window.

**Syntax**

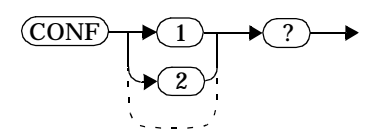

The string returned depends on the setting of the CALCulate: MATH and CALCulate:RELative:STATe commands.

The configuration is returned as a quoted string in the following format:

"<function> <expected value>,<resolution>,<source list>"

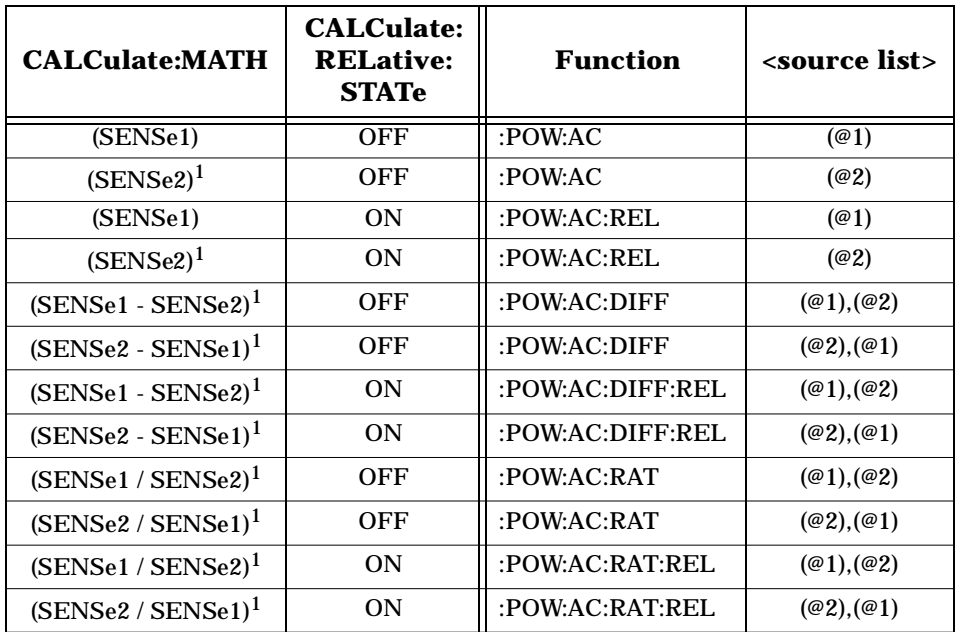

1. Agilent E4419B only.

<expected\_value> returns the expected value sent by the last CONFigure command or +20 dBm by default. Note that when the display is showing dual windows this value is meaningless.

The <resolution> returned is the same as the value returned by DISPlay:WINDow:RESolution?. The format of the return is <NR1> in the range 1 through 4.

**Example**

CONF2? *This command queries the current configuration of the lower window.*

### **Reset Condition**

On reset,

- the command function is set to: POWer: AC.
- the expected power level is set to +20 dBm.
- the resolution is set to 3.
- the source list
	- on the Agilent E4418B is set to channel A on both windows.
	- on the Agilent E4419B is set to channel A on the upper window and channel B on the lower window.

## **CONFigure[1|2] Commands**

The CONFigure commands are used on the specified window to set,

- the expected power level value of the measurement.
- the resolution of the window.
- the channel(s) on which the measurement is to be made.

The CONFigure commands do not make the power measurement after setting the configuration. Use READ?, or alternatively use INITiate followed by a FETCh? to make the measurement.

The CONFigure command also does the following to the channel(s) which are in the specified window (the channel(s) in the window are specified in the <source list> parameter):

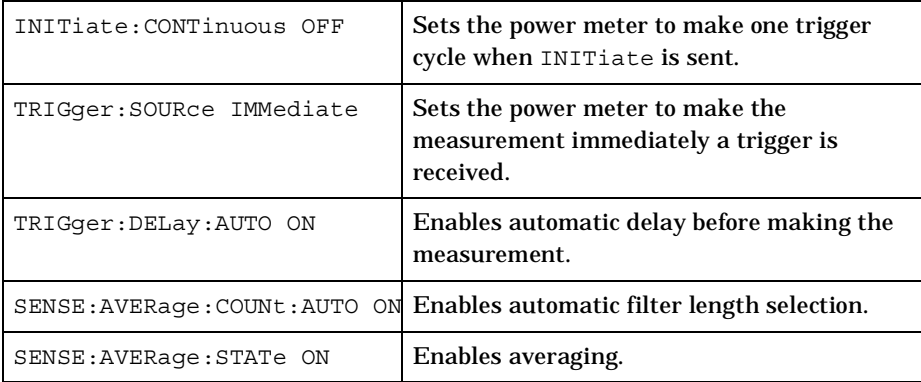

**CONFigure[1|2][:SCALar][:POWer:AC] [<expected\_value>[,<resolution>[,<source list>]]]**

This command is used on the specified window, to set:

- the expected power level value of the measurement.
- the resolution of the window.
- the channel on which the measurement is to be made.

## **Syntax**

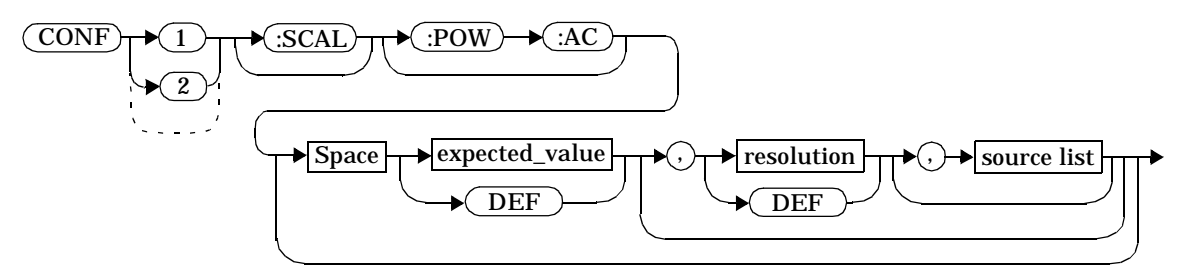

#### **Parameters**

Refer to "The Optional Parameters", on page 2-3 for additional details on the parameters in this command.

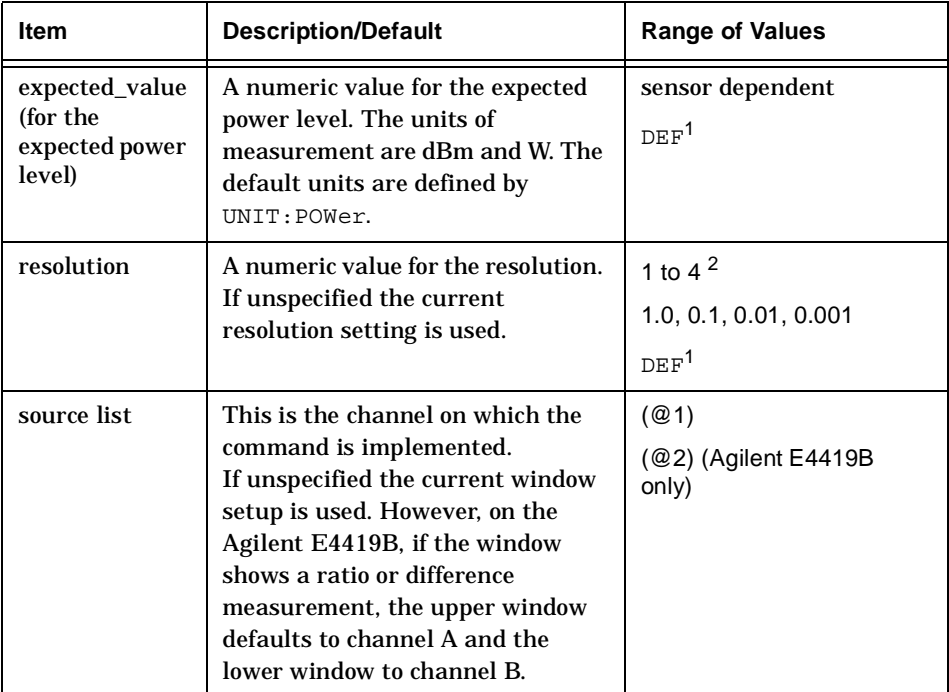

1. The mnemonic DEF means DEFault. This is not equivalent to the DEFault parameter used in the command sub-systems. The parameters must be entered in the specified order. If parameters are omitted, they will default from the right. The parameter DEFault is used as a place holder. Specifying DEF leaves the parameter value unchanged.

2. When the measurement result is linear this parameter represents the number of significant digits. When the measurement result is logarithmic 1 to 4 represents a resolution of 1, 0.1, 0.01 and 0.001 respectively.

#### **Example**

CONF1:POW:AC DEF,2,(@1) *This command configures the upper window to measure the power of channel A, using the current sensor range and a resolution setting of 2.*

## **CONFigure[1|2][:SCALar][:POWer:AC]:RELative [<expected\_value>[,<resolution>[,<source list>]]]**

This command is used to set the measurement function, range and resolution of the specified window. It sets the measurement function to single channel with relative mode on. The relative value used is that set by the CALCulate:RELative:MAGNitude:AUTO command.

## **Syntax**

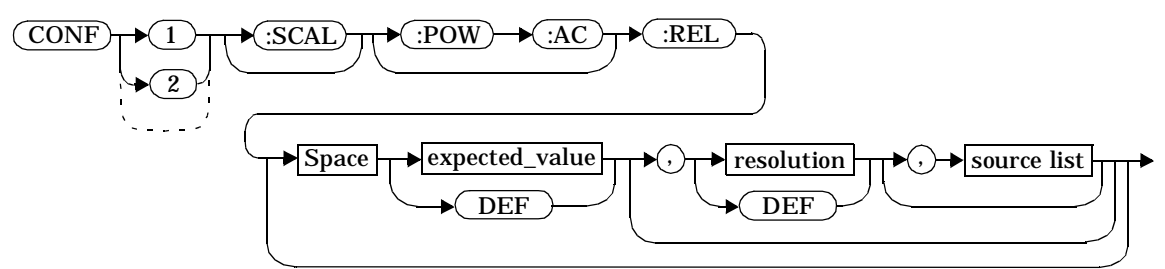

### **Parameters**

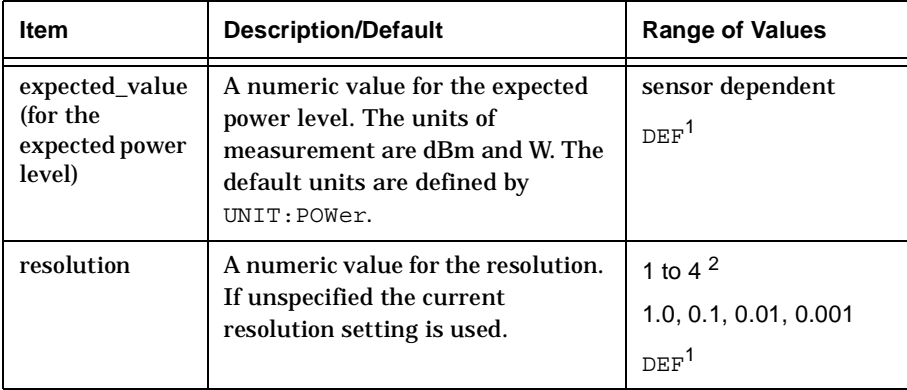

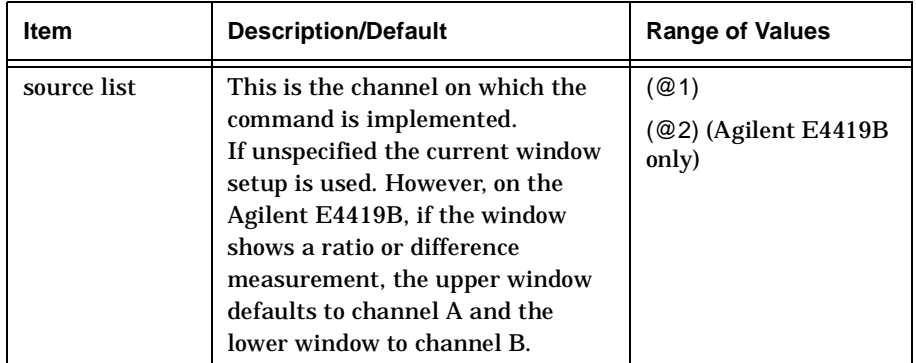

2. When the measurement result is linear this parameter represents the number of significant digits. When the measurement result is logarithmic 1 to 4 represents a resolution of 1, 0.1, 0.01 and 0.001 respectively.

#### **Example**

CONF2:REL -50DBM,3,(@1) *This command configures the lower window to measure the relative power of channel A, using an expected power level of -50 dBm and a resolution setting of 3.*

## **CONFigure[1|2][:SCALar][:POWer:AC]:DIFFerence [<expected\_value>[,<resolution>[,<source list>]]]**

This command is only relevant for the Agilent E4419B power meter.

This command is used to set the measurement function and resolution of the specified window. It sets the measurement function to difference with relative mode off.

## **Syntax**

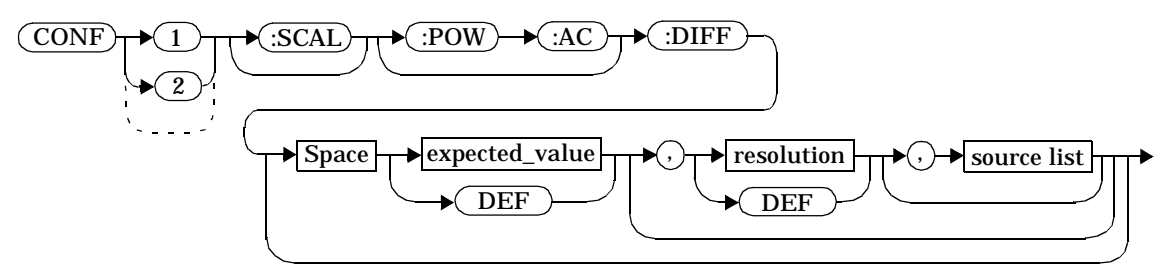

### **Parameters**

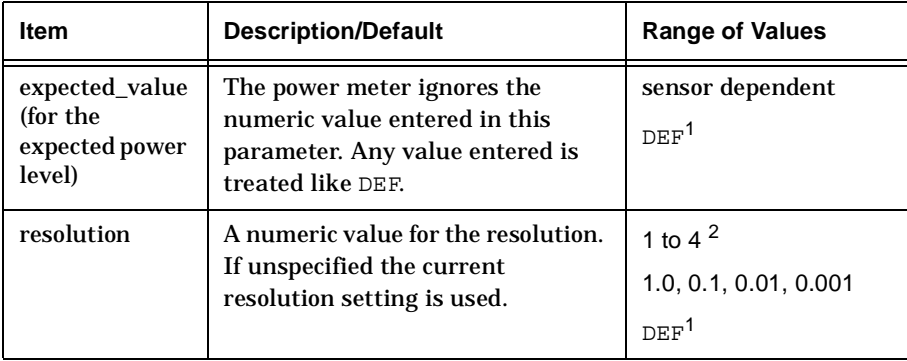

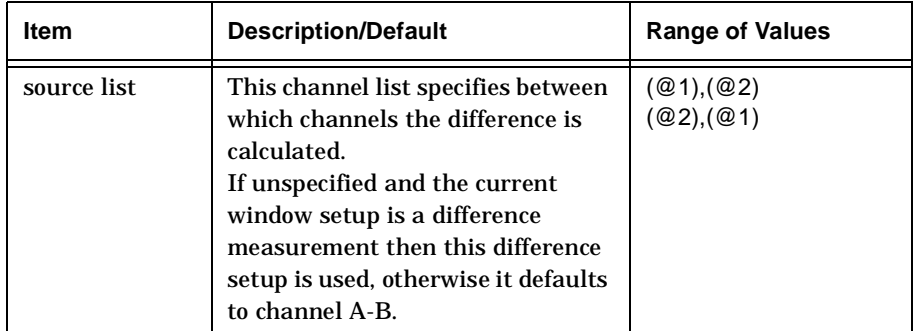

2. When the measurement result is linear this parameter represents the number of significant digits. When the measurement result is logarithmic 1 to 4 represents a resolution of 1, 0.1, 0.01 and 0.001 respectively.

### **Example**

CONF2:DIFF DEF,1,(@2),(@1) *This command configures the* 

*lower window to make a difference measurement of channel B - channel A, using the current sensor range and a resolution of 1 on both channels.*

## **CONFigure[1|2][:SCALar][:POWer:AC]:DIFFerence:RELative [<expected\_value>[,<resolution>[,<source list>]]]**

This command is only relevant for the Agilent E4419B power meter.

This command is used to set the measurement function, range and resolution of the specified window. It sets the measurement function to difference with relative mode on. The relative value used is that set by the CALCulate:RELative:MAGNitude:AUTO command.

### **Syntax**

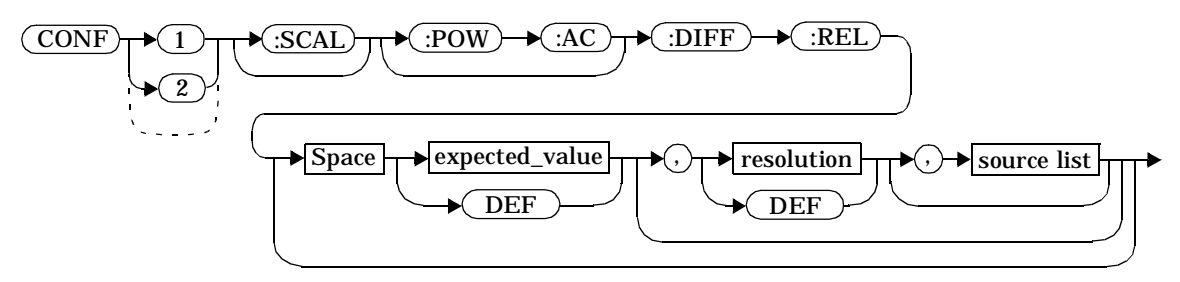

#### **Parameters**

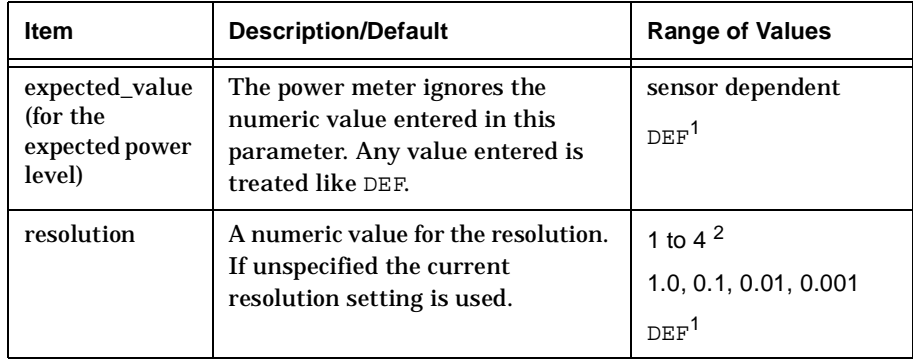

#### MEASurement Instructions **CONFigure[1|2][:SCALar][:POWer:AC]:DIFFerence:RELative [<expected\_value>[,<resolution>[,<source list>]]]**

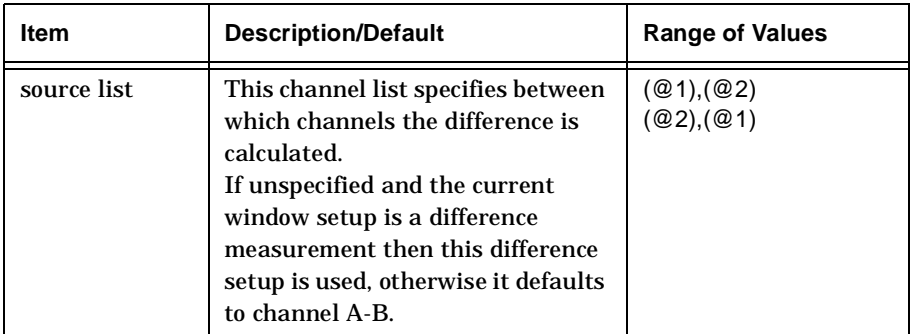

1. The mnemonic DEF means DEFault. This is not equivalent to the DEFault parameter used in the command sub-systems. The parameters must be entered in the specified order. If parameters are omitted, they will default from the right. The parameter DEFault is used as a place holder. Specifying DEF leaves the parameter value unchanged.

2. When the measurement result is linear this parameter represents the number of significant digits. When the measurement result is logarithmic 1 to 4 represents a resolution of 1, 0.1, 0.01 and 0.001 respectively.

#### **Example**

CONF1:DIFF:REL DEF,1,(@1),(@2) *This command configures the* 

*upper window to make a difference measurement of channel A - channel B with relative mode on, using the current sensor range and a resolution of 1 on both channels.*

## **CONFigure[1|2][:SCALar][:POWer:AC]:RATio [<expected\_value>[,<resolution>[,<source list>]]]**

This command is only relevant for the Agilent E4419B power meter.

This command is used to set the measurement function, range and resolution of the specified window. It sets the measurement function to ratio with relative mode off.

### **Syntax**

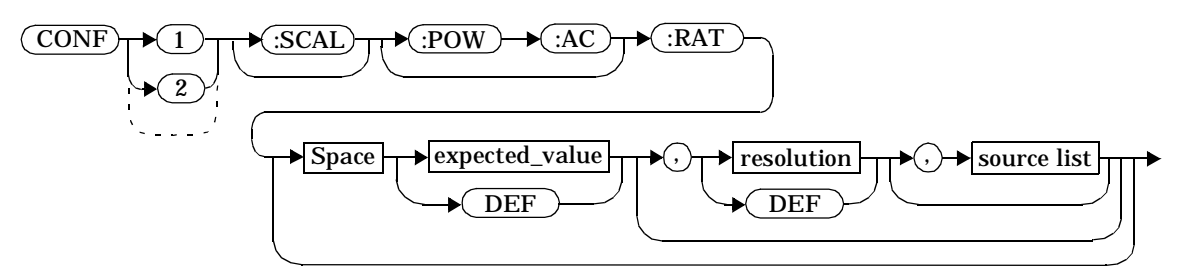

### **Parameters**

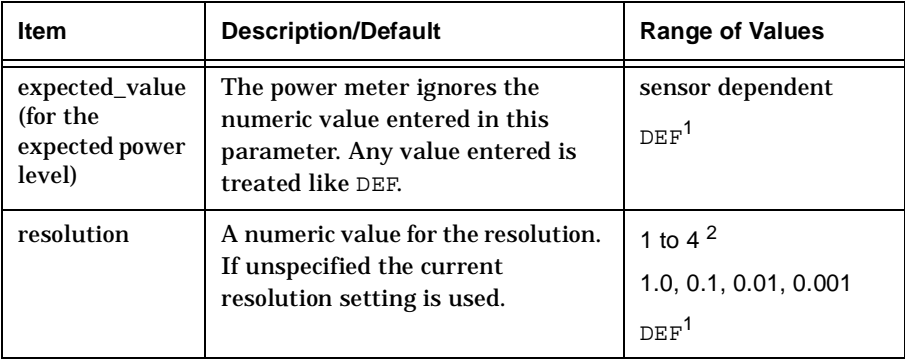

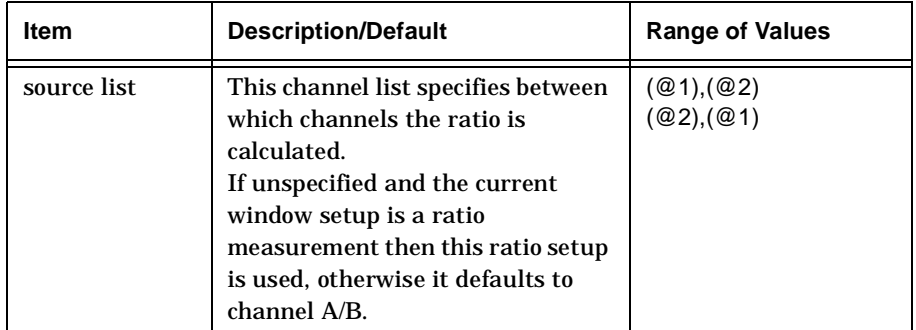

2. When the measurement result is linear this parameter represents the number of significant digits. When the measurement result is logarithmic 1 to 4 represents a resolution of 1, 0.1, 0.01 and 0.001 respectively.

### **Example**

CONF1:RAT DEF,4,(@1),(@2) *This command configures the* 

*upper window to make a ratio measurement of channel A over channel B, using the current sensor range and a resolution setting of 4 on both channels.*

## **CONFigure[1|2][:SCALar][:POWer:AC]:RATio:RELative [<expected\_value>[,<resolution>[,<source list>]]]**

This command is only relevant for the Agilent E4419B power meter.

This command is used to set the measurement function, range and resolution of the specified window. It sets the measurement function to ratio with relative mode on. The relative value used is that set by the CALCulate:RELative:MAGNitude:AUTO command.

## **Syntax**

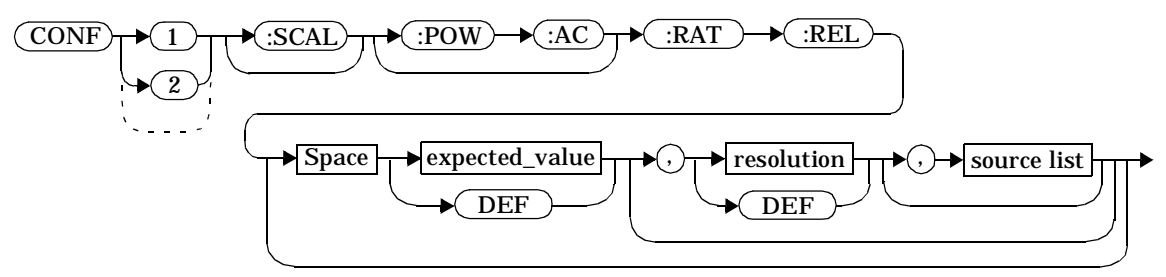

### **Parameters**

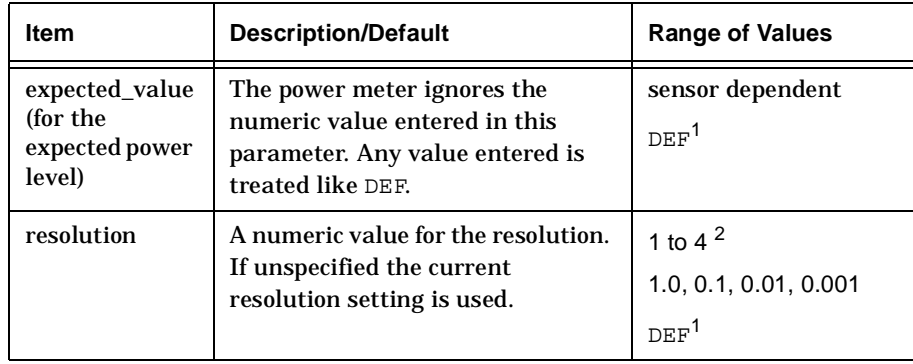

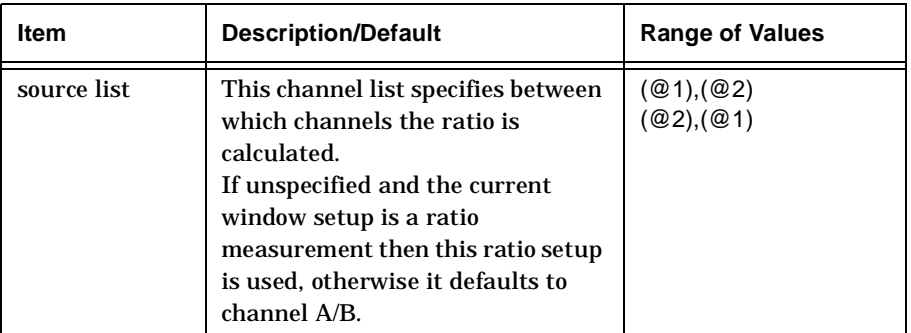

2. When the measurement result is linear this parameter represents the number of significant digits. When the measurement result is logarithmic 1 to 4 represents a resolution of 1, 0.1, 0.01 and 0.001 respectively.

#### **Example**

CONF1:RAT:REL DEF,1,(@1),(@2) *This command configures the* 

*upper window to make a ratio measurement of channel A over channel B with relative mode on, using the current sensor range and a resolution setting of 1 on both channels.*

### **FETCh[1|2] Queries**

The FETCh? queries set the specified window's measurement function to either single channel, difference or ratio measurements with relative mode either off or on. They then recalculate the measurement and place the result on the bus. The format of the return is <NR3>, for example, -6.98970004E-001.

The query returns a measurement result whenever it is valid. The measurement result becomes invalid under the following conditions:

- When \*RST is executed.
- Whenever a measurement is initiated.
- When any SENSe parameter, such as frequency, is changed.

If data is invalid, the FETCh? query is not completed until all data is valid. The exceptions to this are, if the power meter is in the idle state and the data is invalid, or the power meter has been reconfigured as defined above and no new measurement has been initiated. In such cases, the FETCh? routine generates the error -230, "Data corrupt or stale" and no result is returned. A common cause for this error is receiving a FETCh? after a \*RST. If the expected value and resolution parameters are not the same as those that were used to collect the data, error -221, "Settings conflict" occurs.

# **FETCh[1|2][:SCALar][:POWer:AC]? [<expected\_value>[,<resolution>[,<source list>]]]**

This command sets the specified window's measurement function to single channel with relative mode off, recalculates the measurement and places the result on the bus. The result is a power based measurement and is expressed in the units defined by  $UNIT[1|2]$ : POWer.

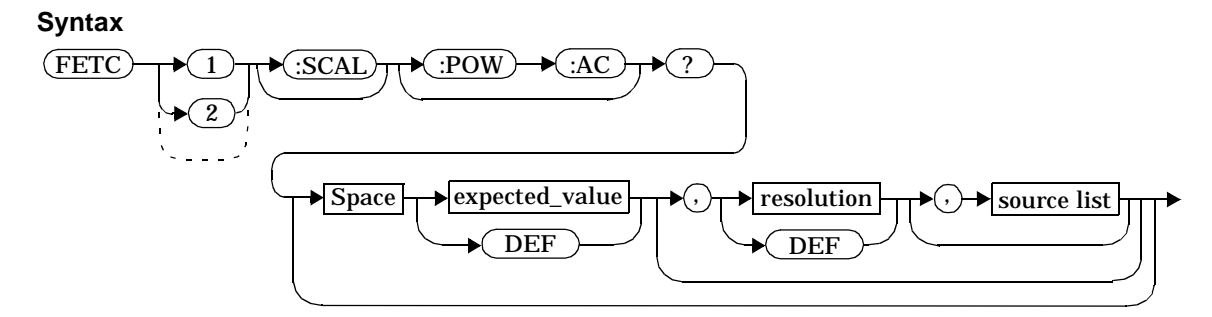

### **Parameters**

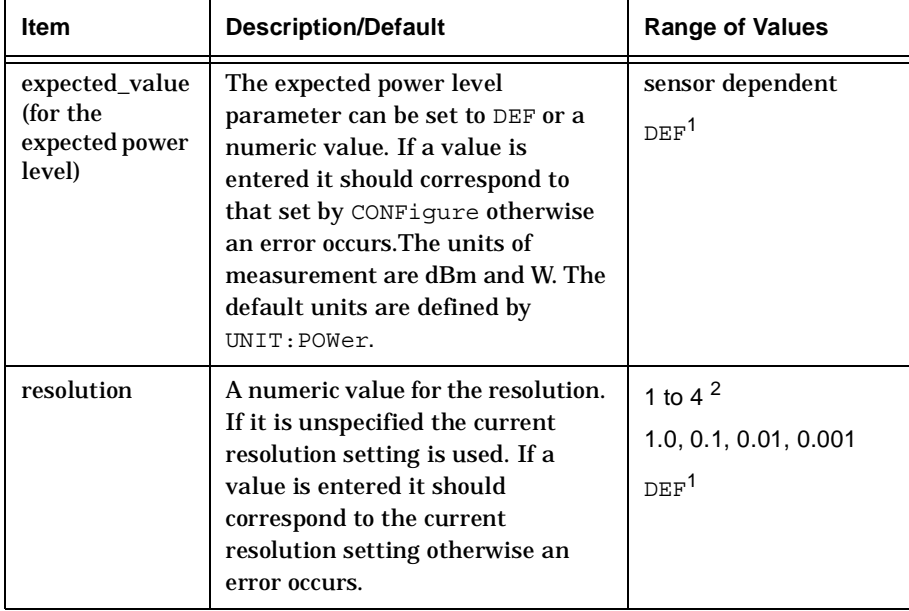

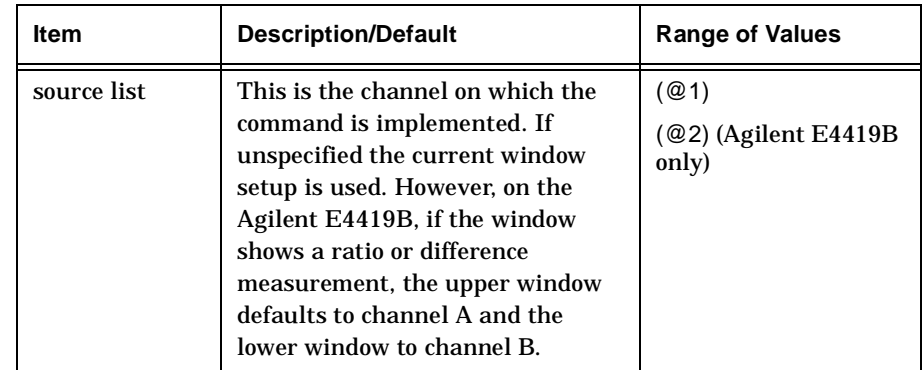

2. When the measurement result is linear this parameter represents the number of significant digits. When the measurement result is logarithmic 1 to 4 represents a resolution of 1, 0.1, 0.01 and 0.001 respectively.

#### **Example**

FETC2:POW:AC? *This command queries the lower window's measurement result.*

#### **Error Messages**

If the last measurement is not valid error -230, "Data corrupt or stale" occurs. A measurement is valid after it has been initiated. It becomes invalid when either a reset occurs or any measurement parameter, for example frequency, is changed.

If the expected value and resolution parameters are not the same as the current expected value and resolution setting on the specified window, error -221, "Settings conflict" occurs.

## **FETCh[1|2][:SCALar][:POWer:AC]:RELative? [<expected\_value>[,<resolution>[,<source list>]]]**

This command sets the specified window's measurement function to single channel with relative mode on, recalculates the measurement and places the results on the bus. The result is a ratio based measurement and is expressed in the units defined by UNIT  $[1|2]$ : POWer: RATio. The relative value used is that set by the CALCulate:RELative:MAGNitude:AUTO command.

## **Syntax**

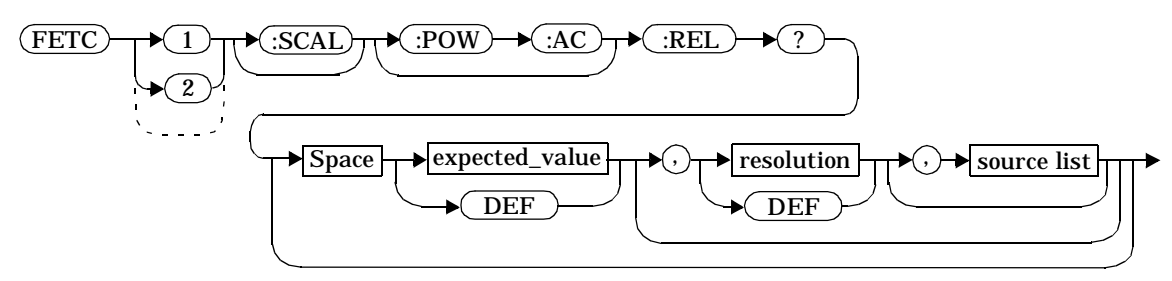

## **Parameters**

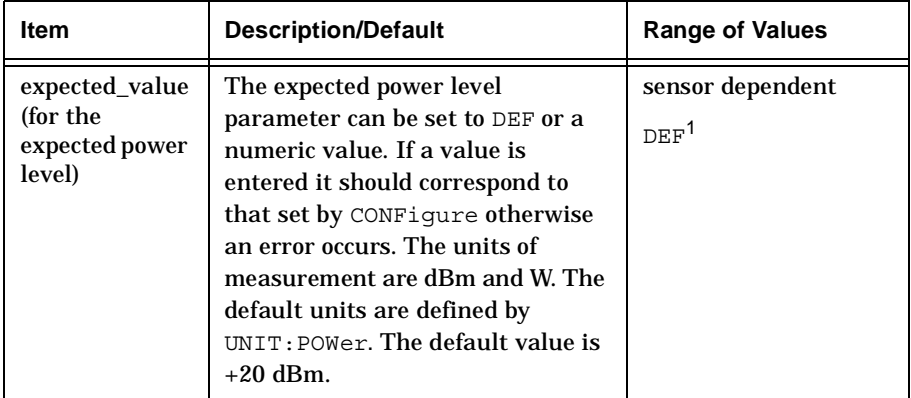

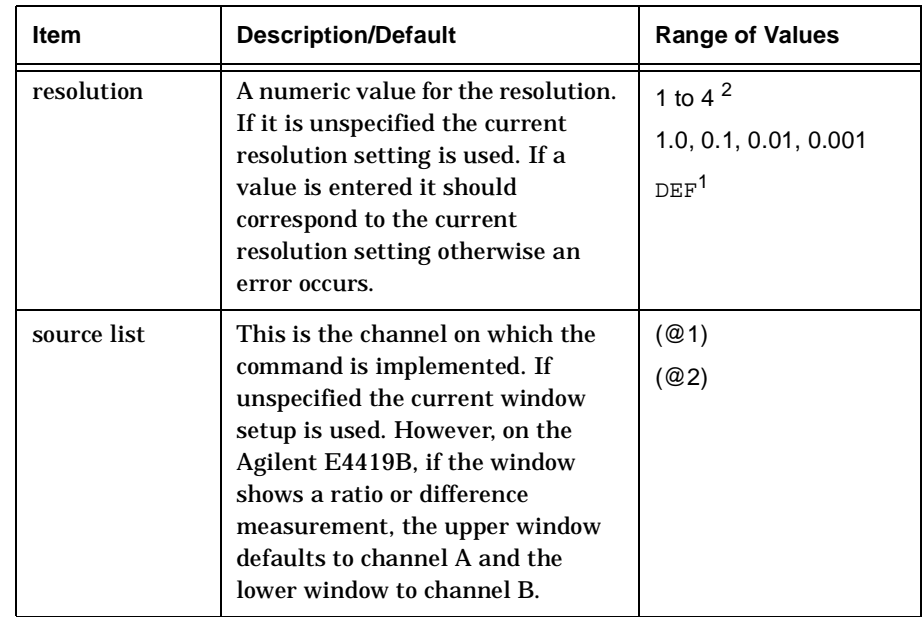

2. When the measurement result is linear this parameter represents the number of significant digits. When the measurement result is logarithmic 1 to 4 represents a resolution of 1, 0.1, 0.01 and 0.001 respectively.

### **Example**

FETC1:REL? DEF,2,(@2) *This command queries the upper window's relative measurement of channel B, using the current sensor range and a resolution setting of 2.*

#### **Error Messages**

If the last measurement is not valid error -230, "Data corrupt or stale" occurs. A measurement is valid after it has been initiated. It becomes invalid when either a reset occurs or any measurement parameter, for example frequency, is changed.

If the expected value and resolution parameters are not the same as the current expected value and resolution settings on the specified window, error -221, "Settings conflict" occurs.

## **FETCh[1|2][:SCALar][:POWer:AC]:DIFFerence? [<expected\_value>[,<resolution>[,<source list>]]]**

This command is only relevant for the Agilent E4419B power meter.

This command sets the specified window's measurement function to power difference with relative mode off, recalculates the measurement and places the results on the bus. The result is a power based measurement and is expressed in the units defined by UNIT  $[1|2]$ : POWer.

## **Syntax**

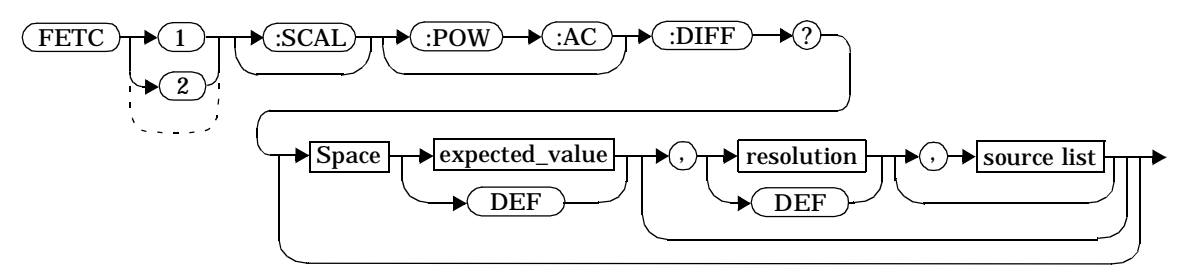

## **Parameters**

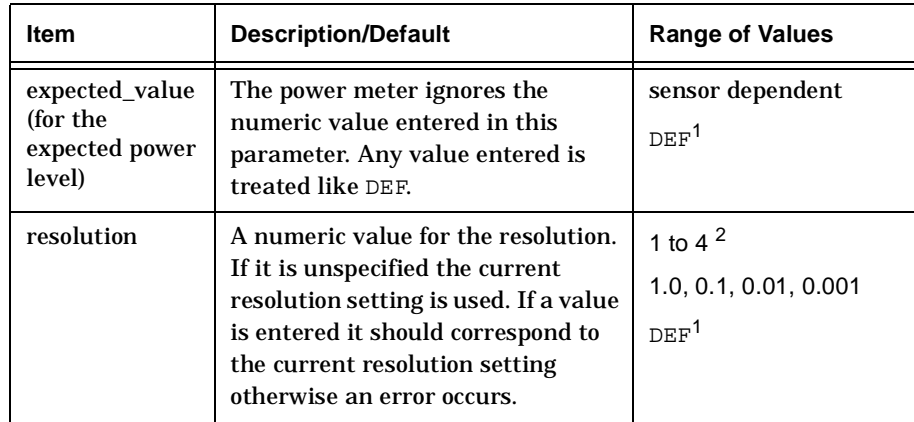

#### MEASurement Instructions **FETCh[1|2][:SCALar][:POWer:AC]:DIFFerence? [<expected\_value>[,<resolution>[,<source list>]]]**

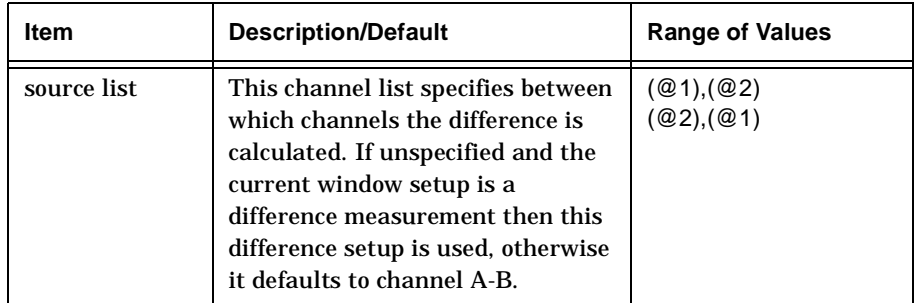

1. The mnemonic DEF means DEFault. This is not equivalent to the DEFault parameter used in the command sub-systems. The parameters must be entered in the specified order. If parameters are omitted, they will default from the right. The parameter DEFault is used as a place holder. Specifying DEF leaves the parameter value unchanged.

2. When the measurement result is linear this parameter represents the number of significant digits. When the measurement result is logarithmic 1 to 4 represents a resolution of 1, 0.1, 0.01 and 0.001 respectively.

### **Example**

FETC2:DIFF? *This command queries the difference measurement on the lower window.*

### **Error Messages**

If the last measurement on either channel is not valid error -230, "Data corrupt or stale" occurs. A measurement is valid after it has been initiated. It becomes invalid when either a reset occurs or any measurement parameter, for example frequency, is changed.

If the resolution parameter is not the same as the current resolution setting on the specified window, error -221, "Settings conflict" occurs.

## **FETCh[1|2][:SCALar][:POWer:AC]:DIFFerence:RELative? [<expected\_value>[,<resolution>[,<source list>]]]**

This command is only relevant for the Agilent E4419B power meter.

This command sets the specified window's measurement function to power difference with relative mode on, recalculates the measurement and places the results on the bus. The result is a ratio based measurement and is expressed in the units defined by UNIT[1|2]:POWer:RATio. The relative value used is that set by the CALCulate:RELative:MAGNitude:AUTO command.

**Syntax**

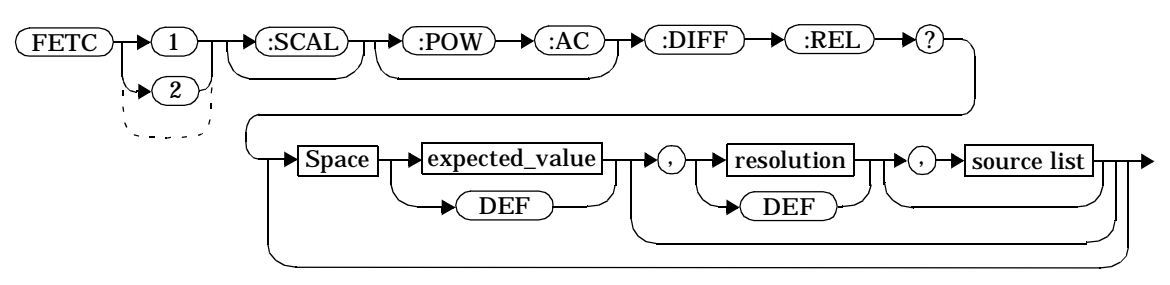

### **Parameters**

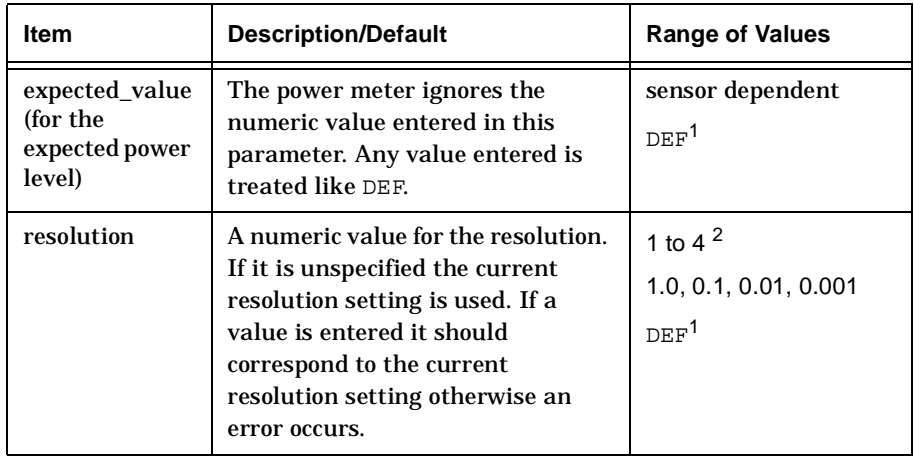

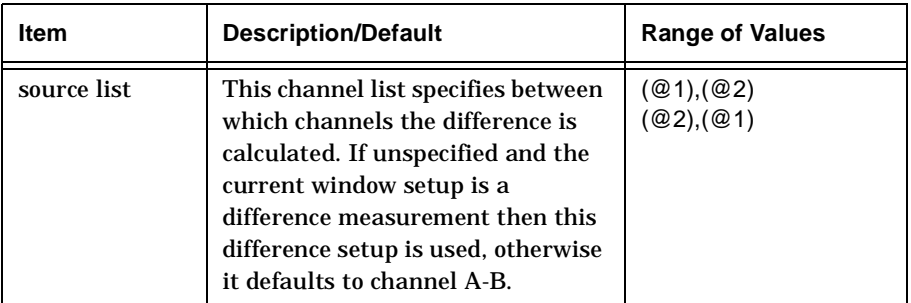

2. When the measurement result is linear this parameter represents the number of significant digits. When the measurement result is logarithmic 1 to 4 represents a resolution of 1, 0.1, 0.01 and 0.001 respectively.

### **Example**

FETC1:DIFF:REL? DEF,3,(@2),(@1) *This command queries the* 

*upper window's relative difference measurement of channel B - channel A, using the current sensor range and a resolution setting of 3 on both channels.*

#### **Error Messages**

If the last measurement on either channel is not valid error -230, "Data corrupt or stale" occurs. A measurement is valid after it has been initiated. It becomes invalid when either a reset occurs or any measurement parameter, for example frequency, is changed.

If the resolution parameter is not the same as the current resolution setting on the specified window, error -221, "Settings conflict" occurs.

## **FETCh[1|2][:SCALar][:POWer:AC]:RATio? [<expected\_value>[,<resolution>[,<source list>]]]**

This command is only relevant for the Agilent E4419B power meter.

This command sets the specified window's measurement function to power ratio with relative mode off, recalculates the measurement and places the results on the bus. The result is a ratio based measurement and is expressed in the units defined by UNIT[1|2]:POWer:RATio.

## **Syntax**

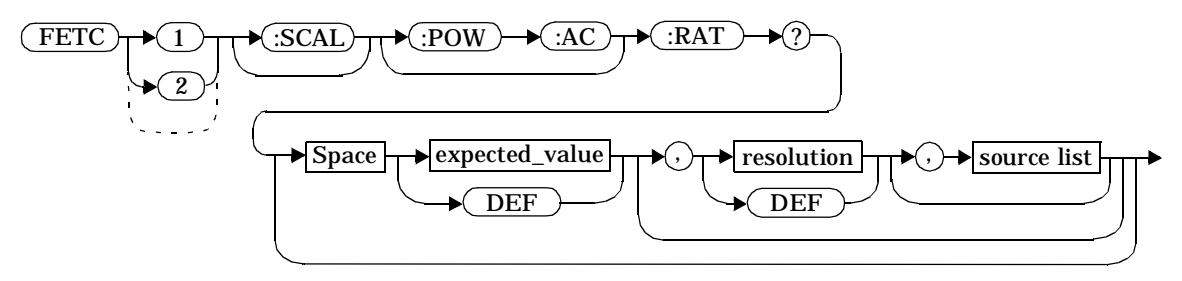

### **Parameters**

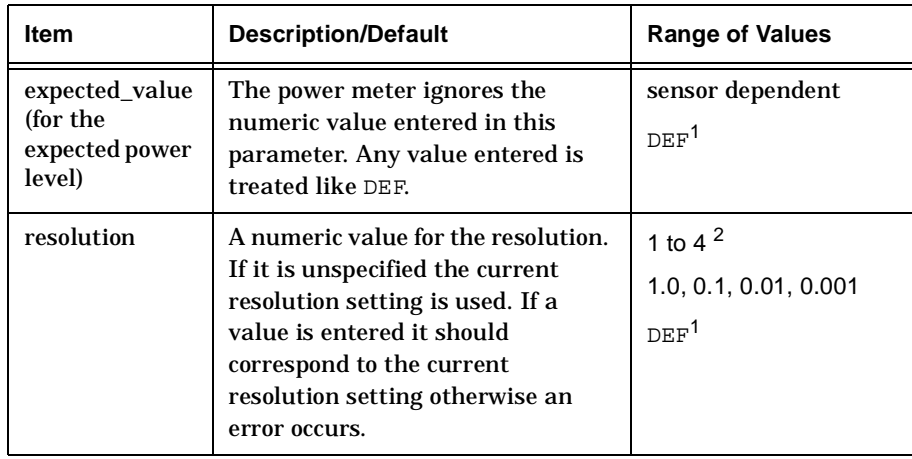

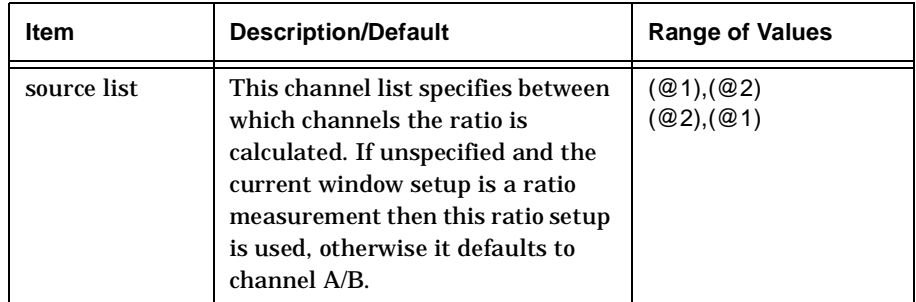

2. When the measurement result is linear this parameter represents the number of significant digits. When the measurement result is logarithmic 1 to 4 represents a resolution of 1, 0.1, 0.01 and 0.001 respectively.

### **Example**

FETC2:RAT? DEF,1,(@1),(@2) *This command queries the lower* 

*window's ratio measurement of channel A over channel B, using the current sensor range and a resolution of 1 on both channels.*

### **Error Messages**

If the last measurement on either channel is not valid error -230, "Data corrupt or stale" occurs. A measurement is valid after it has been initiated. It becomes invalid when either a reset occurs or any measurement parameter, for example frequency, is changed.

If the resolution parameter is not the same as the current resolution setting on the specified window, error -221, "Settings conflict" occurs.

## **FETCh[1|2][:SCALar][:POWer:AC]:RATio:RELative? [<expected\_value>[,<resolution>[,<source list>]]]**

This command is only relevant for the Agilent E4419B power meter.

This command sets the specified window's measurement function to power ratio with relative mode on, recalculates the measurement and places the results on the bus. The result is a ratio based measurement and is expressed in the units defined by UNIT  $[1|2]$ : POWer: RATio. The relative value used is that set by the CALCulate:RELative:MAGNitude:AUTO command.

### **Syntax**

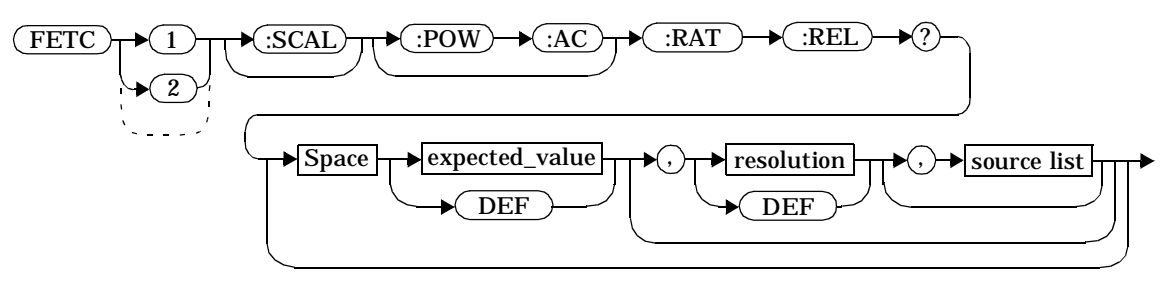

## **Parameters**

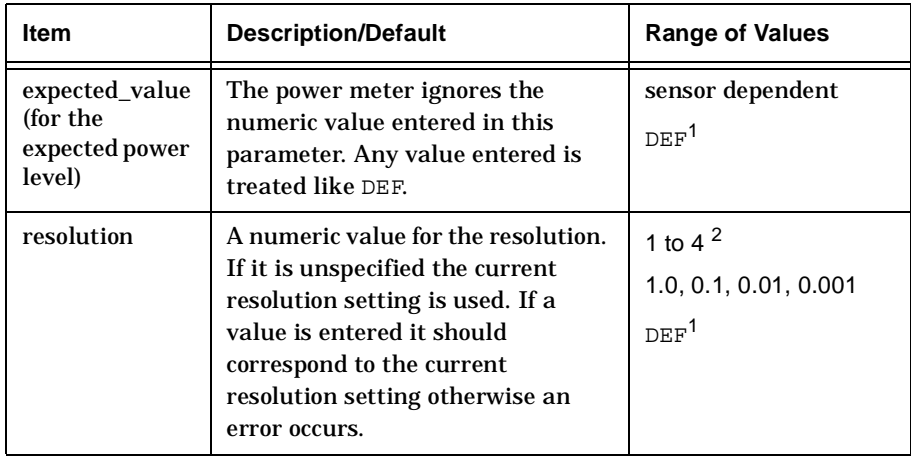

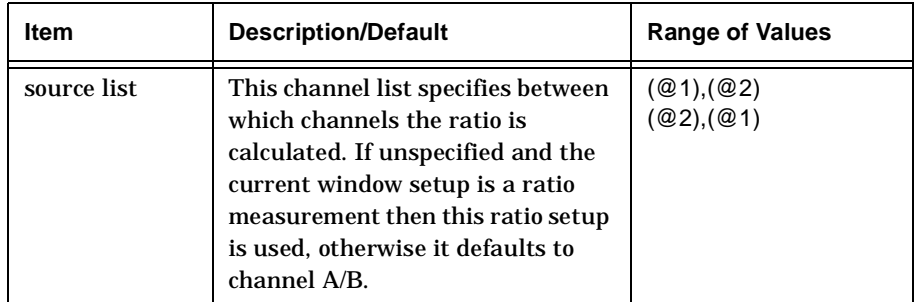

2. When the measurement result is linear this parameter represents the number of significant digits. When the measurement result is logarithmic 1 to 4 represents a resolution of 1, 0.1, 0.01 and 0.001 respectively.

### **Example**

FETC:RAT:REL? *This command queries the relative ratio measurement on the upper window.*

### **Error Messages**

If the last measurement on either channel is not valid error -230, "Data corrupt or stale" occurs. A measurement is valid after it has been initiated. It becomes invalid when either a reset occurs or any measurement parameter, for example frequency, is changed.

If the resolution parameter is not the same as the current resolution setting on the specified window, error -221, "Settings conflict" occurs.

## **READ[1|2] Commands**

The READ? commands are most commonly used with the CONFigure command to cause a new power measurement to be taken and the result returned to the output buffer. The format of the return is <NR3>, for example, -6.98970004E-001.

• For the Agilent E4418B the READ? query is equivalent to: ABORt INITiate

```
FETCh?
```
• For the Agilent E4419B carrying out a single channel measurement the READ? queries are equivalent to: ABORt1 INITiate1

```
FETCh1?
```
*or*

```
ABORt2
INITiate2
FETCh2?
```
- For the Agilent E4419B carrying out a difference measurement the READ:DIFFerence? queries are equivalent to: ABORt1and ABORt2 INITiate1 INITiate2
	- FETCh:DIFFerence?
- For the Agilent E4419B carrying out a ratio measurement the READ:RATio? queries are equivalent to: ABORt1

ABORt2 INITiate1 INITiate2 FETCh:RATio?

## **READ[1|2][:SCALar][:POWer:AC]? [<expected\_value>[,<resolution>[,<source list>]]]**

This command sets the specified window's measurement function to single channel with relative mode off, aborts then initiates the specified channel, calculates the measurement result and places the result on the bus. The result is a power based measurement and is expressed in the units defined by UNIT[1|2]:POWer.

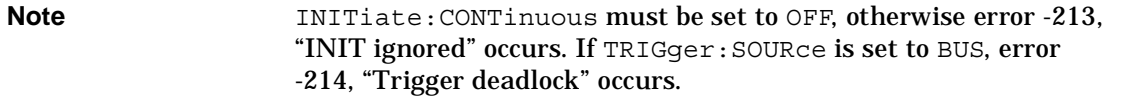

### **Syntax**

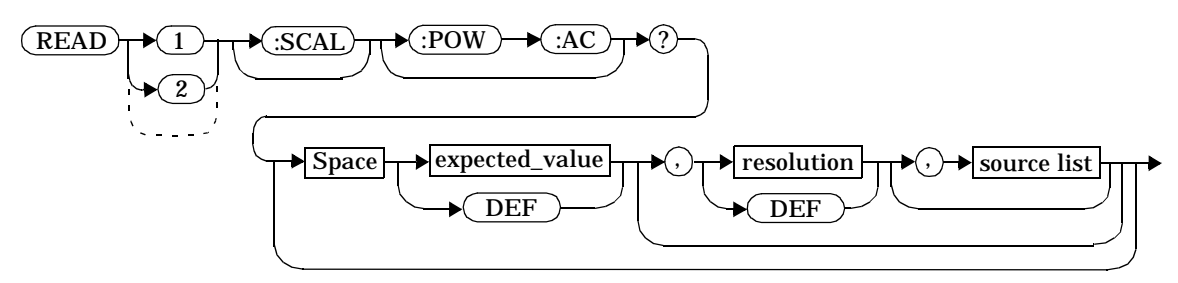

#### **Parameters**

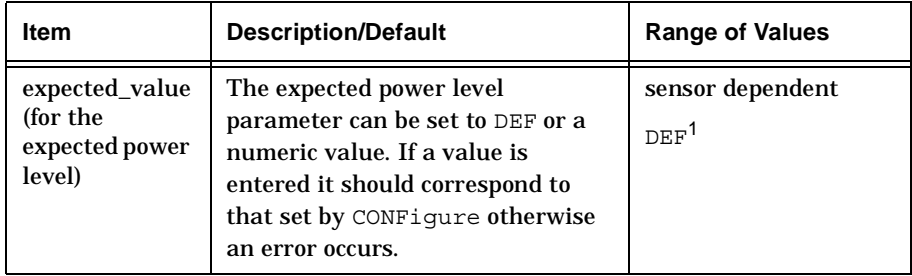

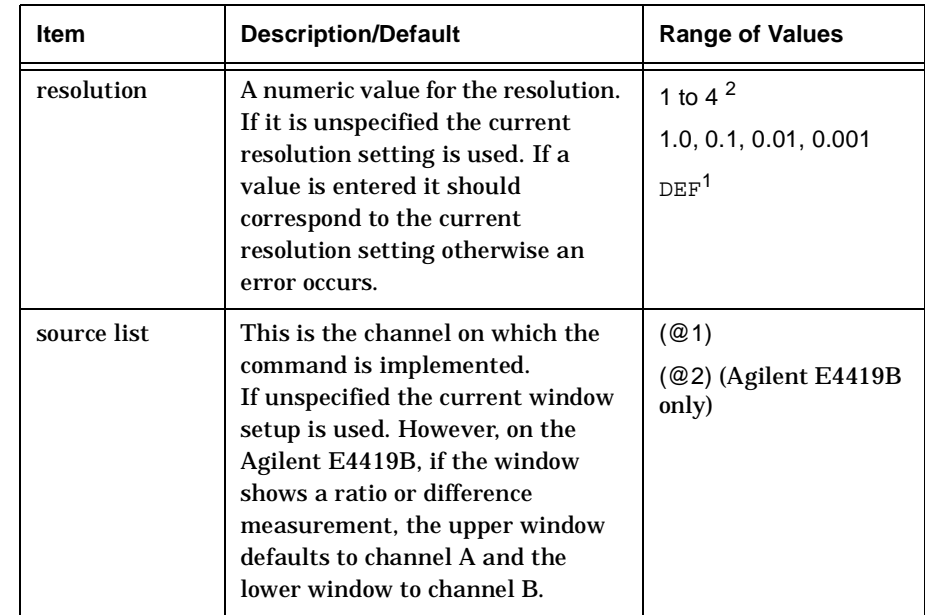

2. When the measurement result is linear this parameter represents the number of significant digits. When the measurement result is logarithmic 1 to 4 represents a resolution of 1, 0.1, 0.01 and 0.001 respectively.

#### **Example**

READ2:POW:AC? *This command queries the lower window's measurement.*

#### **Error Messages**

INITiate:CONTinuous must be set to OFF, otherwise error -213, "INIT ignored" occurs.

If TRIGger:SOURce is set to BUS or HOLD, error -214, "Trigger deadlock" occurs.

If the expected value and resolution parameters are not the same as the current expected value and resolution settings on the specified window, error -221, "Settings conflict" occurs.

## **READ[1|2][:SCALar][:POWer:AC]:RELative? [<expected\_value>[,<resolution>[,<source list>]]]**

This command sets the specified window's measurement function to single channel with relative mode on, aborts then initiates the specified channel, calculates the measurement result and places the result on the bus. The result is a ratio based measurement and is expressed in the units defined by UNIT $[1|2]$ : POWer: RATio. The relative value used is that set by the CALCulate:RELative:MAGNitude:AUTO command.

**Note INITiate: CONTinuous must be set to OFF, otherwise error -213,** "INIT ignored" occurs. If TRIGger:SOURce is set to BUS, error -214, "Trigger deadlock" occurs.

### **Syntax**

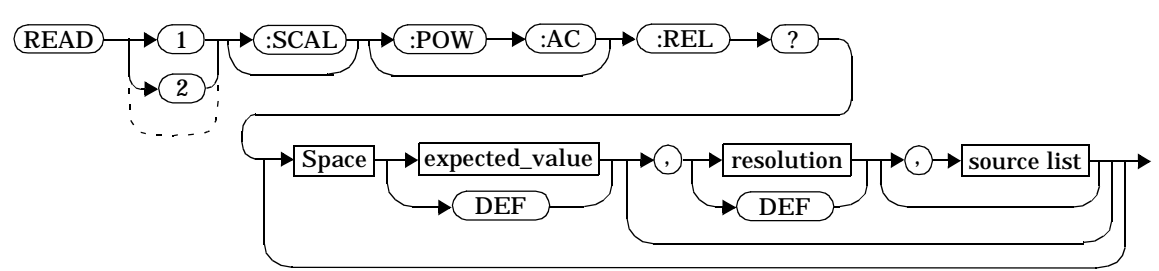

#### **Parameters**

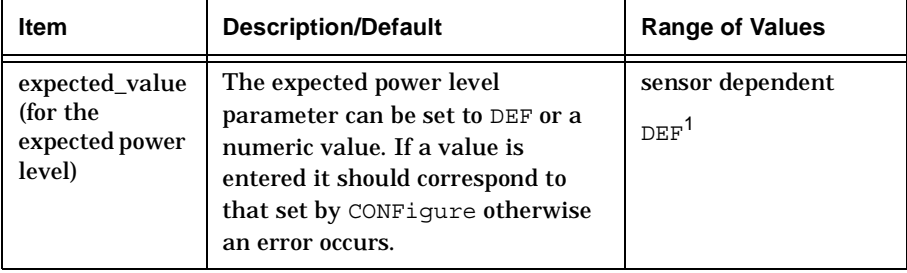

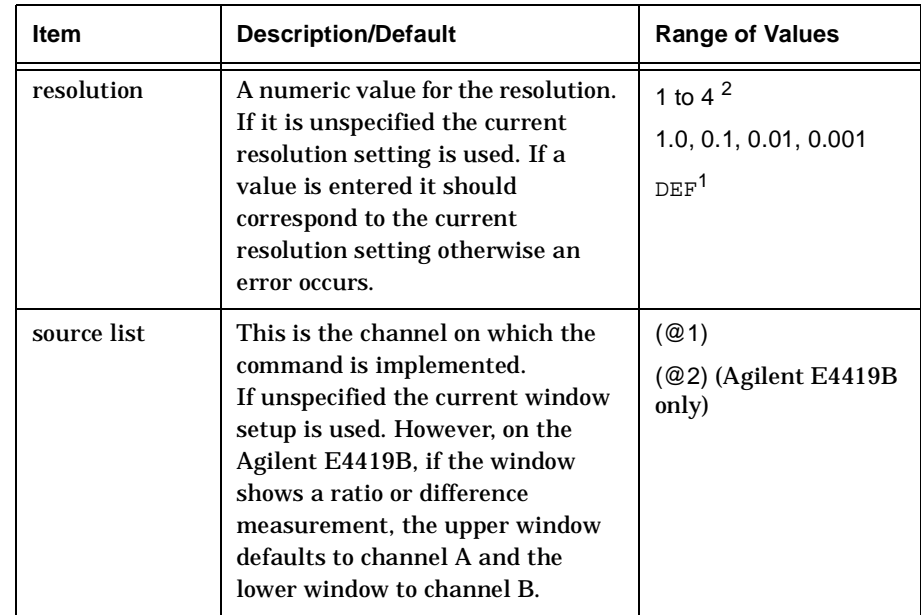

2. When the measurement result is linear this parameter represents the number of significant digits. When the measurement result is logarithmic 1 to 4 represents a resolution of 1, 0.1, 0.01 and 0.001 respectively.

### **Example**

READ1:REL? DEF,1,(@2) *This command queries the upper window's relative measurement of channel B, using the current sensor range and a resolution of 1.*

#### **Error Messages**

INITiate:CONTinuous must be set to OFF, otherwise error -213, "INIT ignored" occurs.

If TRIGger:SOURce is set to BUS or HOLD, error -214, "Trigger deadlock" occurs.

If the expected value and resolution parameters are not the same as the current expected value and resolution settings on the specified window, error -221, "Settings conflict" occurs.
# **READ[1|2][:SCALar][:POWer:AC]:DIFFerence? [<expected\_value>[,<resolution>[,<source list>]]]**

This command is only relevant for the Agilent E4419B power meter.

This command sets the specified window's measurement function to difference mode with relative mode off, aborts then initiates both channel A and B, calculates the difference measurement result and places the result on the bus. The result is a power based measurement and is expressed in the units defined by  $UNIT[1|2]$ : POWer.

## **Note INITiate: CONTINUOUS must be set to OFF on both channels.** otherwise error -213, "INIT ignored" occurs. If TRIGger:SOURce is set to BUS on either channel, error -214, "Trigger deadlock" occurs.

## **Syntax**

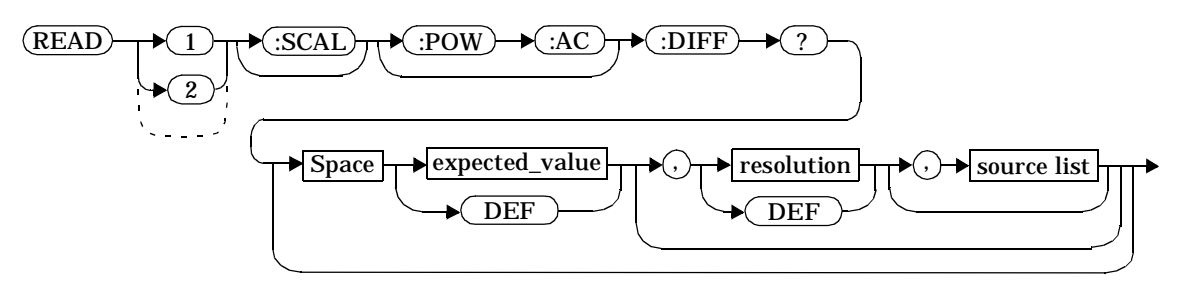

## **Parameters**

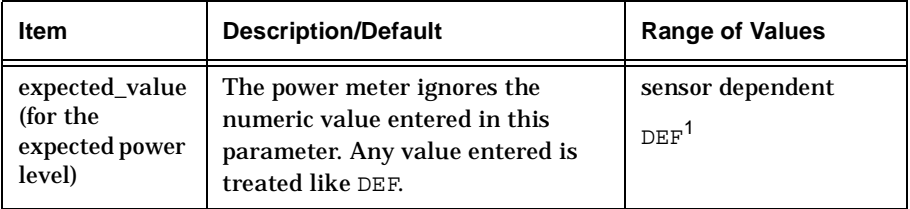

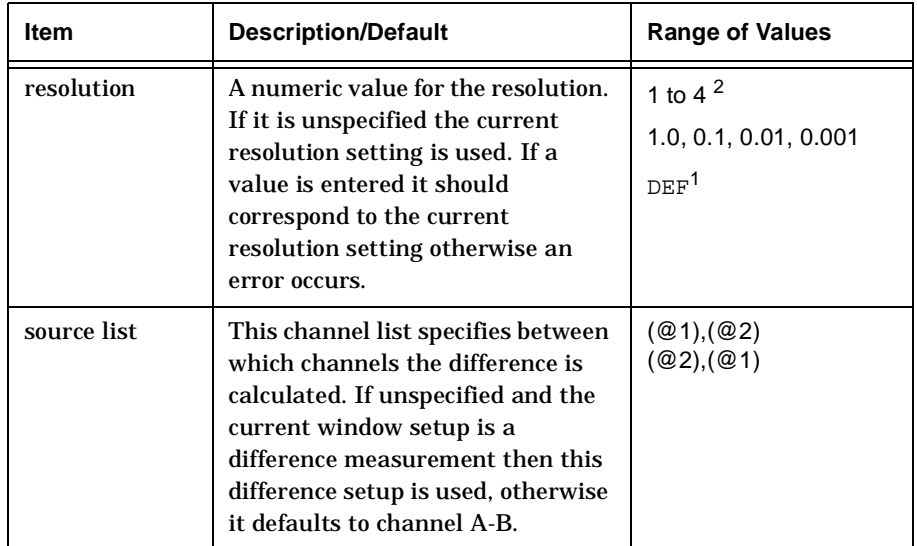

2. When the measurement result is linear this parameter represents the number of significant digits. When the measurement result is logarithmic 1 to 4 represents a resolution of 1, 0.1, 0.01 and 0.001 respectively.

#### **Example**

READ2:DIFF? *This command queries difference measurement on the lower window.*

## **Error Messages**

INITiate:CONTinuous must be set to OFF on both channels, otherwise error -213, "INIT ignored" occurs.

If TRIGger:SOURce is set to BUS or HOLD on either channel, error -214, "Trigger deadlock" occurs.

If the resolution parameter is not the same as the current resolution setting on the specified window, error -221, "Settings conflict" occurs.

# **READ[1|2][:SCALar][:POWer:AC]:DIFFerence:RELative? [<expected\_value>[,<resolution>[,<source list>]]]**

This command is only relevant for the Agilent E4419B power meter.

This command sets the specified window's measurement function to difference mode with relative mode on, aborts then initiates both channel A and B, calculates the difference measurement result and places the result on the bus. The result is a ratio based measurement and is expressed in the units defined by UNIT  $[1|2]$ : POWer: RATio. The relative value used is that set by the CALCulate:RELative:MAGNitude:AUTO command.

**Note INITiate: CONTINUOUS must be set to OFF on both channels.** otherwise error -213, "INIT ignored" occurs. If TRIGger:SOURce is set to BUS on either channel, error -214, "Trigger deadlock" occurs.

#### **Syntax**

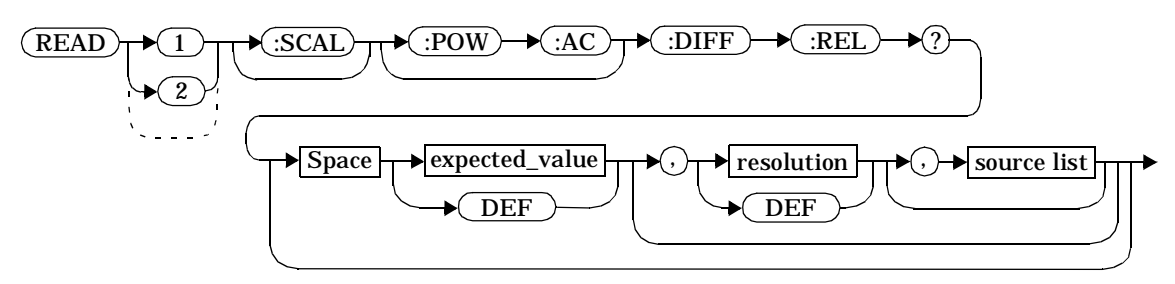

#### **Parameters**

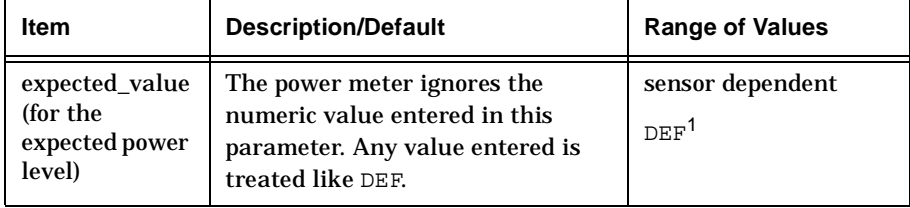

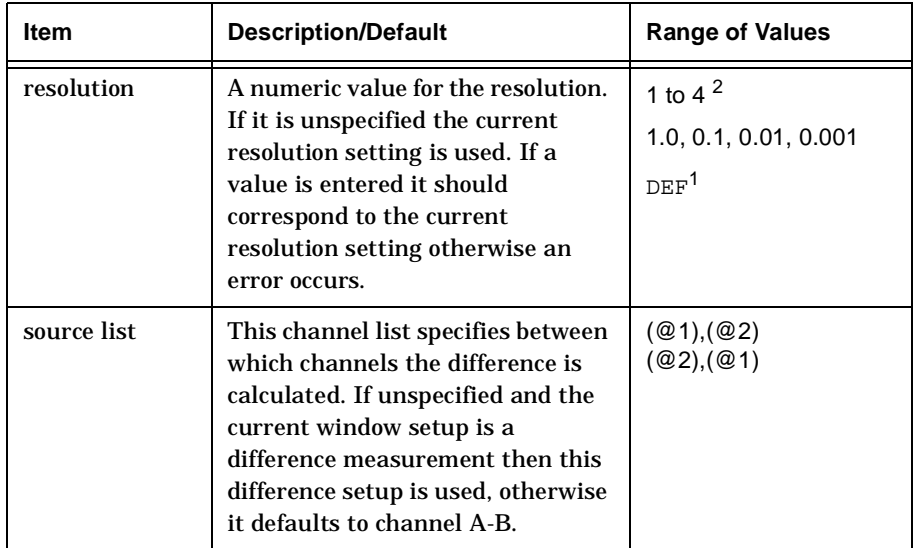

2. When the measurement result is linear this parameter represents the number of significant digits. When the measurement result is logarithmic 1 to 4 represents a resolution of 1, 0.1, 0.01 and 0.001 respectively.

**Example**

READ1:DIFF:REL? DEF,4,(@2),(@1) *This command queries the upper window's relative difference measurement of channel B - channel A, using the current sensor range and a resolution setting of 4 on both channels.*

#### **Error Messages**

INITiate:CONTinuous must be set to OFF on both channels, otherwise error -213, "INIT ignored" occurs.

If TRIGger:SOURce is set to BUS or HOLD on either channel, error -214, "Trigger deadlock" occurs.

If the resolution parameter is not the same as the current resolution setting on the specified window, error -221, "Settings conflict" occurs.

# **READ[1|2][:SCALar][:POWer:AC]:RATio? [<expected\_value>[,<resolution>[,<source list>]]]**

This command is only relevant for the Agilent E4419B power meter.

This command sets the specified window's measurement function to ratio mode with relative mode off, aborts then initiates both channel A and B, calculates the ratio measurement result and places the result on the bus. The result is a ratio based measurement and is expressed in the units defined by UNIT[1|2]:POWer:RATio.

## **Note INITiate: CONTINUOUS must be set to OFF on both channels.** otherwise error -213, "INIT ignored" occurs. If TRIGger:SOURce is set to BUS on either channel, error -214, "Trigger deadlock" occurs.

# **Syntax**

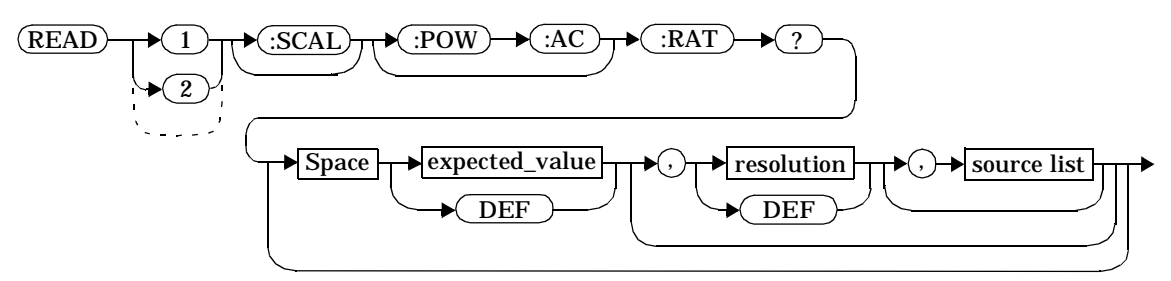

## **Parameters**

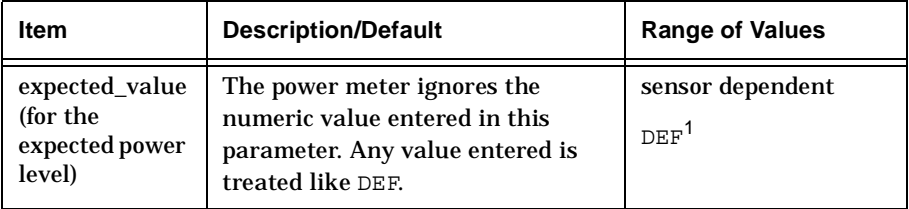

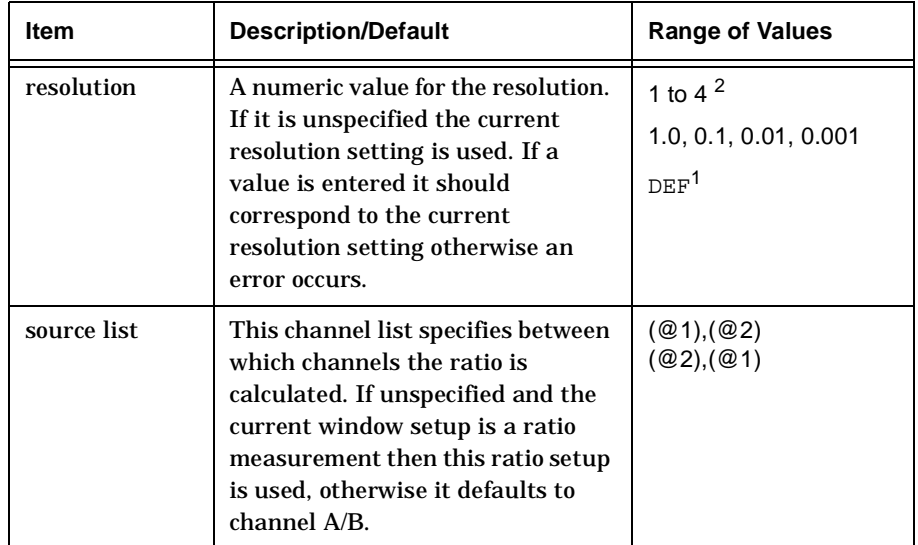

2. When the measurement result is linear this parameter represents the number of significant digits. When the measurement result is logarithmic 1 to 4 represents a resolution of 1, 0.1, 0.01 and 0.001 respectively.

#### **Example**

READ2:RAT? DEF,1,(@1),(@2) *This command queries the lower window's ratio measurement of channel A over channel B, using the current sensor range and a resolution of 1 on both channels.*

## **Error Messages**

INITiate:CONTinuous must be set to OFF on both channels, otherwise error -213, "INIT ignored" occurs.

If TRIGger:SOURce is set to BUS or HOLD on either channel, error -214, "Trigger deadlock" occurs.

If the resolution parameter is not the same as the current resolution setting on the specified window, error -221, "Settings conflict" occurs.

# **READ[1|2][:SCALar][:POWer:AC]:RATio:RELative? [<expected\_value>[,<resolution>[,<source list>]]]**

This command is only relevant for the Agilent E4419B power meter.

This command sets the specified window's measurement function to ratio mode with relative mode on, aborts then initiates both channel A and B, calculates the ratio measurement result using the new sensor data and places the result on the bus. The result is a ratio based measurement and is expressed in the units defined by  $UNIT[1|2]$ : POWer: RATio. The relative value used is that set by the CALCulate:RELative:MAGNitude:AUTO command.

**Note INITiate: CONTINUOUS must be set to OFF on both channels.** otherwise error -213, "INIT ignored" occurs. If TRIGger:SOURce is set to BUS on either channel, error -214, "Trigger deadlock" occurs.

## **Syntax**

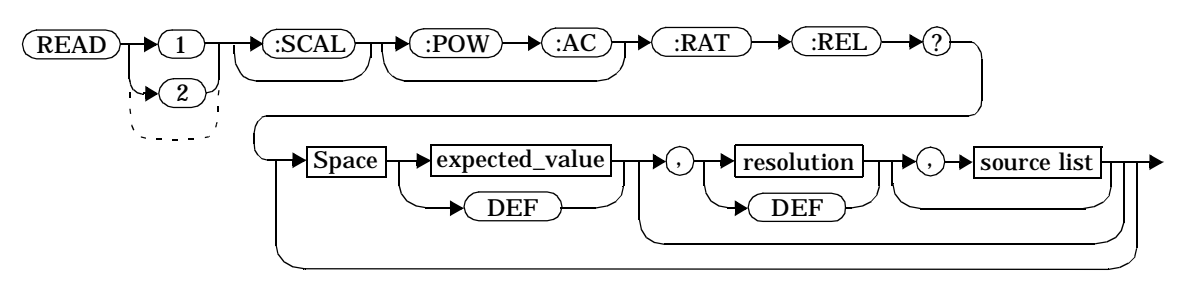

## **Parameters**

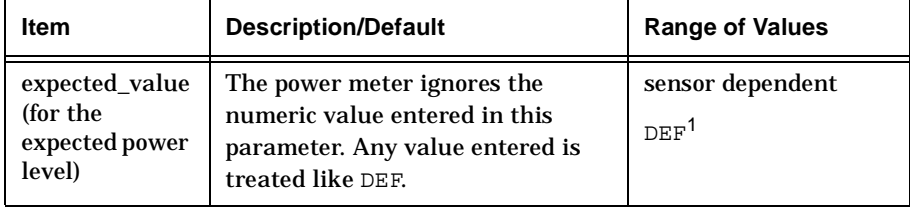

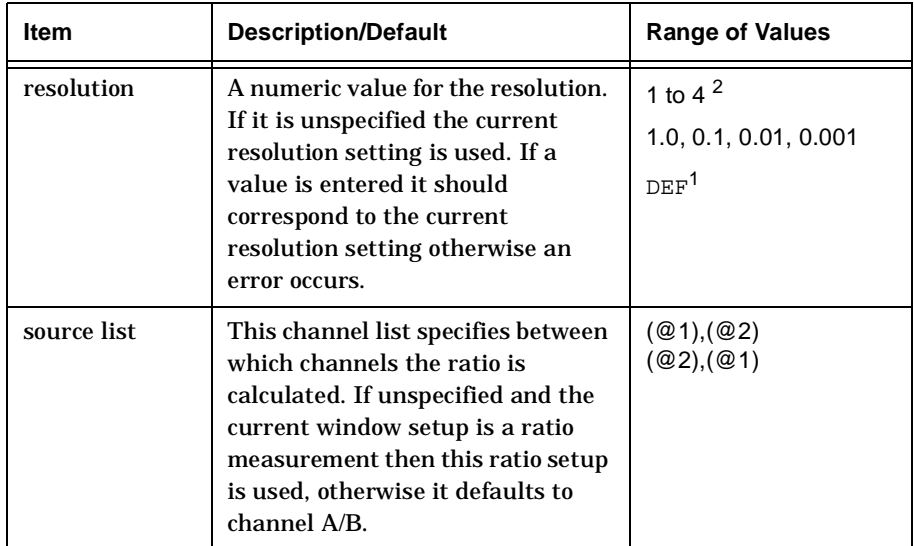

2. When the measurement result is linear this parameter represents the number of significant digits. When the measurement result is logarithmic 1 to 4 represents a resolution of 1, 0.1, 0.01 and 0.001 respectively.

#### **Example**

READ:RAT:REL? *This command queries the relative ratio measurement on the upper window.*

## **Error Messages**

INITiate:CONTinuous must be set to OFF on both channels, otherwise error -213, "INIT ignored" occurs.

If TRIGger:SOURce is set to BUS or HOLD on either channel, error -214, "Trigger deadlock" occurs.

If the resolution parameter is not the same as the current resolution setting on the specified window, error -221, "Settings conflict" occurs.

## **MEASure[1|2] Commands**

The MEASure? commands configure the power meter to perform a power measurement with the given measurement function, relative mode setting, range and resolution then makes the measurement. The format of the return is <NR3>, for example, -6.98970004E-001. MEASure? is a compound command which is equivalent to:

• For the Agilent E4418B the MEASure? query is equivalent to: ABORt CONFigure

READ?

• For the Agilent E4419B carrying out a single channel measurement the MEASure? queries are equivalent to: ABORt1 CONFigure READ1?

*or*

ABORt2 CONFigure READ2?

• For the Agilent E4419B carrying out a difference measurement the READ:DIFFerence? queries are equivalent to: ABORt1 ABORt2

CONFigure:DIFFerence READ:DIFFerence?

• For the Agilent E4419B carrying out a ratio measurement the READ:RATio? queries are equivalent to: ABORt1

ABORt2 CONFigure:RATio READ:RATio?

# **MEASure[1|2][:SCALar][:POWer:AC]? [<expected\_value>[,<resolution>[,<source list>]]]**

This command sets the specified window's measurement function to single channel with relative mode off, aborts, configures the window then initiates channel A or B, calculates the measurement result and places the result on the bus.

## **Syntax**

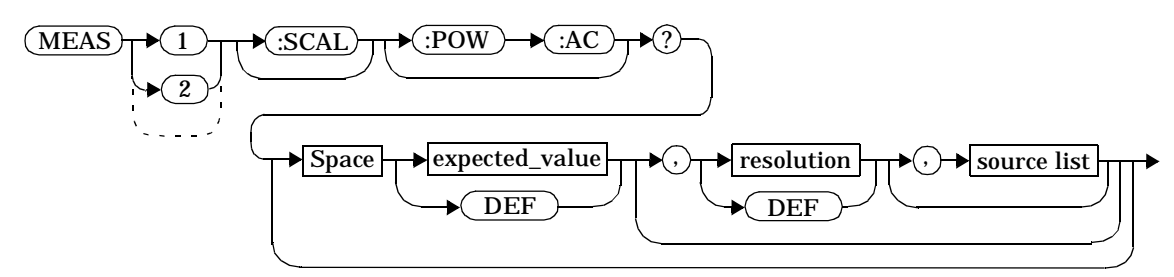

## **Parameters**

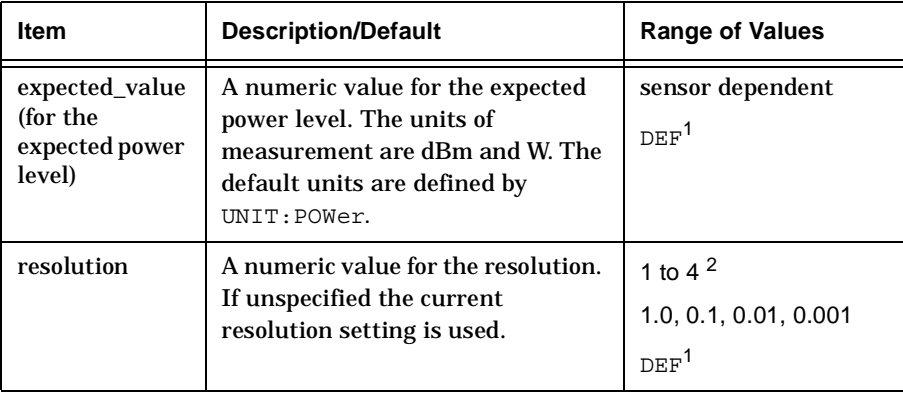

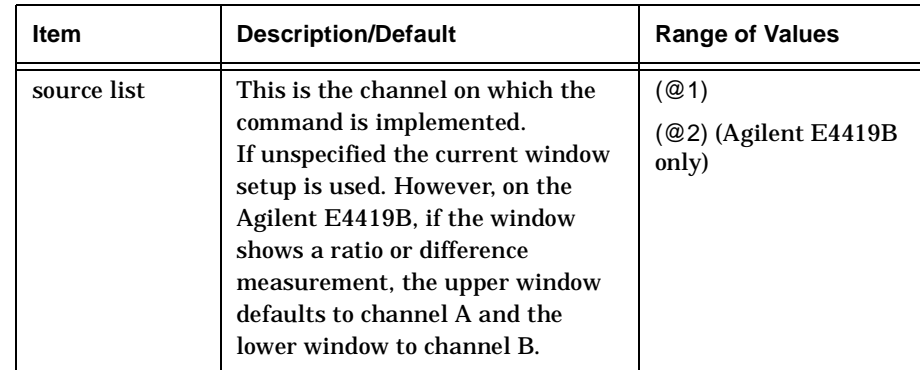

2. When the measurement result is linear this parameter represents the number of significant digits. When the measurement result is logarithmic 1 to 4 represents a resolution of 1, 0.1, 0.01 and 0.001 respectively.

## **Example**

MEAS2:POW:AC? -70DBM,1,(@1) *This command queries the lower window's measurement of channel A, using an expected power level of -70 dBm and a resolution setting of 1.*

# **MEASure[1|2][:SCALar][:POWer:AC]:RELative? [<expected\_value>[,<resolution>[,<source list>]]]**

This command sets the specified window's measurement function to single channel with relative mode on, aborts, configures then initiates the specified channel, calculates the measurement result and places the result on the bus. The result is a ratio based measurement and is expressed in the units defined by  $UNIT[1|2]$ : POWer: RATio. The relative value used is that set by the CALCulate:RELative:MAGNitude:AUTO command.

# **Syntax**

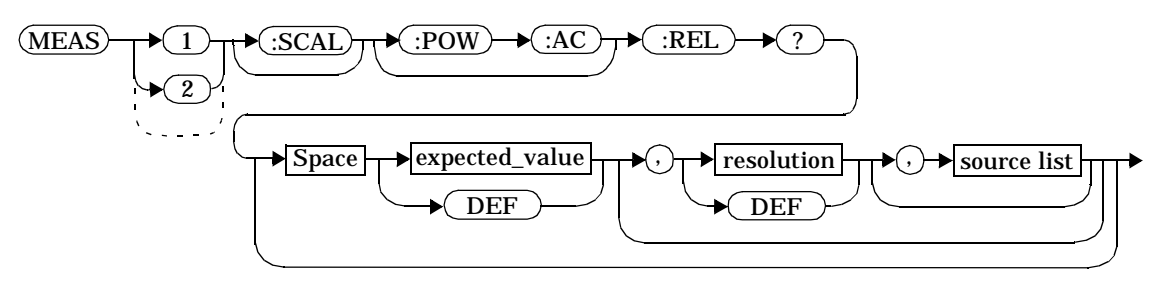

# **Parameters**

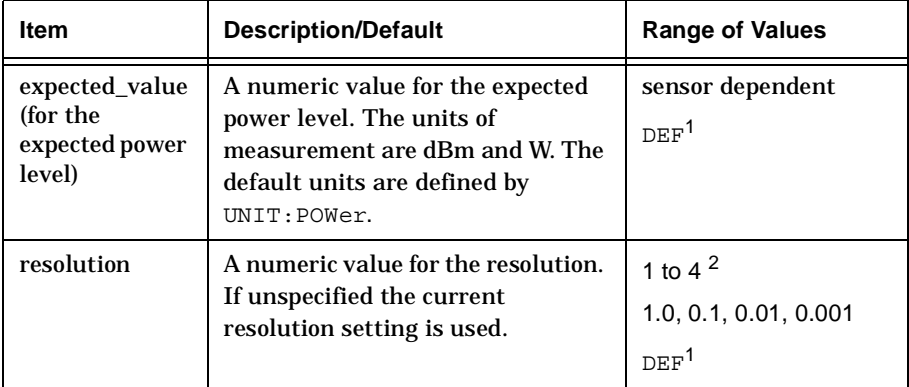

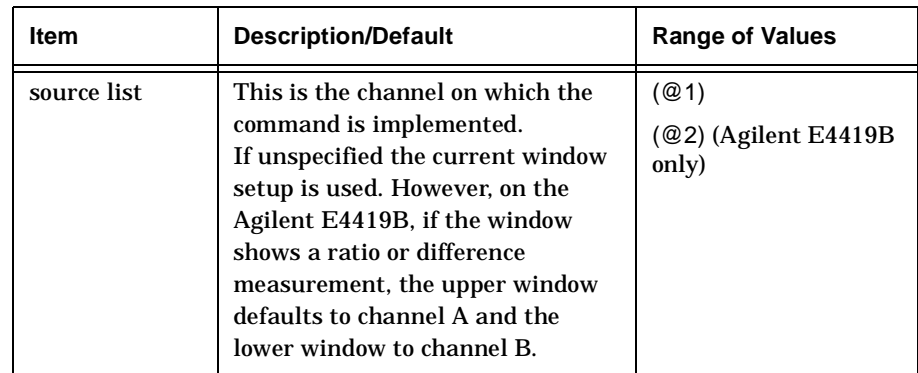

2. When the measurement result is linear this parameter represents the number of significant digits. When the measurement result is logarithmic 1 to 4 represents a resolution of 1, 0.1, 0.01 and 0.001 respectively.

## **Example**

MEAS1:REL? -50DBM,2,(@2) *This command queries the upper window's relative measurement of channel B, using an expected power level of -50 dBm and a resolution setting of 2.*

# **MEASure[1|2][:SCALar][:POWer:AC]:DIFFerence? [<expected\_value>[,<resolution>[,<source list>]]]**

This command is only relevant for the Agilent E4419B power meter.

This command sets the specified window's measurement function to difference mode with relative mode off, aborts, configures then initiates both channel A and B, calculates the difference measurement result and places the result on the bus. The result is a power based measurement and is expressed in the units defined by  $UNIT[1|2]$ : POWer.

# **Syntax**

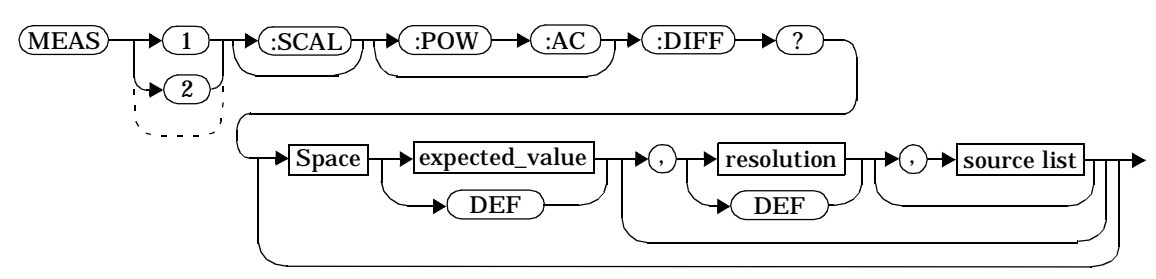

# **Parameters**

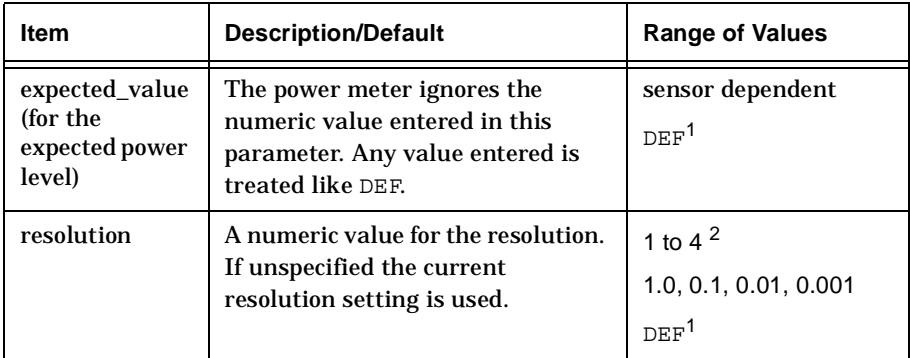

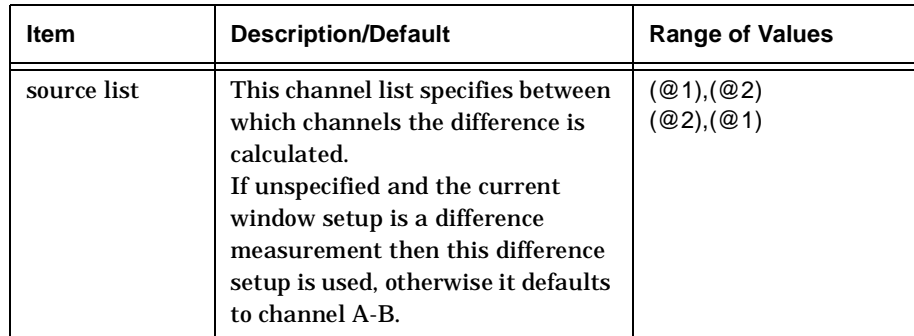

2. When the measurement result is linear this parameter represents the number of significant digits. When the measurement result is logarithmic 1 to 4 represents a resolution of 1, 0.1, 0.01 and 0.001 respectively.

## **Example**

MEAS2:DIFF? *This command queries the difference measurement on the lower window.*

## **MEASure[1|2][:SCALar][:POWer:AC]:DIFFerence:RELative? [<expected\_value>[,<resolution>[,<source list>]]]**

This command is only relevant for the Agilent E4419B power meter.

This command sets the specified window's measurement function to difference mode with relative mode on, aborts, configures then initiates both channel A and B, calculates the difference measurement result and places the result on the bus. The result is a ratio based measurement and is expressed in the units defined by  $UNIT[1|2]$ : POWer: RATio. The relative value used is that set by the

CALCulate:RELative:MAGNitude:AUTO command.

#### **Syntax**

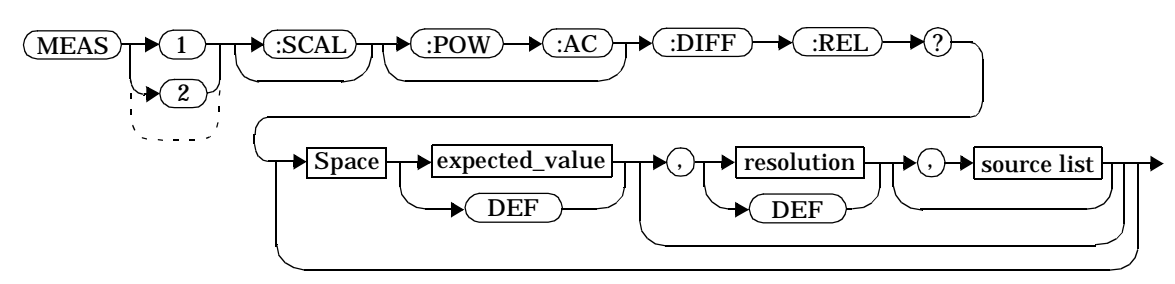

#### **Parameters**

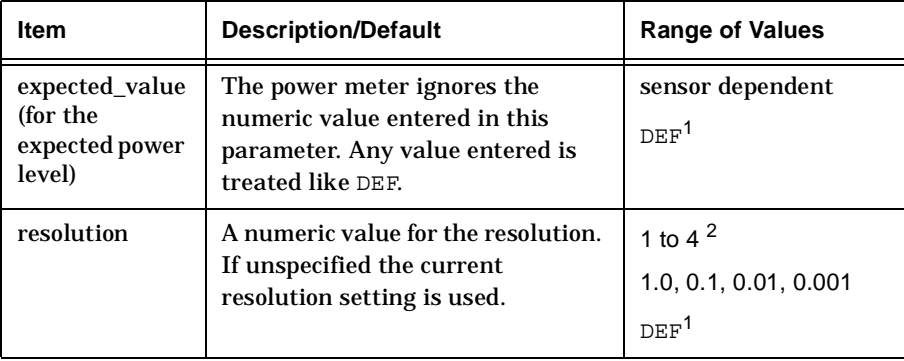

#### MEASurement Instructions **MEASure[1|2][:SCALar][:POWer:AC]:DIFFerence:RELative? [<expected\_value>[,<resolution>[,<source list>]]]**

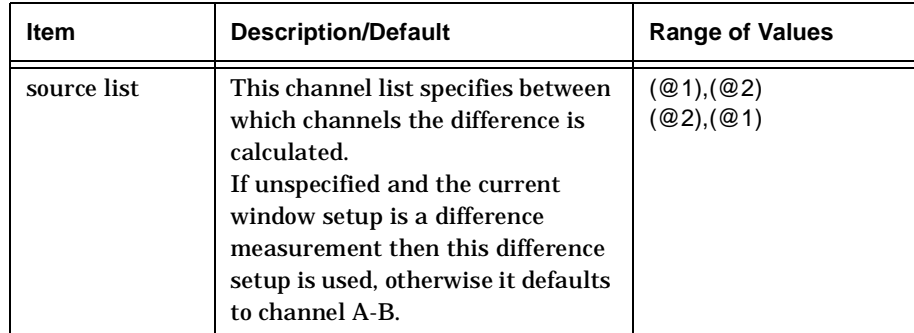

1. The mnemonic DEF means DEFault. This is not equivalent to the DEFault parameter used in the command sub-systems. The parameters must be entered in the specified order. If parameters are omitted, they will default from the right. The parameter DEFault is used as a place holder. Specifying DEF leaves the parameter value unchanged.

2. When the measurement result is linear this parameter represents the number of significant digits. When the measurement result is logarithmic 1 to 4 represents a resolution of 1, 0.1, 0.01 and 0.001 respectively.

#### **Example**

MEAS1:DIFF:REL? DEF,3,(@2),(@1) *This command queries the* 

*upper window's relative difference measurement of channel B - channel A, using the current sensor range and a resolution setting of 3 on both channels.*

# **MEASure[1|2][:SCALar][:POWer:AC]:RATio? [<expected\_value>[,<resolution>[,<source list>]]]**

This command is only relevant for the Agilent E4419B power meter.

This command sets the specified window's measurement function to ratio mode with relative mode off, aborts, configures then initiates both channel A and B, calculates the ratio measurement result and places the result on the bus. The result is a ratio based measurement and is expressed in the units defined by UNIT[1|2]:POWer:RATio.

# **Syntax**

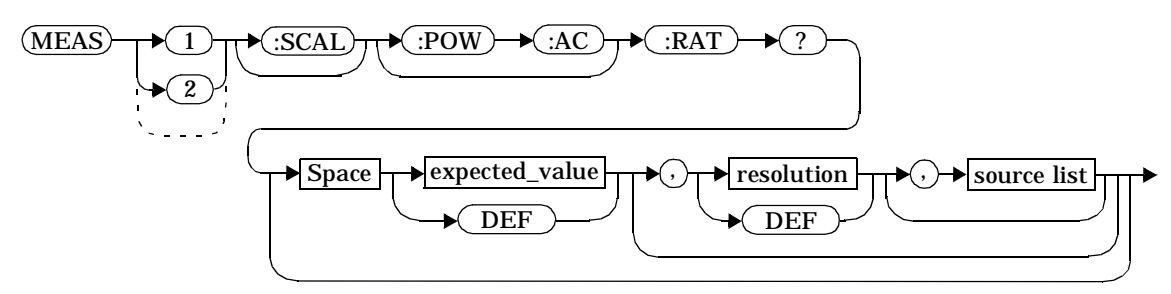

## **Parameters**

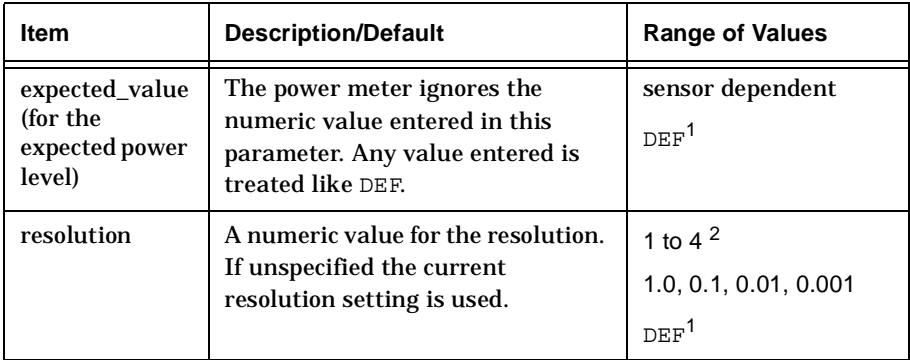

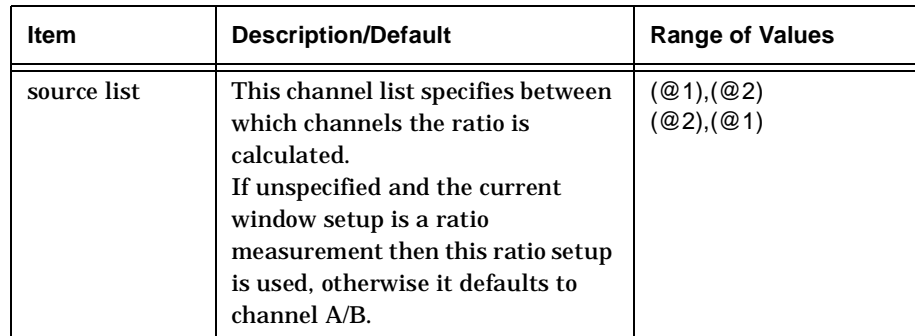

2. When the measurement result is linear this parameter represents the number of significant digits. When the measurement result is logarithmic 1 to 4 represents a resolution of 1, 0.1, 0.01 and 0.001 respectively.

## **Example**

MEAS2:RAT? DEF,1,(@1),(@2) *This command queries the lower* 

*window's ratio measurement of channel A over channel B, using the current sensor range and a resolution of 1 on both channels.*

# **MEASure[1|2][:SCALar][:POWer:AC]:RATio:RELative? [<expected\_value>[,<resolution>[,<source list>]]]**

This command is only relevant for the Agilent E4419B power meter.

This command sets the specified window's measurement function to ratio mode with relative mode on, aborts, configures then initiates both channel A and B, calculates the ratio measurement and places the result on the bus. The result is a ratio based measurement and is expressed in the units defined by UNIT[1|2]: POWer: RATio. The relative value used is that set by the CALCulate:RELative:MAGNitude:AUTO command.

# **Syntax**

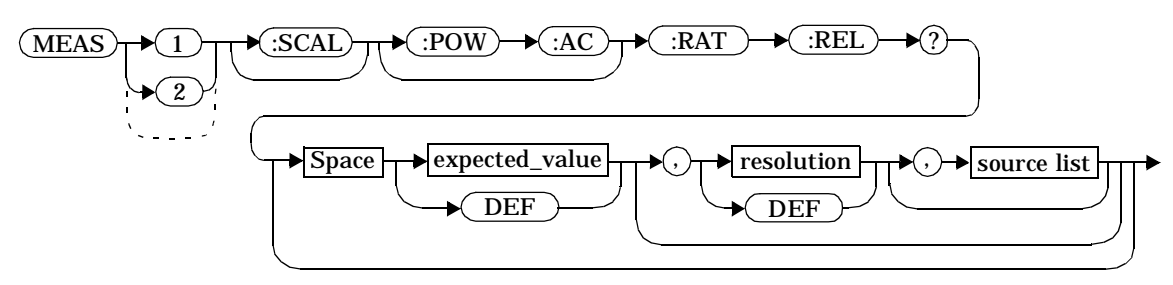

## **Parameters**

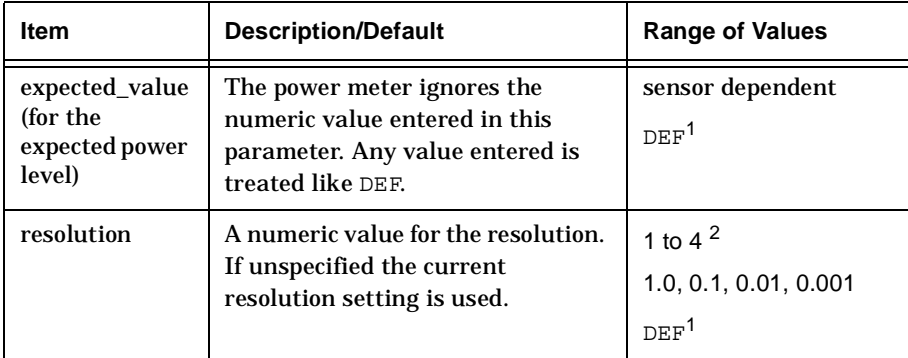

## MEASurement Instructions **MEASure[1|2][:SCALar][:POWer:AC]:RATio:RELative? [<expected\_value>[,<resolution>[,<source list>]]]**

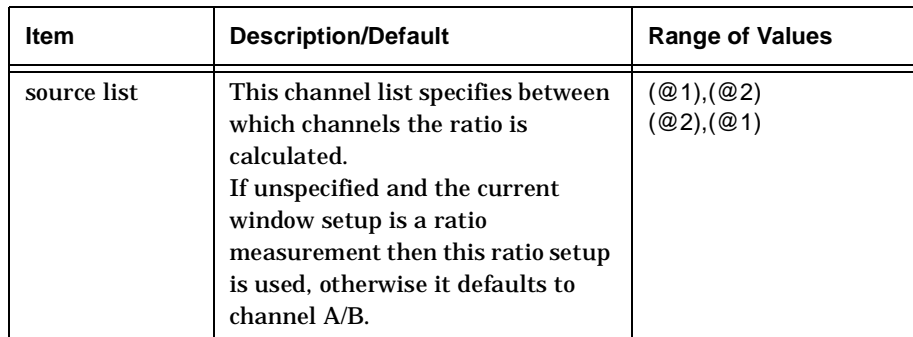

1. The mnemonic DEF means DEFault. This is not equivalent to the DEFault parameter used in the command sub-systems. The parameters must be entered in the specified order. If parameters are omitted, they will default from the right. The parameter DEFault is used as a place holder. Specifying DEF leaves the parameter value unchanged.

2. When the measurement result is linear this parameter represents the number of significant digits. When the measurement result is logarithmic 1 to 4 represents a resolution of 1, 0.1, 0.01 and 0.001 respectively.

#### **Example**

MEAS:RAT:REL? *This command queries the relative ratio measurement on the upper window.*

MEASurement Instructions **MEASure[1|2][:SCALar][:POWer:AC]:RATio:RELative? [<expected\_value>[,<resolution>[,<source list>]]]**

**3**

**CALCulate Subsystem**

#### **CALCulate Subsystem**

The CALCulate subsystem exists to perform post acquisition data processing. Functions in the SENSe subsystem are related to data acquisition, while the CALCulate subsystem operates on the data acquired by a SENSe function.

The numeric suffix of the CALCulate program mnemonic in the CALCulate commands refers to a window, that is CALCulate1 and CALCulate2 represent the upper and lower windows respectively.

In the power meter there are two independent CALCulate blocks, one for each window. Data from both SENSe blocks may feed either or both CALCulate blocks via the MATH command. Figure 3-1 details where the commands are applied within the CALCulate block.

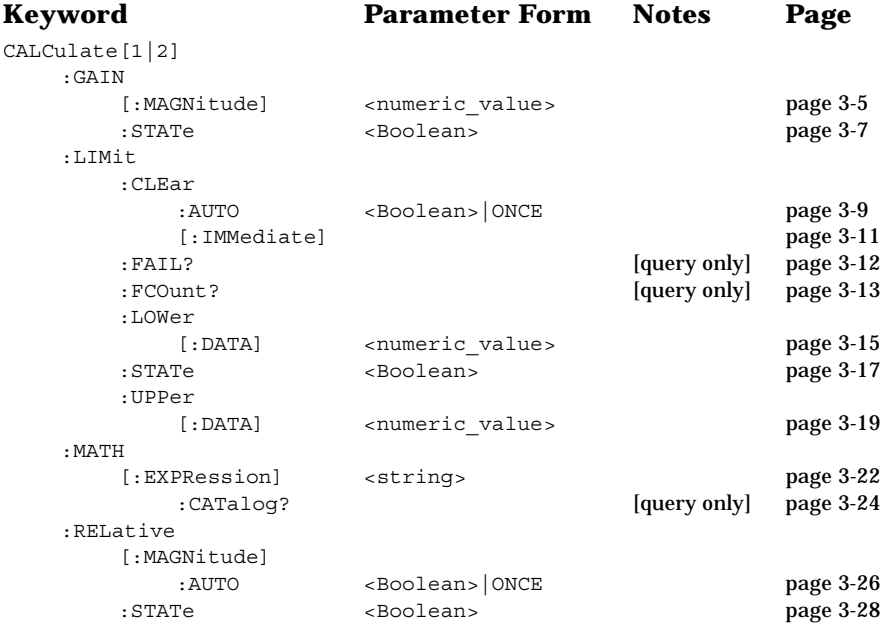

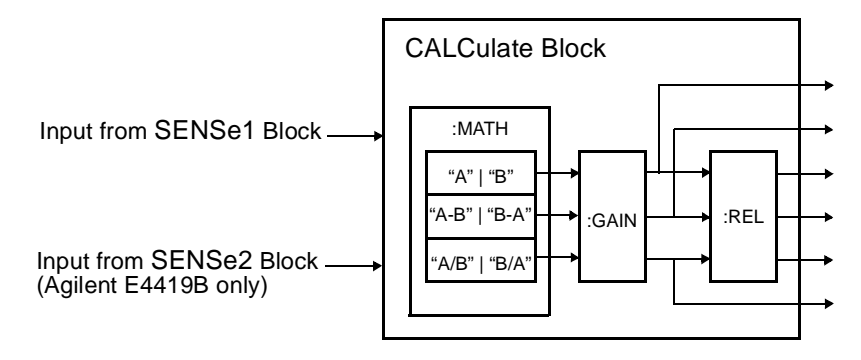

# **Figure 3-1: CALCulate Block**

## **The CALCulate[1|2]:GAIN Node**

This node is used to enter and enable a display offset on the specified window. The display offset is applied to the measurement signal after any math calculation.

The commands associated with this block are:

CALCulate[1|2]:GAIN[:MAGNitude] <numeric value> CALCulate[1|2]:GAIN:STATe <Boolean>

# **CALCulate[1|2]:GAIN[:MAGNitude] <numeric\_value>**

This command is used to enter a value for the display offset on the specified window. The display offset is applied to the measurement signal after any math calculation.

Entering a value using this command automatically turns the CALCulate[1|2]:GAIN:STATe command to ON.

**Syntax**

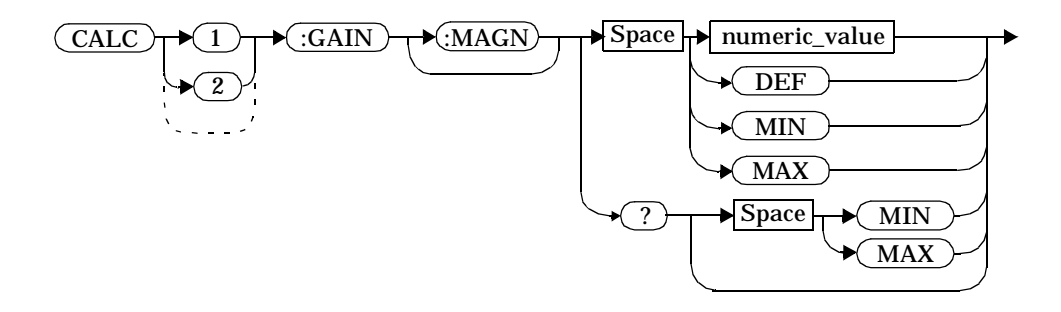

## **Parameters**

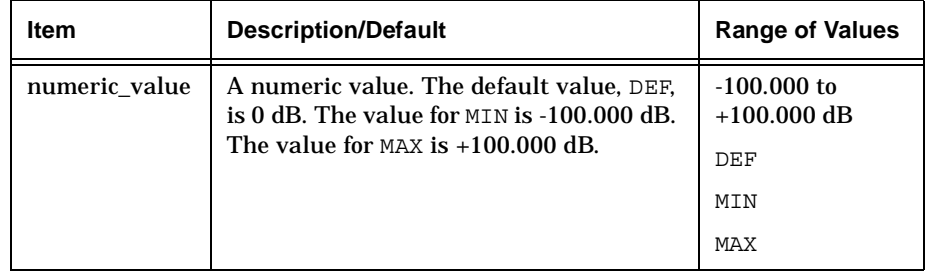

# **Example**

CALC2:GAIN 20 *This command enters a display offset of 20 dB to the lower window.*

## **Reset Condition**

On reset, the display offset is set to 0 dB (DEF).

CALCulate Subsystem **CALCulate[1|2]:GAIN[:MAGNitude] <numeric\_value>**

## **Query**

CALCulate[1|2]:GAIN[:MAGNitude]? [MIN|MAX]

The query returns the current setting of the display offset or the value associated with MIN and MAX.

## **Query Example**

CALC1:GAIN? *This command queries the current setting of the display offset on the upper window.*

## **Error Message**

If CALCulate[1|2]:GAIN[:MAGNitude] is set to ON while SENSe:SPEed is set to 200, the error -221, "Settings Conflict" occurs.

## **CALCulate[1|2]:GAIN:STATe <Boolean>**

This command is used on the specified window to enable and disable the display offset set by the CALCulate  $[1|2]$ : GAIN  $[$ : MAGNitude] command.

## **Syntax**

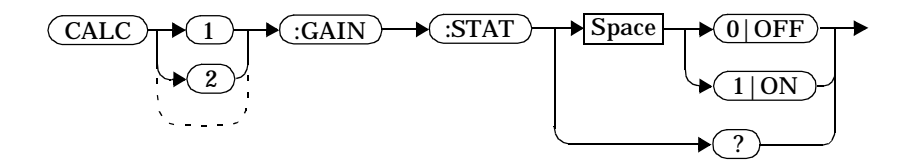

#### **Example**

CALC2:GAIN:STAT 1 *This command enables the display offset set for the lower window.*

#### **Reset Condition**

On reset, the gain is disabled.

#### **Query**

CALCulate[1|2]:GAIN:STATe?

The query enters a  $1$  or  $0$  into the output buffer indicating the status of the display offset.

- 1 is returned when the display offset feature is enabled.
- 0 is returned when the display offset feature is disabled.

## **Query Example**

CALC1:GAIN:STAT? *This command queries whether the display offset on the upper window is on or off.*

#### **Error Message**

If CALCulate  $[1|2]$ : GAIN: STATe is set to ON while SENSe: SPEed is set to 200, the error -221, "Settings Conflict" occurs.

#### **CALCulate[1|2]:LIMit Node**

This node allows you to set the limits, on both the upper and lower windows, which determine when a TTL logic level will be output on the rear panel TTL Input/Output connector (pins 3 upper window and pin 4 lower window). The commands included in this section allow you to set upper and lower level limits; query if there has been a failure; count the number of failures; and clear the counter.

The commands asociated with this node are:

```
CALCulate[1|2]:LIMit:CLEar:Auto
CALCulate[1|2]:LIMit:CLEar[IMMediate]
CALCulate[1|2]:LIMit:FAIL?
CALCulate[1|2]:LIMit:FCOunt?
CALCulate[1|2]:LIMit:LOWer[:DATA]
CALCulate[1|2]:LIMit:UPPer[:DATA]
CALCulate[1|2]:LIMit:STATe
```
# **CALCulate[1|2]:LIMit:CLEar:AUTO <Boolean>|ONCE**

This command is used to control when the FCO (fail counter) is cleared of any limit failures. The FCO is used to determine the results returned by the CALCulate[1|2]:LIMit:FAIL? query.

If ON is specified, the FCO is set to 0 each time a measurement:

- is initiated using INITiate[:IMMediate].
- is initiated using INITiate:CONTinuous ON.
- is measured using MEASure?
- is read using READ?

If OFF is specified, the FCO is not cleared by the above commands.

If ONCE is specified, the FCO is cleared only after the first initialization then starts accumulating any limit failures.

## **Syntax**

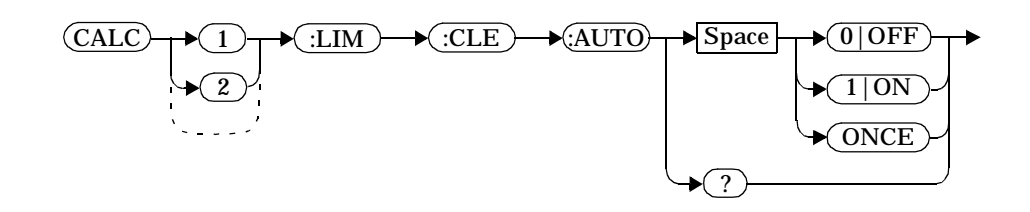

## **Example**

CALC1:LIM:CLE:AUTO 1 *This command switches on automatic clearing of the FCO for the upper window..*

## **Reset Condition**

On reset, both windows are set to ON.

#### **Query**

CALCulate[1|2]:LIMit:CLEar:AUTO?

The query command enters a  $1$  or  $0$  into the output buffer indicating whether limit failures are cleared automatically when a new measurement is initiated on the specified window.

- 1 is entered into the output buffer when limit failures are cleared automatically when a new measurement is initiated.
- 0 is entered into the output buffer when limit failures are not cleared automatically when a new measurement is initiated.

In the case where limit failures are cleared once, when a query occurs a 1 is entered into the output buffer if no measurement is initiated. If a measurement is initiated then 0 is entered.

## **Query Example**

CALC1:LIM:CLE:AUTO? *This command queries when the FCO is cleared for the upper window.*

# **CALCulate[1|2]:Limit:CLEar[:IMMediate]**

This command is used to immediately clear the FCO (fail counter) of any limit failures for the specified window. The FCO is used to determine the results returned by the CALCulate[1|2]:LIMit:FAIL? query

**Syntax**

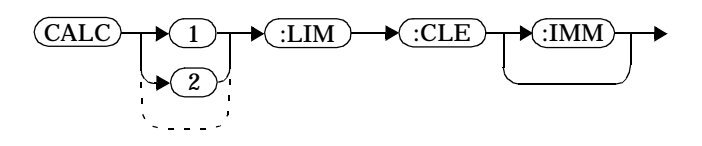

**Example**

CALC2:LIM:CLE:IMM *This command clears the FCO for the lower window.*

# **CALCulate[1|2]LIMit:FAIL?**

This query enters a  $1$  or  $0$  into the output buffer indicating whether there have been any limit failures for the specified window. A limit failure is defined as CALC[1|2]:LIMit:FCO? being non-zero. The FCO (fail counter) can be zeroed using the CALC  $[1|2]$ : LIMit: CLEar command.

- 1 is returned when one or more limit failures have occurred.
- 0 is returned when no limit failures have occurred.

**Syntax**

 $(CALC)$ 2  $\bigstar$  :LIM  $\rightarrow$  :FAIL  $\rightarrow$  ?

**Example**

CALC1:LIM:FAIL? *This command queries if there have been any limit failures on the upper window.*

**Reset Condition**

On reset, the buffer is set to zero for both windows.

## **CALCulate[1|2]:LIMit:FCOunt?**

This query is used to return the total number of limit failures for the specified window.

If the appropriate STATe commands are set to ON, each time a measurement is initiated on the specified window and the measurement result is outside the limits, the counter is incremented by one.

If the measured value is equal to a limit, this is a limit pass.

The counter is reset to zero by any of the following commands:

- \*RST
- CALCulate[1|2]:LIMit:CLEar:IMMediate
- CALCulate[1|2]:LIMit:CLEar:AUTO ON

When CALCulate  $[1|2]$ : LIMit: CLEar: AUTO is set to ON, the counter is set to zero *each* time a measurement:

- is measured using MEASure?
- is read using READ?
- is initiated using:
	- INITiate[:IMMediate] or,
	- INITiate:CONTinuous ON.

When CALCulate  $[1|2]$ : LIMit: CLEar: AUTO is set to ONCE, the counter is set to zero the *first* time a measurement:

- is measured using MEASure?
- is read using READ?
- is initiated using:
	- INITiate[:IMMediate] or,
	- INITiate:CONTinuous ON.

The maximum number of errors is  $2^{16}$ -1. If more than  $2^{16}$ -1 errors are detected the counter returns to zero.

CALCulate Subsystem **CALCulate[1|2]:LIMit:FCOunt?**

**Syntax**

 $\bigstar$  :LIM  $\bigstar$  :FCO  $\bigstar$  ?  $(CALC) \rightarrow 1$  $\overline{\phantom{a}}$ 2

**Example**

CALC1:LIM:FCO? *This command queries the number of limit failures on the upper window.*

#### **Reset Condition**

On reset, the counter is set to zero on both windows
# **CALCulate[1|2]:LIMit:LOWer[:DATA] <mumeric\_value>**

This command is used to enter a value for the lower test limit for the specified window used in the CALCulate  $[1|2]$ :LIMit:FAIL? test. The units used are dependent on the current setting of UNIT: POWer and CALCulate:RELative:STATe as shown in Table 3-1. When the measured value is less than the value specified in CALCulate[1|2]:LIMit:LOWer[:DATA],

CALCulate[1|2]:LIMit:FAIL? reports a fail. When the measured value is greater than or equal to the limit, a fail is not reported.

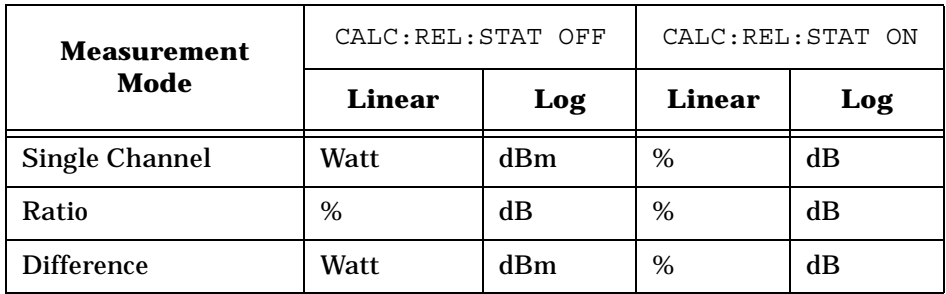

# **Table 3-1: Measurement Units**

#### **Syntax**

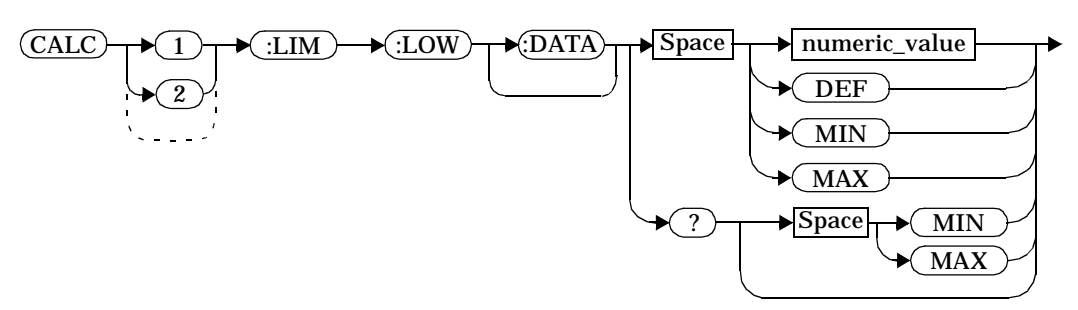

# **Parameters**

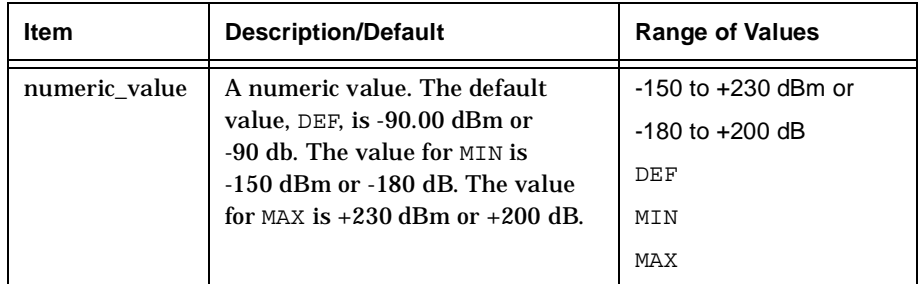

# **Example**

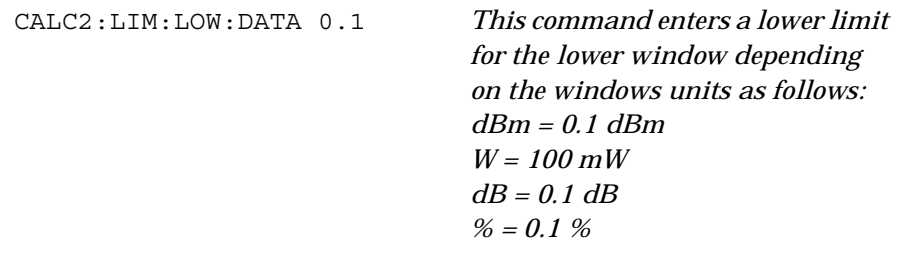

# **Reset Condition**

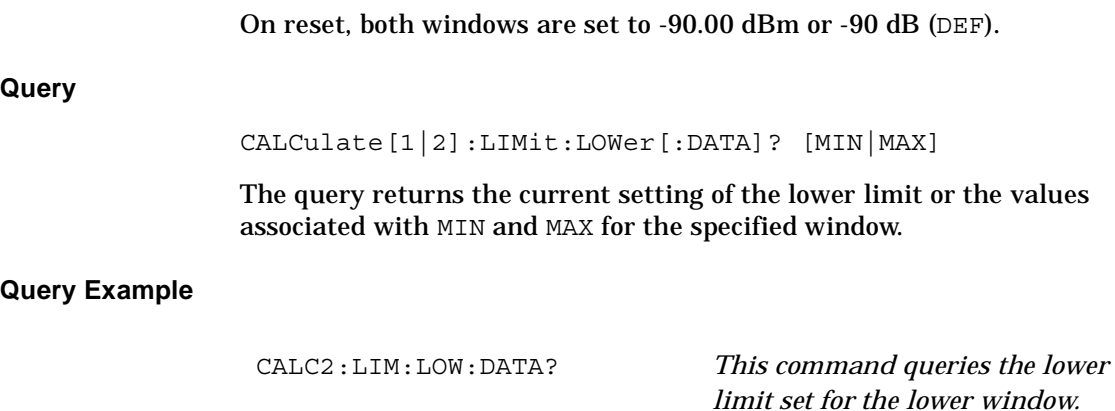

# **CALCulate[1|2]:LIMit:STATe <Boolean>**

This command is used to enable and disable the test limits for the specified window.

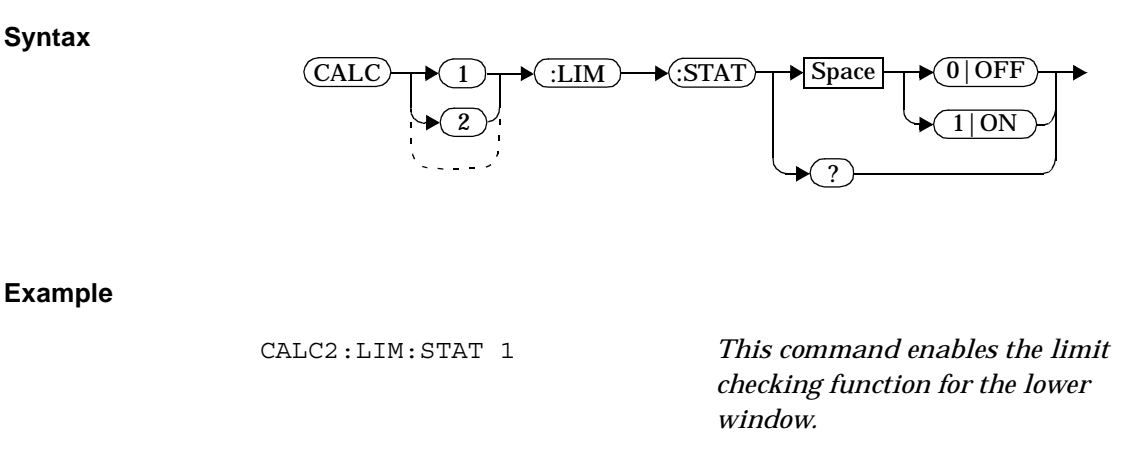

#### **Reset Condition**

On reset, limit checking is disabled.

**Query**

CALCulate[1|2]:LIMit:STATe?

The query enters 1 or 0 into the output buffer indicating the status of the limits testing feature for the specified window.

- 1 is returned when limits testing is enabled.
- 0 is returned when limits testing is disabled.

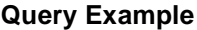

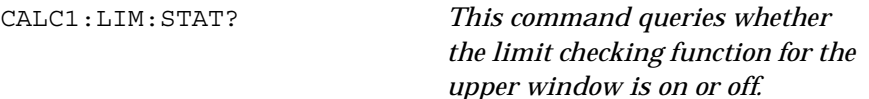

CALCulate Subsystem **CALCulate[1|2]:LIMit:STATe <Boolean>**

# **Error Message**

If CALCulate  $[1|2]$ :LIMit:STATe is set to ON while [SENSe[1]]|SENSe2:SPEed is set to 200, the error -221, "Settings Conflict" occurs.

# **CALCulate[1|2]:LIMit:UPPer[:DATA] <numeric\_value>**

This command is used to enter a value for the upper test limit for the specified window used in the CALCulate  $[1|2]$ :LIMit:FAIL? test. The units used are dependent on the current setting of UNIT:POWer and CALCulate:RELative:STATe as shown in Table 3-2. When the measured power is greater than the value specified in CALCulate[1|2]:LIMit:UPPer[:DATA],

CALCulate[1|2]:LIMit:FAIL? reports a fail. When the measured level is less than or equal to the limit, a fail is not reported.

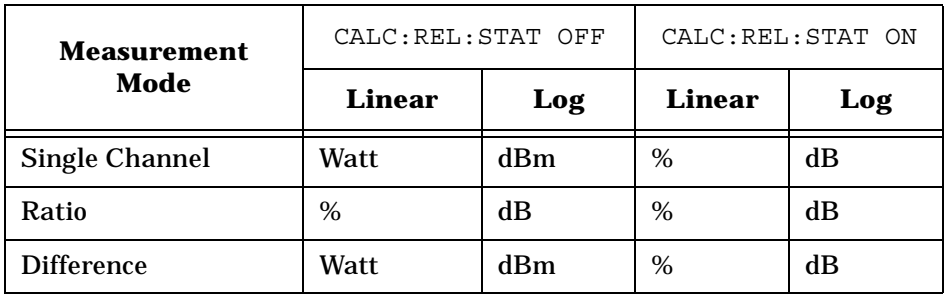

# **Table 3-2: Measurement Units**

**Syntax**

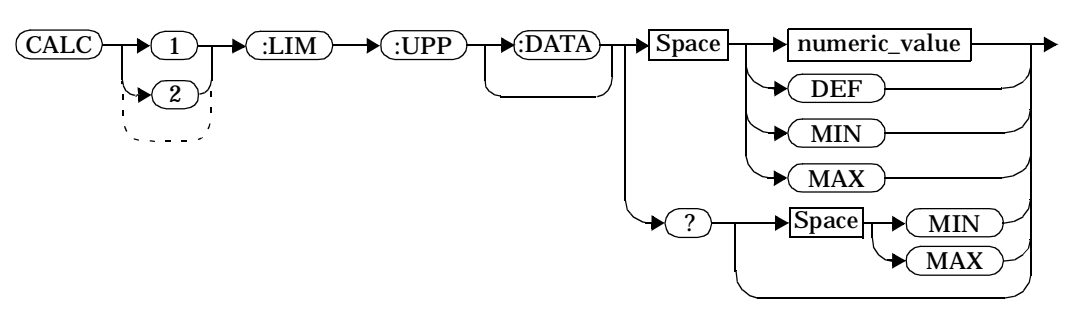

#### **Parameters**

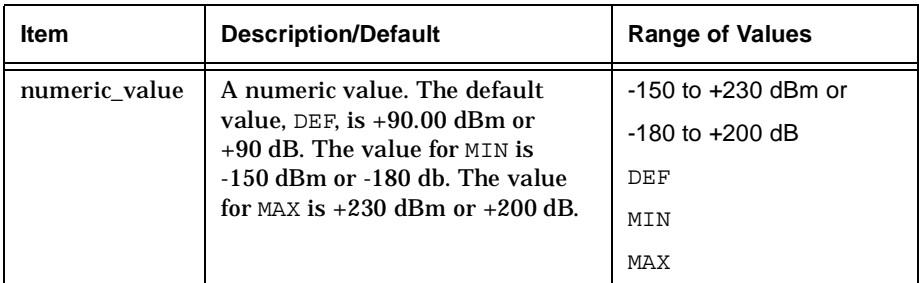

# **Example**

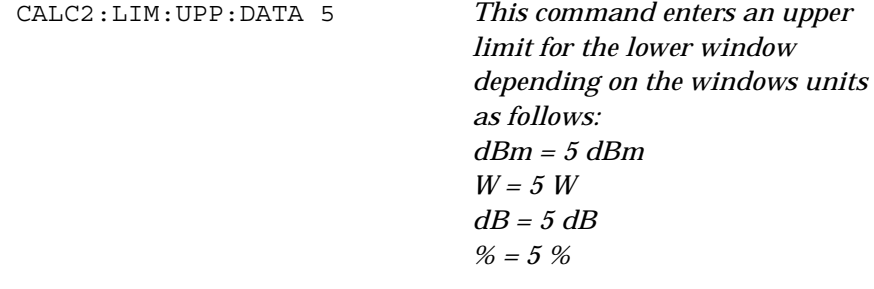

#### **Reset Condition**

On reset, both channels are set to +90.00 dBm or +90 dB(DEF).

# **Query**

CALCulate[1|2]:LIMit:UPPer[:DATA]? [MIN|MAX]

The query returns the current setting of the upper limit or the values associated with MIN and MAX for the specified window.

#### **Query Example**

CALC2:LIM:UPP:DATA? *This command queries the setting of the upper limit for the lower window.*

# **The CALCulate[1|2]:MATH Node**

This node is a generic SCPI calculate sub-block which can be specified to define and carry out mathematical transformation on SENSe data. In the power meter a windows math block is used to set whether the window is measuring in single channel, difference or ratio modes.

The commands associated with this node are:

CALCulate[1|2]:MATH[:EXPRession] CALCulate[1|2]:MATH[:EXPRession]:CATalog?

# **CALCulate[1|2]:MATH[:EXPRession] <string>**

This command is used to set the specified window to a single channel, difference or ratio measurement.

**Syntax**

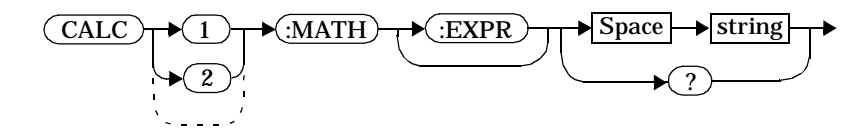

#### **Parameters**

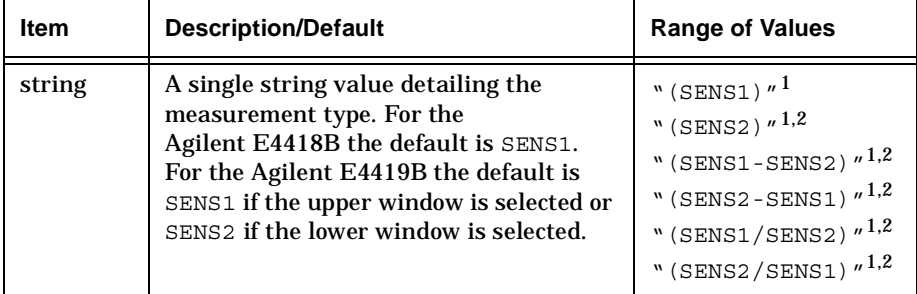

1. Either single or double quotes may be used. However, quotes are mandatory. 2. Agilent E4419B only.

# **Example**

CALC2:MATH "(SENS2/SENS1)" *This command sets the lower window to make a channel B/A ratio measurement.*

# **Reset Condition**

On reset, the Agilent E4418B upper and lower windows are both set to channel A ("(SENS1)"). On the Agilent E4419B the upper window is set to channel A ("(SENS1)") and the lower window to channel B ("(SENS2)").

#### **Query**

CALCulate[1|2]:MATH[:EXPRession]?

The query returns the current math measurement setting on the specified window.

# **Query Example**

CALC1:MATH? *This command queries the current setting of the math expression on the upper window.*

#### **Error Messages**

For the Agilent E4419B, if CALCulate1: MATH is set to anything other than SENS1 while SENSe:SPEed is set to 200, the error -221, "Settings Conflict" occurs.

For the Agilent E4419B, if CALCulate2: MATH is set to anything other than SENS2 while SENSe:SPEed is set to 200, the error -221, "Settings Conflict" occurs.

# **CALCulate[1|2]:MATH[:EXPRession]:CATalog?**

This query lists all the defined expressions. The response is a list of comma separated strings. Each string contains an expression.

For the Agilent E4418B the string is:

"(SENS1)"

For the Agilent E4419B the string is:

```
"(SENS1)","(SENS2)","(SENS1/SENS2)",
"(SENS2/SENS1)","(SENS1-SENS2)","(SENS2-SENS1)"
```
**Syntax**

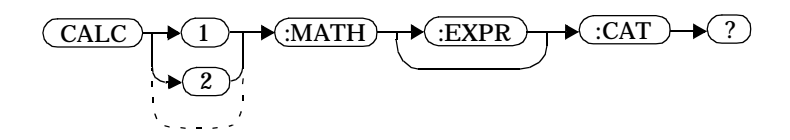

**Example**

CALC1:MATH:CAT? *This command lists all the defined math expressions.*

# **The CALCulate[1|2]:RELative Node**

This node contains commands which allow you to compare the measurement signal to a reference value.

Within the CALCulate block the relative value is applied to the measurement signal after any math calculations and display offsets have been applied.

The commands associated with this node are:

CALCulate[1|2]:RELative[:MAGNitude]:AUTO <Boolean>|ONCE CALCulate[1|2]:RELative:STATe <Boolean>

# **CALCulate[1|2]:RELative[:MAGNitude]:AUTO <Boolean>|ONCE**

This command is used to set the reference value to be used in the relative measurement. Within the CALCulate block the relative value is applied to the measurement signal after any math calculations and display offsets have been applied.

This command should be set to ONCE to set the reference value to be used in relative measurements. Selecting ONCE sets the reference value to being that of the measurement signal after any math calculations and display offsets have been applied. After the reference value has been set the command returns to OFF. Setting this command to ONCE turns the CALCulate[1|2]:RELative:STATe command to ON.

If  $0$  | OFF is selected, no reference value is applied to the measurement signal. There is no situation in which you would want to send this command with OFF. OFF is only available because it is required for the query response.

If  $1|$  ON is selected, it causes the error -224, "Illegal parameter value" to occur.

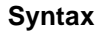

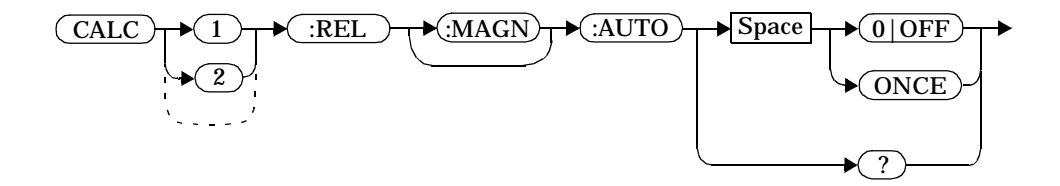

#### **Example**

CALC1:REL:AUTO ONCE *This command sets a reference value to be used in the relative measurement on the upper window.*

# **Query**

CALCulate[1|2]:RELative[:MAGNitude]:AUTO?

The query always returns OFF.

# **Error Message**

If CALCulate:RELative[:MAGNitude]:AUTO is set to ONCE while SENSe:SPEed is set to 200, the error -221, "Settings Conflict" occurs.

If this command is set to ON the error -224, "Illegal parameter value" occurs.

# **CALCulate[1|2]:RELative:STATe <Boolean>**

This command is used to enable and disable relative mode. If the command is:

- disabled, the measurement signal remains unchanged.
- enabled, the current relative value set by CALCulate:RELative:MAGnitude:AUTO is applied to the measurement signal.

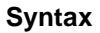

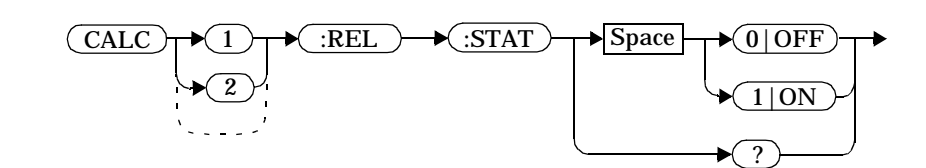

#### **Example**

CALC1:REL:STAT OFF *This command disables the relative mode on the upper window.*

#### **Reset Condition**

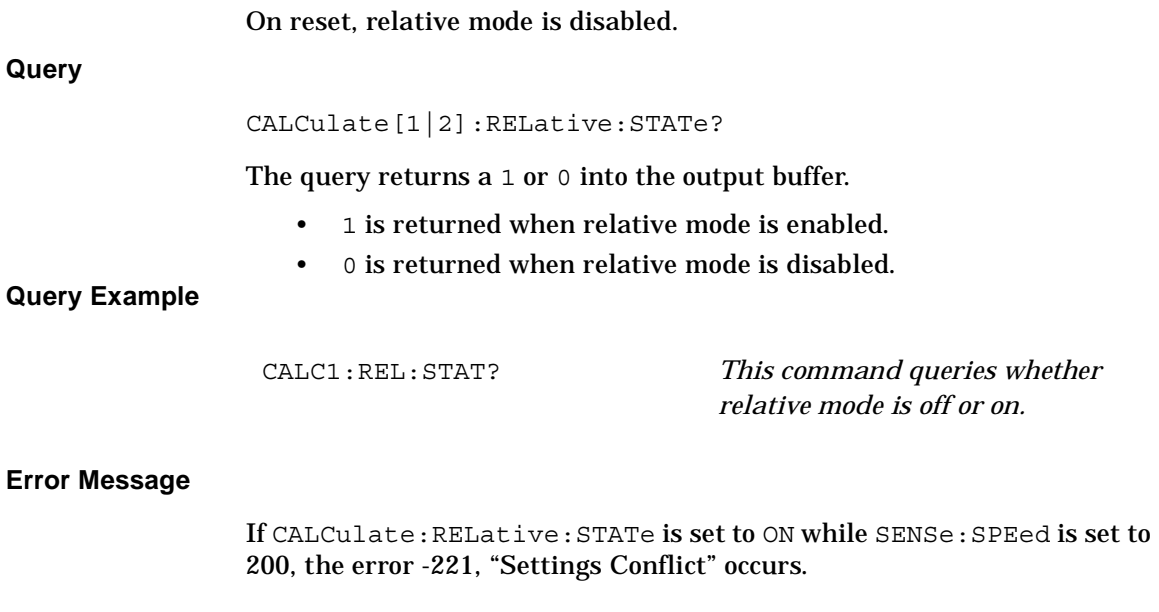

**4**

**CALibration Subsystem**

#### **CALibration Subsystem**

The CALibration command subsystem is used to zero and calibrate the power meter. It is also used to set the reference calibration factor for the power sensor which is being used.

The numeric suffix of the CALibration program mnemonic in the CALibration commands refers to a channel, that is CALibration1 and CALibration2 represent channel A and channel B respectively. If you are using the single channel Agilent E4418B power meter the CALibration2 commands are irrelevant and cause the error "Header suffix out of range."

Zeroing and calibration of the power meter is recommended:

- when a 5°C change in temperature occurs.
- when you change the power sensor.
- every 24 hours.
- prior to measuring low level signals. For example, 10 dB above the lowest specified power for your sensor.

The CALibration commands, with the exception of RCFactor, are all overlapped commands, that is, the power meter can continue parsing and executing subsequent commands while initiated. Refer to "Using the Operation Complete Commands", on page 1-89 to determine when the commands are complete.

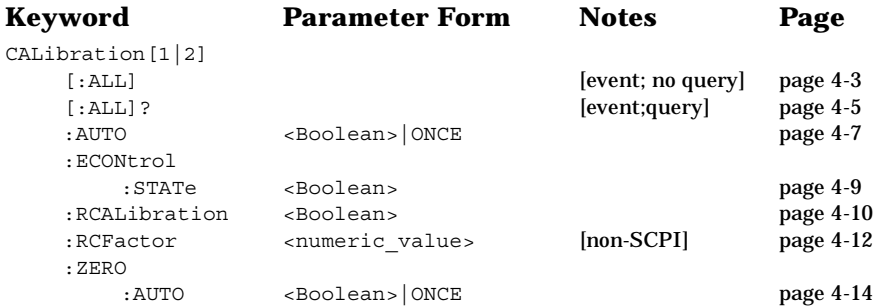

# **CALibration[1|2][:ALL]**

**Note This command is identical to CALibration** [1|2] [:ALL]?, however, unlike the query it does not provide a response to indicate whether the calibration has been successful or not.

> This command causes the power meter to perform a calibration sequence on the specified channel. The command assumes that the power sensor is connected to the POWER REF output. The calibration sequence consists of:

- Zeroing the power meter (CALibration:ZERO:AUTO ONCE), and
- calibrating the power meter (CALibration:AUTO ONCE).

For the Agilent 8480 series power sensors the reference calibration factor used during this calibration can be derived from either an active sensor calibration table or the value entered using CALibration:RCFactor. The actual value used is the one which was most recently set. That is, a value entered using CALibration:RCFactor is overridden if a sensor calibration table is subsequently selected and enabled. Conversely, CALibration:RCFactor overrides any reference calibration factor previously set from a sensor calibration table. To determine the currently set reference calibration factor use CALibration:RCFactor?

The Agilent E-series power sensors have their sensor calibration tables stored in EEPROM which means that the reference calibration factor is automatically downloaded by the power meter.

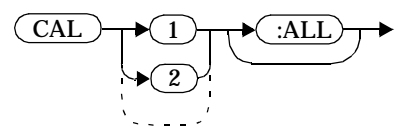

**Example**

**Syntax**

CAL1:ALL *This command causes the power meter to perform a calibration sequence on channel A.*

CALibration Subsystem **CALibration[1|2][:ALL]**

# **Error Message**

If the calibration was not carried out successfully the error -231, "Data Questionable; CAL ERROR" occurs. If you are using the Agilent E4419B the error message specifies on which channel the calibration failed.

If zeroing was not carried out successfully the error -231, "Data Questionable; ZERO ERROR" occurs. If you are using the Agilent E4419B the error message specifies on which channel the calibration failed.

# **CALibration[1|2][:ALL]?**

# **Note** This query is identical to CALibration [1|2] [:ALL], however,

unlike the command, this query provides a response to indicate whether the calibration has been successful or not.

This query causes the power meter to perform a calibration sequence on the specified channel. The query assumes that the power sensor is connected to the POWER REF output. The calibration sequence consists of:

- Zeroing the power meter (CALibration:ZERO:AUTO ONCE), and
- calibrating the power meter (CALibration:AUTO ONCE).

When the calibration sequence is completed, 0 or 1 is entered into the output buffer to indicate if the sequence was successful. If the result is:

- 0, the calibration has passed.
- 1, the calibration has failed.

For the Agilent 8480 series power sensors the reference calibration factor used during this calibration can be derived from either an active sensor calibration table or the value entered using CALibration:RCFactor. The actual value used is the one which was most recently set. That is, a value entered using CALibration:RCFactor is overridden if a sensor calibration table is subsequently selected and enabled. Conversely, CALibration:RCFactor overrides any reference calibration factor previously set from a sensor calibration table. To determine the currently set reference calibration factor use CALibration:RCFactor?

The Agilent E-series power sensors have their sensor calibration tables stored in EEPROM which means that the reference calibration factor is automatically downloaded by the power meter.

**Syntax**

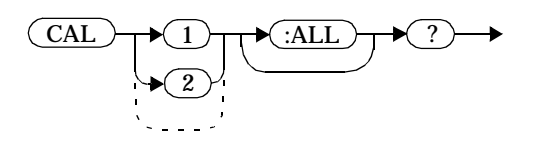

#### CALibration Subsystem **CALibration[1|2][:ALL]?**

#### **Query Example**

CAL1:ALL? *This command causes the power meter to perform a calibration sequence on channel A and return a result.*

#### **Error Message**

If the calibration was not carried out successfully the error -231, "Data Questionable; CAL ERROR" occurs. If you are using the Agilent E4419B the error message specifies on which channel the calibration failed.

If zeroing was not carried out successfully the error -231, "Data Questionable; ZERO ERROR" occurs. If you are using the Agilent E4419B the error message specifies on which channel the calibration failed.

# **CALibration[1|2]:AUTO <Boolean>|ONCE**

This command is used to calibrate the specified channel when ONCE is selected. The command assumes that the power sensor is connected to a 1 mW reference signal. The 0|OFF parameter is only required for the query response and is ignored in the command. If  $1|\circledcirc$  is selected, it causes the error -224, "Illegal parameter value" to occur.

For the Agilent 8480 series power sensors the reference calibration factor used during this calibration can be derived from either an active sensor calibration table or the value entered using CALibration:RCFactor. The actual value used is the one which was most recently set. That is, a value entered using CALibration:RCFactor is overridden if a sensor calibration table is subsequently selected and enabled. Conversely, CALibration:RCFactor overrides any reference calibration factor previously set from a sensor calibration table. To determine the currently set reference calibration factor use CALibration:RCFactor?

The Agilent E-series power sensors have their sensor calibration tables stored in EEPROM which means that the reference calibration factor is automatically downloaded by the power meter.

# **Note** The power meter should be zeroed before calibration using the CALibration:ZERO:AUTO ONCE command.

**Syntax**

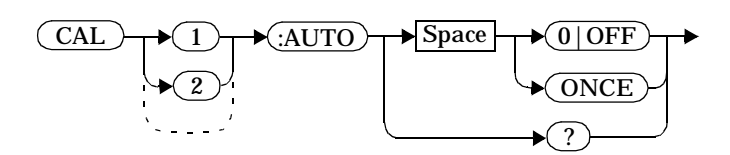

#### **Example**

CAL1:AUTO ONCE *This command causes the power meter to perform a calibration on channel A.*

#### **Reset Condition**

On reset, automatic calibration is disabled.

CALibration Subsystem **CALibration[1|2]:AUTO <Boolean>|ONCE**

# **Query**

CALibration[1|2]:AUTO?

The query always returns a value of 0.

#### **Error Message**

If the calibration was not carried out successfully the error -231, "Data Questionable; CAL ERROR" occurs. If you are using the Agilent E4419B the error message specifies on which channel the calibration failed.

If this command is set to ON the error -224, "Illegal parameter value" occurs.

# **CALibration[1|2]:ECONtrol:STATe <Boolean>**

This command is used to enable and disable the rear panel TTL zero/cal inputs. The TTL inputs provide an external means to initiate ZERO and CAL cycles.

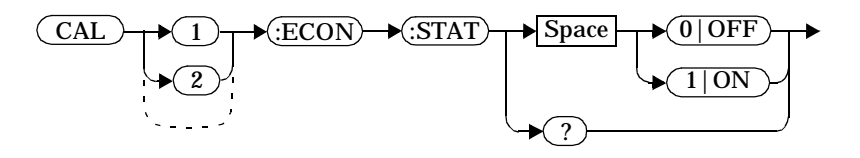

#### **Example**

**Syntax**

CAL1: ECON: STAT 1 This command enables the rear panel TTL inputs. Note that enabling the TTL inputs is not channel dependent and CAL1 and CAL2 have the same effect.

#### **Reset Condition**

On reset, the TTL zero/cal inputs are disabled.

#### **Query**

CALibration[1|2]:ECONtrol:STATe?

The query enters a  $1$  or  $0$  into the output buffer indicating whether the TTL inputs are enabled or disabled.

- 1 is returned if the TTL inputs are enabled.
- 0 is returned if the TTL inputs are disabled.

**Query Example**

CAL1:ECON:STAT? *This command queries whether or not the TTL inputs are enabled*

#### **CALibration[1|2]:RCALibration <Boolean>**

This command enables and disables the zero/cal lockout facility. With the lockout facility enabled the power meter is prevented from making measurements until the sensor connected has been zeroed and calibrated.

**Syntax**

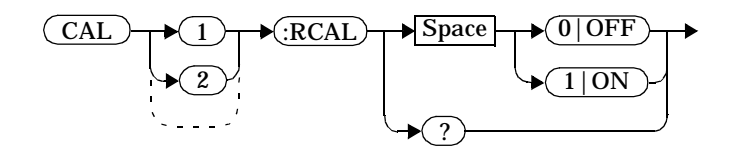

#### **Example**

CAL1:RCAL 1 *This command enables the zero /cal lockout facility on channel A.*

#### **Reset Condition**

On reset, the state of the zero/cal lockout is unaffected.

#### **Query**

CALibration[1|2]:RCALibration?

The query enters a  $1$  or  $0$  into the output buffer indicating whether zero/cal lockout is enabled or disabled.

- 1 is returned if zero/cal lockout is enabled.
- 0 is returned if zero/cal lockout is disabled.

# **Query Example**

CAL1:RCAL? *This command queries whether or not the zero/cal lockout facility is enabled for channel A.*

#### **Error Message**

When CAL $[1|2]$ : RCAL is ON and the sensor currently connected to the appropriate channel (A or B) has not been zeroed and calibrated, then any SCPI command which would normally return a measurement result (for example, FETC?, READ?, MEAS? etc) will not return a result but will generate the error -230, "Data corrupt or stale; Please zero and Cal."

Once the sensor has been zeroed and calibrated the commands which return measurement results will function normally.

# **CALibration[1|2]:RCFactor <numeric\_value>**

This command is used with Agilent 8480 series power sensors to set the reference calibration factor of the specified channel. Reference calibration factors can also be set using sensor calibration tables. The power meter uses the most recently set reference calibration factor.

**Syntax**

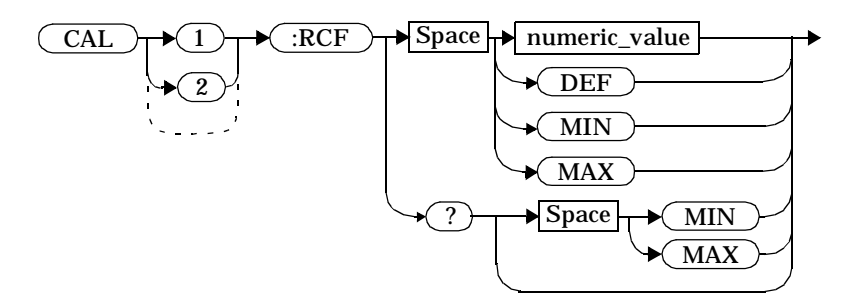

#### **Parameters**

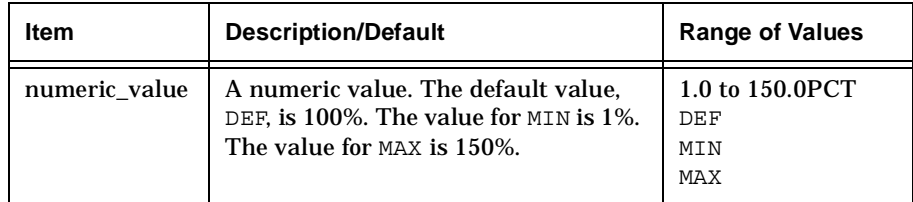

#### **Example**

CAL1:RCF 98 *This command enters a reference calibration factor of 98% to channel A.*

#### **Reset Condition**

On reset, the reference calibration factor is set to 100%.

# **Query**

CALibration[1|2]:RCFactor? [MIN|MAX]

The query returns the current setting of the reference calibration factor or the values associated with MIN and MAX.

# **Query Example**

CAL2:RCF? *This command queries the reference calibration factor of channel B.*

# **Error Message**

If this command is used when an Agilent E-series power sensor is connected the error -241, "Hardware missing" occurs.

# **CALibration[1|2]:ZERO:AUTO <Boolean>|ONCE**

This command causes the power meter to perform its zeroing routine on the specified channel when ONCE is selected. Zeroing takes approximately 10 seconds. This adjusts the power meter for a zero power reading with no power supplied to the power sensor. The  $0|$  OFF parameter is only required for the query response and is ignored in the command. If  $1|\circledcirc$  is selected, it causes the error -224, "Illegal parameter value" to occur.

The command assumes that the power sensor is not connected to a power source.

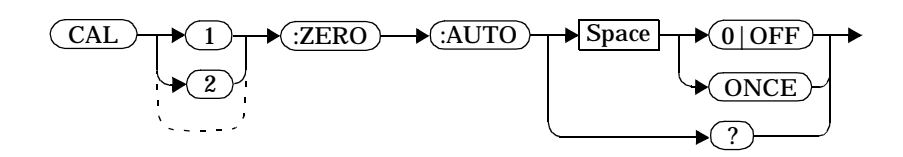

#### **Example**

**Syntax**

CAL2:ZERO:AUTO ONCE *This command causes the power meter to perform a zeroing routine on channel B.*

# **Reset Condition**

On reset, automatic zeroing is disabled.

# **Query**

CALibration[1|2]:ZERO:AUTO?

The query always returns a value of 0.

# **Error Message**

If zeroing was not carried out successfully the error -231, "Data Questionable; ZERO ERROR" occurs. If you are using the Agilent E4419B the error message specifies on which channel the calibration failed.

If this command is set to  $\circ$ N the error -224, "Illegal parameter value" occurs.

**5**

Ξ

**DISPlay Subsystem**

# **DISPlay Subsystem**

The DISPlay subsystem is used to control the selection and presentation of the windows used on the power meter's display.

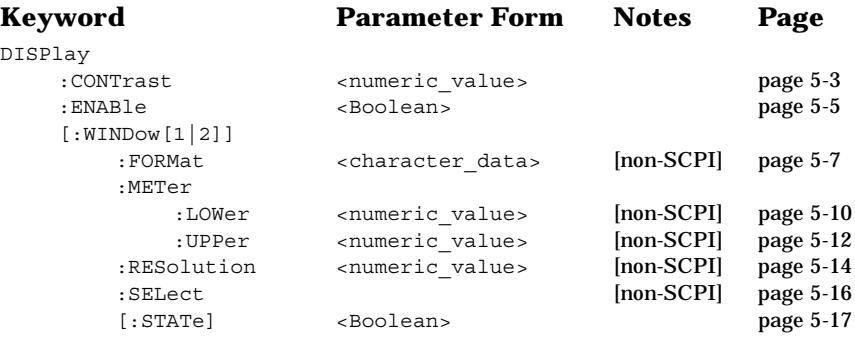

# **DISPlay:CONTrast <numeric\_value>**

This command is used to control the display contrast. A contrast of:

- 0, represents a minimum contrast.
- 1, represents a maximum contrast.

When the supply power is cycled off then on the contrast sets to the factory default for that particular power meter.

**Syntax**

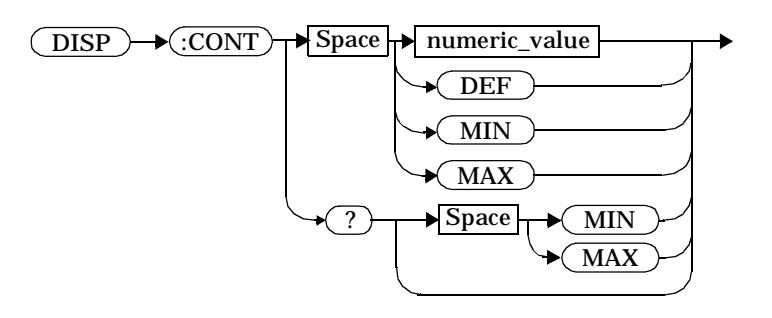

#### **Parameters**

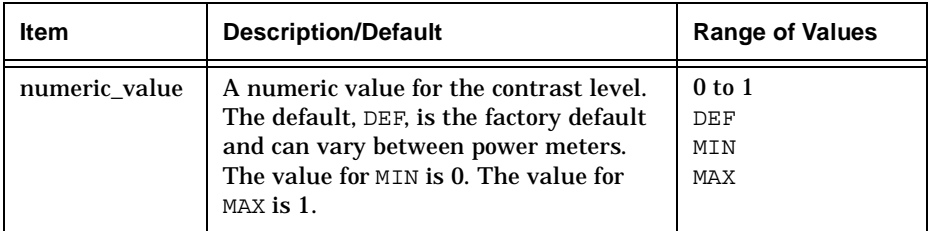

# **Example**

DISP:CONT 0.75 *This command sets the display contrast to 0.75.*

# **Reset Condition**

On reset, the contrast is not affected.

DISPlay Subsystem **DISPlay:CONTrast <numeric\_value>**

# **Query**

DISPlay:CONTrast? [MIN|MAX]

The query returns the current setting of the contrast or the values associated with MIN and MAX. The response format is <NR3>.

# **Query Example**

DISP:CONT? *This command queries the current contrast setting.*

# **DISPlay:ENABle <Boolean>**

This command is used to enable and disable the display. At power-up the display is always enabled.

**Syntax**

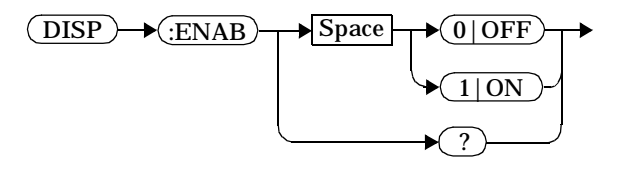

#### **Example**

DISP:ENAB 0 *This command disables the display.*

# **Reset Condition**

On reset, the display is enabled.

#### **Query**

DISPlay:ENABle?

The query returns a  $1$  or  $0$  into the output buffer.

- 1 is returned when the display is enabled.
- 0 is returned when the display is disabled.

# **Query Example**

DISP:ENAB? *This command queries whether the display is on or off.*

# **DISPlay[:WINDow[1|2]] Node**

This node is used to control various characteristics of the display windows.

The numeric suffix of the WINDow program mnemonic in the DISPlay commands refers to a window, that is WINDow1 and WINDow2 represent the upper and lower windows respectively.

The commands associated with this node are:

```
DISPlay[:WINDow[1|2]]:FORMat <character_data>
DISPlay[:WINDow[1|2]]:METer:LOWer <numeric_value>
DISPlay[:WINDow[1|2]]:METer:UPPer <numeric_value>
DISPlay[:WINDow[1|2]]:RESolution <numeric_value>
DISPlay[:WINDow[1|2]]:SELect
DISPlay[:WINDow[1|2]][:STATe] <Boolean>
```
# **DISPlay[:WINDow[1|2]]:FORMat <character\_data>**

This command is used to select the format, either analog or digital, of the selected window.

**Syntax**

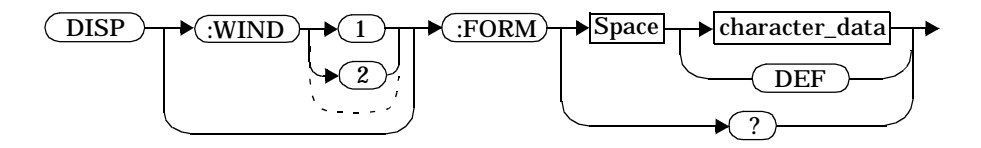

# **Parameters**

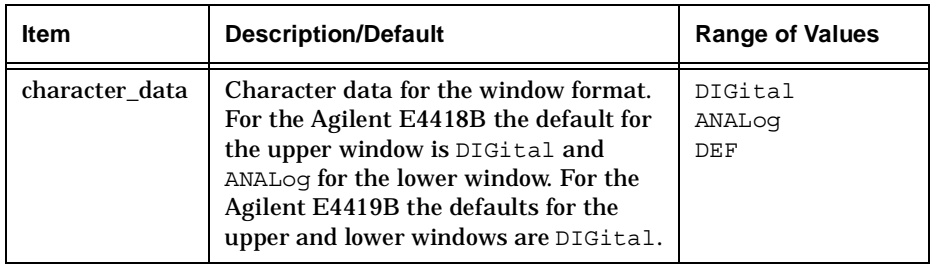

# **Example**

DISP:WIND2:FORM DIG *This command sets the lower window to a digital display.*

# **Reset Condition**

On reset, the Agilent E4418B upper window is DIGital and the lower window ANALog. For the Agilent E4419B the defaults for the upper and lower windows are DIGital.

**Query**

DISPlay:[WINDow[1|2]]:FORMat?

The query returns the current format of the selected window, either ANAL or DIG.

DISPlay Subsystem **DISPlay[:WINDow[1|2]]:FORMat <character\_data>**

**Query Example**

DISP:FORM? *This command queries the current format of the upper window.*
## **DISPlay[:WINDow[1|2]]:METer Node**

This command node is used to control the upper and lower scale limits of the analog meter.

The commands associated with this node are:

```
DISPlay[:WINDow[1|2]]:METer:LOWer <numeric_value>
DISPlay[:WINDow[1|2]]:METer:UPPer <numeric_value>
```
## **DISPlay[:WINDow[1|2]]:METer:LOWer <numeric\_value>**

This command is used to set the analog meter lower scale limit. The units used are dependent on the current setting of UNIT: POWer and CALCulate:RELative:STATe as shown in Table 5-1.

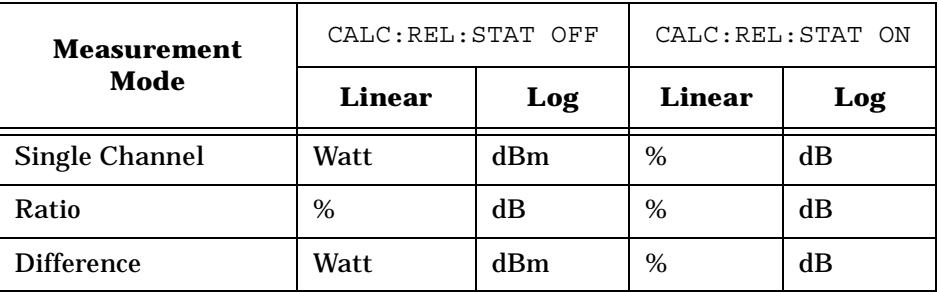

## **Table 5-1: Measurement Units**

## **Syntax**

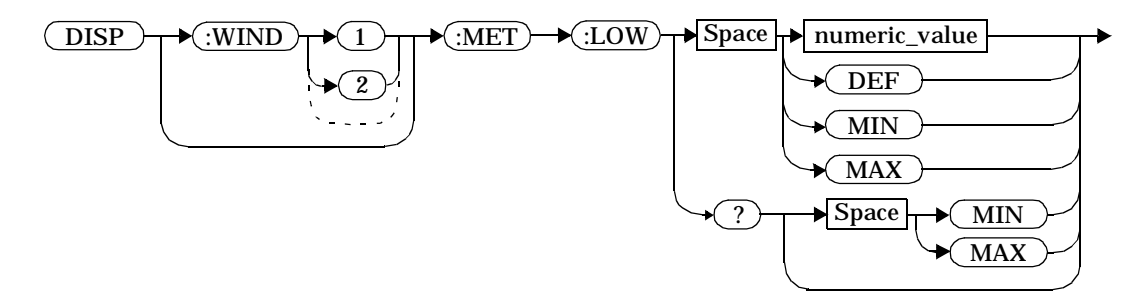

### **Parameters**

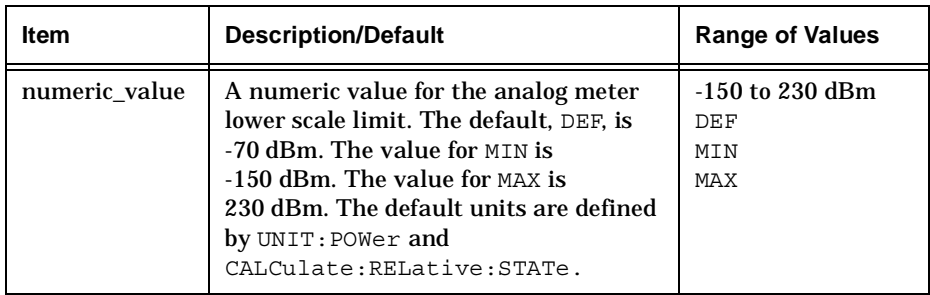

### **Example**

DISP:WIND2:MET:LOW 10 *This command sets the lower window's analog meter lower scale limit.*

#### **Reset Condition**

On reset, the lower scale limit is set to -70 dBm (DEF).

#### **Query**

DISPlay[:WINDow[1|2]]:METer:LOWer? [MIN|MAX]

The query returns the current setting of the analog meter's lower scale limit or the value associated with MIN and MAX. The format of the response is <NR3>. The units in which the results are returned is dependent on the current setting of UNIT:POWer and CALCulate:RELative:STATe as shown in Table 5-1.

### **Query Example**

DISP:MET:LOW? *This command queries the lower scale limit set on the analog meter in the upper window.*

## **DISPlay[:WINDow[1|2]]:METer:UPPer <numeric\_value>**

This command is used to set the analog meter upper scale limit. The units used are dependent on the current setting of UNIT: POWer and CALCulate:RELative:STATe as shown in Table 5-1.

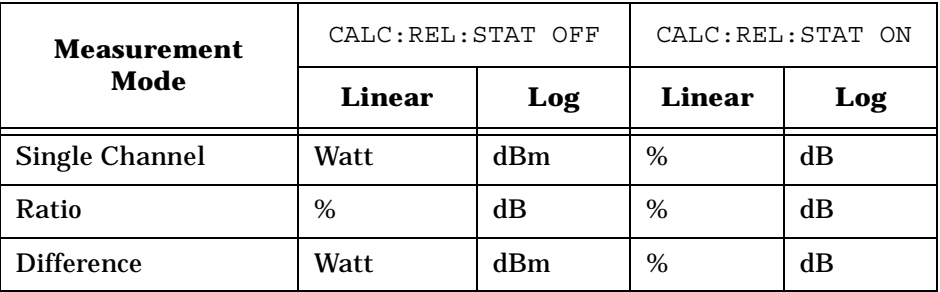

### **Table 5-2: Measurement Units**

## **Syntax**

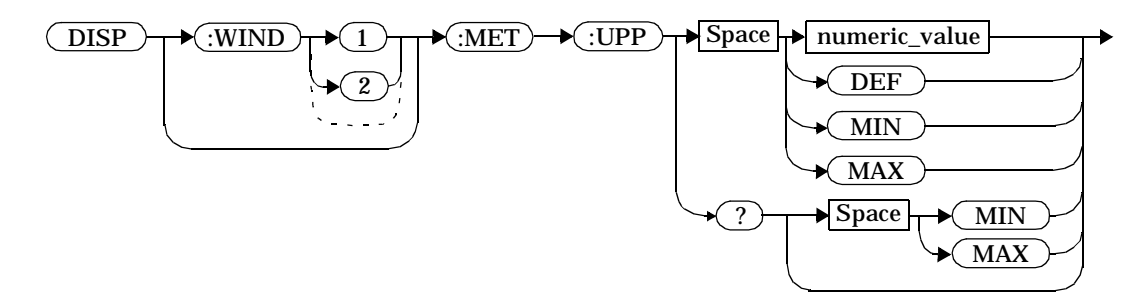

## **Parameters**

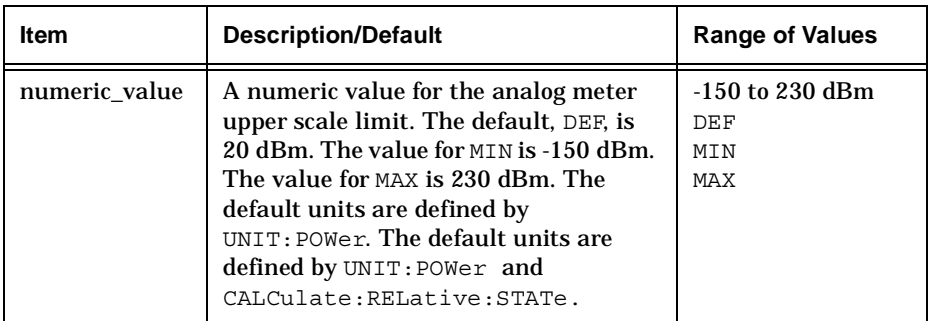

### **Example**

DISP:WIND2:MET:UPP 20 *This command sets the lower window's analog meter upper scale limit.*

#### **Reset Condition**

On reset, the upper scale limit is set to 20 dBm (DEF).

#### **Query**

DISPlay[:WINDow[1|2]]:METer:UPPer? [MIN|MAX]

The query returns the current setting of the analog meter's upper scale limit or the value associated with MIN and MAX. The format of the response is <NR3>. The units in which the results are returned is dependent on the current setting of UNIT:POWer and CALCulate:RELative:STATe as shown in Table 5-1.

### **Query Example**

DISP:WIND2:MET:UPP? *This command queries the upper scale limit set on the analog meter in the lower window.*

### **DISPlay[:WINDow[1|2]]:RESolution <numeric\_value>**

This command is used to set the resolution of the measurement result in the selected window.

When the measurement result is linear this parameter represents the number of significant digits. When the measurement result is logarithmic 1 through 4 represents a resolution of 1, 0.1, 0.01, and 0.001 respectively.

The resolution set for the measurement window also affects the level of averaging in the SENSe subsystem when auto averaging is selected. Also, as a measurement from a selected channel may be displayed in more that one window (either directly as a single channel measurement or with a ratio or difference measurement (Agilent E4419B only)) there is a defined relationship between the window resolution and the resolution used to determine the auto averaging level. The resolution level used to determine auto averaging for a selected channel is the greater of the resolutions set for all windows in which the channel is displayed.

**Syntax**

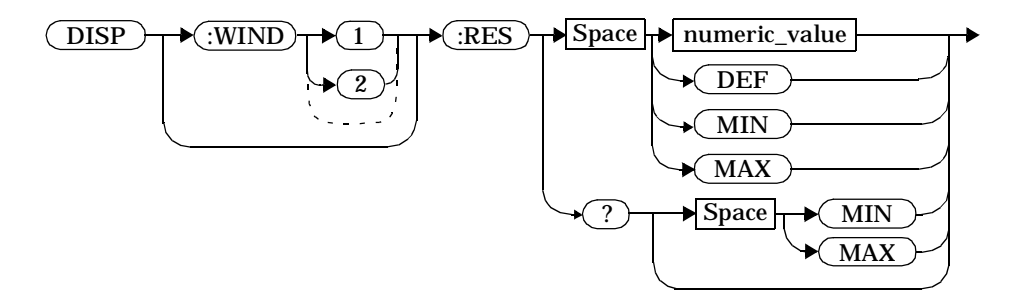

### **Parameters**

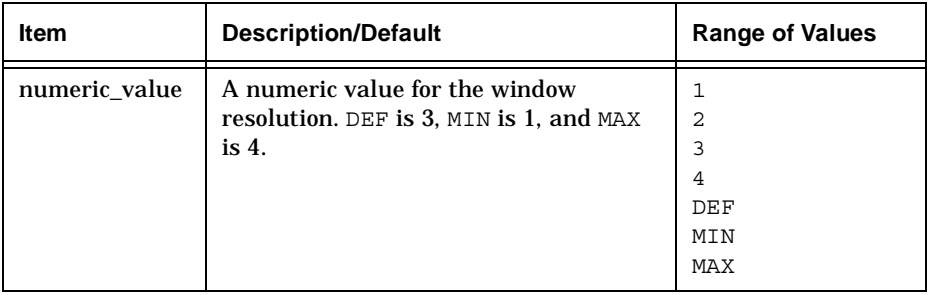

## **Example**

DISP:WIND2:RES 4 *This command sets the lower window's resolution to 4 significant digits if the measurement result is linear or 0.001 if the measurement result is logarithmic.*

## **Reset Condition**

On reset, the resolution is set to 3 (DEF).

#### **Query**

DISPlay[:WINDow[1|2]]:RESolution? [MIN|MAX]

The query returns the current setting of the window's resolution or the value associated with MIN and MAX. The format of the response is <NR1>.

#### **Query Example**

DISP:RES? *This command queries the resolution setting of the upper window.*

## **DISPlay[:WINDow[1|2]]:SELect**

This command is used to determine which window is currently selected.

**Syntax**

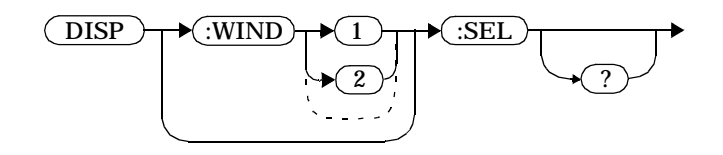

### **Example**

DISP:WIND2:SEL *This command selects the lower window.*

### **Reset Condition**

On reset, the upper window is selected.

**Query**

DISPlay[:WINDow[1|2]]:SELect?

The query enters a 1 or 0 into the output buffer indicating whether the window specified is currently selected.

- 1 is returned if the specified window is selected.
- 0 is returned if the specified window is not selected.

### **Query Example**

DISP:SEL? *This command queries whether or not the upper window is selected.*

### **DISPlay[:WINDow[1|2]][:STATe] <Boolean>**

This command is used to enable and disable the selected window, therefore allowing you to toggle between single and dual measurement window's on the display.

Only one window can be disabled at any one time. If you disable the only remaining window then the other window is automatically enabled and becomes the currently active window.

#### **Syntax**

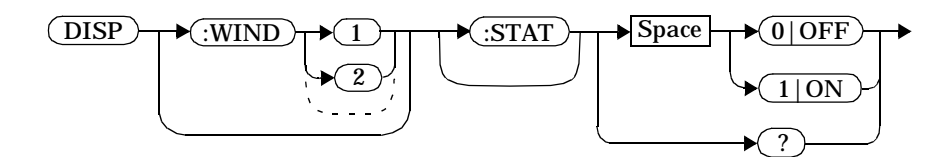

### **Example**

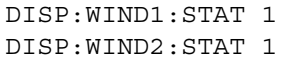

*This command enables both the upper and lower window giving a dual measurement display.*

#### **Reset Condition**

On reset, both windows are enabled.

#### **Query**

DISPlay[:WINDow[1|2]]:STATe?

The query enters a  $1$  or  $0$  into the output buffer indicating the state of the selected window.

- 1 is returned if the window is enabled.
- 0 is returned if the window is disabled.

### **Query Example**

DISP:WIND2:STAT? *This command queries whether or not the lower window is displayed.* DISPlay Subsystem **DISPlay[:WINDow[1|2]][:STATe] <Boolean>** **6**

**FORMat Subsystem**

#### **FORMat Subsystem**

The FORMat subsystem sets a data format for transferring numeric information. This data format is used only for response data by those commands that are specifically designated to be affected by the FORMat subsystem.

For the Agilent E4419B the same FORMat is used on both channels.

The queries that are affected are:

- FETCh?
- READ?
- MEASure?

When the format type is ASCII, numeric data is output as ASCII bytes in the <NR3> format.

When the format type is real, numeric data is output as a definite length block as IEEE 754 64 bit floating point numbers. The result is an 8 byte block per number.

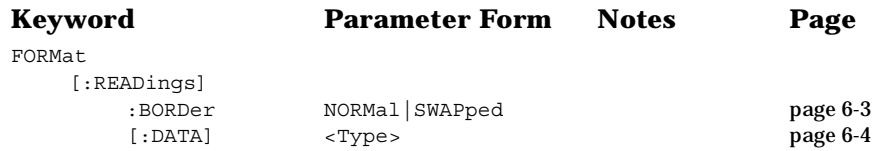

## **FORMat[:READings]:BORDer NORMal|SWAPped**

This command is used to control whether the binary data is transferred in normal or swapped Byte ORDer. It is only used when FORMat[:READings][:DATA] is set to REAL.

**Syntax**

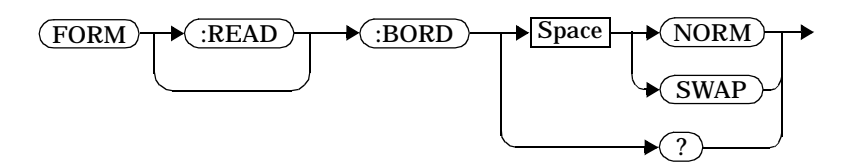

## **Example**

FORM:BORD SWAP *This command sets the byte order to swapped.*

## **Reset Condition**

On reset, this value is set to NORMal.

#### **Query**

FORMat[:READings]:BORDer?

The query returns the current setting of the byte order. The format of the response is <character\_data>.

### **Query Example**

FORM:BORD? *This command queries the current byte order setting.*

## **FORMat[:READings][:DATA] <Type>**

This command is used to set the data format to either ASCii or REAL.

### **Syntax**

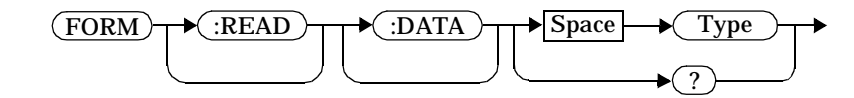

### **Parameters**

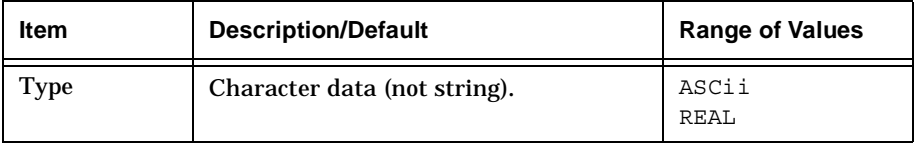

## **Example**

FORM REAL *This command sets the format to real.*

## **Reset Condition**

On reset, the format is set to ASCii.

### **Query**

FORMat[:READings][:DATA]?

The query returns the current setting of format. The format of the response is <character\_data>.

## **Query Example**

FORM? *This command queries the current format setting.*

**7**

**MEMory Subsystem**

## **MEMory Subsystem**

The MEMory command subsystem is used to edit and review sensor calibration tables, frequency dependent offset tables and save/recall registersj. This facility can be used to store sensor calibration tables for the Agilent 8480 series power sensors, and frequency dependent offset tables which compensate for your test setup. The tables remain stored in the power meter's memory during power down. The power meter is capable of storing 20 sensor calibration tables and 10 frequency dependent offset tables of 80 frequency points each.

The power meter automatically downloads the Agilent E-series power sensors calibration tables. These tables cannot be reviewed or edited.

This subsystem is also used to create and review save/recall registers.

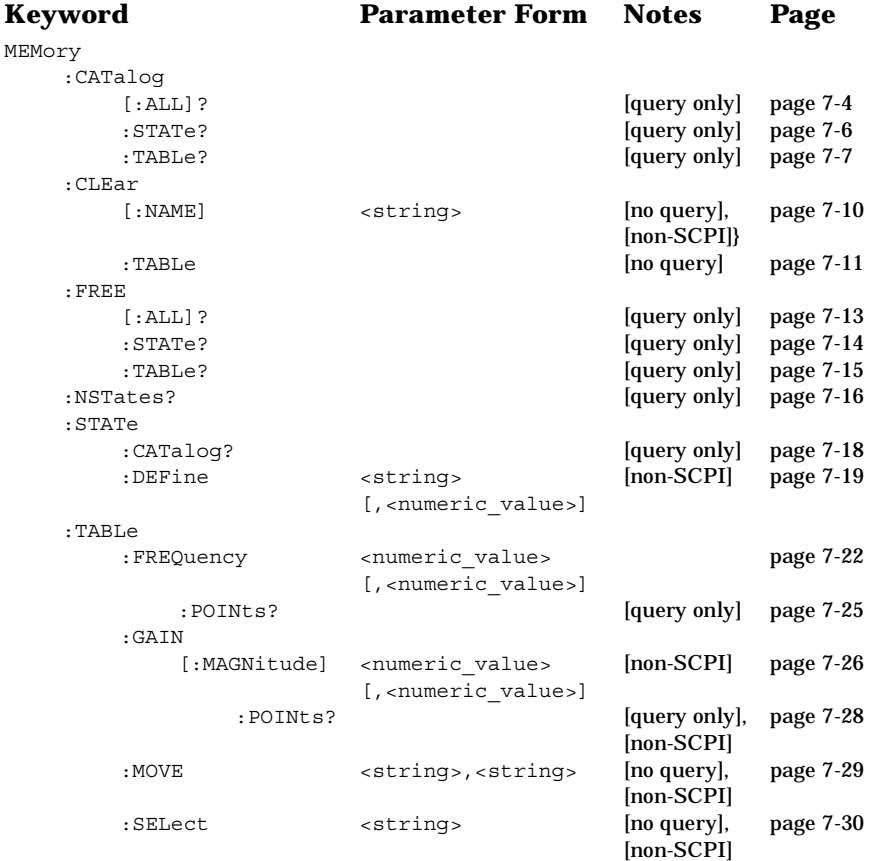

## **MEMory:CATalog Node**

This node is used to query information on the current contents of the power meter's sensor calibration tables, frequency dependent offset tables and save/recall registers.

The commands associated with this node are:

MEMory:CATalog[:ALL]? MEMory:CATalog:STATe? MEMory:CATalog:TABLe?

## **MEMory:CATalog[:ALL]?**

This command is used to list the stored sensor calibration tables, frequency dependent offset tables and save/recall registers.

The power meter returns the data in the form of two numeric parameters and as many strings as there are stored tables and save/recall registers.

<numeric\_value>,<numeric\_value>{,<string>}

- The first numeric parameter indicates the amount of memory, in bytes, used for the storage of tables and registers.
- The second numeric parameter indicates the memory, in bytes, available for the storage of tables and registers.
- Each string parameter returned indicates the name, type and size of a stored table or save/recall register:
	- <string>,<type>,<size>
		- ◆ <string> indicates the name of the table or save/recall register.
		- ◆ <type> indicates TABL for sensor calibration and frequency dependent offset tables, or STAT for a save/recall register.
		- $\bullet \quad$  <size> indicates the size of the table or save/recall register in bytes.

For example, a sample of a response may look like:

1178,26230,"DEFAULT,TABL,14","HP8481A,TABL,116", "HP8482A,TABL,74",..........."State0,STAT,1619", "State1,STAT,1619","State2,STAT,1619" ...........

The power meter is shipped with a set of predefined sensor calibration tables. The data in these sensor calibration tables is based on statistical averages for a range of Agilent Technologies power sensors. These tables can be altered. The predefined data is listed in your *User's Guide*. These power sensors are:

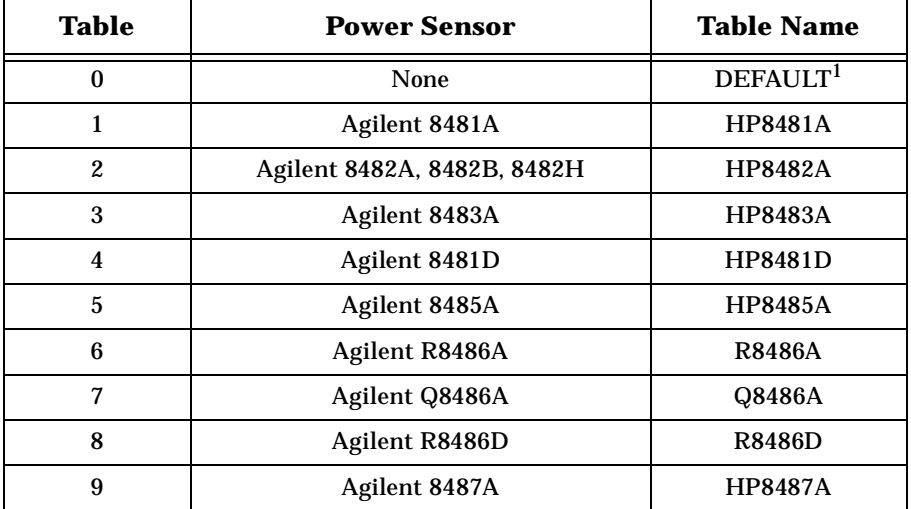

1. Default is a sensor calibration table in which the reference calibration factor and calibration factors are 100%. This sensor calibration table can be used during the performance testing of the power meter.

There are also ten sensor calibration tables named CUSTOM\_0 through CUSTOM\_9 and ten frequency dependent offset tables named CUSTOM \_A through CUSTOM \_J which do not contain any data when the power meter is shipped from the factory.

**Syntax**

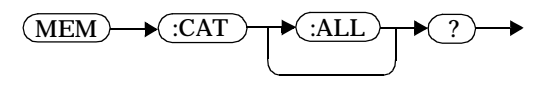

**Example**

MEM:CAT? *This command queries the list of tables and save/recall registers.*

## **MEMory:CATalog:STATe?**

This command is used to list the save/recall registers.

The power meter returns the data in the form of two numeric parameters and as many strings as there are save/recall registers.

<numeric\_value>,<numeric\_value>{,<string>}

- The first numeric parameter indicates the amount of memory, in bytes, used for the storage of registers.
- The second parameter indicates the memory, in bytes, available for the storage of registers.
- Each string parameter returned indicates the name, type and size of a save/recall register:
	- <string>,<type>,<size>
		- ◆ <string> indicates the name of the save/recall register.
		- ◆ <type> indicates STAT for save/recall register.
		- ◆ <size> indicates the size of the save/recall register in bytes.

For example, a sample of a response may look like:

0,16190,"State0,STAT,0","State1,STAT,0" .........

**Syntax**

 $(MEM) \rightarrow \overbrace{:CAT} \rightarrow \overbrace{:STAT}$ 

#### **Example**

MEM:CAT:STAT? *This command queries the list of save/recall registers.*

### **MEMory:CATalog:TABLe?**

This command is used to list the stored sensor calibration and frequency dependent offset tables.

The power meter returns the data in the form of two numeric parameters and as many strings as there are stored tables.

<numeric\_value>,<numeric\_value>{,<string>}

- The first numeric parameter indicates the amount of memory, in bytes, used for the storage of tables.
- The second parameter indicates the memory, in bytes, available for the storage of tables.
- Each string parameter returned indicates the name, type and size of a stored table:
	- <string>,<type>,<size>
		- ◆ <string> indicates the name of the table.
		- ◆ <type> indicates TABL for a table.
		- ◆ <size> indicates the size of the table in bytes.

For example, a sample of a response may look like:

1178,10040,"DEFAULT,TABL,14","HP8481A,TABL,116", "HP8482A,TABL,74","HP8483A,TABL,62"...........

The power meter is shipped with a set of predefined sensor calibration tables. The data in these sensor calibration tables is based on statistical averages for a range of Hewlett-Packard power sensors. These tables can be altered. The predefined data is listed in your *User's Guide*. These power sensors are:

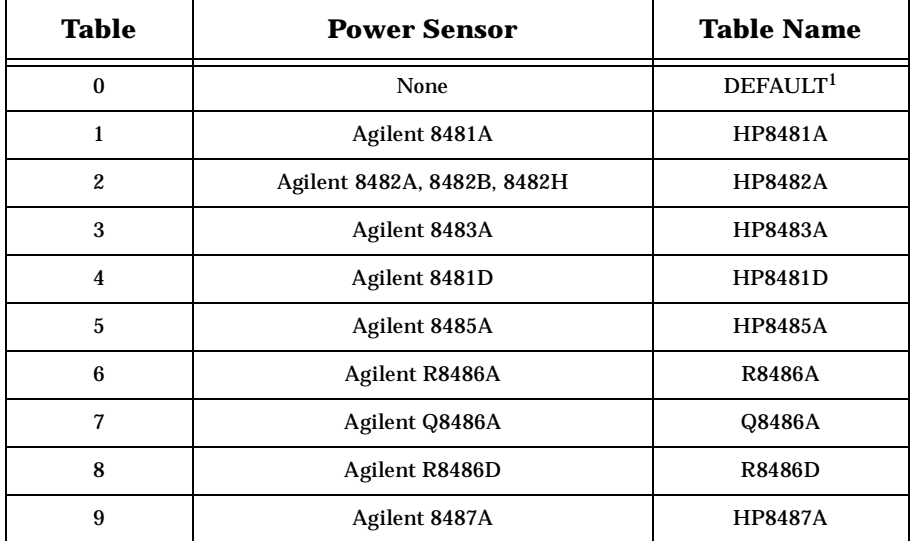

1. Default is a sensor calibration table in which the reference calibration factor and calibration factors are 100%. This sensor calibration table can be used during the performance testing of the power meter.

There are also ten sensor calibration tables named CUSTOM\_0 through CUSTOM\_9 and ten frequency dependent offset tables named CUSTOM\_A through CUSTOM\_J which do not contain any data when the power meter is shipped from the factory.

**Syntax**

$$
\textbf{(\textit{MEM})}\xrightarrow{\hspace*{1.5cm}} \textbf{(\textit{CAT})}\xrightarrow{\hspace*{1.5cm}} \textbf{(\textit{TABLE})}\xrightarrow{\hspace*{1.5cm}} \textbf{(\textit{?})}\xrightarrow{\hspace*{1.5cm}}
$$

### **Example**

MEM:CAT:TABL? *This command queries the list of stored tables.*

### **MEMory:CLEar Node**

This node is used to remove the contents stored in the sensor calibration tables, frequency dependent offset tables and save/recall registers. This subsystem removes the data contents but does not affect the name of the associated table or save/recall register.

The commands associated with this node are:

MEMory:CLEar:[NAME] <string> MEMory:CLEar:TABLe

Note The contents cleared using these commands are non-recoverable.

## **MEMory:CLEar[:NAME] <string>**

This command is used to clear the contents of a given sensor calibration table, frequency dependent offset table, or save/recall register.

Although the table remains, a

MEMory:TABLe:FREQuency|GAIN:POINts? query returns a 0 as there are no contents in the table.

For sensor calibration tables and frequency dependent offset tables, this command is an alternative form of the MEMory:CLEar:TABLE command, the only difference being the method in which the table is selected.

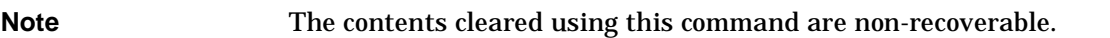

#### **Syntax**

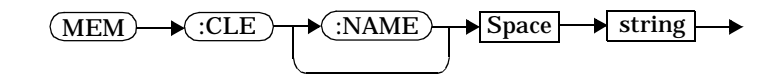

### **Parameters**

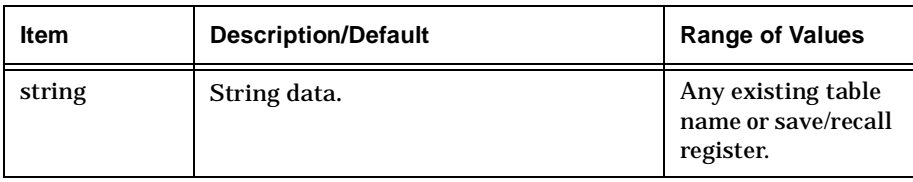

### **Example**

MEM:CLE "HP8485A" *This command clears the contents of sensor calibration table* 

*HP 8485A*

#### **Error Messages**

If the table or save/recall register name does not exist, error -224, "Illegal parameter value" occurs.

### **MEMory:CLEar:TABLe**

This command is used to clear the contents of the table currently selected using MEMory:TABLe:SELect. Although the table remains, a MEMory:TABLe:FREQuency|GAIN:POINts? query returns a 0 as there are no contents in the table.

This command is an alternative form of the MEMory: CLEar [: NAME] command, the only difference being the method in which the table is selected.

**Note The contents cleared using this command are non-recoverable.** 

#### **Syntax**

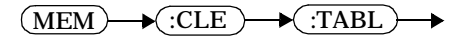

#### **Example**

MEM:CLE:TABL *This command clears the contents of the currently selected table.*

#### **Error Message**

If no table is selected, error -221, "Settings conflict" occurs.

## **The MEMory:FREE Node**

This node is used to return information on the amount of free memory space available for sensor calibration tables, frequency dependent offset tables, and save/recall registers.

The commands associated with this node are:

MEMory:FREE[:ALL]? MEMory:FREE:STATe? MEMory:FREE:TABLe?

## **MEMory:FREE[:ALL]?**

This query returns the amount of memory free for sensor calibration tables, frequency dependent offset tables, and save/recall registers. The format of the response is:

<bytes\_available>,<bytes\_in\_use>

**Syntax**

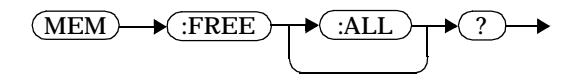

**Example**

MEM:FREE? *This command queries the amount of free memory in total.*

## **MEMory:FREE:STATe?**

This query returns the amount of memory free for save/recall registers. The format of the response is:

<bytes\_available>,<bytes\_in\_use>

**Syntax**

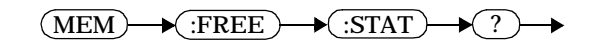

**Example**

MEM:FREE:STAT? *This command queries the amount of free memory for save/recall registers.*

### **MEMory:FREE:TABLe?**

This query returns the amount of memory free for sensor calibration tables and frequency dependent offset tables. The format of the response is:

<bytes\_available>,<bytes\_in\_use>

**Syntax**

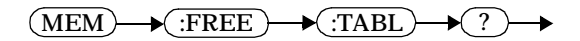

**Example**

MEM:FREE:TABL? *This command queries the amount of free memory for tables.*

## **MEMory:NSTates?**

This query returns the number of registers that are available for save/recall. As there are ten registers this query always returns ten.

**Syntax**

 $(MEM) \rightarrow \overbrace{.} \overbrace{.} \overbrace{.} \overbrace{?}$  $\rightarrow$ 

**Example**

MEM:NST? *This command queries the number of registers available for save/recall.*

# **The MEMory:STATe Node**

This node is used to query and define register names.

The commands associated with this node are:

MEMory:STATe:CATalog? MEMory:STATe:DEFine

## **MEMory:STATe:CATalog?**

This query returns a list of the save/recall register names in ascending order of register number. The format of the response is:

<string>,<string>,.....,<string>

**Syntax**

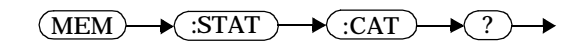

**Example**

MEM:STAT:CAT? *This command queries the register names.*

### **MEMory:STATe:DEFine <string>,<numeric\_value>**

This command is used to associate a name with a save/recall register number.

## **Syntax**

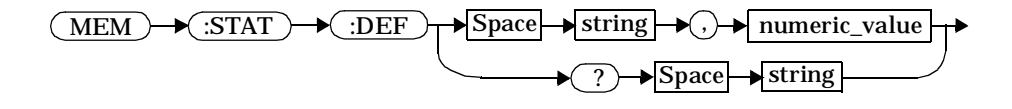

#### **Parameters**

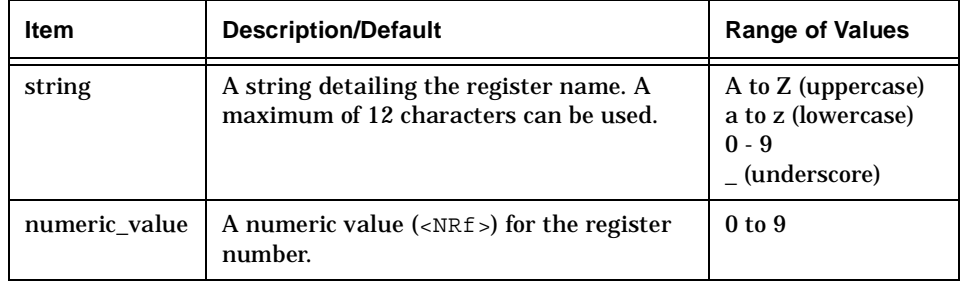

### **Example**

MEM:STAT:DEF "SETUP1",4 *This command names register 4 SETUP1.*

#### **Query**

MEMory:STATe:DEFine? <string>

The query returns the register number for the given register name.

### **Query Example**

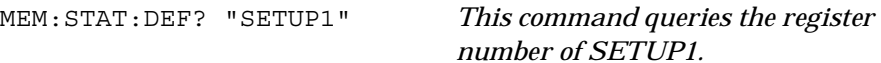

MEMory Subsystem **MEMory:STATe:DEFine <string>,<numeric\_value>**

### **Error Messages**

If the register number is out of range, error -222, "Data out of range" occurs.

If the name is invalid, error -224, "Illegal parameter value" occurs.

If a register or sensor calibration table with the same name already exists, error -257, "File name error" occurs (command only).

### **MEMory:TABLe Node**

This node is used to define a sensor calibration table, or a frequency dependent offset table, and to write to and read data from it.

The commands associated with this node are:

```
MEMory:TABLe:FREQuency <numeric value>{, <numeric value>}
MEMory:TABLe:FREQuency:POINts?
MEMory:TABLe:GAIN[:MAGNitude] 
   <numeric_value>{,<numeric_value>}
MEMory:TABLe:GAIN[:MAGNitude]:POINts?
MEMory:TABLe:MOVE <string>,<string>
MEMory:TABLe:SELect <string>
```
## **MEMory:TABLe:FREQuency <numeric\_value>{,<numeric\_value>}**

This command is used to enter frequency data into the current selected table. Any previous frequency list is cleared before the new frequencies are stored. The frequencies must be entered in ascending order. Entries in the frequency lists correspond as shown with entries in the calibration/offset factor lists. Note, that for sensor calibration tables only, the first calibration factor entered using the MEMory:TABLe:GAIN command is used as the reference calibration factor.

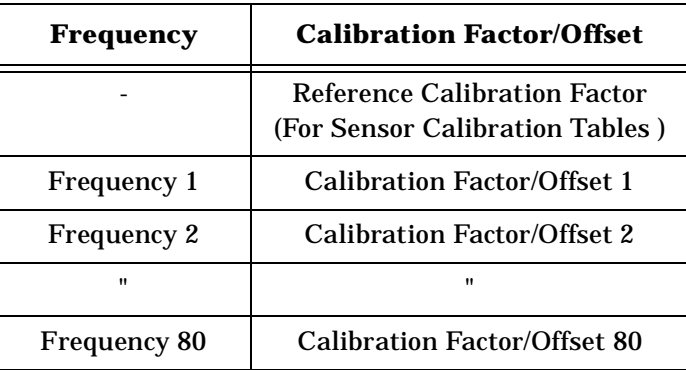

For sensor calibration tables, the number of frequency points must be one less than the number of calibration factor points. This is verified when the sensor calibration table is selected using

```
SENSe:CORRection:CSET:SELect <string>.
```
Ensure that the frequency points you use cover the frequency range of the signals that you want to measure. If you measure a signal with a frequency outside the frequency range defined in the table, then the power meter uses the highest or lowest point in the table to calculate the calibration factor/offset.

The power meter is capable of storing 20 sensor calibration tables and 10 frequency dependent offset tables, each containing 80 points.

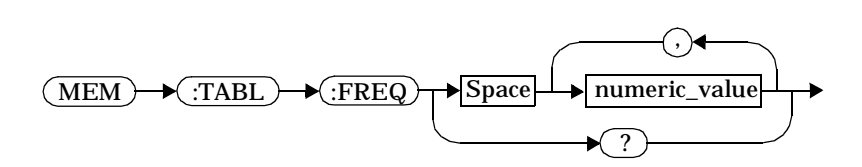

**Syntax**
## **Parameters**

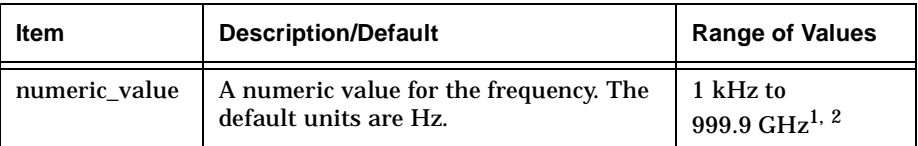

1. The following measurement units can be used:

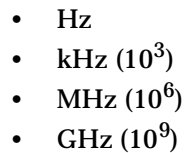

2. All frequencies are truncated to a multiple of 1 kHz.

# **Example**

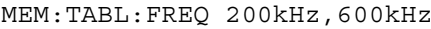

 $This$  command enters *frequencies of 200 kHz and 600 kHz into the currently selected table.*

# **Query**

MEMory:TABLe:FREQuency?

The query returns a list of frequency points for the table currently selected. The frequencies are returned in Hz.

## **Query Example**

MEM:TABL:FREQ? *This command queries the frequency points in the currently selected table.*

### **Error Messages**

If more than 80 frequencies are in the list, error -108, "Parameter not allowed" occurs.

If the frequencies are not entered in ascending order, error -220, "Parameter error;Frequency list must be in ascending order" occurs.

If a table has not been specified using the MEMory:TABLe:SELect command, the data cannot be entered into the table and error -221, "Settings conflict" occurs.

If a frequency is sent which is outwith the allowed frequency range, error -222, "Data out of range" occurs.

# **MEMory:TABLe:FREQuency:POINts?**

This query returns the number of frequency points for the table currently selected. The response format is <NRf>. If no frequency values have been set, this command returns 0. If no table is selected, this command returns NAN.

**Syntax**

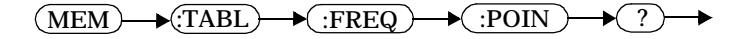

**Example**

MEM:TABL:FREQ:POIN? *This command queries the number of frequency points in the current table.*

# **MEMory:TABLe:GAIN[:MAGNitude] <numeric\_value>{,<numeric\_value>}**

This command is used to enter calibration factors into the sensor calibration table, or offsets into the frequency dependent offset table, currently selected using MEMory:TABLe:SELect. Any previous calibration factor list, or offset list is cleared before the new calibration factors/offsets are stored.

A maximum of 81 parameters for sensor calibration tables and 80 parameters for frequency dependent offset tables can be sent with this command. For sensor calibration tables only, the first parameter is the reference calibration factor, each subsequent parameter is a calibration factor point in the sensor calibration table.

Entries in the frequency lists correspond as shown with entries in the calibration/offset factor lists.

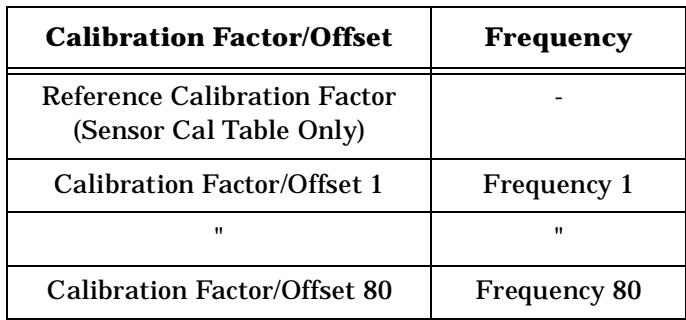

For sensor calibration tables the number of frequency points must be one less than the number of calibration factor data points. This is verified when the sensor calibration table is selected using SENSe:CORRection:CSET1:SELect <string>.

**Syntax**

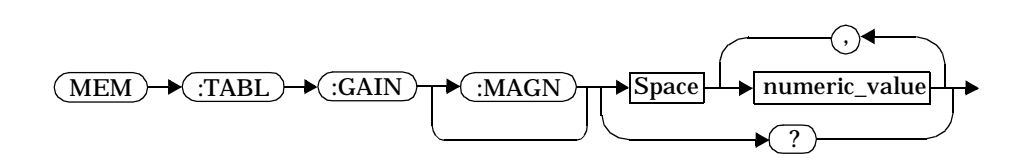

### **Parameters**

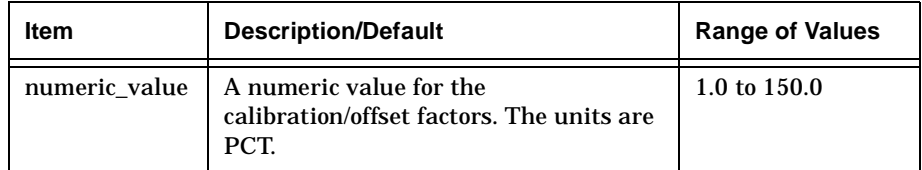

## **Example**

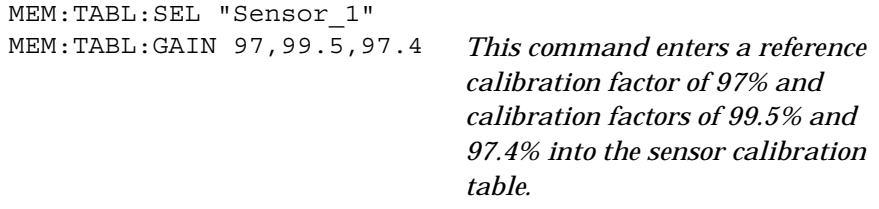

### **Query**

MEMory:TABLe:GAIN[:MAGNitude]?

The query returns a list of calibration factor/offset points for the currently selected table.

## **Query Example**

MEM:TABL:GAIN? *This command queries the calibration factor/offset in the current table.*

## **Error Messages**

If more than 81 calibration factors for sensor calibration tables, or 80 offsets for frequency dependent offset tables are in the list, error -108, "Parameter not allowed" occurs.

If a table is not specified using the MEMory:TABLe:SELect command, the data cannot be entered and error -221, "Settings conflict" occurs.

If any of the calibration/offset factors are outwith the allowed range, error -222, "Data out of range" occurs.

# **MEMory:TABLe:GAIN[:MAGNitude]:POINts?**

This query is used to return the number of calibration factor/offset points for the currently selected table. If the currently selected table is a sensor calibration table, the reference calibration factor will be included

If no values have been set, 0 is returned. If no table is selected, NAN is returned.

**Syntax**

$$
\begin{array}{c}\n\hline\n\text{MEM} \rightarrow \text{ (TABL)} \rightarrow \text{ (GAIN)} \rightarrow \text{ (MAGN)} \rightarrow \text{ (PON)} \rightarrow \text{ ?} \rightarrow \text{ } \end{array}
$$

**Example**

MEM:TABL:GAIN:POIN? *This command queries the number of calibration factor/offset points in the current table.*

# **MEMory:TABLe:MOVE <string>,<string>**

This command is used to rename a sensor calibration table or a frequency dependent offset table.

#### **Syntax**

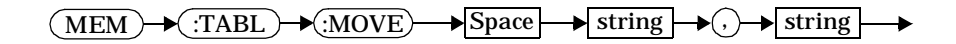

#### **Parameters**

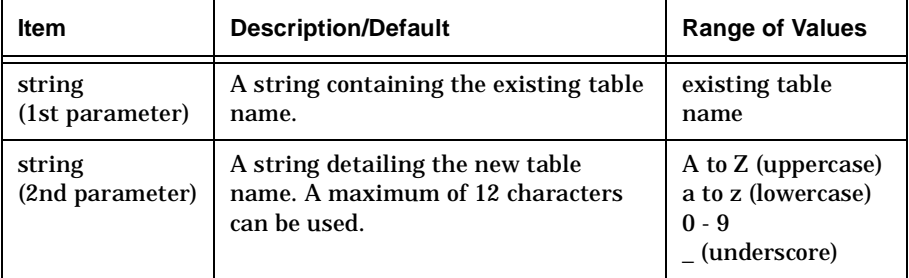

#### **Example**

MEM:TABL:MOVE "tab1","tab1a" *This command renames a table named tab1 to tab1a.*

#### **Error Messages**

If either table name is invalid, error -224, "Illegal parameter value" occurs.

If the first parameter does not match an existing table name, error -256, "File name not found" occurs.

If the second parameter matches an existing table name or save/recall register, error -257, "File name error" occurs.

# **MEMory:TABLe:SELect <string>**

This command is used to activate either a sensor calibration table, or a frequency dependent offset table. A table must be activated before any operation can be performed on it.

### **Syntax**

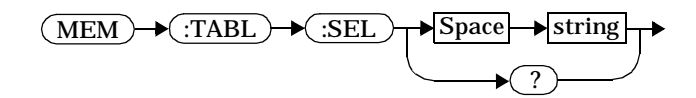

### **Parameters**

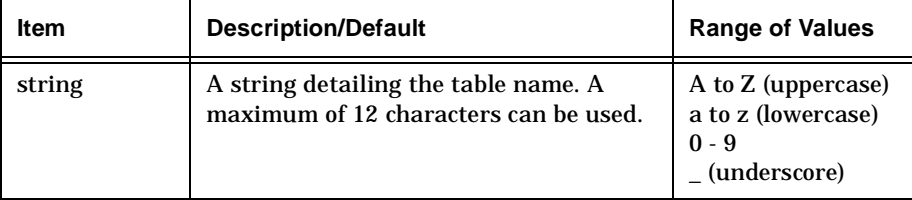

## **Example**

MEM:TABL:SEL "Sensor1" *This command selects a sensor calibration table named "Sensor1".*

## **Query**

MEMory:TABLe:SELect?

The query returns the name of the currently selected table.

**8**

Ξ

**OUTput Subsystem**

# **OUTPut Subsystem**

The OUTPut command subsystem is used to switch on and off the POWER REF output and control the rear panel TTL outputs. The.TTL Outputs can be used to determine when a predefined limit in either, or both, windows has been exceeded.

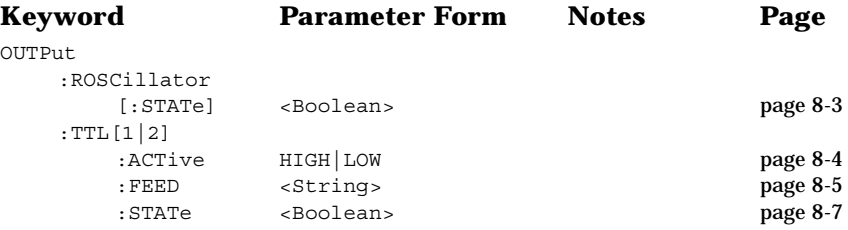

# **OUTPut:ROSCillator[:STATe] <Boolean>**

# This command is used to switch on and off the POWER REF output

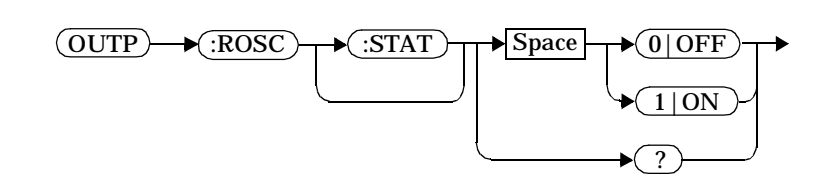

### **Example**

**Syntax**

OUTP:ROSC:STAT 1 *This command switches on the POWER REF output.*

### **Reset Condition**

On reset, the POWER REF output is switched off.

#### **Query**

OUTPut:ROSCillator[:STATe]?

The query command enters a 1 or 0 into the output buffer indicating whether or not the POWER REF is switched on.

- 1 is returned when the POWER REF output is switched ON.
- 0 is returned when the POWER REF output is switched OFF.

## **Query Example**

OUTP:ROSC? *This command queries the status off the POWER REF output.*

# **OUTPut:TTL[1|2]:ACTive HIGH|LOW**

This command controls whether a window limits fail drives the rear panel TTL Output HIGH or LOW. Output 1 is always connected to the upper window and Output 2 is always connected to the lower window.

**Syntax**

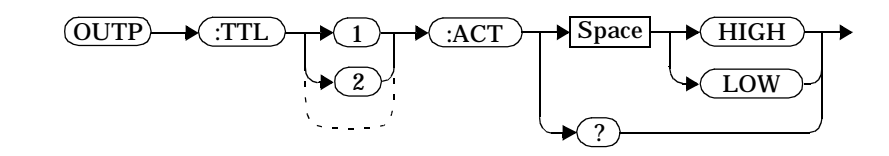

#### **Example**

OUTP:TTL1:ACT HIGH *This command sets TTL output 1 HIGH whenever there is a limits fail in the upper window.*

#### **Reset Condition**

On reset, a window limits fail will drive the TTL Output low.

**Query** 

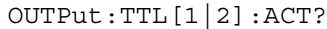

The query command enters either HIGH or LOW into the output buffer indicating which TTL state is active for a window limit fail.

- HIGH is returned if the TTL output is active high for a window limit fail.
- LOW is returned if the TTL output is active low for a window limit fail.

## **Query Example**

OUTP:TTL1:ACT? *This command queries whether the TTL Output for an upper window limit fail is active high or low.*

# **OUTPut:TTL[1|2]:FEED <string>**

This command controls whether an asserted rear panel TTL Output indicates a failure in the upper, lower or either limit for the chosen window. TTL Output 1 is always connected to the upper window and TTL Output 2 is always connected to the lower window.

# **Syntax**

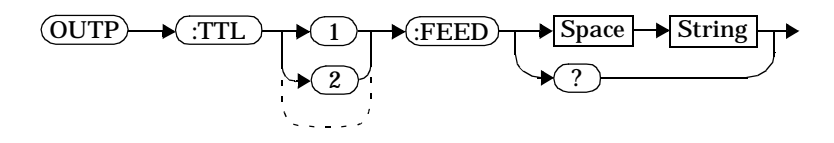

### **Parameters**

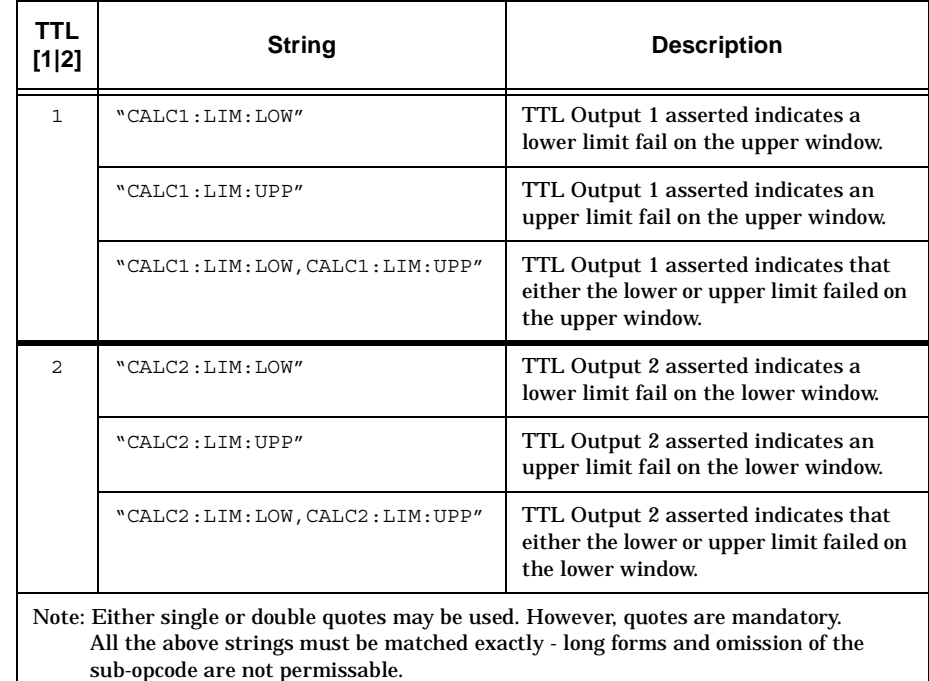

#### OUTput Subsystem **OUTPut:TTL[1|2]:FEED <string>**

#### **Example**

OUTP:TTL1:FEED "CALC1:LIM:UPP" *This command asserts TTL* 

*Output 1 whenever there is an upper limit fail in the upper window.*

#### **Reset Condition**

On reset, the TTL output will represent an upper limit fail.

#### **Query**

OUTPut:TTL[1|2]:FEED?

The query command returns one of the strings shown in the table above, indicating whether the asserted state of the TTL Output represents a fail in the lower limit, upper limit or either limit for the selected window.

### **Query Example**

OUTP:TTL1:FEED? *This command queries whether the asserted state for the upper window TTL Output 1 represents a fail in the upper limit, lower limit or either limit.*

### **OUTPut:TTL[1|2]:STATe <Boolean>**

This command is used to enable and disable the the rear panel Upper and Lower window TTL Outputs. When enabled, the TTL Outputs can be used to determine when a predefined limit is exceeded.

**Syntax**

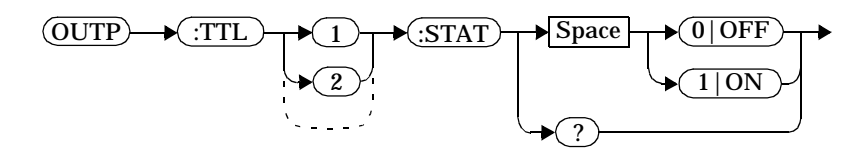

#### **Example**

OUTP:TTL1:STAT 1 *This command enables the rear panel upper window TTL output.*

### **Reset Condition**

On reset, the TTL outputs are disabled.

#### **Query**

OUTPut:TTL[1|2]:STATe?

The query command enters a 1 or  $\theta$  into the output buffer indicating whether or not the TTL output is enabled..

- 1 is returned when the TTL output is enabled.
- 0 is returned when the TTL output is disabled..

#### **Query Example**

OUTP:TTL1:STAT? *This command queries whether or not the upper window TTL output is enabled.*

OUTput Subsystem **OUTPut:TTL[1|2]:STATe <Boolean>** **9**

**SENSe Subsystem**

### **[SENSe] Subsystem**

The SENSe command subsystem directly affects device specific settings used to make measurements. The SENSe node is optional since this is the primary function of the power meter. The high level command CONFigure uses the SENSe commands to prepare the power meter for making measurements. At a lower level SENSe enables you to change the following parameters: RANGe, FREQuency, LOSS, CFACator|GAIN1 (calibration factor), GAIN2 (channel offset), DCYCle (duty cycle), and AVERage, without completely re-configuring the power meter.

The SENSe command subsystem also provides a limit checking function. This function allows you to set the power meter's upper and lower measurement limits. The power meter monitors the power level and indicates when these limits are exceeded.

The SENSe command subsystem also allows you to select the measurement speed, a sensor calibration table, and a frequency dependent offset table.

The numeric suffix of the SENSe program mnemonic in the SENSe commands refers to a channel, that is SENSe1 and SENSe2 represent channel A and channel B respectively. If you are using the single channel Agilent E4418B power meter the SENSe2 commands are irrelevant and cause the error "Header suffix out of range."

#### SENSe Subsystem **[SENSe] Subsystem**

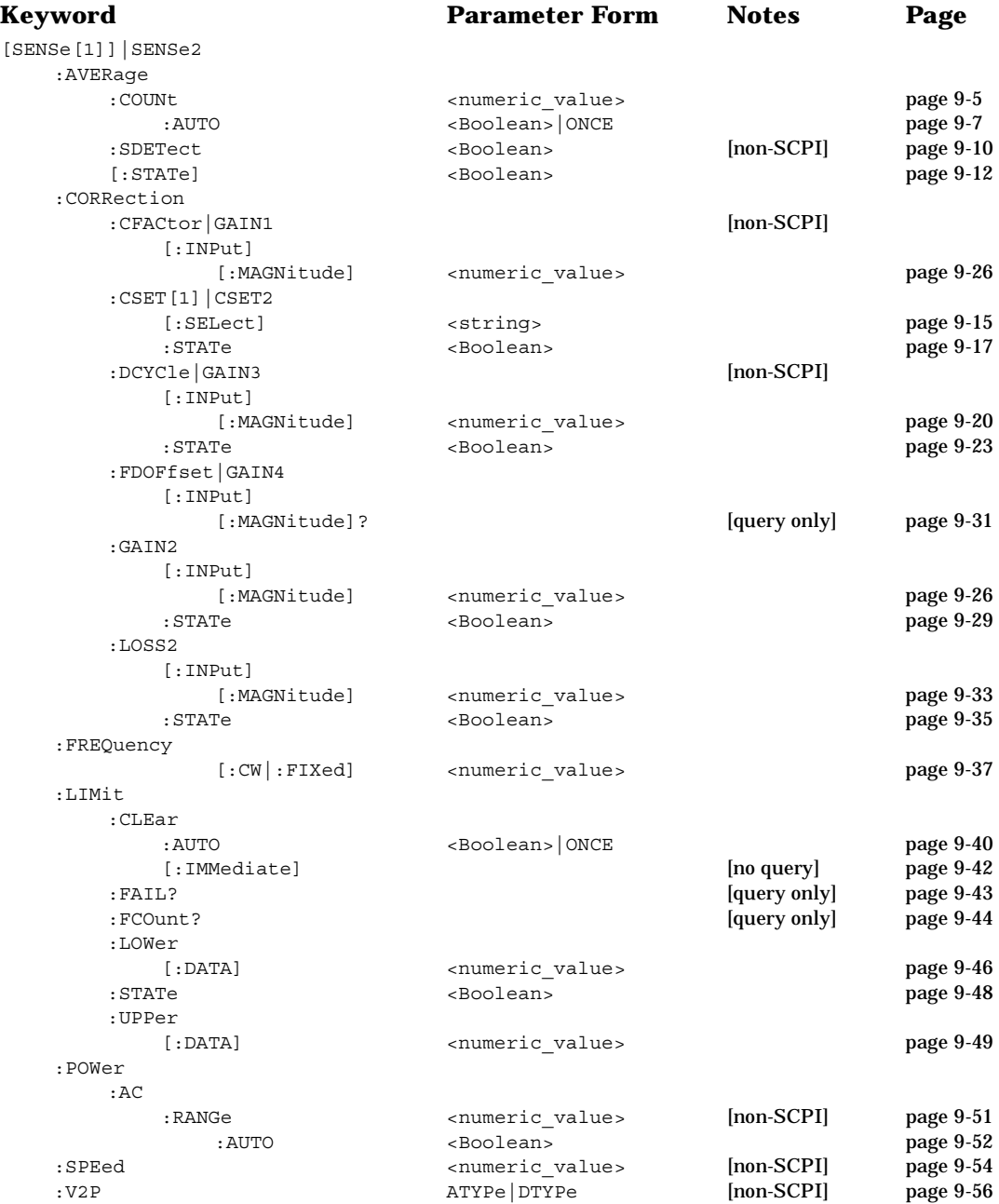

# **[SENSe[1]]|SENSe2:AVERage Node**

This node controls averaging which is used to improve the measurement accuracy. The AVERage subsystem combines successive measurements to produce a new composite result.

The commands associated with this node are:

[SENSe[1]]|SENSe2:AVERage:COUNt <numeric\_value> [SENSe[1]]|SENSe2:AVERage:COUNt:AUTO <Boolean> [SENSe[1]]|SENSe2:AVERage[:STATe] <Boolean>

# **[SENSe[1]]|SENSe2:AVERage:COUNt <numeric\_value>**

This command is used to enter a value for the filter length. If [SENSe[1]]|SENSe2:AVERage:COUNt:AUTO is set to ON then entering a value for the filter length automatically sets it to OFF. Increasing the value of filter length increases measurement accuracy but also increases the time taken to make a power measurement.

Entering a value using this command automatically turns the [SENSe[1]]|SENSe2:AVERage:STATe command to ON.

**Note** For most applications, automatic filter length selection ([SENSe[1]]|SENSe2:AVERage:COUNt:AUTO ON) is the best mode of operation. However, manual filter length selection ([SENSe[1]]|SENSe2:AVERage:COUNt <numeric\_value>) is useful in applications requiring either high resolution or fast settling times.

#### **Syntax**

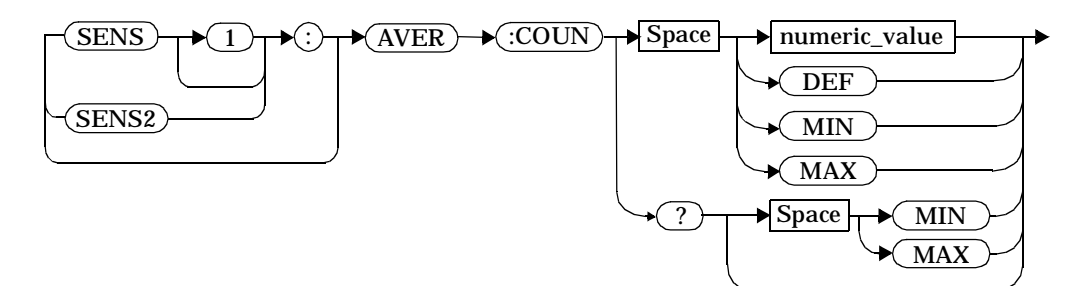

# **Parameters**

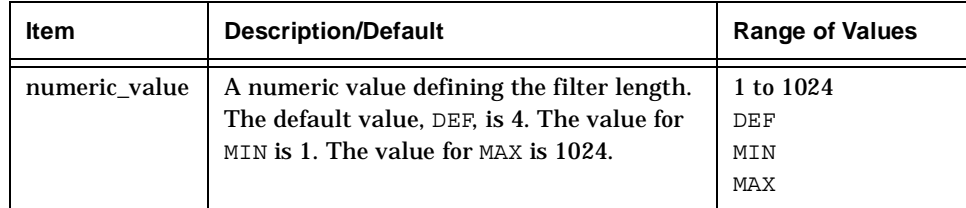

## **Example**

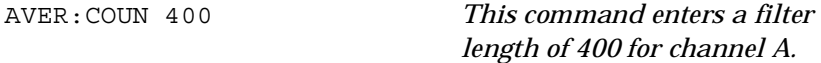

### **Reset Condition**

On reset, the filter length is set to 4.

#### **Query**

AVERage:COUNt? [MIN|MAX]

The query returns the current setting of the filter length or the values associated with MIN and MAX. The format of the response is <NR1>.

#### **Query Example**

AVER:COUN? *This command queries the filter length for channel A.*

## **Error Message**

If a filter length value is entered using [SENSe[1]]|SENSe2:AVERage:COUNt while [SENSe[1]]|SENSe2:SPEed is set to 200, the error -221, "Settings Conflict" occurs. However, the filter length value is set but the [SENSe[1]]|SENSe2:AVERage:STATe command is not automatically set ON.

# **[SENSe[1]]|SENSe2:AVERage:COUNt:AUTO <Boolean>|ONCE**

This command is used to enable and disable automatic averaging. ONCE has no affect on the power meter.

When the auto filter mode is enabled, the power meter automatically sets the number of readings averaged together to satisfy the averaging requirements for most power measurements. The number of readings averaged together depends on the resolution and the power level in which the power meter is currently operating. Figure 9-1 lists the number of readings averaged for each range and resolution when the power meter is in auto filter mode.

Setting this command to ON automatically sets the [SENSe[1]]|SENSe2:AVERage:STATe command to ON.

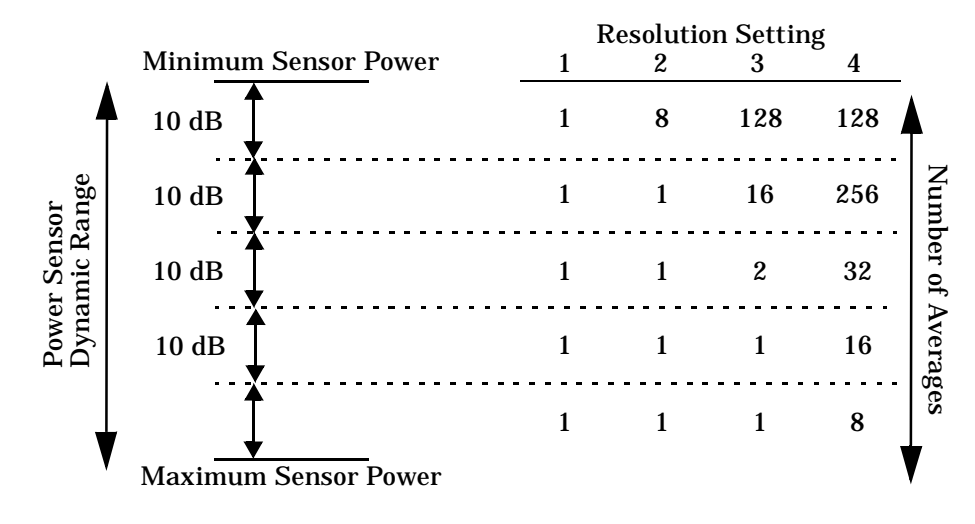

**Figure 9-1: Averaged Readings**

If  $[SENSE[1]]|SENSe2:AVERange:COUNT: AUTO is set to OFF, the filter$ length is set by the  $[SENSE[1]]|SENSe2:AVERange:COUNT$  command. Using the [SENSe[1]] | SENSe2: AVERage: COUNt command automatically disables automatic averaging.

Auto averaging is enabled by the MEASure:POWer:AC? and CONFigure:POWer:AC? commands.

#### SENSe Subsystem **[SENSe[1]]|SENSe2:AVERage:COUNt:AUTO <Boolean>|ONCE**

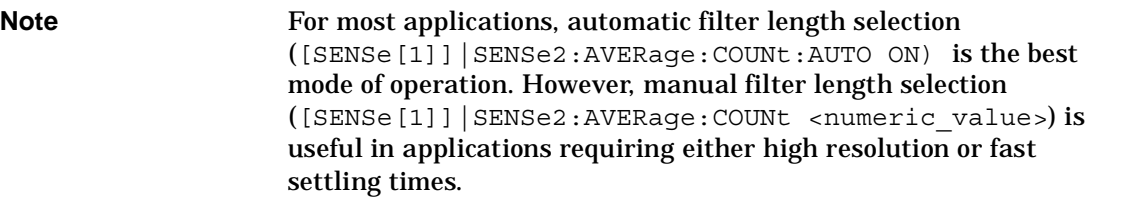

### **Syntax**

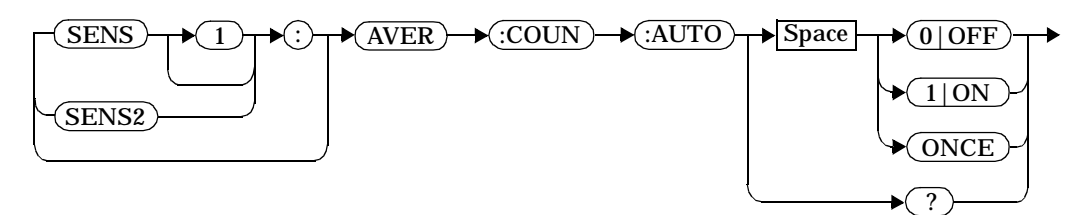

## **Example**

AVER:COUN:AUTO OFF *This command disables automatic filter length selection for channel A.*

#### **Reset Condition**

**Query**

On reset, automatic averaging is enabled. [SENSe[1]]|SENSe2:AVERage:COUNt:AUTO? The query enters a  $1$  or  $0$  into the output buffer indicating whether automatic filter length is enabled or disabled. • 1 is returned when automatic filter length is enabled. • 0 is returned when automatic filter length is disabled. **Query Example** AVER:COUN:AUTO? *This command queries whether automatic filter length selection is on or off for channel A.*

## **Error Message**

If [SENSe[1]]|SENSe2:AVERage:COUNt:AUTO is set to ON while [SENSe[1]]|SENSe2:SPEed is set to 200, the error -221, "Settings Conflict" occurs. However, automatic averaging is enabled but the [SENSe[1]]|SENSe2:AVERage:STATe command is not automatically set ON.

#### **[SENSe[1]]|SENSe2:AVERage:SDETect <Boolean>**

In AUTO filter mode, the average of the last four values entered into the filter is compared to the average of the entire filter. If the difference between the two averages is greater than 12.5%, the digital filter is cleared. The filter then starts storing new measurements. This feature is known as step detection and shortens the settling time of the filter when the input power changes substantially.

**Note** Step detection is automatically disabled under the following circumstances:

- TRIG:DEL:AUTO is ON and the trigger mode is set to free run, or,
- Auto-averaging is disabled.

Under the above circumstances the value of  $SENS:AVER:SBET$  is ignored. Note also that SENS:AVER:SDET is not set by the instrument (that is, SENS:AVER:SDET will retain its current setting which may indicate that step detection is ON).

#### **Syntax**

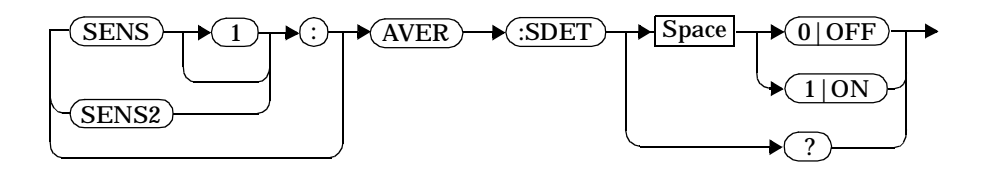

## **Example**

SENS:AVER:SDET OFF *This command disables step detection.*

## **Reset Condition**

On reset, step detection is enabled.

# **Query**

[SENSe[1]]|SENSe2:AVERage:SDETect?

The query enters a 1 or 0 into the output buffer indicating the status of step detection.

- 1 is returned when step detection is enabled.
- 0 is returned when step detection is disabled.

**Query Example**

SENS:AVER:SDET? *This command queries whether step detection is on or off.*

# **[SENSe[1]]|SENSe2:AVERage[:STATe] <Boolean>**

This command is used to enable and disable averaging.

### **Syntax**

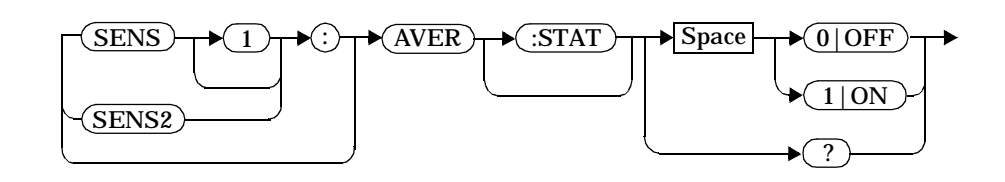

## **Example**

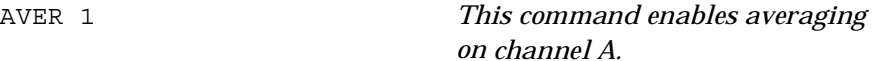

## **Reset Condition**

On reset, averaging is enabled.

**Query**

[SENSe[1]]|SENSe2:AVERage[:STATe]?

The query enters a  $1$  or  $0$  into the output buffer indicating the status of averaging.

- 1 is returned when averaging is enabled.
- 0 is returned when averaging is disabled.

# **Query Example**

SENS2:AVER? *This command queries whether averaging is on or off for channel B.*

## **Error Message**

If [SENSe[1]]|SENSe2:AVERage:STATe is set to ON while [SENSe[1]]|SENSe2:SPEed is set to 200, the error -221, "Settings Conflict" occurs.

## **[SENSe[1]]|SENSe2:CORRection Node**

This node provides for known external losses or gains. These are used to enter duty cycle values, calibration factors and other external gains and losses.

The commands associated with this node are:

```
[SENSe[1]]|SENSe2:CORRection:CSET[1]|CSET2
   [:SELect] <string>
[SENSe[1]]|SENSe2:CORRection:CSET[1]|CSET2:STATe <Boolean>
[SENSe[1]]|SENSe2:CORRection:DCYCle|GAIN3[:INPut]
   [:MAGNitude] <numeric value>
[SENSe[1]]|SENSe2:CORRection:DCYCle|GAIN3:STATe <Boolean>
[SENSe[1]]|SENSe2:CORRection:CFACtor|GAIN[1|2][:INPut]
   [:MAGNitude] <numeric value>
[SENSe[1]]|SENSe2:CORRection:GAIN2:STATe <Boolean>
[SENSe[1]]|SENSe2:CORRection:FDOFfset|GAIN4[:INPut]
   [:MAGNitude]?
[SENSe[1]]|SENSe2:CORRection:LOSS2[:INPut][:MAGNitude] 
  <numeric_value>
[SENSe[1]]|SENSe2:CORRection:LOSS2:STATe <Boolean>
```
# **[SENSe[1]]|SENSe2:CORRection:CSET[1]|CSET2 Node**

This node is used to select the active sensor calibration table and the active frequency dependent offset table.

Note **If any of the CSET1 commands are used when an Agilent E-series** power sensor is connected, the error -241, "Hardware missing" occurs.

The commands associated with this node are:

```
[SENSe[1]]|SENSe2:CORRection:CSET[1]|CSET2
  [:SELect] <string>
[SENSe[1]]|SENSe2:CORRection:CSET[1]|CSET2:STATe 
  <Boolean>
```
# **[SENSe[1]]|SENSe2:CORRection:CSET[1]|CSET2[:SELect] <string>**

This command enters the name of the sensor calibration table or frequency dependent offset table which is to be used. The CSET1 command selects the sensor calibration table and the CSET2 command selects the frequency dependent offset table. The calibration factor is interpolated from the table using the setting for [SENSe[1]] | SENSe2: FREQuency.

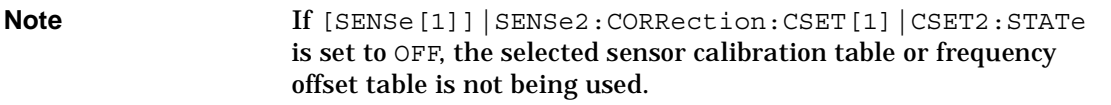

### **Syntax**

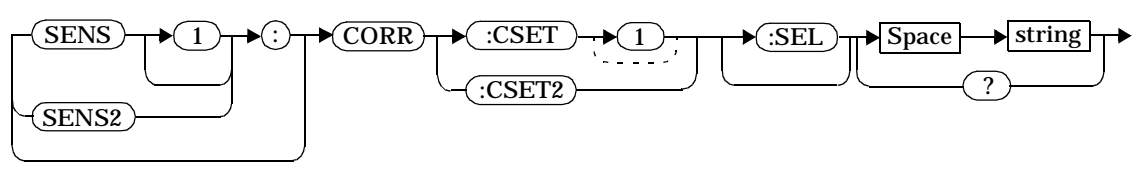

### **Parameters**

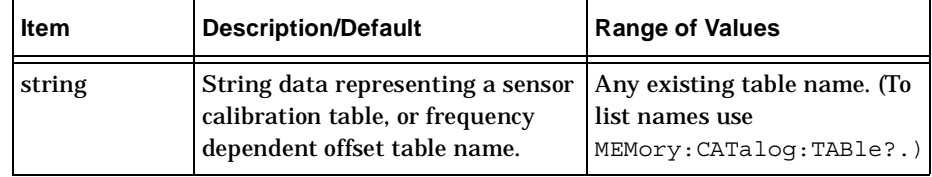

## **Example**

CORR:CSET1 "PW1" *This command enters the name of the sensor calibration table which is to be used on channel A.*

## **Reset Condition**

On reset the selected table is not affected.

#### SENSe Subsystem **[SENSe[1]]|SENSe2:CORRection:CSET[1]|CSET2[:SELect] <string>**

#### **Query**

[SENSe[1]]|SENSe2:CORRection:CSET[1]|CSET2:[SELect]?

The name of the selected table is returned as a quoted string. If no table is selected an empty string is returned.

# **Query Example**

CORR:CSET1? *This command queries the sensor calibration table currently used for channel A.*

### **Error Messages**

If <string> is not valid, error -224, "Illegal parameter value" occurs.

If a table called <string> does not exist, error -256, "File name not found" occurs.

When a sensor calibration table is selected, the power meter verifies that the number of calibration points defined is one more than the number of frequency points defined. When a frequency dependent offset table is selected, the power meter verifies that the number of offset points defined is equal to the number of frequency points defined. If this is not the case, error -226, "Lists not the same length" occurs.

If the CSET1 command is used when an Agilent E-series power sensor is connected the error -241, "Hardware missing" occurs.

# **[SENSe[1]]|SENSe2:CORRection:CSET[1]|CSET2:STATe <Boolean>**

This command is used to enable and disable the use of the currently active sensor calibration (CSET1) or frequency dependent offset (CSET2) table. When a table has been selected and enabled, the calibration factors/offsets stored in it can be used by specifying the required frequency using the [SENSe[1]]|SENSe2:FREQuency command.

When the CSET1 command is set to  $ON$ , the reference calibration factor is taken from the sensor calibration table and is used during calibration.

#### **Syntax**

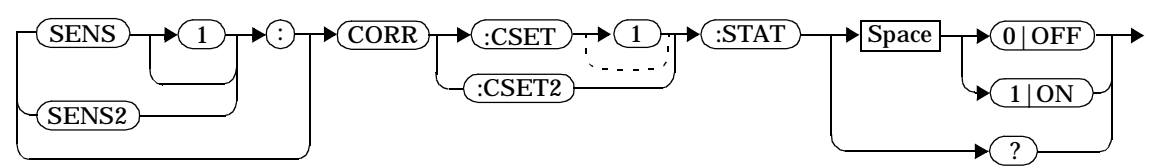

### **Example**

CORR:CSET1:STAT 1 *This command enables the use of the currently active sensor calibration table for channel A.*

## **Reset Condition**

On reset, the sensor calibration table and frequency dependent offset table are not affected.

**Query**

[SENSe[1]]|SENSe2:CORRection:CSET[1]|CSET2:STATe?

The query returns a  $1$  or  $0$  into the output buffer indicating whether a table is enabled or disabled.

- 1 is returned when the table is enabled.
- 0 is returned when the table is disabled.

#### SENSe Subsystem **[SENSe[1]]|SENSe2:CORRection:CSET[1]|CSET2:STATe <Boolean>**

# **Query Example**

SENS2:CORR:CSET1:STAT? *This command queries whether there is currently an active sensor calibration table for channel B.*

## **Error Message**

If you attempt to set this command to ON and no table has been selected using the [SENSe[1]]|SENSe2:CORRection:CSET[1]|CSET2:[SELect] command then error -221, "Settings conflict" occurs and [SENSe[1]]|SENSe2:CORRection:CSET[1]|CSET2:STATe remains

OFF.

## **[SENSe[1]]|SENSe2:CORRection:DCYCle|GAIN3 Node**

This command node controls the pulse power measurement feature of the power meter.

The commands associated with this node are:

```
[SENSe[1]]|SENSe2:CORRection:DCYCle|GAIN3[:INPut]
  [:MAGNitude] <numeric_value>
[SENSe[1]]|SENSe2:CORRection:DCYCle|GAIN3:STATe <Boolean>
```
**Note Solution You can use either DCYCLe or GAIN3 in these commands, both do <b>Note** the same. Using GAIN3 complies with the SCPI standard whereas DCYCle does not, but may make your program more understandable.

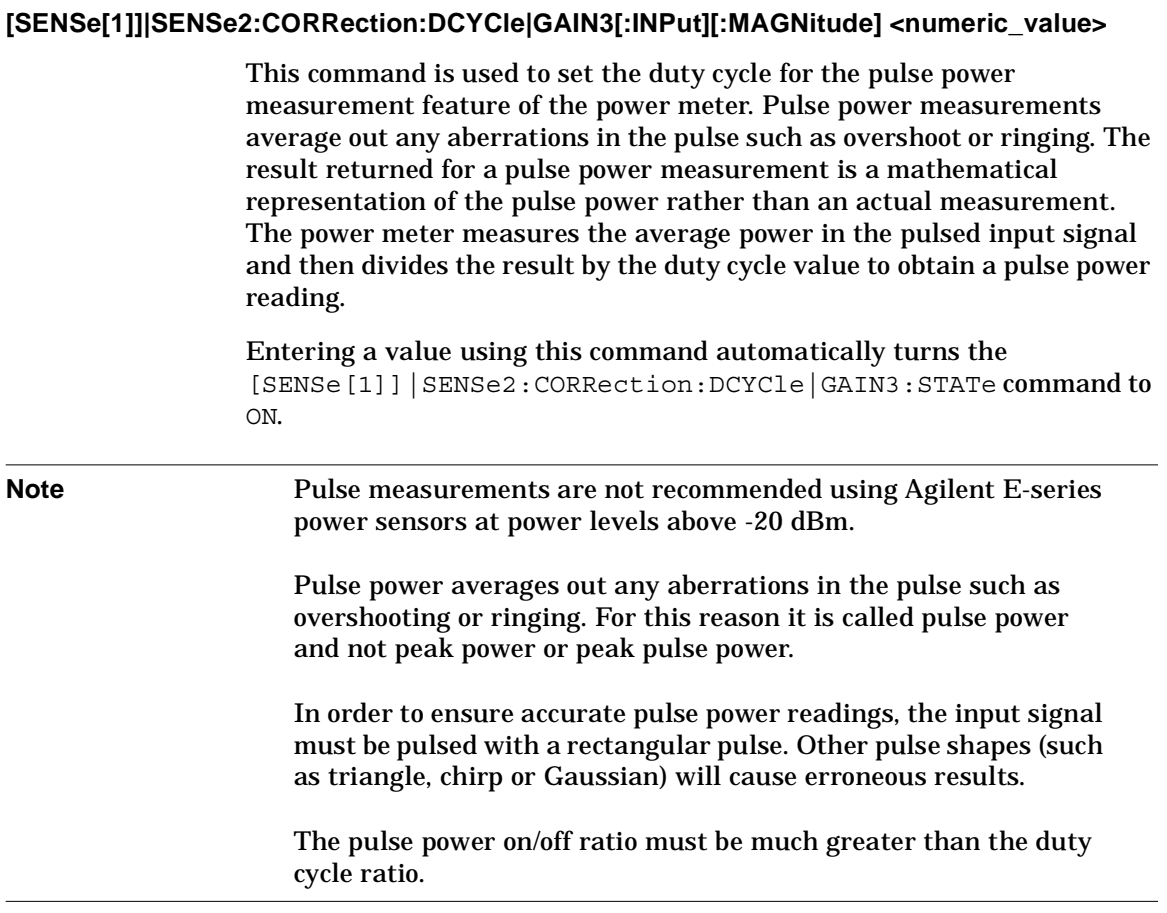
**Syntax**

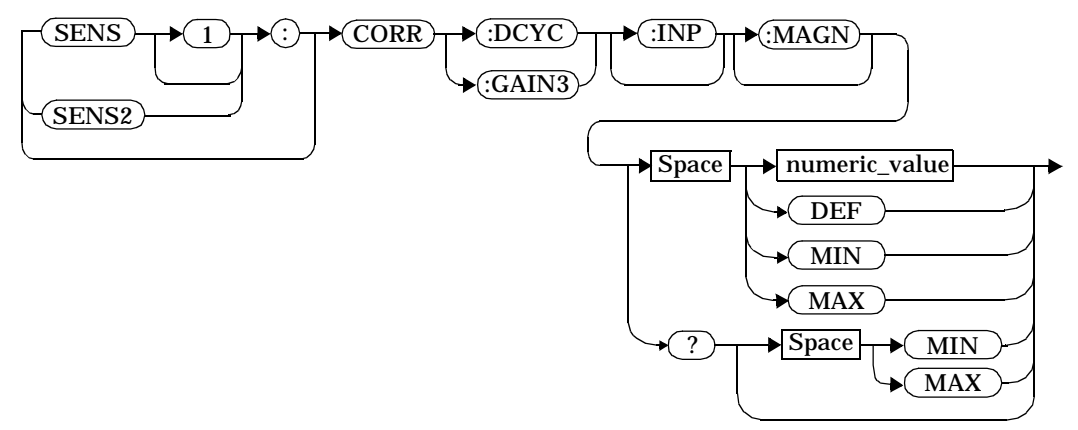

## **Parameters**

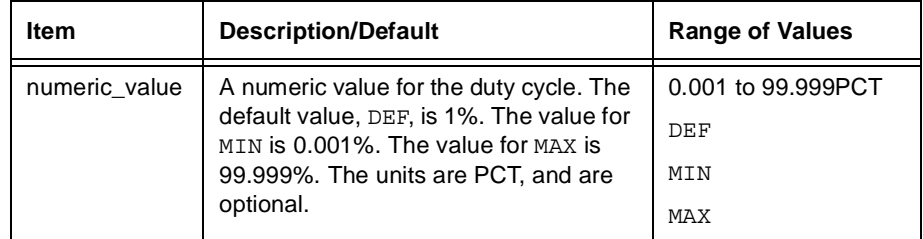

## **Example**

CORR:DCYC 90PCT *This command sets a duty cycle of 90% for channel A.*

# **Reset Condition**

On reset, the duty cycle is set to 1% (DEF).

## **Query**

[SENSe[1]]|SENSe2:CORRection:DCYCle|GAIN3[:INPut][:MAGNitude]? [MIN|MAX]

The query returns the current setting of the duty cycle or the values associated with MIN and MAX.

#### SENSe Subsystem **[SENSe[1]]|SENSe2:CORRection:DCYCle|GAIN3[:INPut][:MAGNitude]**

## **Query Example**

CORR:GAIN3? *This command queries the current setting of the duty cycle for channel A.*

## **Error Messages**

If a duty cycle value is entered using

[SENSe[1]]|SENSe2:CORRection:DCYCle|GAIN3 while [SENSe[1]]|SENSe2:SPEed is set to 200, the error -221, "Settings Conflict" occurs. However, the duty cycle value is set but the [SENSe[1]]|SENSe2:CORRection:DCYCle|GAIN3:STATe command is not automatically set ON.

If this command is used when an Agilent E-series power sensor is connected, the error -310, "System error;Dty Cyc may impair accuracy with ECP sensor" occurs. If you are using the Agilent E4419B the error message specifies the channel.

## **[SENSe[1]]|SENSe2:CORRection:DCYCle|GAIN3:STATe <Boolean>**

This command is used to enable and disable the pulse power measurement feature.

The [SENSe[1]]|SENSe2:CORRection:DCYCle|GAIN3 command should be used to enter the duty cycle of the signal you want to measure.

## **Syntax**

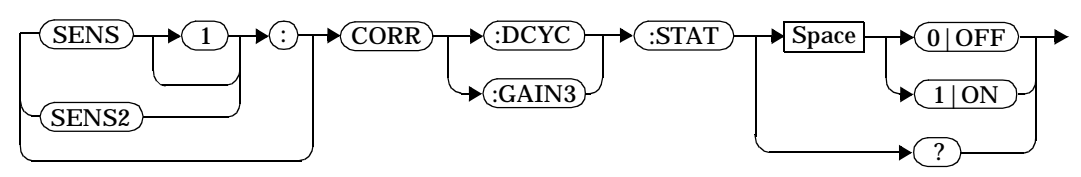

## **Example**

CORR:DCYC:STAT 1 *This command enables the pulse measurement feature on channel A.*

## **Reset Condition**

On reset, the pulse power measurement feature is disabled.

## **Query**

[SENSe[1]]|SENSe2:CORRection:DCYCle|GAIN3:STATe?

The query enters a  $1$  or  $0$  into the output buffer indicating the status of the pulse power measurement feature.

- 1 is returned when the pulse power measurement feature is enabled.
- 0 is returned when the pulse power measurement feature is disabled.

#### SENSe Subsystem **[SENSe[1]]|SENSe2:CORRection:DCYCle|GAIN3:STATe <Boolean>**

### **Query Example**

CORR:GAIN3:STAT? *This command queries whether the pulse measurement feature is on or off.*

## **Error Messages**

If [SENSe[1]]|SENSe2:CORRection:DCYCle:STATus is set to ON while [SENSe[1]]|SENSe2:SPEed is set to 200, the error -221, "Settings Conflict" occurs.

If this command is used when an Agilent E-series power sensor is connected, the error -310, "System error;Dty Cyc may impair accuracy with ECP sensor" occurs. If you are using the Agilent E4419B the error message specifies the channel.

## **[SENSe[1]]|SENSe2:CORRection:GAIN[1|2] Node**

This node is used to provide a simple correction to the measurement. It is possible to apply two corrections, one for the calibration factor (CFACtor|GAIN1) and one for any other channel offset (GAIN2).

**Note The SENSe[1]]|SENSe2: CORRection: CFACtor | GAIN1** command can be used for the Agilent 8480 series power sensors when no sensor calibration table has been set up. If a sensor calibration table is selected the error -221, "Settings Conflict" occurs.

> Gain and loss correction are a coupled system. This means that a gain set by [SENSe[1]]|SENSe2:CORRection:GAIN2 is represented in the [SENSe[1]]|SENSe2:CORRection:LOSS2? command. LOSS2 is coupled to GAIN2 by the equation:

Loss =  $\frac{1}{\text{Gain}}$  when the default unit is linear, and

Gain  $= -$ Loss when the default unit is logarithmic.

The commands associated with this node are:

```
[SENSe[1]]|SENSe2:CORRection:CFACtor:GAIN[1|2][:INPut]
   [:MAGNitude] <numeric value>
[SENSe[1]]|SENSe2:CORRection:GAIN2:STATe <Boolean>
```
## **[SENSe[1]]|SENSe2:CORRection:CFACtor|GAIN[1|2][:INPut][:MAGNitude] <numeric\_value>**

This command is used to enter a value for gain correction. The power meter corrects every measurement by this factor to compensate for the gain.

There are two gains which can be set:

 $CFACtor|GAIN1$  is used to enter a gain correction value for the calibration factor.

You can use either CFACtor or GAIN1 in this command, both do the same. Using GAIN1 complies with the SCPI standard whereas CFACtor does not but may make your program more understandable.

• GAIN2 is used to enter an offset value to compensate for the power meter setup.

Entering a value for GAIN2 using this command automatically turns the [SENSe[1]]|SENSe2:CORRection:GAIN2:STATe command to ON.

Gain and loss correction are a coupled system. This means that a gain set by [SENSe[1]]|SENSe2:CORRection:GAIN2 is represented in the [SENSe[1]]|SENSe2:CORRection:LOSS2? command.

LOSS2 is coupled to GAIN2 by the equation:

- Loss =  $\frac{1}{\text{Gain}}$  when the default unit is linear, and
- Gain  $= -$ Loss when the default unit is logarithmic.

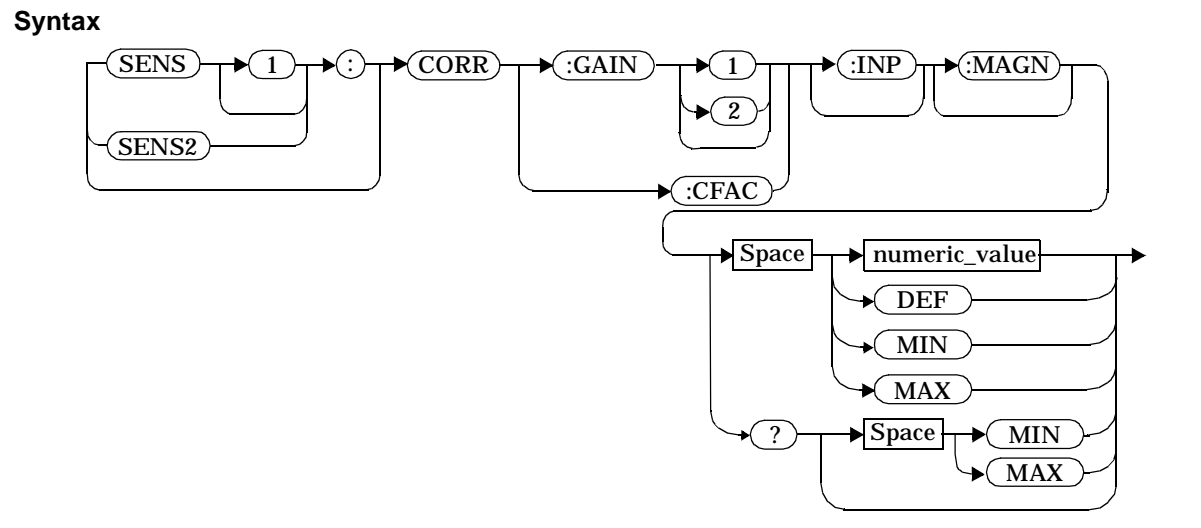

#### **Parameters**

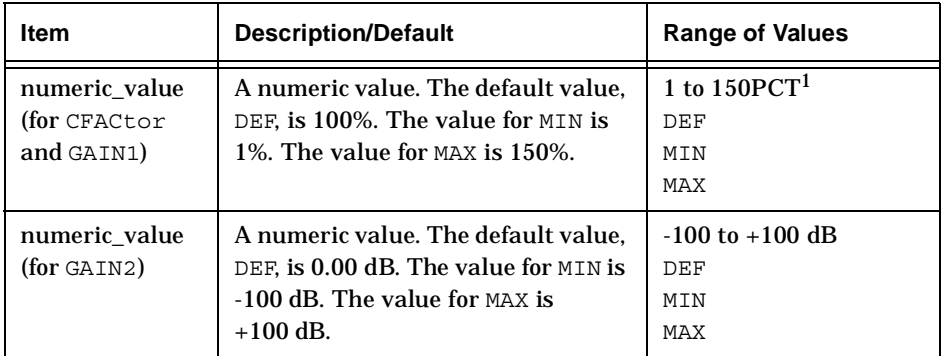

1. For example, a gain of 60% corresponds to a multiplier of 0.6 and a gain of 150% corresponds to a multiplier of 1.5.

### **Example**

SENS2:CORR:GAIN2 50 *This command sets a channel offset of 50 dB for channel B.*

## **Reset Condition**

On reset, CFACtor GAIN1 is set to 100% and GAIN2 to 0.0 dB.

#### SENSe Subsystem **[SENSe[1]]|SENSe2:CORRection:CFACtor|GAIN[1|2][:INPut][:MAGNitude]**

### **Query**

[SENSe[1]]|SENSe2:CORRection:CFACtor|GAIN[1|2][:INPut][:MAGNitude]? [MIN|MAX]

The query returns the current setting of the gain correction or the values associated with MIN and MAX.

If [SENSe[1]]|SENSe2:CORRection:LOSS2 is used to set a gain level, the result of this query is  $\frac{1}{\log 52}$  when the default unit is linear, and  $-$ Loss2 when the default unit is logarithmic.

### **Query Example**

CORR:GAIN1? *This command queries the current setting of the calibration factor on channel A.*

### **Error Messages**

If a channel offset value is entered using

[SENSe[1]]|SENSe2:CORRection:GAIN2 while [SENSe[1]]|SENSe2:SPEed is set to 200, the error -221, "Settings Conflict" occurs. However, the channel offset value is set but the [SENSe[1]]|SENSe2:CORRection:GAIN2:STATe command is not automatically set ON.

The SENSe[1]]|SENSe2:CORRection:CFACtor|GAIN1 command can be used for the Agilent 8480 series power sensors when no sensor calibration table has been set up. If a sensor calibration table is selected the error -221, "Settings Conflict" occurs.

## **[SENSe[1]]|SENSe2:CORRection:GAIN2:STATe <Boolean>**

This command is used to enable and disable a channel offset for the power meter setup. Since GAIN2 and LOSS2 form a coupled system, the command is identical to

[SENSe[1]]|SENSe2:CORRection:LOSS2:STATe.

The [SENSe[1]]|SENSe2:CORRection:GAIN2 command should be used to enter the gain value.

#### **Syntax**

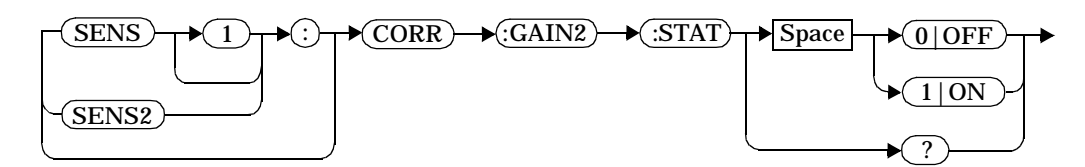

### **Example**

CORR:GAIN2:STAT ON *This command enables a channel offset on channel A.*

## **Reset Condition**

On reset, channel offsets are disabled.

**Query**

[SENSe[1]]|SENSe2:CORRection:GAIN2:STATe?

The query enters 1 or 0 into the output buffer indicating the status of the channel offsets.

- 1 is returned if a channel offset is enabled.
- 0 is returned if a channel offset is disabled.

## **Query Example**

CORR:GAIN2:STAT? *This command queries whether or not there is a channel offset applied to channel A.*

SENSe Subsystem **[SENSe[1]]|SENSe2:CORRection:GAIN2:STATe <Boolean>**

## **Error Message**

If [SENSe[1]]|SENSe2:CORRection:GAIN2:STATe is set to ON while [SENSe[1]]|SENSe2:SPEed is set to 200, the error -221, "Settings Conflict" occurs.

## **[SENSe[1]]|SENSe2:CORRection:FDOFfset|GAIN4[:INPut][:MAGNitude]?**

This command is used to return the frequency dependent offset currently being applied.

## **Syntax**

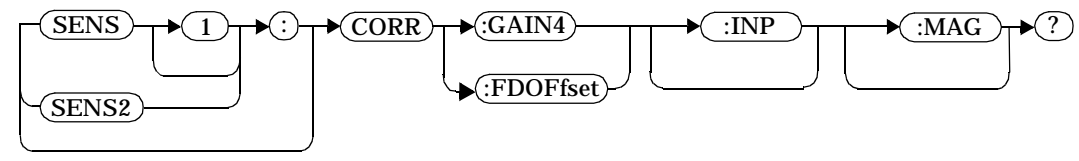

## **Example**

CORR:GAIN4? *This command queries the current frequency dependent offset being applied to channel A.*

## **Reset Condition**

On reset, the frequency dependent offset is not affected.

## **[SENSe[1]]|SENSe2:CORRection:LOSS2 Node**

This node is used to provide a simple correction to the measurement for an external loss.

Loss and gain correction are a coupled system. This means that a loss set by [SENSe[1]]|SENSe2:CORRection:LOSS2 is represented in [SENSe[1]]|SENSe2:CORRection:GAIN2? command. LOSS2 is coupled to GAIN2 by the equation

Gain =  $\frac{1}{\text{Loss}}$  when the default unit is linear, and

 $Loss = -Gain$  when the default is logarithmic.

#### The commands associated with this node are:

```
[SENSe[1]]|SENSe2:CORRection:LOSS2[:INPut][:MAGNitude] 
  <numeric_value>
[SENSe[1]]|SENSe2:CORRection:LOSS2:STATe <Boolean>
```
## **[SENSe[1]]|SENSe2:CORRection:LOSS2[:INPut][:MAGNitude] <numeric\_value>**

This command is used to enter a channel offset value for the power meter setup, for example cable loss. The power meter then corrects every measurement by this factor to compensate for the loss.

Entering a value for LOSS2 using this command automatically turns the [SENSe[1]]|SENSe2:CORRection:LOSS2:STATe command to ON.

Loss and gain correction are a coupled system. This means that a loss set by [SENSe[1]]|SENSe2:CORRection:LOSS2 is represented in [SENSe[1]]|SENSe2:CORRection:GAIN2? command. LOSS2 is coupled to GAIN2 by the equation

Gain =  $\frac{1}{\text{Loss}}$  when the default unit is linear, and

 $Loss = -Gain$  when the default is logarithmic.

**Syntax**

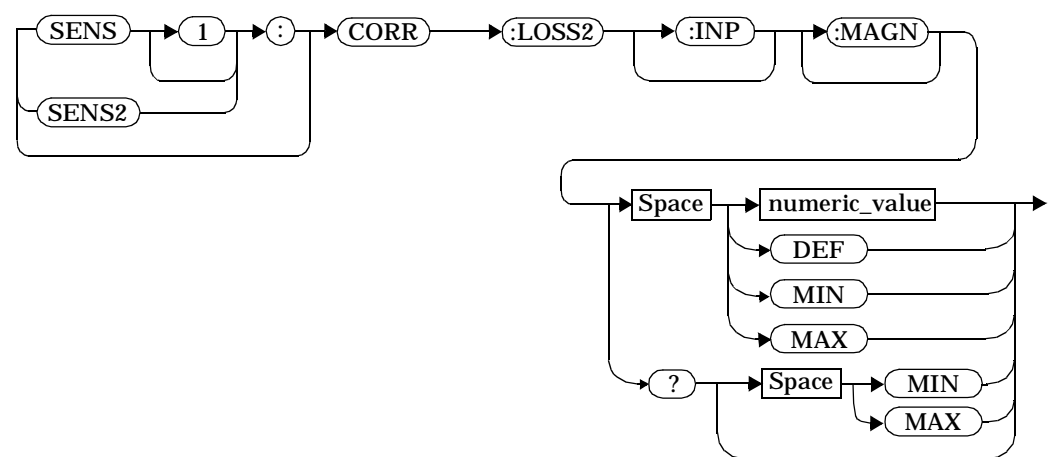

## **Parameters**

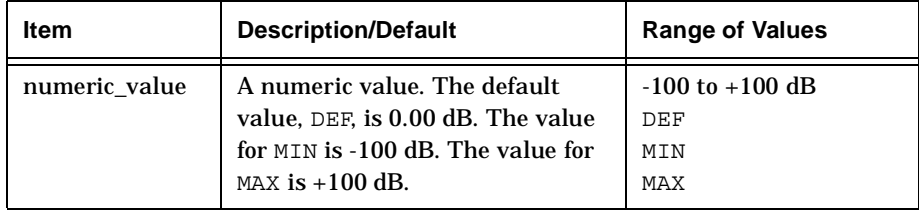

### **Example**

CORR:LOSS2 50 *This command sets a channel offset of 50 dB for channel A.*

## **Reset Condition**

On reset, LOSS2 is set to 0.00 dB.

## **Query**

[SENSe[1]]|SENSe2:CORRection:LOSS2[:INPut][:MAGNitude]? [MIN|MAX]

The query returns the current setting of the channel offset or the values associated with MIN and MAX.

If [SENSe[1]]|SENSe2:CORRection:GAIN2 is used to set a loss level, the result of this query is  $\frac{1}{\text{Gain2}}$  when the default unit is linear, and -Gain2 when the default is logarithmic.

## **Query Example**

CORR:LOSS2? *This command queries the current setting of the channel offset on channel A.*

## **Error Message**

If a loss correction value is entered using

[SENSe[1]]|SENSe2:CORRection:LOSS2 while [SENSe[1]]|SENSe2:SPEed is set to 200, the error -221, "Settings Conflict" occurs. However, the correction value is set but the [SENSe[1]]|SENSe2:CORRection:LOSS2:STATe command is not automatically set ON.

The SENSe[1]]|SENSe2:CORRection:LOSS2 command can be used for the Agilent 8480 series power sensors when no sensor calibration table has been set up. If a sensor calibration table is selected the error -221, "Settings Conflict" occurs.

## **[SENSe[1]]|SENSe2:CORRection:LOSS2:STATe <Boolean>**

This command is used to enable and disable a loss correction for the power meter setup, for example cable loss. Since LOSS2 and GAIN2 form a coupled system, the command is identical to [SENSe[1]]|SENSe2:CORRection:GAIN2:STATe.

The [SENSe[1]]|SENSe2:CORRection:LOSS2 command should be used to enter the loss value.

#### **Syntax**

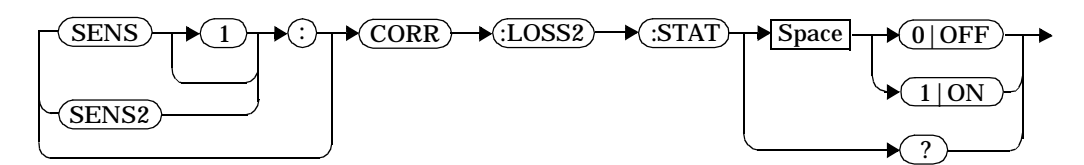

#### **Example**

SENS2:CORR:LOSS2:STAT 1 *This command enables loss correction on channel B.*

#### **Reset Condition**

On reset, loss correction is disabled.

#### **Query**

[SENSe[1]]|SENSe2:CORRection:LOSS2:STATe?

The query enters 1 or 0 into the output buffer indicating the status of the loss correction.

- 1 is returned if loss correction is enabled.
- 0 is returned if loss correction is disabled.

#### **Query Example**

CORR:LOSS2:STAT? *This command queries whether the loss correction on channel A is on or off.*

SENSe Subsystem **[SENSe[1]]|SENSe2:CORRection:LOSS2:STATe <Boolean>**

## **Error Message**

If [SENSe[1]]|SENSe2:CORRection:LOSS2:STATe is set to ON while [SENSe[1]]|SENSe2:SPEed is set to 200, the error -221, "Settings Conflict" occurs.

## **[SENSe[1]]|SENSe2:FREQuency[:CW|:FIXed] <numeric\_value>**

This command is used to enter a frequency. If the frequency does not correspond directly to a frequency in the sensor calibration table, the power meter calculates the calibration factor using linear interpolation. For Agilent 8480 series power sensors the power meter uses linear interpolation to calculate the calibration factor for the frequency entered if [SENSe[1]]|SENSe2:CORRection:CSET:STATe is ON. For Agilent E-series power sensors, the calibration factor is calculated using the sensor's calibration factor data held in its EEPROM.

### **Syntax**

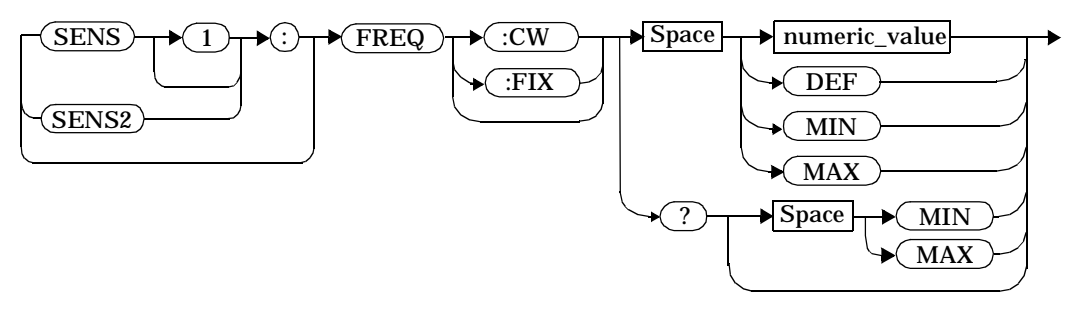

#### **Parameters**

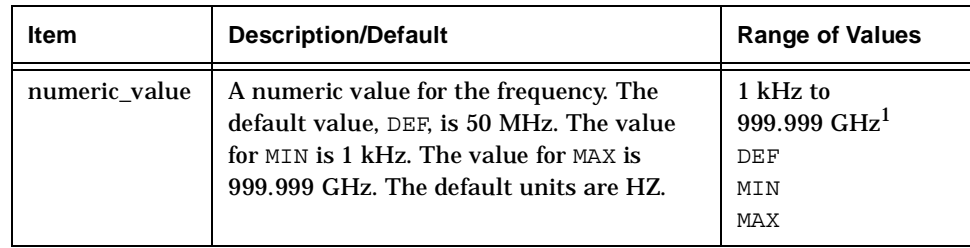

1. The following measurement units can be used:

- Hz
- kHz  $(10^3)$
- MHz  $(10^6)$
- GHz  $(10^9)$

SENSe Subsystem **[SENSe[1]]|SENSe2:FREQuency[:CW|:FIXed] <numeric\_value>**

## **Example**

FREQ 500kHz *This command enters a channel A frequency of 500 kHz.*

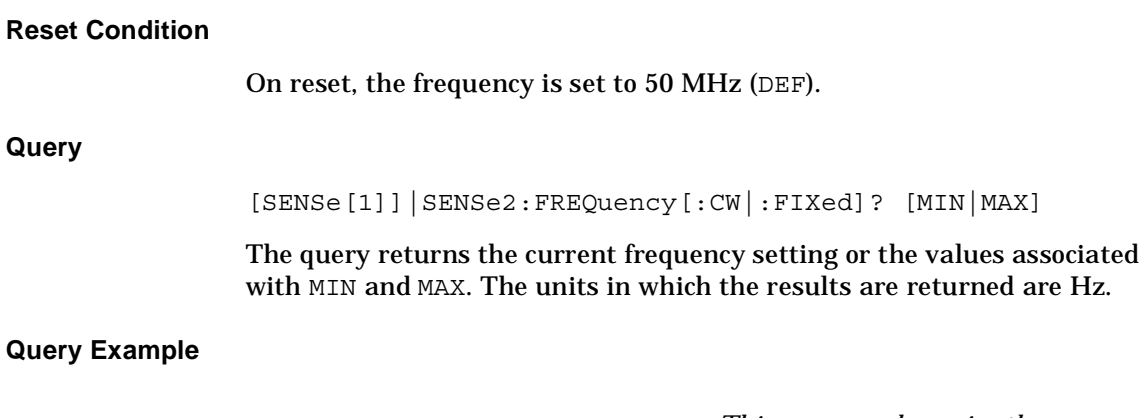

SENS2:FREQ? *This command queries the channel B frequency setting.*

## **The [SENSe[1]]|SENSe2:LIMit:CLEar Node**

This node contains the commands that are used to clear any limit failures.

The commands associated with this node are:

[SENSe[1]]|SENSe2:LIMit:CLEar:AUTO <Boolean>|ONCE [SENSe[1]]|SENSe2:LIMit:CLEar[:IMMediate]

## **[SENSe[1]]|SENSe2:LIMit:CLEar:AUTO <Boolean>|ONCE**

This command is used to control when the FCO (fail counter) is cleared of any limit failures. The FCO is used to determine the results returned by the [SENSe[1]]|SENSe2:LIMit:FAIL? query.

If ON is specified, the FCO is set to 0 each time a measurement:

- is initiated using INITiate[:IMMediate].
- is initiated using INITiate:CONTinuous ON.
- is measured using MEASure?
- is read using READ?

If OFF is specified, the FCO is not cleared by the above commands.

If ONCE is specified, the FCO is cleared only after the first initialization then starts accumulating any limit failures.

## **Syntax**

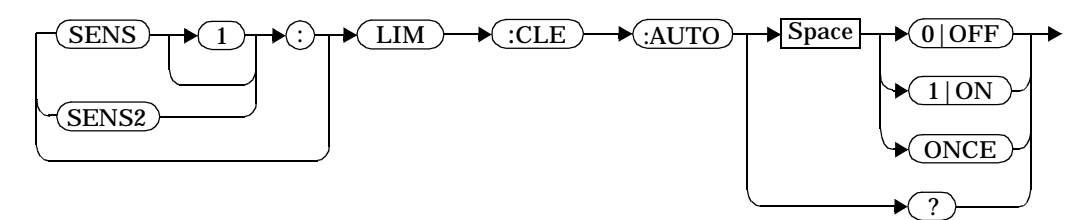

## **Example**

SENS1:LIM:CLE:AUTO 1 *This command switches on automatic clearing of the FCO for channel A.*

# **Reset Condition**

On reset, both channels are set to ON.

*FCO is cleared for channel A.*

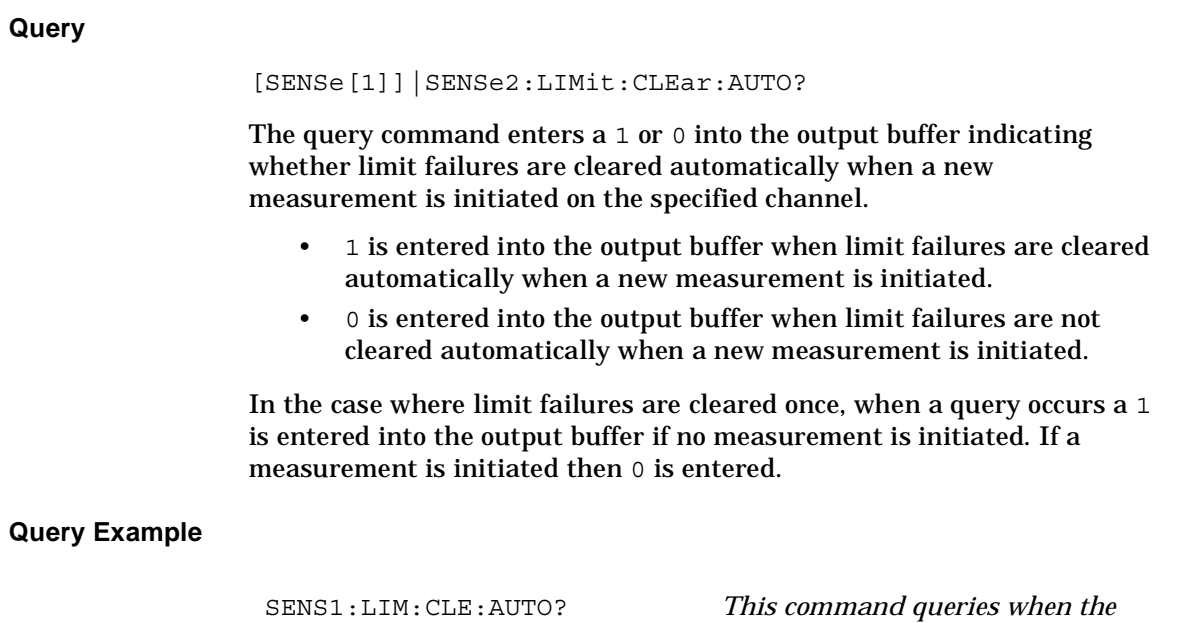

Agilent E4418B/E4419B Programming Guide 9-41

## **[SENSe[1]]|SENSe2:LIMit:CLEar[:IMMediate]**

This command is used to immediately clear the FCO (fail counter) of any limit failures for the specified channel. The FCO is used to determine the results returned by the [SENSe[1]] | SENSe2: LIMit: FAIL? query.

**Syntax**

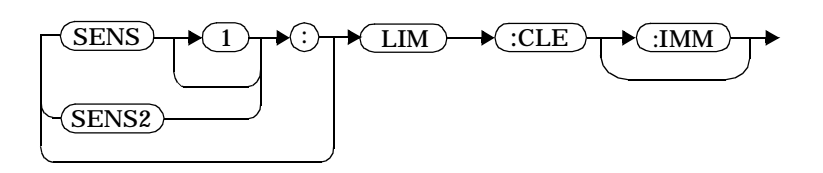

**Example**

SENS2:LIM:CLE:IMM *This command clears the FCO for channel B.*

## **[SENSe[1]]|SENSe2:LIMit:FAIL?**

This query enters a  $1$  or  $0$  into the output buffer indicating whether there have been any limit failures for the specified channel. A limit failure is defined as [SENSe[1]]|SENSe2:LIMit:FCO? being non-zero. The FCO (fail counter) can be zeroed using the

[SENSe[1]]|SENSe2:LIMit:CLEar command.

- 1 is returned when one or more limit failures have occurred.
- 0 is returned when no limit failures have occurred.

#### **Syntax**

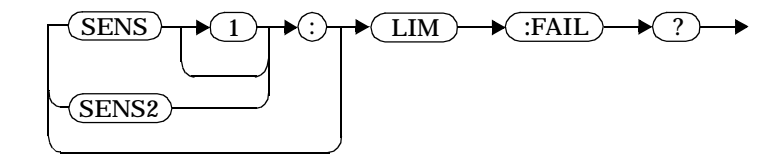

#### **Example**

SENS1:LIM:FAIL? *This command queries if there have been any limit failures on channel A.*

**Reset Condition**

On reset, the buffer is set to zero for both channels.

## **[SENSe[1]]|SENSe2:LIMit:FCOunt?**

This query is used to return the total number of limit failures for the specified channel.

If the appropriate STATe commands are set to ON, each time a measurement is initiated on the specified channel and the measurement result is outside the limits, the counter is incremented by one.

If the measured value is equal to a limit, this is a limit pass.

The counter is reset to zero by any of the following commands:

- \*RST
- [SENSe[1]]|SENSe2:LIMit:CLEar:IMMediate
- [SENSe[1]]|SENSe2:LIMit:CLEar:AUTO ON

When [SENSe[1]]|SENSe2:LIMit:CLEar:AUTO is set to ON, the counter is set to zero each time a measurement:

- is measured using MEASure?
- is read using READ?
- is initiated using:
	- INITiate[:IMMediate] or,
	- INITiate: CONTinuous ON.

When [SENSe[1]]|SENSe2:LIMit:CLEar:AUTO is set to ONCE, the counter is set to zero the first time a measurement:

- is measured using MEASure?
- is read using READ?
- is initiated using:
	- INITiate[:IMMediate] or,
	- INITiate:CONTinuous ON.

The maximum number of errors is  $2^{16}$ -1. If more than  $2^{16}$ -1 errors are detected the counter returns to zero.

## **Syntax**

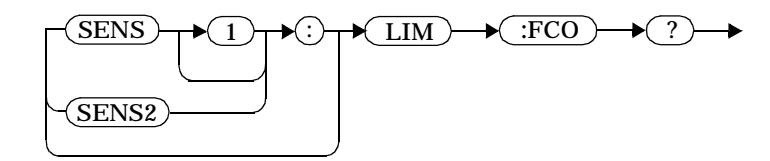

## **Example**

SENS1:LIM:FCO? *This command queries the number of limit failures on channel A.*

## **Reset Condition**

On reset, the counter is set to zero on both channels.

## **[SENSe[1]]|SENSe2:LIMit:LOWer[:DATA] <numeric\_value>**

This command is used to enter a value for the lower test limit for the specified channel used in the [SENSe[1]] | SENSe2: LIMit: FAIL? test. The value is entered in dBm. When the measured power is less than the value specified in [SENSe[1]]|SENSe2:LIMit:LOWer:DATA, [SENSe[1]]|SENSe2:LIMit:FAIL? reports a fail. When the measured power is greater than or equal to the limit, a fail is not reported.

#### **Syntax**

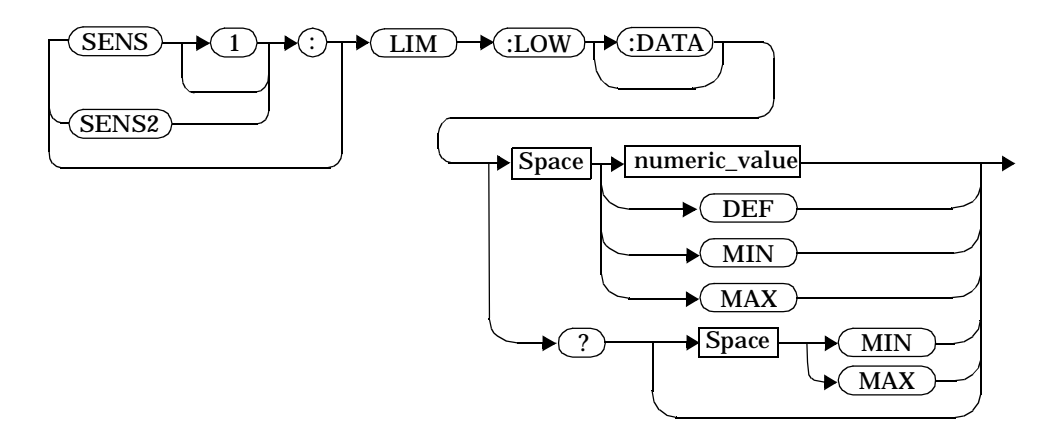

## **Parameters**

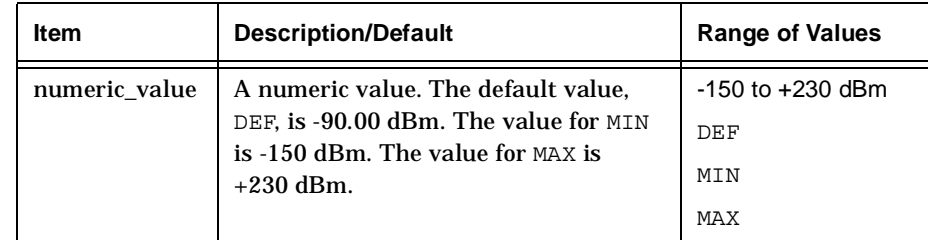

## **Example**

SENS2:LIM:LOW:DATA MIN *This command enters a lower limit for channel B of -150 dBm.*

## **Reset Condition**

On reset, both channels are set to -90.00 dBm (DEF).

**Query** 

[SENSe[1]]|SENSe2:LIMit:LOWer[:DATA]? [MIN|MAX]

The query returns the current setting of the lower limit or the values associated with MIN and MAX for the specified channel.

#### **Query Example**

SENS2:LIM:LOW:DATA? *This command queries the lower limit set for channel B.*

### **[SENSe[1]]|SENSe2:LIMit:STATe <Boolean>**

This command is used to enable and disable the test limits for the specified channel.

#### **Syntax**

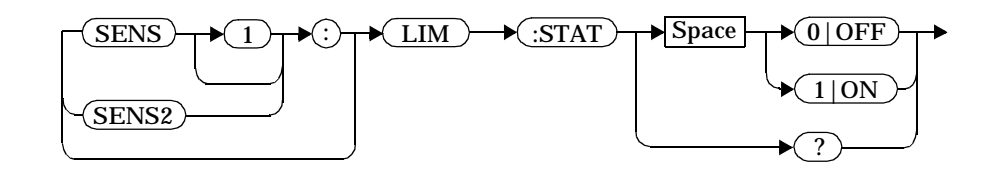

### **Example**

SENS2:LIM:STAT 1 *This command enables the limit checking function for channel B.*

## **Reset Condition**

On reset, limit checking is disabled.

#### **Query**

[SENSe[1]]|SENSe2:LIMit:STATe?

The query enters 1 or 0 into the output buffer indicating the status of the limits testing feature for the specified channel.

- 1 is returned when limits testing is enabled.
- 0 is returned when limits testing is disabled.

## **Query Example**

SENS1:LIM:STAT? *This command queries whether the limit checking function for the channel A is on or off.*

## **Error Message**

If [SENSe[1]]|SENSe2:LIMit:STATe is set to ON while [SENSe[1]]|SENSe2:SPEed is set to 200, the error -221, "Settings Conflict" occurs.

## **[SENSe[1]]|SENSe2:LIMit:UPPer[:DATA] <numeric\_value>**

This command is used to enter a value for the upper test limit for the specified channel used in the [SENSe[1]]|SENSe2:LIMit:FAIL? test. The value is entered in dBm. When the measured power is greater than the value specified in [SENSe[1]]|SENSe2:LIMit:UPPer:DATA, [SENSe[1]]|SENSe2:LIMit:FAIL? reports a fail. When the measured power is less than or equal to the limit, a fail is not reported.

## **Syntax**

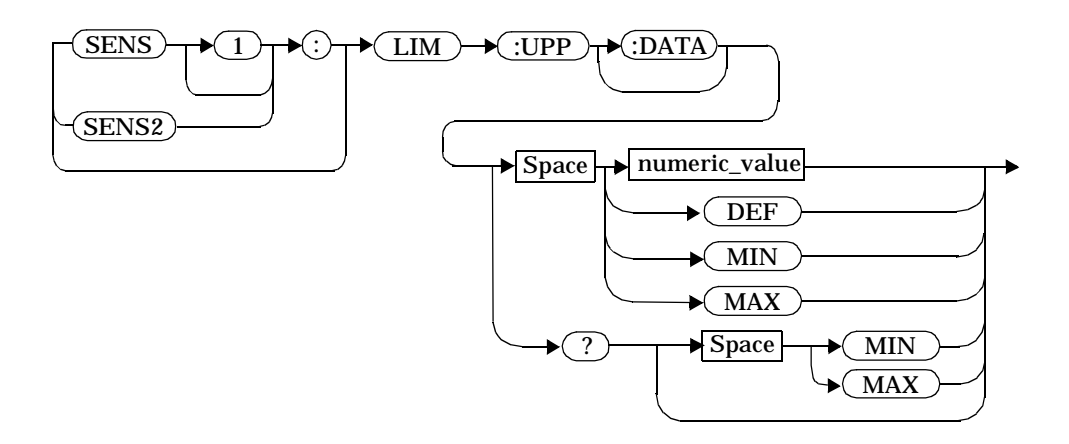

## **Parameters**

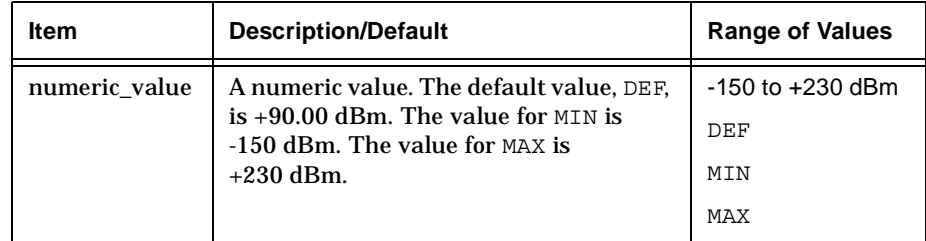

## **Example**

SENS2:LIM:UPP:DATA -20DBM *This command enters an upper* 

*limit of -20 dBm for channel B.*

## **Reset Condition**

On reset, both channels are set to +90.00 dBm (DEF).

#### SENSe Subsystem **[SENSe[1]]|SENSe2:LIMit:UPPer[:DATA] <numeric\_value>**

## **Query**

[SENSe[1]]|SENSe2:LIMit:UPPer[:DATA]? [MIN|MAX]

The query returns the current setting of the upper limit or the values associated with MIN and MAX for the specified channel.

## **Query Example**

SENS2:LIM:UPP:DATA? *This command queries the setting of the upper limit for channel B.*

### **[SENSe[1]]|SENSe2:POWer:AC:RANGe <numeric\_value>**

This command is used with the Agilent E-series power sensors to select one of two power ranges.

- If 0 is selected, the power sensor's lower range is selected.
- If 1 is selected, the power sensor's upper range is selected.

Setting a range with this command automatically switches [SENSe[1]]|SENSe2:POWer:AC:RANGe:AUTO to OFF.

### **Syntax**

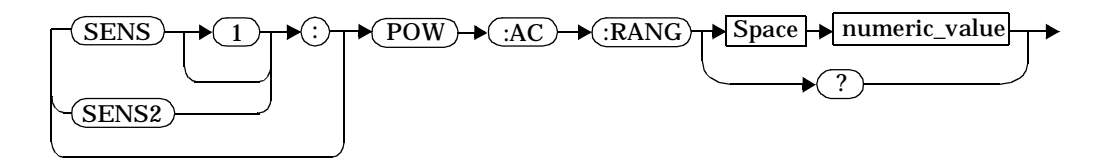

## **Example**

POW:AC:RANG 0 *This command sets the power sensor to it's lower range.*

## **Reset Condition**

On reset, the upper range is selected.

#### **Query**

[SENSe[1]]|SENSe2:POWer:AC:RANGe?

The query enters a  $1$  or  $0$  into the output buffer indicating the status of the power sensor's range.

- 1 is returned when the upper range is selected.
- 0 is returned when the lower range is selected.

#### **Query Example**

POW:AC:RANG? *This command queries the current setting of the power sensor range.*

#### **Error Message**

This command is used with the Agilent E-series power sensors. If one is not connected the error -241, "Hardware missing" occurs.

## **[SENSe[1]]|SENSe2:POWer:AC:RANGe:AUTO <Boolean>**

This command is used with the Agilent E-series power sensors to enable and disable autoranging. When autoranging is ON, the power meter selects the best measuring range for the measurement. When autoranging is set to OFF, the power meter remains in the currently set range.

The  $[SENSE[1]]|SENSe2:POWer:AC:RANGE command disables$ autoranging.

If INITiate:CONTinuous is set to ON and TRIGger:SOURce is set to IMMediate, the range will track the input power if [SENSe[1]]|SENSe2:POWer:AC:RANGe:AUTO is ON.

If the power meter is not making measurements then autoranging only occurs when the power meter is triggered.

## **Syntax**

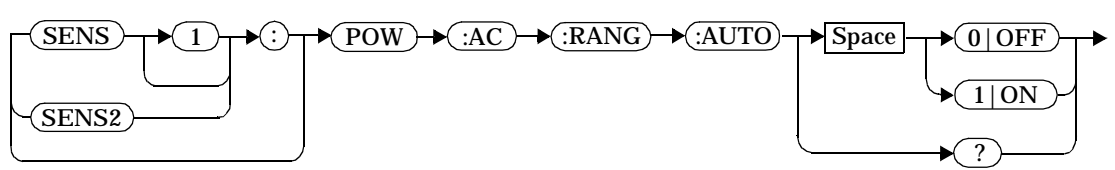

## **Example**

POW:AC:RANG:AUTO 0 *This command disables autoranging.*

## **Reset Condition**

On reset, autoranging is enabled.

**Query**

[SENSe[1]]|SENSe2:POWer:AC:RANGe:AUTO?

The query enters a 1 or 0 into the output buffer indicating the status of autoranging.

- 1 is returned when autoranging is enabled.
- 0 is returned when autoranging is disabled.

## **Query Example**

POW:AC:RANG:AUTO? *This command queries whether auto ranging is on or off.*

## **Error Message**

If this command is set to OFF when there is not an Agilent E-series power sensor connected, the error, -241, "Hardware missing" occurs.

### **[SENSe[1]]|SENSe2:SPEed <numeric\_value>**

This command is used to select the measurement speed on the selected channel. The speeds available are 20, 40 and 200 readings/second. Refer to "Getting the Best Speed Performance", on page 1-66 for further information.

When a channel is set to 200 readings/second the following couplings occur.

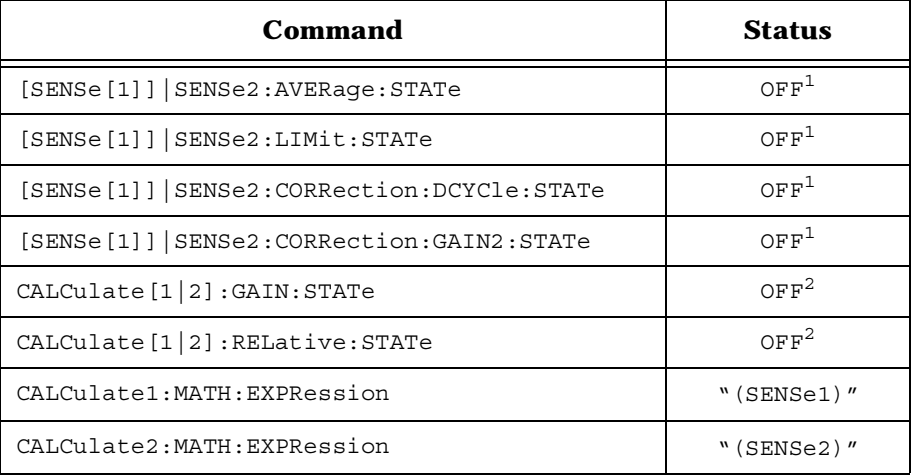

1. This change only occurs on the channel specified in the SENSe:SPEed command. When the specified channel is changed from 200 readings/second to either 20 or 40 readings/second the settings that were in place when 200 readings/second mode was entered are restored.

2. This change occurs when either channel is set to 200 readings/second. When both channels are changed from 200 readings/second to either 20 or 40 readings/second the settings that were in place when 200 readings/second mode was entered are restored.

**Syntax**

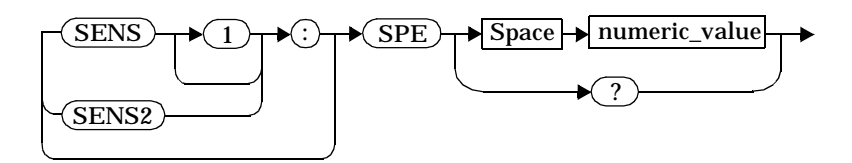

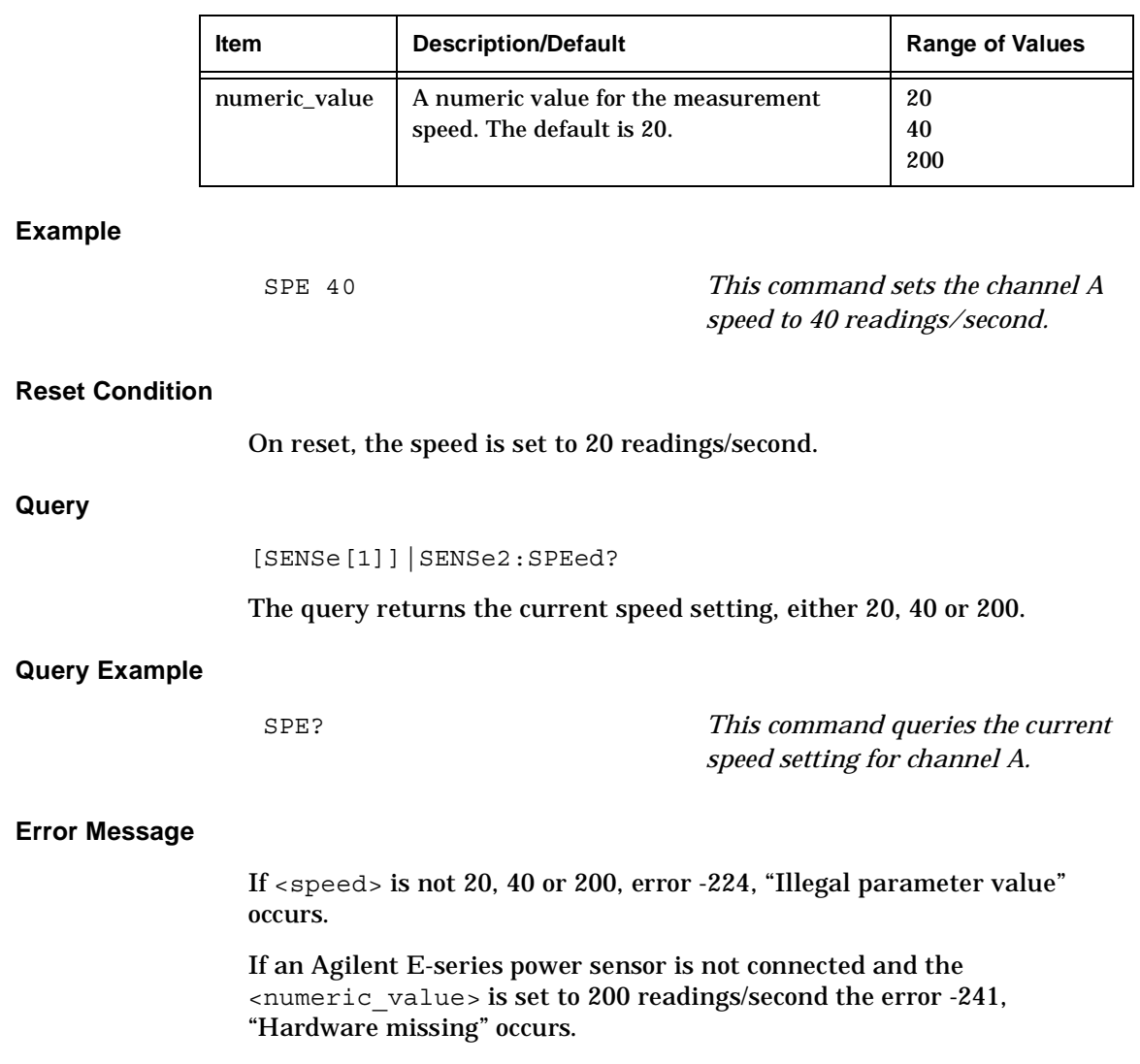

**Parameters**

## **[SENSe[1]]|SENSe2:V2P ATYPe|DTYPe**

This command is used to select the type of linearity correction that will be applied to the channel sensors being used. For most 8480 series sensors the correct (A type or D type) linearity correction table is automatically selected. However, for the V8486A and W8486A sensors the automatic selection must be overriden and the D type (diode) correction selected.

#### **syntax**

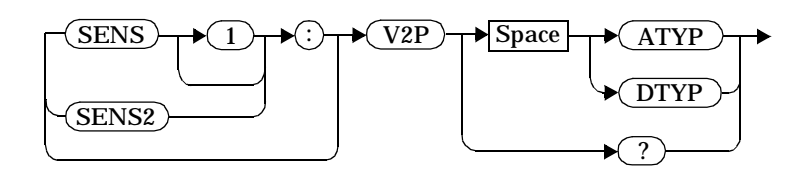

### **Example**

SENS2:V2P DTYP *This command selects the D type linearity correction to be applied to channel B.*

## **Reset Condition**

On reset, the linearity correction is set for A type.

## **Error Message**

If no sensor is connected or the sensor is not an A type, the error -241, "Hardware missing" occurs.

# **Query**

[SENSe[1]]|SENSe2:V2P?

The query returns the current type of linearity correction being used (A type or D type).

# **Query Example**

SENS:V2P? *This command queries which linearity correction type is currently being used on channel A.*
# **Error Message**

If no sensor is connected or the sensor is not an A type, the error -241, "Hardware missing" occurs.

### SENSe Subsystem **[SENSe[1]]|SENSe2:V2P ATYPe|DTYPe**

**10**

**STATus Subsystem**

# **STATus Subsystem**

The STATus command subsystem enables you to examine the status of the power meter by monitoring the "Device Status Register", "Operation Status Register" and the "Questionable Status Register".

Table 10-1 summarizes the effects of various commands and events on the status data structures in the power meter.

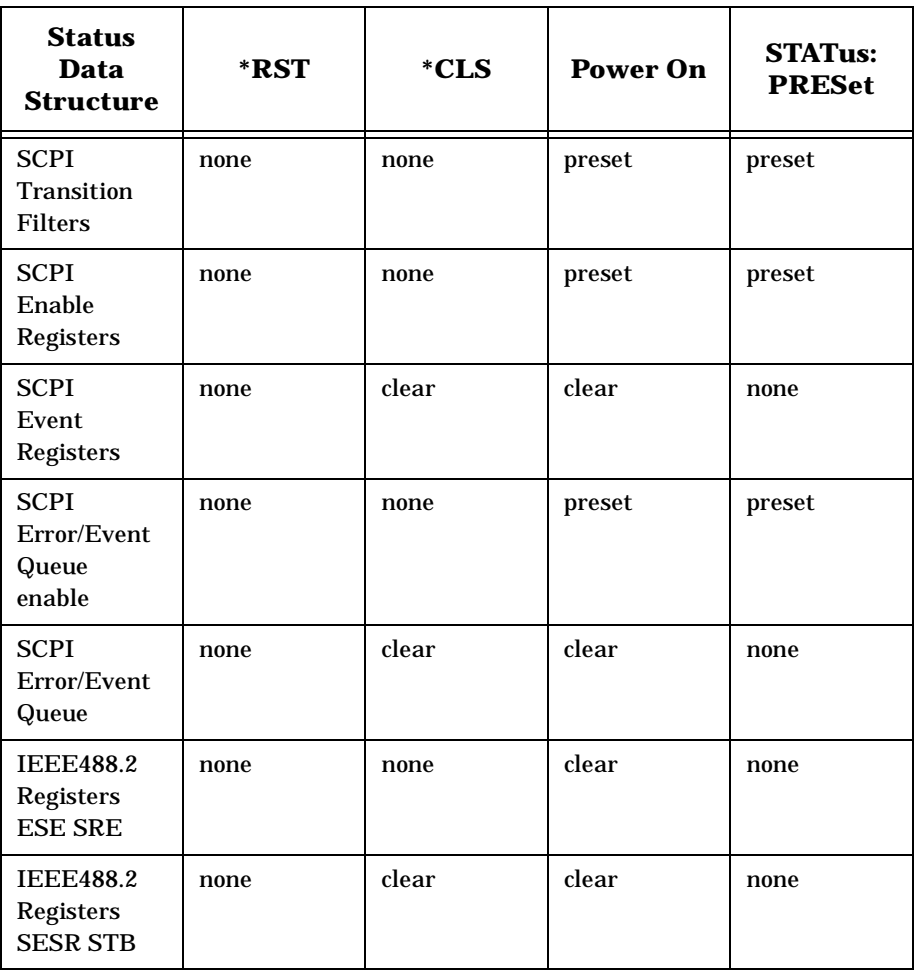

# **Table 10-1: Status Data Structure**

As the status reporting commands are orthogonal, the same commands apply to all the registers. The registers are:

```
STATus:DEVice (page 10-8)
STATus:OPERation (page 10-11)
STATus:OPERation:CALibrating[:SUMMary] (page 10-12)
STATus:OPERation:LLFail[:SUMMary] (page 10-13)
STATus:OPERation:MEASuring[:SUMMary] (page 10-14)
STATus:OPERation:SENSe[:SUMMary] (page 10-15)
STATus:OPERation:TRIGger[:SUMMary] (page 10-16)
STATus:OPERation:ULFail[:SUMMary] (page 10-17)
STATus:QUEStionable (page 10-20)
STATus:QUEStionable:CALibration[:SUMMary] (page 10-21)
STATus:QUEStionable:POWer[:SUMMary] (page 10-22)
```
The following five commands operate on each of these registers. However, to avoid duplication they are only listed once.

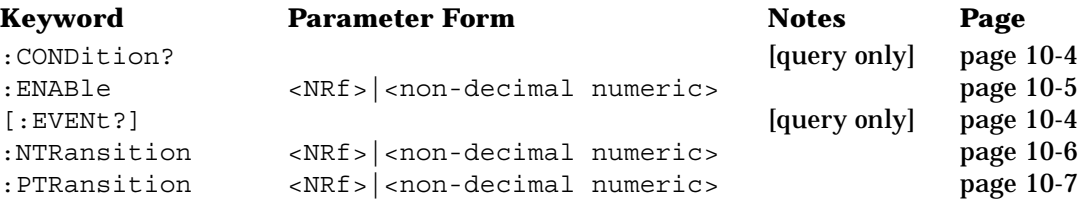

For example, to use the: CONDition?command on the STATus: DEVice register, use:

STATus:DEVice:CONDition?

To use the :NTRansition command on the STATus:OPERation:SENSe[:SUMMary] register, use:

STATus:OPERation:SENSe[:SUMMary]:NTRansition

### **Status Register Set Commands**

The following descriptions detail the five commands which can be applied to all the SCPI registers. These commands should be prefixed with the node or nodes that represent the SCPI Register Set you require to control. For example, to use the :ENABle command on the STATus:QUEStionable register use STATus:QUEStionable:ENABle.

The five Status Register Set commands are:

```
:CONDition?
:ENABle <NRf>|<non-decimal numeric>
[:EVENt?]
:NTRansition <NRf>|<non-decimal numeric>
:PTRansition <NRf>|<non-decimal numeric>
```
# **:CONDition?**

This query returns a 16 bit decimal-weighted number representing the bits set in the Condition Register of the SCPI Register Set you require to control. The format of the return is <NR1> in the range of 0 to 32767  $(2^{15}-1)$ . The contents of the Condition Register remain unchanged after it is read.

**Syntax**

$$
\bigstar \underline{\text{:COND}} \rightarrow \text{?} \rightarrow
$$

# **[:EVENt]?**

This query returns a 16 bit decimal-weighted number representing the bits set in the Event Register of the SCPI Register Set you require to control. The format of the return is  $\langle \text{NR1} \rangle$  in the range of 0 to 32767  $(2<sup>15</sup>-1)$ . This query clears all bits in the register to 0.

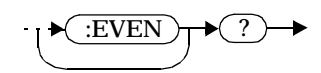

## **:ENABle <NRf>|<non-decimal numeric>**

This command is used to set the Enable Register of the particular SCPI Register Set you require to control. The parameter value, when rounded to an integer and expressed in base 2 has it's first 15 bits written into the Enable Register of the SCPI Register Set concerned. The last bit (bit 15) is always set to 0.

**Syntax**

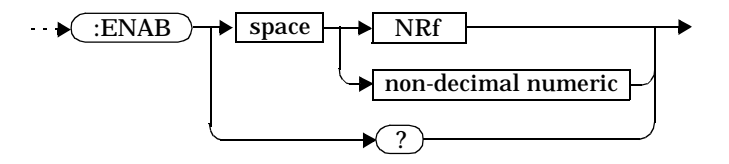

# **Parameters**

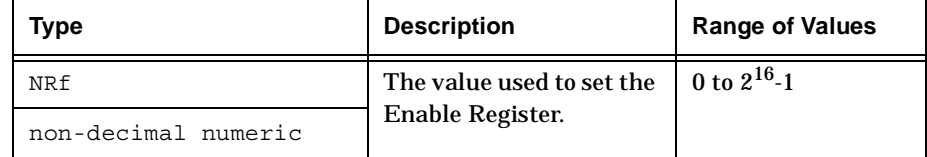

### **Query**

:ENABle?

The query returns a 15 bit decimal-weighted number representing the contents of the Enable Register of the SCPI Register Set being queried. The format of the return is <NR1> in the range of 0 to 32767  $(2^{15}-1)$ .

STATus Subsystem **Status Register Set Commands**

### **:NTRansition <NRf>|<non-decimal numeric>**

This command is used to set the Negative Transition Register of the SCPI Register Set you require to control. The parameter value, when rounded to an integer and expressed in base 2 has it's first 15 bits written into the Negative Transition Register of the SCPI Register Set concerned. The last bit (bit 15) is always set to 0.

Refer to "Status Reporting", on page 1-71 for a general description of the status register model.

**Syntax**

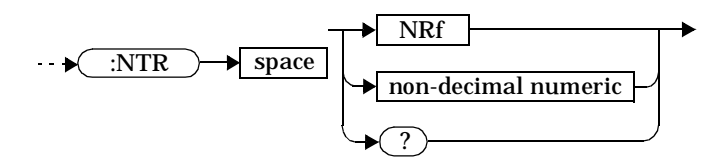

### **Parameters**

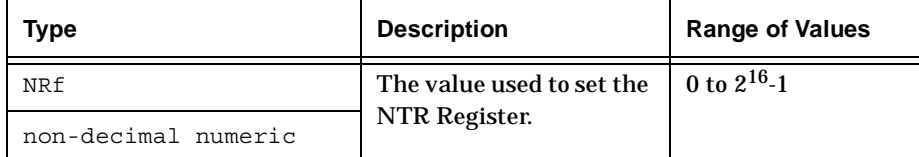

### **Query**

:NTRansition?

The query returns a 15 bit decimal-weighted number representing the contents of the Negative Transition Register of the SCPI register set being queried. The format of the return is  $\langle NR1\rangle$  in the range of 0 to 32767  $(2^{15}-1)$ .

## **:PTRansition <NRf>|<non-decimal numeric>**

This command is used to set the Positive Transition Register of the SCPI Register Set you require to control. The first 15 bits of the input parameter are written into the Positive Transition Register of the SCPI Register Set concerned. The last bit (bit 15) is always set to 0.

Refer to "Status Reporting", on page 1-71 for a general description of the status register model.

**Syntax**

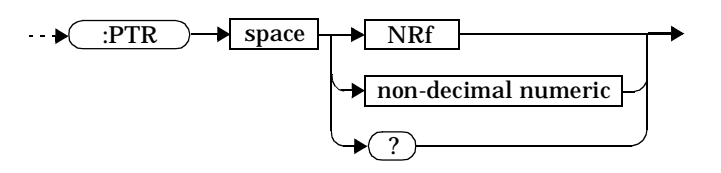

### **Parameters**

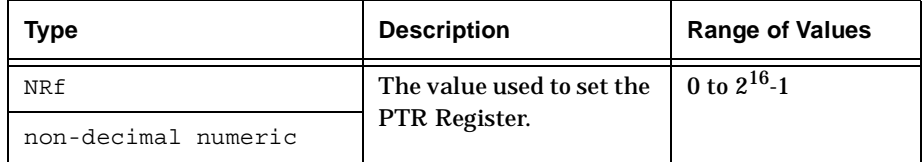

### **Query**

:PTRansition?

The query returns a 15 bit decimal-weighted number representing the contents of the Positive Transition Register of the SCPI register set being queried. The format of the return is <NR1> in the range of 0 to 32767  $(2^{15}-1)$ .

#### **Device Status Register Sets**

The following registers contain information which give device status information.The contents of the individual registers of these register sets may be accessed by appending the commands listed in "Status Register Set Commands".

The following command descriptions detail the SCPI register you require to control but do not detail the Register Set commands.

The one Device Status Register Set is:

STATus:DEVice:

The following bits in these registers are used by the power meter:

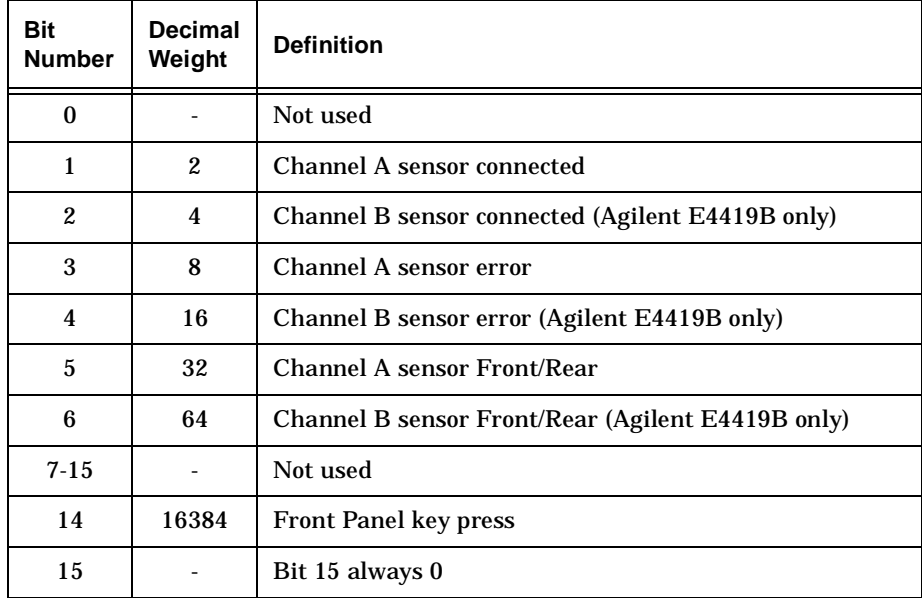

The Channel A and B sensor connected bits (bits 1 and 2), when queried with the STATus:DEVice:CONDition? query are set to:

- 1, when a power sensor is connected.
- 0, when no power sensor is connected.

The Channel A and B sensor connected bits (bits 1 and 2), when queried with the STATus: DEVice: EVENt? query indicate whether a power sensor has been connected or disconnected depending on the state of the corresponding bits of STATus:DEVice:NTRansition and STATus:DEVice:PTRansition. If the corresponding bit in:

- STATus:DEVice:NTRansition is 1, then STATus:DEVice:EVENt? is set when a power sensor is disconnected. Note, querying STATus:DEVice:EVENt? clears the STATus:DEVice:EVENt?register.
- STATus:DEVice:PTRansition is 1, then STATus:DEVice:EVENt? is set when a power sensor is connected. Note, querying STATus:DEVice:EVENt? clears the STATus:DEVice:EVENt?register.

The Channel A and B sensor error bits (3 and 4) are set to:

- 1, if the Agilent E-series power sensor EEPROM has failed or if there are power sensors connected to both the rear and front panel connectors.
- 0, for every other condition.

The Channel A and B sensor Front/Rear bits (bits 5 and 6) are set to:

- 1, if the power sensor is connected to the rear panel.
- 0, if the power sensor is connected to the front panel.

The Front Panel key press bit (bit 14), when queried with the STATus:DEVice:EVENt? query indicates whether any front panel keys have been pressed since power up or since you last queried the device status register. Note, this bit ignores the :NTRansition, and :PTRansition registers,and a:CONDition?query always returns a 0.

### **Operation Register Sets**

The following registers contain information which is part of the power meters normal operation. The contents of the individual registers of these register sets may be accessed by appending the commands listed in "Status Register Set Commands".

The following command descriptions detail the SCPI register you require to control but do not detail the Register Set commands.

The seven Operation Register Sets are:

```
STATUS:OPERation
STATus:OPERation:CALibrating[:SUMMary]
STATus:OPERation:LLFail[:SUMMary]
STATus:OPERation:MEASuring[:SUMMary]
STATus:OPERation:SENSe[:SUMMary]
STATus:OPERation:TRIGger[:SUMMary]
STATus:OPERation:ULFail[:SUMMary]
```
## **STATus:OPERation**

The operation status register set contains conditions which are a part of the operation of the power meter as a whole.

The following bits in these registers are used by the power meter:

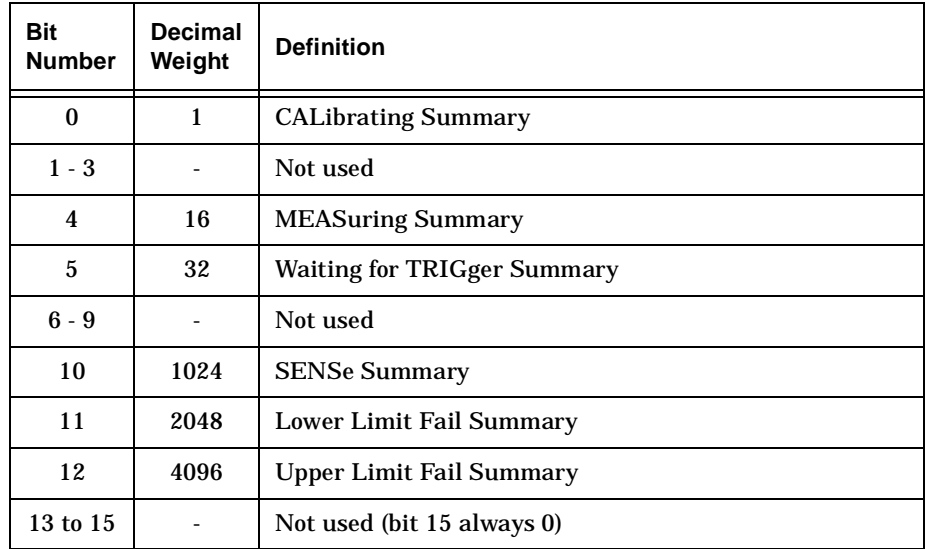

These bits are set and cleared under the conditions shown on page 1-85.

 $(TAT)$  :OPER)  $\rightarrow$ 

# **STATus:OPERation:CALibrating[:SUMMary]**

The operation status calibrating summary register set contains information on the calibrating status of the power meter.

The following bits in these registers are used by the power meter:

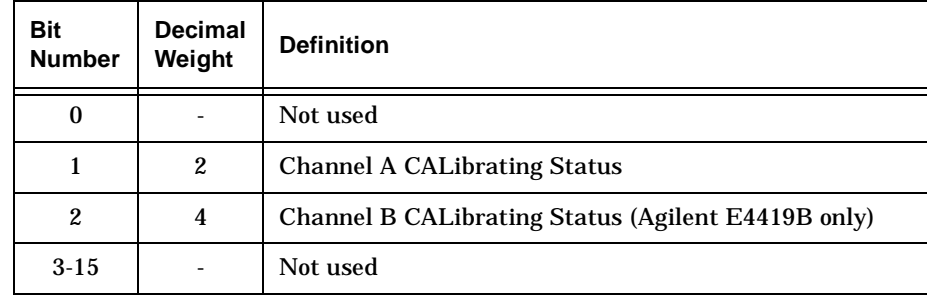

These bits are set at the beginning of zeroing (CALibration:ZERO:AUTO ONCE) and at the beginning of calibration (CALibration:AUTO ONCE). Also for the compound command/query CALibration[:ALL]?, this bit is set at the beginning of the calibration sequence.

These bits are cleared at the end of zeroing or calibration.

 $(STAT) \rightarrow :OPER$   $\rightarrow$   $:CAL$   $\rightarrow$   $(SUMM)$ 

# **STATus:OPERation:LLFail[:SUMMary]**

The operation status lower limit fail summary register set contains information on the lower limit fail status of the power meter.

The following bits in these registers are used by the power meter:

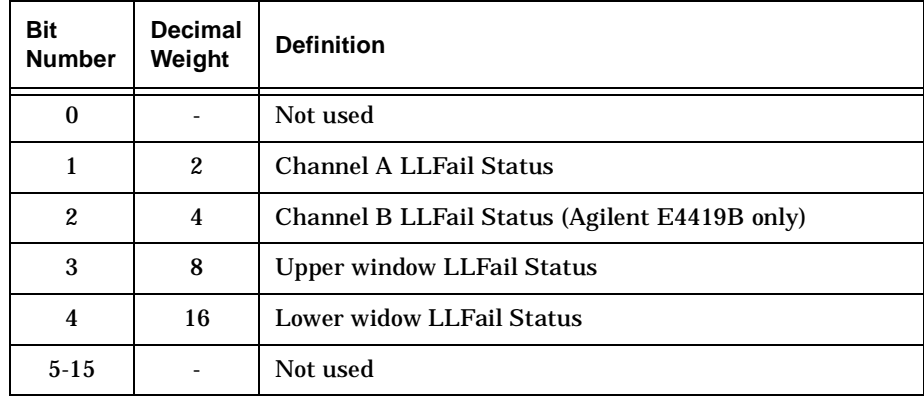

The appropriate bits are set if a channel lower limit test fails or a window lower limit test fails.

These bits are cleared if a measurement is made and the test is enabled and passes.

$$
\boxed{\text{STAT}} \rightarrow \text{[.0PER)} \rightarrow \text{[.LLF)} \rightarrow \text{[.SUMM]}
$$

# **STATus:OPERation:MEASuring[:SUMMary]**

The operation status measuring summary register set contains information on the measuring status of the power meter.

The following bits in these registers are used by the power meter:

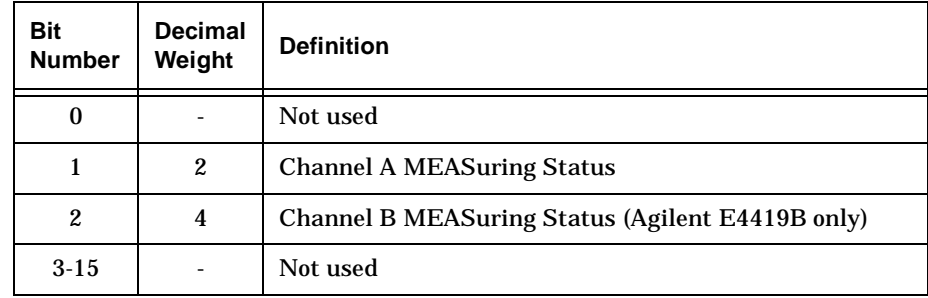

These bits are set when the power meter is taking a measurement.

These bits are cleared when the measurement is finished.

 $(\overline{STAT}) \rightarrow (\overline{.OPER}) \rightarrow (\overline{.MEAS}) \rightarrow (\overline{.SUMM})$ 

# **STATus:OPERation:SENSe[:SUMMary]**

The operation status sense summary register set contains information on the status of the power sensors.

The following bits in these registers are used by the power meter:

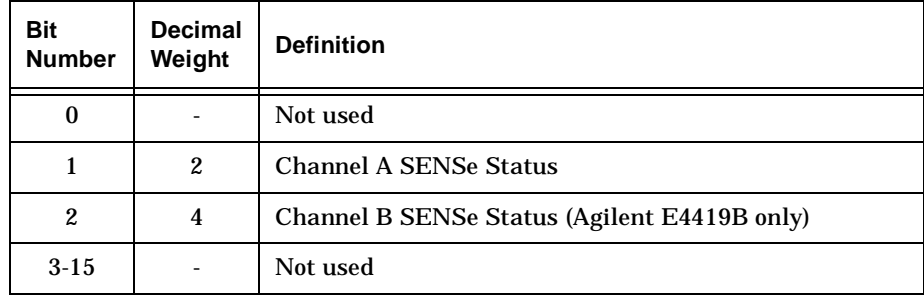

These bits are set when the power meter is reading data from the Agilent E-series power sensor EEPROM.

These bits are cleared when the power meter is not reading data from the Agilent E-series power sensor EEPROM.

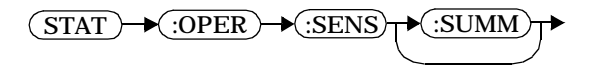

# **STATus:OPERation:TRIGger[:SUMMary]**

The operation status trigger summary register set contains information on the trigger status of the power meter.

The following bits in these registers are used by the power meter:

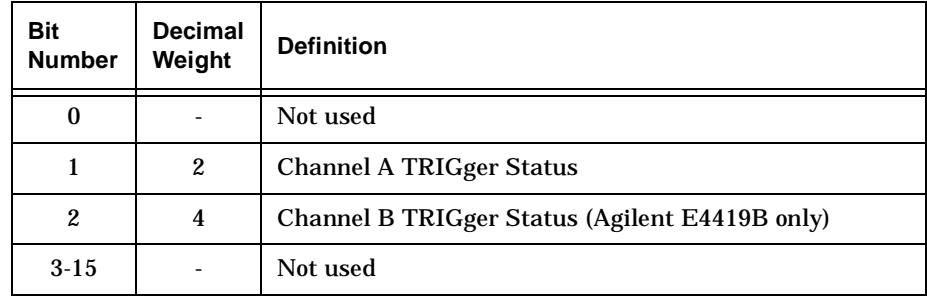

These bits are set when the power meter enters the "wait for trigger" state. Refer to Figure 1-8, "Trigger System," on page 1-63.

These bits are cleared when the power meter enters the "idle" state. Refer to Figure 1-8, "Trigger System," on page 1-63.

$$
\left(\overline{\text{STAT}}\right) \rightarrow \left(\overline{\text{.OPER}}\right) \rightarrow \left(\overline{\text{.TRIG}}\right) \rightarrow \left(\overline{\text{.SUMM}}\right)
$$

# **STATus:OPERation:ULFail[:SUMMary]**

The operation status upper limit fail summary register set contains information on the upper limit fail status of the power meter.

The following bits in these registers are used by the power meter:

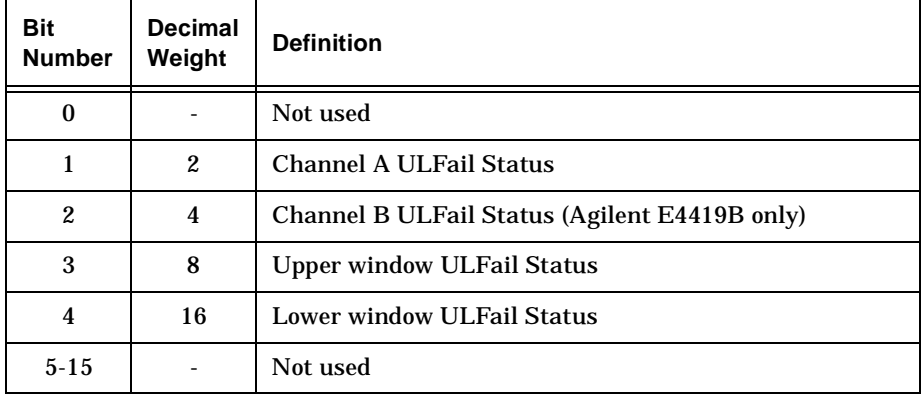

The appropriate bits are set if a channel upper limit test fails or a window upper limit test fails.

These bits are cleared if a measurement is made and the test is enabled and passes.

$$
\textbf{STAT} \rightarrow \textbf{OPT} \rightarrow \textbf{ULF} \rightarrow \textbf{SUMM}
$$

# **STATus:PRESet**

PRESet sets a number of the status registers to their preset values as shown below - all other registers are unaffected. Bit 15 is always 0.

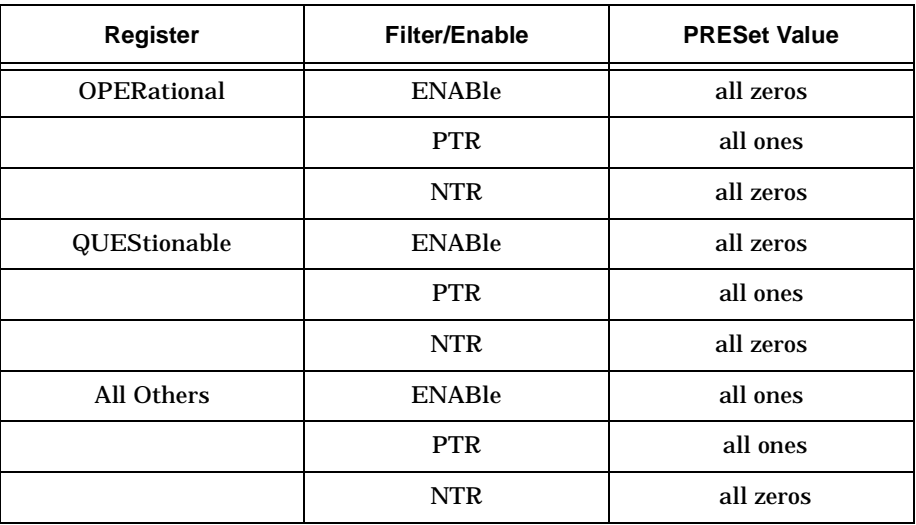

$$
\boxed{\text{STAT}} \rightarrow \boxed{\text{:PRES}}
$$

## **Questionable Register Sets**

The Questionable Register Sets contain information which gives an indication of the quality of the data produced by the power meter. The contents of the individual registers in these register sets may be accessed by appending the commands listed in "Status Register Set Commands".

The following command descriptions detail the SCPI register you require to control but do not detail the Register Set commands.

The three Questionable Register Sets are:

STATus:QUEStionable STATus:QUEStionable:CALibration[:SUMMary] STATus:QUEStionable:POWer[:SUMMary]

## **STATus:QUEStionable**

The questionable register set contains bits which give an indication of the quality of various aspects of signals processed by the power meter as a whole.

The following bits in these registers are used by the power meter:

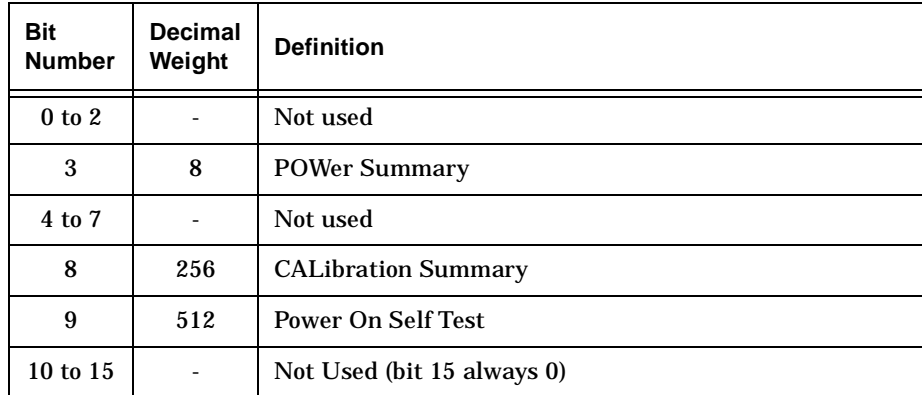

## Bit 3 is set by the logical OR outputs of the

STATus:QUEStionable:POWer:SUMMary register set.

## Bit 8 is set by the logical OR outputs of the

STATus:QUEStionable:CALibration:SUMMary register set.

Bit 9 is set if power-on self-test fails, and cleared if it passes.

 $(STAT) \rightarrow (QUES)$ 

# **STATus:QUEStionable:CALibration[:SUMMary]**

The questionable calibration summary register set contains bits which give an indication of the quality of the data produced by the power meter due to its calibration status.

The following bits in these registers are used by the power meter:

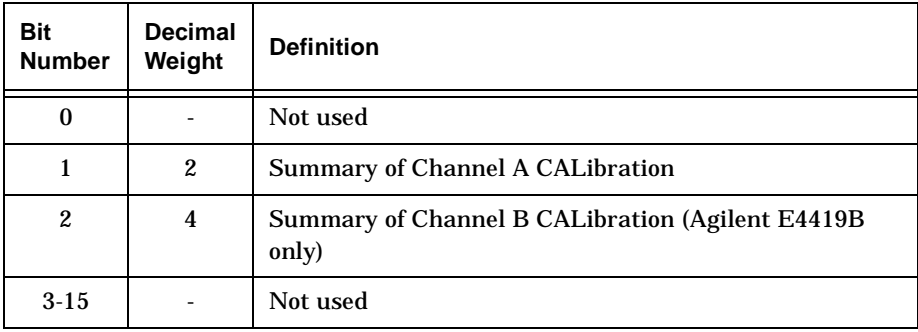

These bits are set by the following:

- Error -231, "Data questionable; CH<A | B>:ZERO ERROR"
- Error -231, "Data questionable; CAL ERROR"
- Error -231, "Data questionable; CAL ERROR ChA"
- Error -231, "Data questionable; CAL ERROR ChB"

These bits are cleared when any of the three commands listed above succeed and no errors are placed on the error queue.

$$
\boxed{\text{STAT}} \rightarrow \text{GUES} \rightarrow \text{CAL} \rightarrow \text{SUMM}
$$

# **STATus:QUEStionable:POWer[:SUMMary]**

The questionable power summary register set contain bits which give an indication of the quality of the power data being acquired by the power meter.

The following bits in these registers shall be used by the power meter:

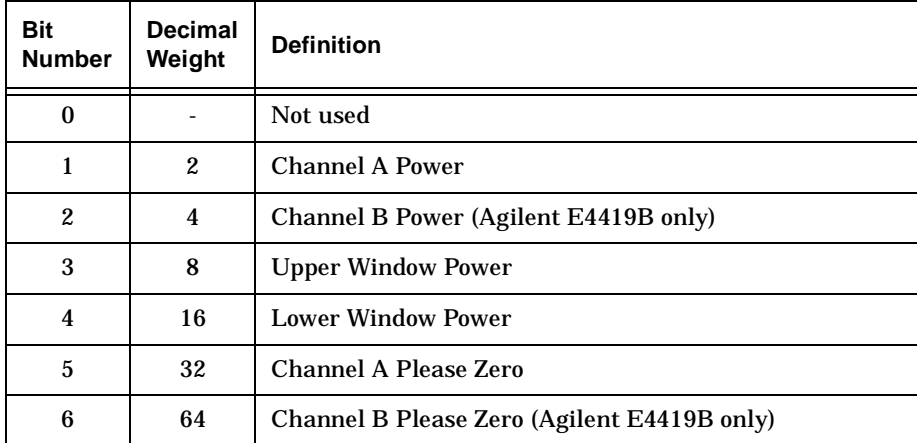

Bit 1 is set when any of the following errors occur:

- Error -230, "Data corrupt or stale"
- Error -231, "Data questionable;Input Overload" (Agilent E4418B only)
- Error -231, "Data questionable;Input Overload ChA" (Agilent E4419B only)

Bit 2 is set when any of the following errors occur:

- Error -230, "Data corrupt or stale"
- Error -231, "Data questionable;Input Overload ChB" (Agilent E4419B only)

Bits 3 is set when the following error occurs:

• Error -231, "Data questionable;Upper window log error"

Bit 4 is set when the following error occurs:

• Error -231, "Data questionable;Lower window log error"

Bit 5 is set when the following condition occurs:

• Channel A requires zeroing

Bis 6 is set when the following condition occurs (Agilent E4419B only):

• Channel B requires zeroing

These bits are cleared when no errors or events are detected by the power meter during a measurement covering the causes given for it to set.

 $(STAT) \rightarrow (QUES) \rightarrow (POW) \rightarrow (SUMM)$ 

STATus Subsystem **STATus:QUEStionable:POWer[:SUMMary]** **11**

**SYSTem Subsystem**

# **SYSTem Subsystem**

The SYStem command subsystem is used to return error numbers and messages from the power meter, preset the power meter, select the remote interface type (GPIB, RS232 or RS422), set the GPIB address, set the command language and query the SCPI version.

At a lower level you can use SYSTem:COMMunicate:SERial:CONTrol to set the DTR and RTS signal lines, and

SYSTem:COMMunicate:SERial:CONTrol[:RECeive] and TRANsmit to set baud rate, parity, word length and other serial interface controls.]

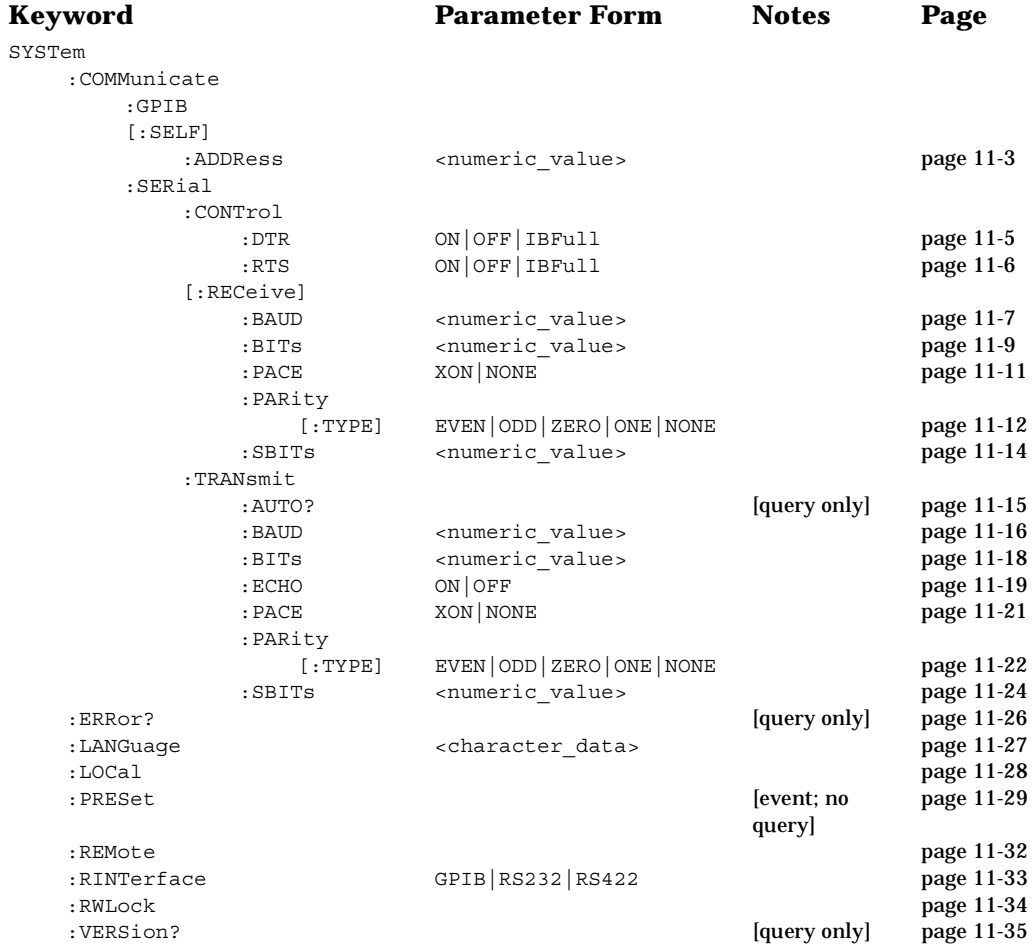

# **SYSTem:COMMunicate:GPIB[:SELF]:ADDRess <numeric\_value>**

This command sets the GPIB address of the power meter.

### **Syntax**

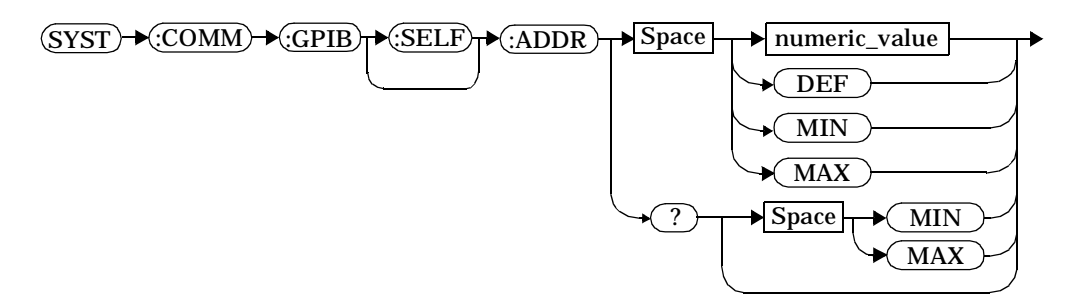

## **Parameters**

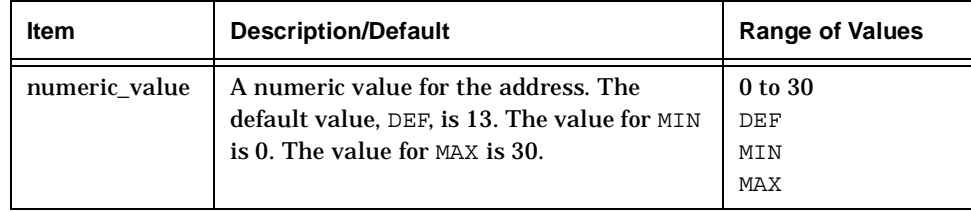

# **Example**

SYST:COMM:GPIB:ADDR 13 *This command sets the GPIB* 

*address to 13.*

## **Query**

SYSTem:COMMunicate:GPIB[:SELF]:ADDRess? MIN|MAX

The query returns the current setting of the GPIB address or the values associated with MIN and MAX.

## **Query Example**

SYST:COMM:GPIB:ADDR? *This command queries the setting of the GPIB address.*

## **SYStem:COMMunicate:Serial Node**

This node controls the settings for the RS232/RS422 serial interface. The commands allow you to:

- Set the function of the DTR and RTS signal lines
- Set the transmit/receive baud rate
- Set the transmit/receive word length
- Set the transmit/receive parity type
- Set the transmit/receive stop bits
- Enable /disable XON/XOFF software handshaking

### The commands accociated with this node are:

```
SYSTem:COMMunicate:SERial:CONTrol:DTR 
SYSTem:COMMunicate:SERial:CONTrol:RTS
SYSTem:COMMunicate:SERial:[:RECeive]:BAUD
SYSTem:COMMunicate:SERial:[:RECeive]:BITs
SYSTem:COMMunicate:SERial:[:RECeive]:PACE
SYSTem:COMMunicate:SERial:[:RECeive]:PARity:[TYPE]
SYSTem:COMMunicate:SERial:[:RECeive]:SBITs
SYSTem:COMMunicate:SERial:TRANsmit:AUTO?
SYSTem:COMMunicate:SERial:TRANsmit:BAUD
SYSTem:COMMunicate:SERial:TRANsmit:BITs
SYSTem:COMMunicate:SERial:TRANsmit:ECHO
SYSTem:COMMunicate:SERial:TRANsmit:PARity:[TYPE]
SYSTem:COMMunicate:SERial:TRANsmit:SBITs
```
## **SYSTem:COMMunicate:SERial:CONTrol:DTR ON|OFF|IBFull**

This command is used to set the serial interface (RS232) DTR signal line either high always ( $ON$ ) or low always ( $OFF$ ). In addition, the DTR signal line can be tied to the condition of the interface receiver buffer (IBFull) resulting in the line going high when the receiver is ready to accept data and low when the receiver buffer is full (not ready for data). Also, with DTR in IBFull mode, the transmitter will be inhibited when DSR is low.

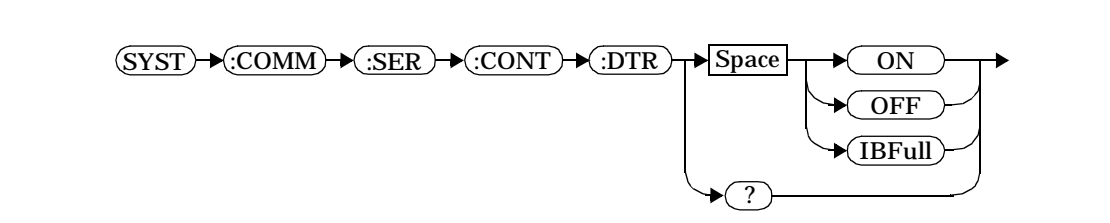

#### **Example**

**Syntax**

SYST:COMM:SER:CONT:DTR ON *This command sets the DTR* 

*signal line high (always).*

## **Reset Condition**

On reset, the DTR signal line setting is unaffected.

#### **Query**

SYSTem:COMMunicate:SERial:CONTrol:DTR?

The query returns the current DTR signal line setting, ON, OFF or IBFull.

### **Query Example**

SYST:COMM:SER:CONT:DTR? *This command queries the setting of the DTR signal line..*

### **Error message**

If the RS422 interface is selected, then the error message -221 "Settings conflict" will occur.

## **SYSTem:COMMunicate:SERial:CONTrol:RTS ON|OFF|IBFull**

This command is used to set the serial interface (RS232 or RS422) RTS signal line either high always (ON) or low always (OFF). In addition, the RTS signal line can be tied to the condition of the interface receiver buffer (IBFull) resulting in the line going high when the receiver is ready to accept data and low when the receiver buffer is full (not ready for data). Also, with RTS in IBFull mode, the transmitter will be inhibited when CTS is low.

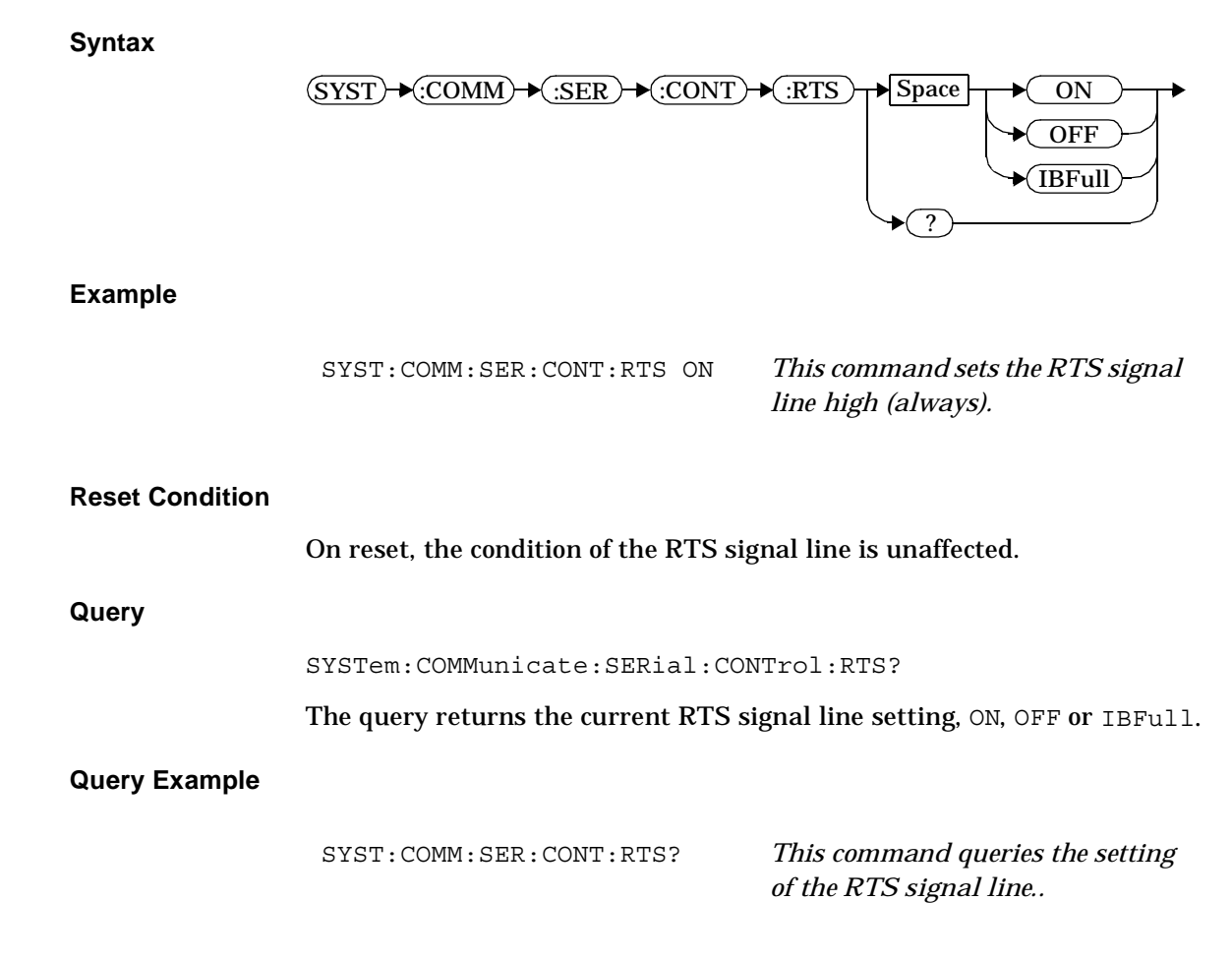

# **SYSTem:COMMunicate:SERial[:RECeive]:BAUD <numeric\_value>**

This command sets the baud rate for both the receiver and the transmitter. The baud rate for the receiver and transmitter are tied together and can either be set by this command or the equivalent transmitter command :TRANsmit:BAUD.

## **Syntax**

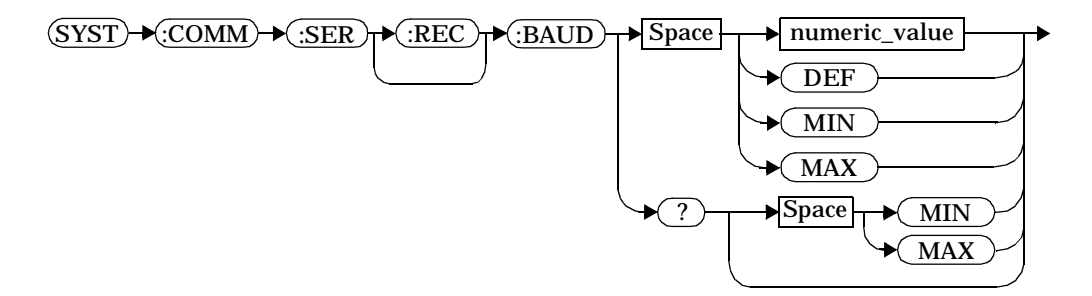

#### **Parameters**

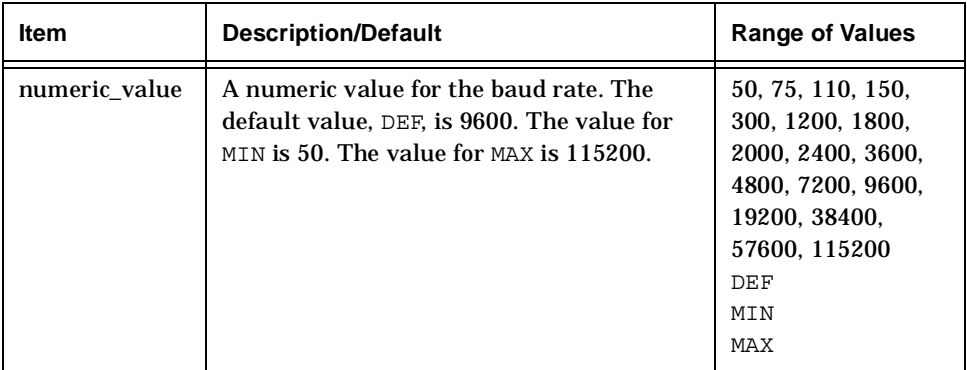

### **Example**

SYST:COMM:SER:REC:BAUD 38400 *This command sets the receiver* 

*and transmitter baud rate to 38400.*

### **Reset Condition**

On reset, the baud rate is unaffected

SYSTem Subsystem **SYSTem:COMMunicate:SERial[:RECeive]:BAUD <numeric\_value>**

# **Query**

SYSTem:COMMunicate:SERial[:RECeive]:BAUD? MIN|MAX

The query returns the current setting of the receive/transmit baud rate or the values associated with MIN and MAX.

## **Query Example**

SYST:COMM:SER:REC:BAUD? *This command queries the setting of the receive/transmit baud rate.*

### **Error Message**

If the baud rate is not in the range of values shown in the parameter table, then the error message -224, "Illegal parameter value" will occur.

# **SYSTem:COMMunicate:SERial[:RECeive]:BITs <numeric\_value>**

This command sets the word length for both the receiver and the transmitter. The word length for the receiver and transmitter are tied together and can either be set by this command or the equivalent transmitter command :TRANsmit:BITs.

### **Syntax**

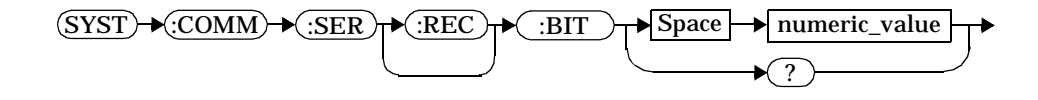

### **Parameters**

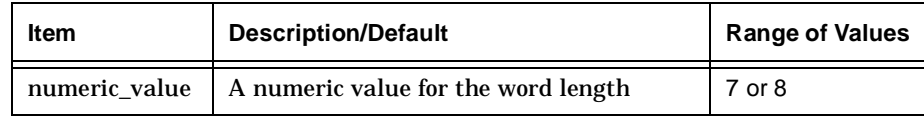

### **Example**

SYST:COMM:SER:REC:BIT 8 *This command sets the receiver and transmitter word length to 8.*

### **Reset Condition**

On reset, the word length is unaffected.

### **Query**

SYSTem:COMMunicate:SERial[:RECeive]:BITs?

The query returns the current setting of the receive/transmit word length.

### **Query Example**

SYST:COMM:SER:REC:BIT? *This command queries the setting of the receive/transmit word length.*

# **Error Message**

If the word length is not in the range of values shown in the parameter table, then the error message -224, "Illegal parameter value" will occur.
# **SYSTem:COMMunicate:SERial[:RECeive]:PACE XON|NONE**

This command enables (XON) and disables (NONE) an Xon/Xoff software handshake for the receiver. When enabled, an Xon control character is transmitted when the receiver is ready to accept data and an Xoff control character is transmitted when the receiver is unable to receive further data (not ready for data).

**Syntax**

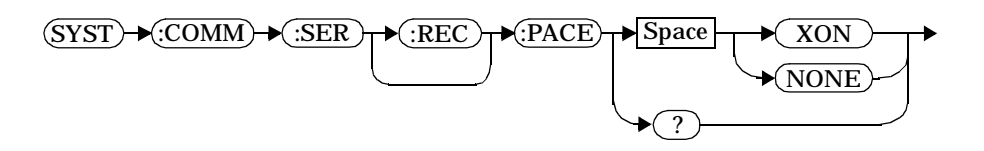

## **Example**

SYST:COMM:SER:REC:PACE XON *This command enables the receiver Xon/Xoff software handshake.*

## **Reset Condition**

On reset, pacing is unaffected.

#### **Query**

SYSTem:COMMunicate:SERial[:RECeive]:PACE?

The query returns XON if the handshake is enabled and NONE if the handshake is disabled..

# **Query Example**

SYST:COMM:SER:REC:PACE? *This command queries whether* 

*the receiver Xon/Xoff software handshake is enabled (*XON*) or disabled (*NONE*).*

# **SYSTem:COMMunicate:SERial[:RECeive]:PARity[:TYPE] EVEN|ODD|ZERO|ONE|NONE**

This command decides what type of parity checking (if any) will take place on received data and also decides what parity (if any) will be included with transmitted data. The following choices are available and can be set using either this command or the equivalent TRANsmit: PARity [:TYPE] command.

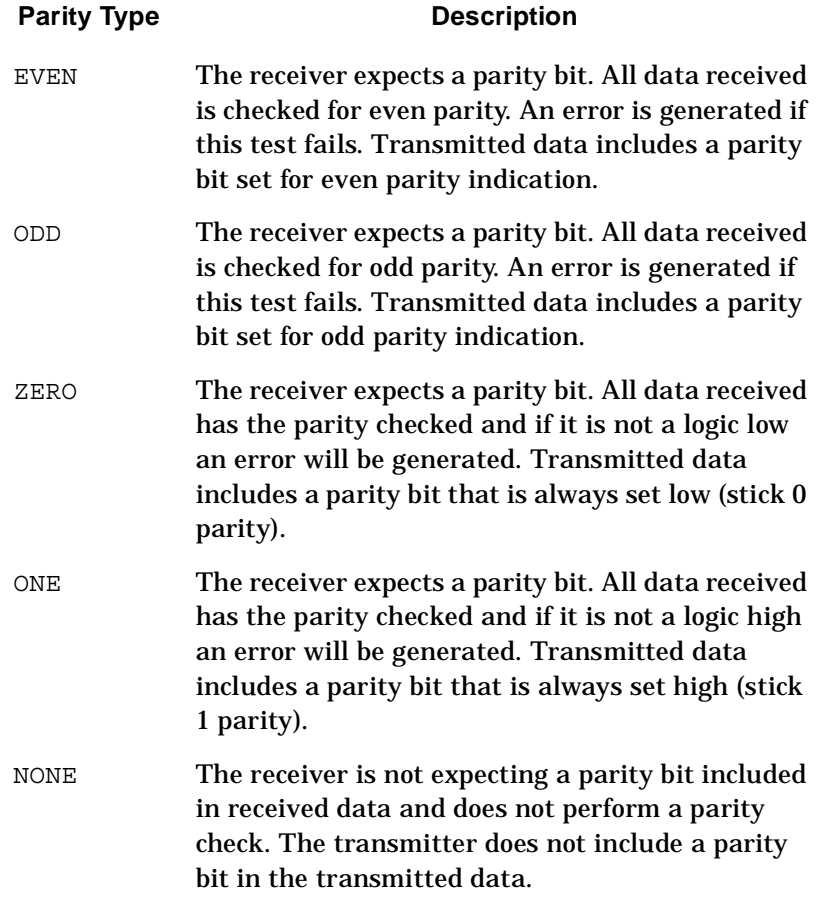

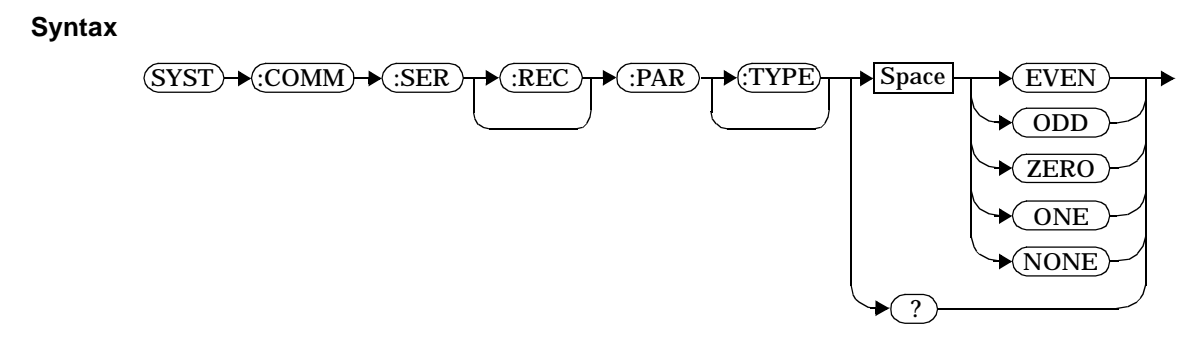

## **Example**

SYST:COMM:SER:REC:PAR ODD *This command sets the transmitter to include an odd parity bit in the transmitted data and the receiver to check for odd parity in the received data.*

## **Reset Condition**

On reset, the parity setting is unaffected.

#### **Query**

SYSTem:COMMunicate:SERial[:RECeive]:PARity[:TYPE]?

The query returns the current setting of the receive/transmit parity type (EVEN, ODD, ZERO, ONE or NONE).

## **Query Example**

SYST:COMM:SER:REC:PAR? *This command queries what type of parity has been set on the received/transmitted data.*

## **SYSTem:COMMunicate:SERial[:RECeive]:SBITs <numeric\_value>**

This command sets the number of stop bits expected by the receiver on received data and the number of stop bits included by the transmitter in transmitted data.

## **Syntax**

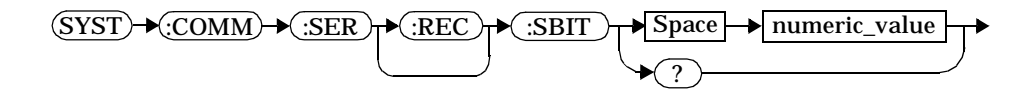

## **Parameters**

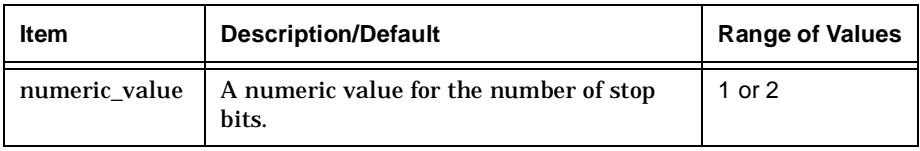

## **Example**

SYST:COMM:SER:REC:SBIT 2 *This command sets the number of stop bits for the receiver and transmitter to 2.*

## **Reset Condition**

On reset, the number of stop bits is unaffected.

#### **Query**

SYSTem:COMMunicate:SERial[:RECeive]:SBITs?

The query returns the current setting of the receive/transmit stop bits..

## **Query Example**

SYST:COMM:SER:REC:SBIT? *This command queries the setting of the receive/transmit stop bits.*

## **SYSTem:COMMunicate:SERial:TRANsmit:AUTO?**

This query always returns a 1 confirming that the transmitter parameter settings for baud rate, word length, stop bits and parity are coupled to the receiver values.

**Syntax**

# $(SYST) \rightarrow (cCOMM) \rightarrow (sER) \rightarrow (TRAN) \rightarrow (AUTO) \rightarrow (?$

**Example**

SYST:COMM:SER:TRAN:AUTO? *This command always returns a 1 to show that the transmitter and receiver settings for baud rate, word length, stop bits and parity are the same.*

## **SYSTem:COMMunicate:SERial:TRANsmit:BAUD <numeric\_value>**

This command sets the baud rate for both the transmitter and the receiver. The baud rate for the transmitter and receiver are tied together and can either be set by this command or the equivalent receiver command [RECeive]:BAUD.

#### **Syntax**

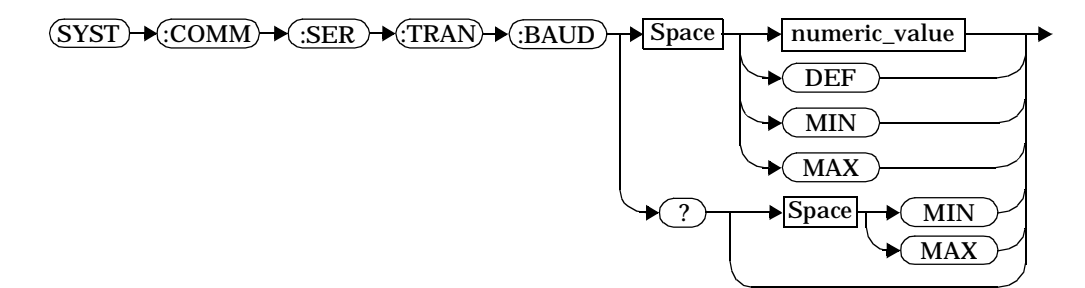

#### **Parameters**

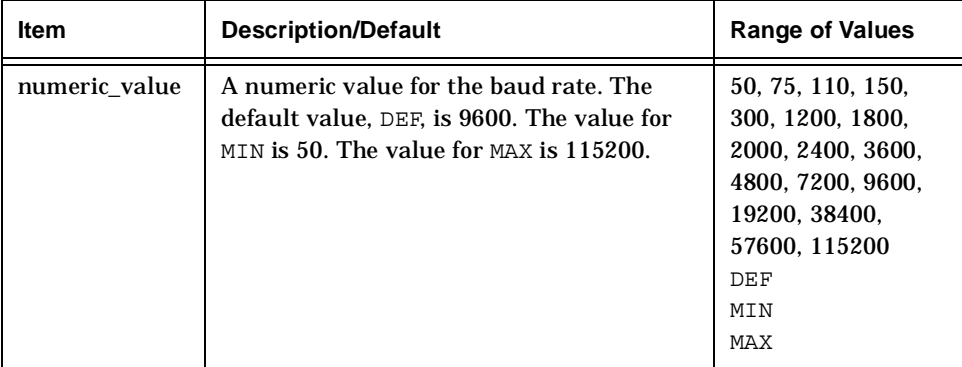

#### **Example**

SYST:COMM:SER:TRAN:BAUD 38400 *This command sets the transmitter and receiver baud rate to 38400.*

## **Reset Condition**

On reset, the baud rate is unaffected.

#### **Query**

SYSTem:COMMunicate:SERial:TRANsmit:BAUD? MIN|MAX

The query returns the current setting of the transmit/receive baud rate or the values associated with MIN and MAX.

## **Query Example**

SYST:COMM:SER:TRAN:BAUD? *This command queries the setting of the transmit/ receive baud rate.*

#### **Error Message**

If the baud rate is not in the range of values shown in the parameter table, then the error message -224, "Illegal parameter value" will occur.

## **SYSTem:COMMunicate:SERial:TRANsmit:BITs <numeric\_value>**

This command sets the word length for both the transmitter and the receiver. The word length for the transmitter and receiver are tied together and can either be set by this command or the equivalent receiver command [:RECeiver]:BITs.

#### **Syntax**

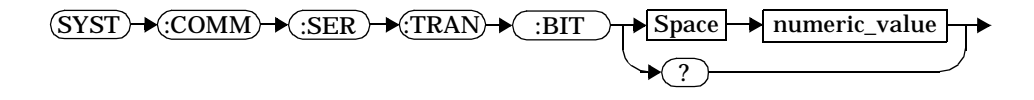

#### **Parameters**

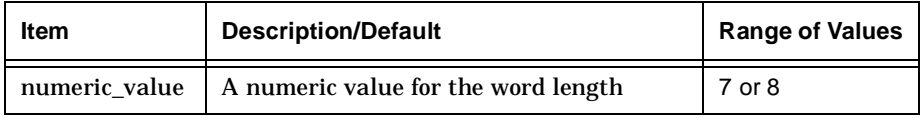

#### **Example**

SYST:COMM:SER:TRAN:BIT 8 *This command sets the transmitter and receiver word length to 8.*

## **Reset Condition**

On reset, the word length is unaffected.

#### **Query**

SYSTem:COMMunicate:SERial:TRANsmit:BITs?

The query returns the current setting of the transmit/receive word length.

#### **Query Example**

SYST:COMM:SER:TRAN:BIT? *This command queries the setting of the receive/transmit word length.*

## **SYSTem:COMMunicate:SERial:TRANsmit:ECHO ON|OFF**

This command allows the power meter to be controlled by a dumb terminal that may require its transmitted characters to be echoed. If ON is specified, data received by the receiver is transmitted back to the sender (echo on). If OFF is specified, data received by the receiver is not transmitted back to the sender (echo off).

**Syntax**

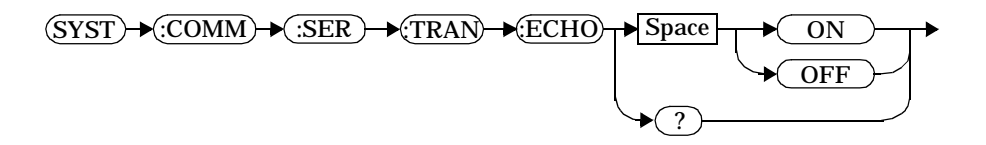

## **Example**

SYST:COMM:SER:TRAN:ECHO ON *This command sets the power* 

*meter to transmit any data received back to the sender.*

#### **Reset Condition**

On reset, the echo selection is unaffected.

#### **Query**

SYSTem:COMMunicate:SERial:TRANsmit:ECHO?

The query returns the current setting of the transmit/receive word length.

- ON is returned if the power meter is set to return received data back to the sender (echo on).
- OFF is returned if the power meter is not set to return received data back to the sender (echo off).

## SYSTem Subsystem **SYSTem:COMMunicate:SERial:TRANsmit:ECHO ON|OFF**

# **Query Example**

SYST:COMM:SER:TRAN:ECHO? *This command queries whether or not the power meter has been set to return received data back to the sender.*

## **SYSTem:COMMunicate:SERial:TRANsmit:PACE XON|NONE**

This command enables (XON) and disables (NONE) an Xon/Xoff software handshake for the transmitter. When enabled, if an Xoff control character is detected by the receiver, the transmitter will not transmit further characters until an Xon control character is detected by the receiver.

## **Syntax**

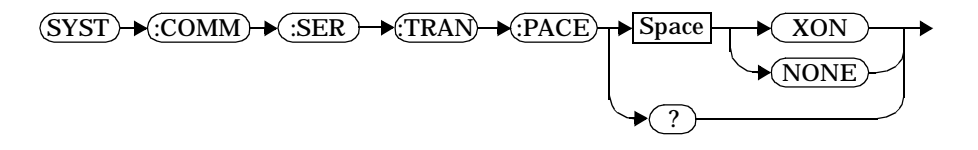

## **Example**

SYST:COMM:SER:TRAN:PACE XON *This command enables the* 

*transmitter Xon/Xoff software handshake.*

## **Reset Condition**

On reset, pacing is unaffected.

#### **Query**

SYSTem:COMMunicate:SERial:TRANsmit:PACE?

The query returns XON if the handshake is enabled and NONE if the handshake is disabled.

## **Query Example**

SYST:COMM:SER:TRAN:PACE? *This command queries whether the transmitter Xon/Xoff software handshake is enabled (*XON*) or disabled (*NONE*).*

# **SYSTem:COMMunicate:SERial:TRANsmit:PARity[:TYPE] EVEN|ODD|ZERO|ONE|NONE**

This command decides what type of parity checking (if any) will take place on received data and also decides what parity (if any) will be included with transmitted data. The following choices are available and can be set using either this command or the equivalent [:RECeive]:PARity[:TYPE] command.

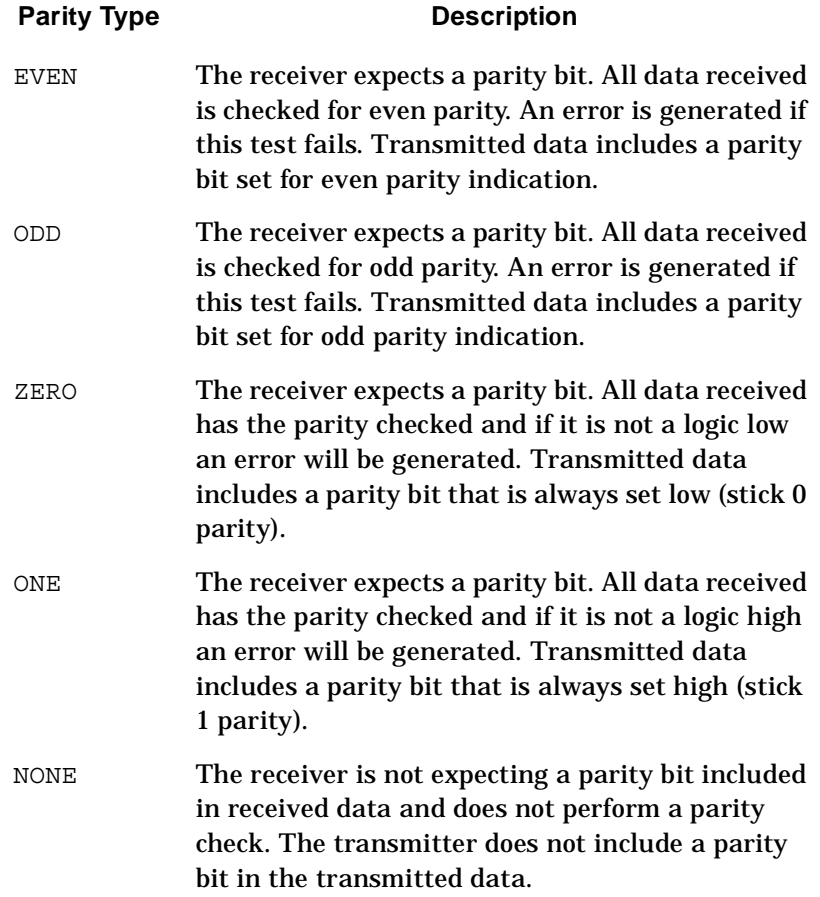

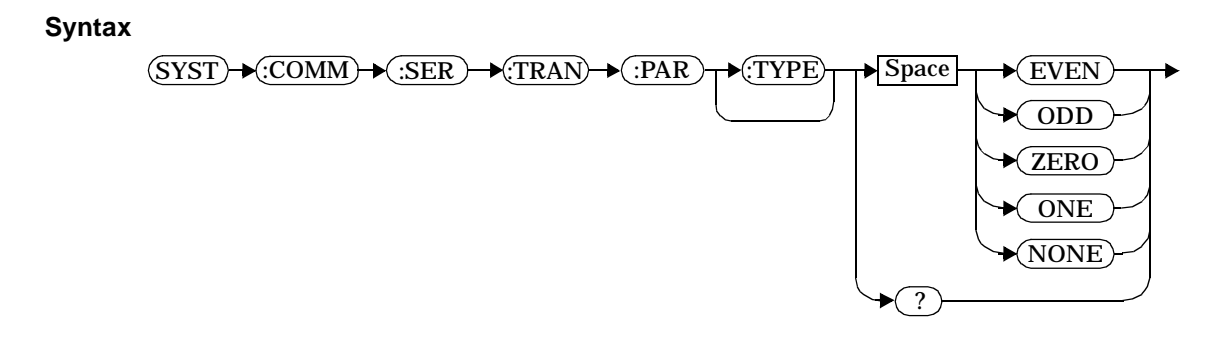

## **Example**

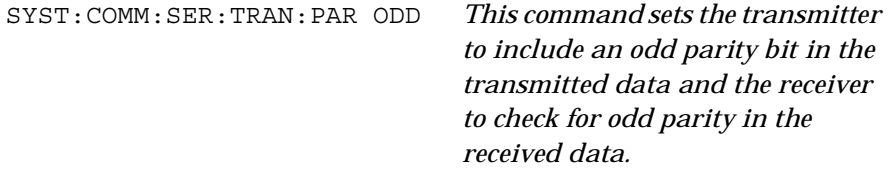

## **Reset Condition**

On reset, the parity selection is unaffected.

#### **Query**

SYSTem:COMMunicate:SERial:TRANsmit:PARity[:TYPE]?

The query returns the current setting of the transmit/receive parity type (EVEN, ODD, ZERO, ONE or NONE).

## **Query Example**

SYST:COMM:SER:TRAN:PAR? *This command queries what type of parity has been set on the transmitted/received data.*

## **SYSTem:COMMunicate:SERial:TRANsmit:SBITs <numeric\_value>**

This command sets the number of stop bits expected by the receiver on received data and the number of stop bits included by the transmitter in transmitted data.

**Syntax**

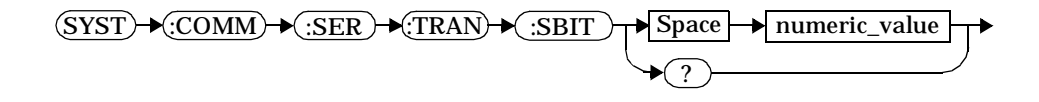

## **Parameters**

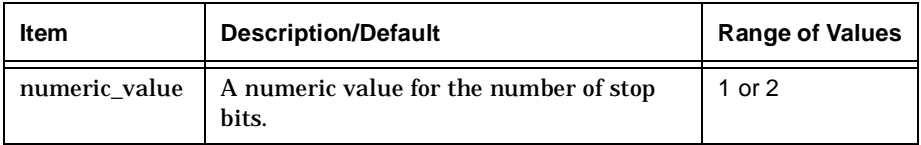

## **Example**

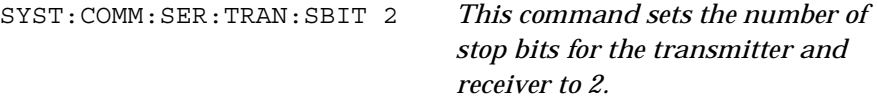

#### **Reset Condition**

On reset, the number of stop bits is unaffected.

#### **Query**

SYSTem:COMMunicate:SERial:TRANsmit:SBITs?

The query returns the current setting of the transmit/receive stop bits.

## **Query Example**

SYST:COMM:SER:TRAN:SBIT? *This command queries the setting of the receive/transmit stop bits.*

#### **SYSTem:ERRor?**

This query returns error numbers and messages from the power meter's error queue. When an error is generated by the power meter, it stores an error number and corresponding message in the error queue. One error is removed from the error queue each time the SYSTem:ERRor? command is executed. The errors are cleared in the order of first-in first-out, that is, the oldest errors are cleared first. To clear all the errors from the error queue, execute the \*CLS command. When the error queue is empty, subsequent SYSTem:ERRor? queries return a +0, "No error" message. The error queue has a maximum capacity of 30 errors.

For further information on individual error messages refer to the *User's Guide*.

#### **Syntax**

 $S<sub>YST</sub>$   $\rightarrow$   $E<sub>RR</sub>$   $\rightarrow$   $(?)$ 

#### **Example**

SYST:ERR? *This command queries the oldest error message stored in the power meter's error queue.*

#### **Reset Condition**

On reset, the error queue is unaffected.

#### **Error Messages**

The error queue has a maximum capacity of 30 errors. If the queue overflows, the last error is replaced with -350, "Queue overflow". No additional errors are accepted by the queue until space becomes available.

## **SYSTem:LANGuage <character\_data>**

This command is used to change the remote programming language accepted by the power meter from SCPI to the HP 437B programming language. To return to using the SCPI programming language when in the HP 437B mode use the SYST:LANG SCPI command. After sending the command to change language wait 100 ms before sending any other commands. When changing between languages the power meter is placed into local mode. It is recommended that the instrument is preset following a language switch.

#### **Syntax**

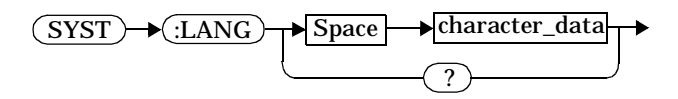

#### **Parameters**

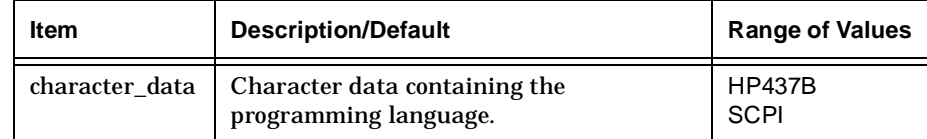

#### **Example**

SYST:LANG HP437 *This command sets the power meter to perform using the HP 437B programming language.*

#### **Query**

SYSTem:LANGuage?

The query returns the current setting of the remote programming language.

## **Query Example**

SYST:LANG? *This command queries the setting of the remote programming language.*

*enables local front panel control.*

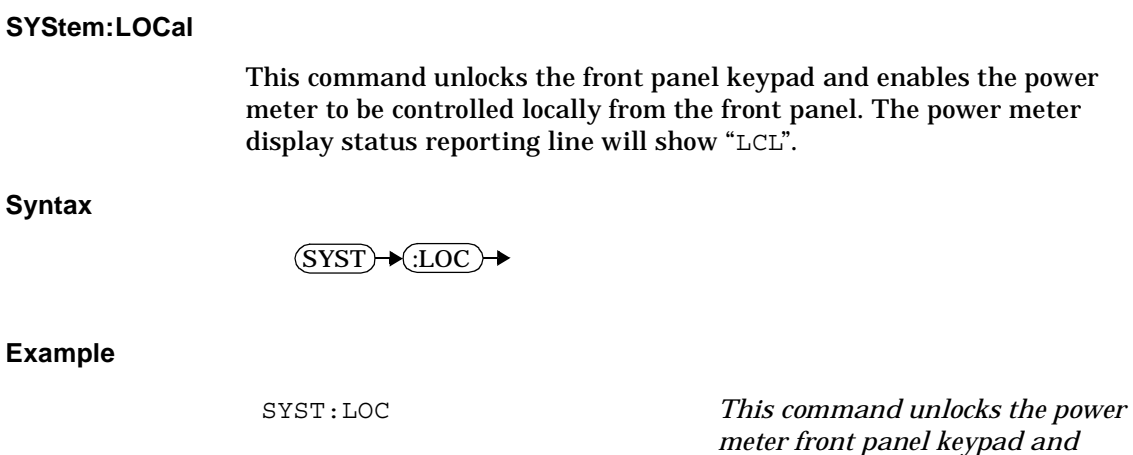

## **Error Message**

If this command is sent when the GPIB interface is selected, the error -113, "Undefined header" occurs.

# **SYSTem:PRESet**

This command is used to preset the power meter. The result of this command is similar to the \*RST command. Refer to Table 11-1 for more information about the preset configuration.

**Note All settings apply to both \*RST and to** SYSTem: PREset unless stated otherwise.

## **Syntax**

 $(S\text{YST}) \rightarrow \text{PRES}$ 

## **Example**

SYST:PRES *This command presets the power meter.*

## **Table 11-1: Preset Settings**

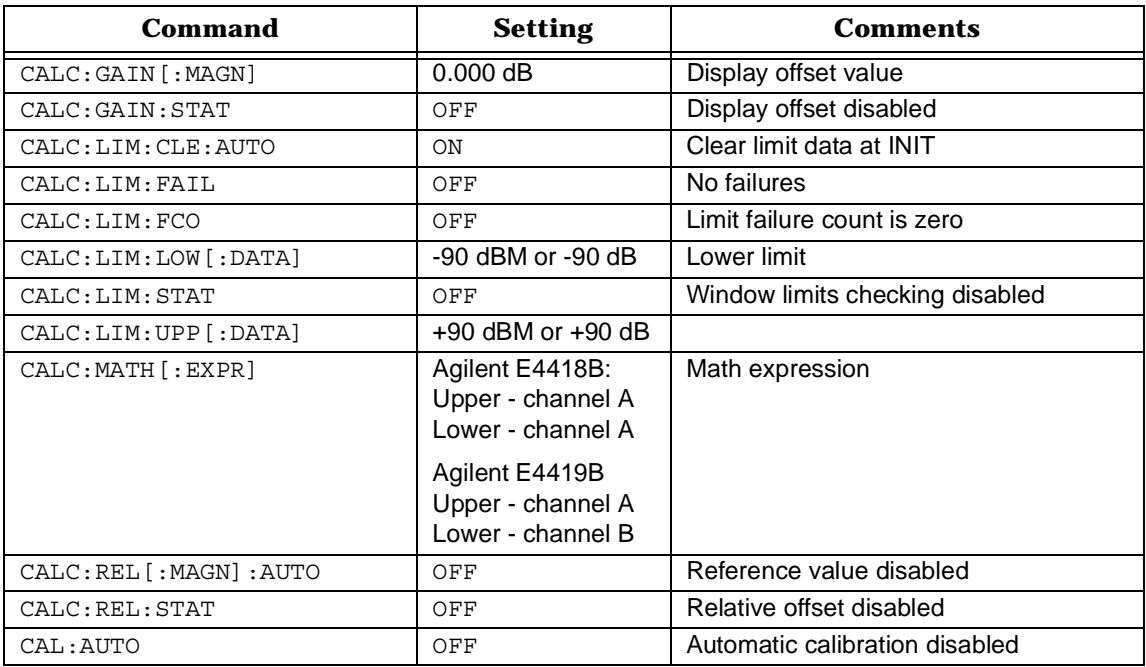

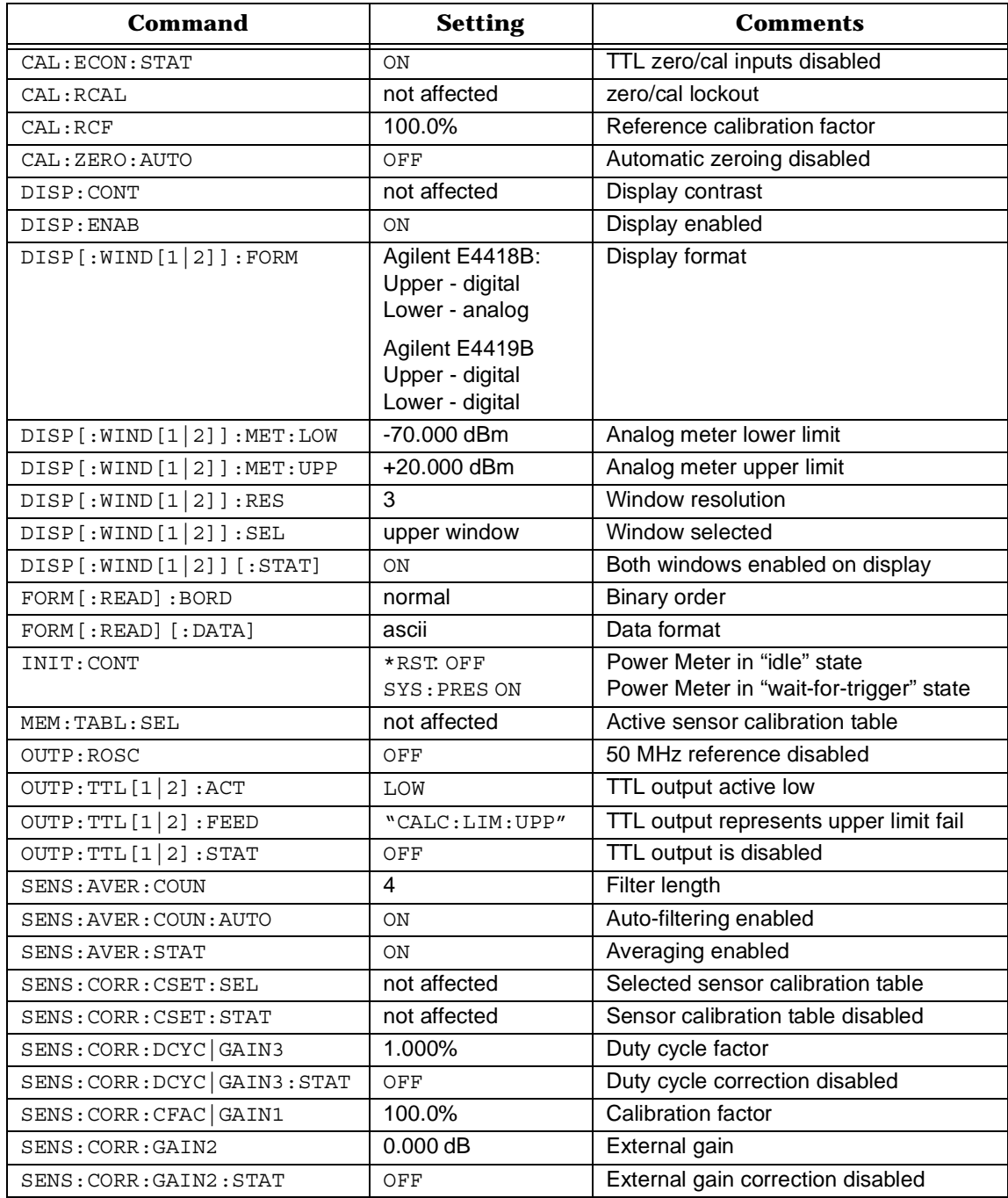

#### SYSTem Subsystem **SYSTem:PRESet**

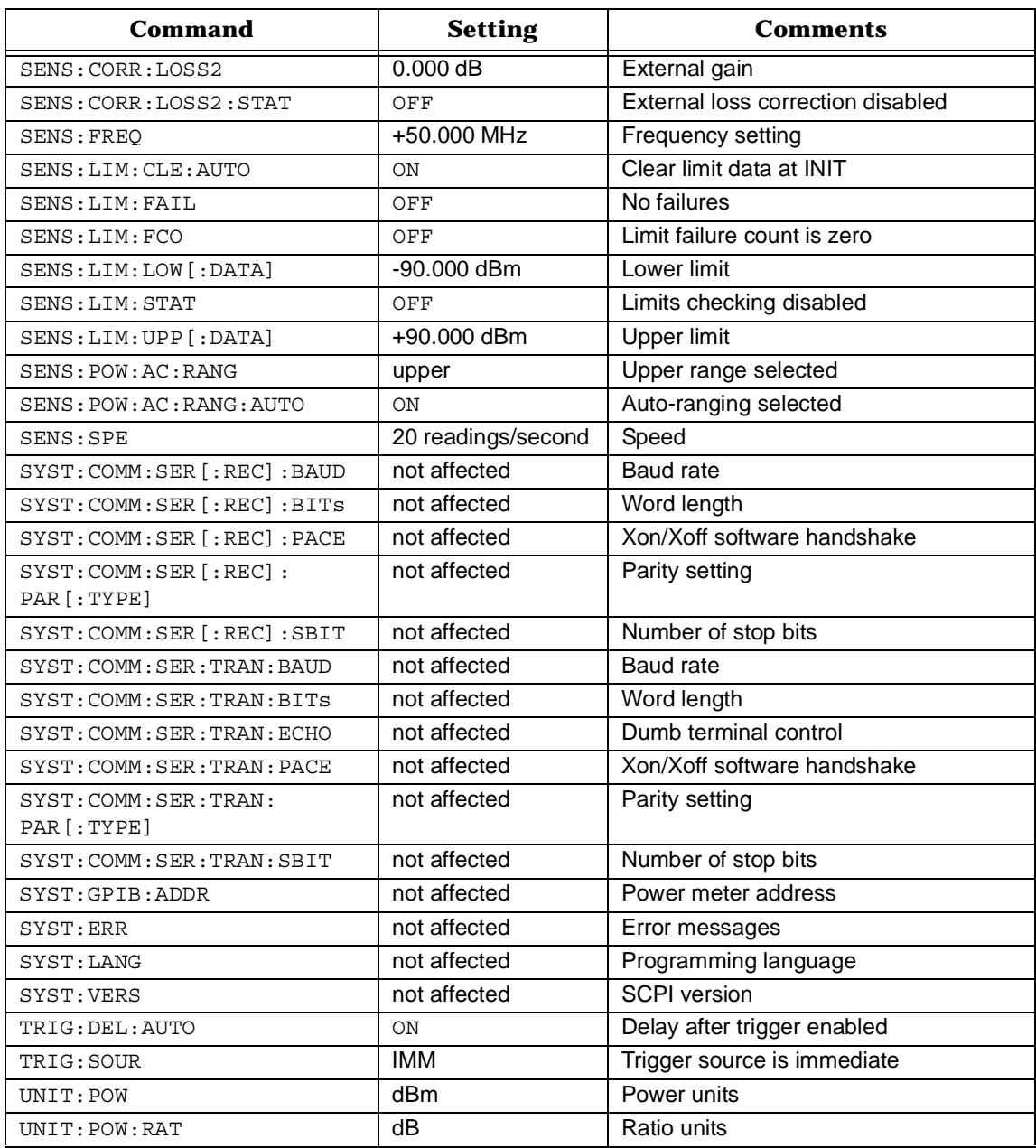

## **SYSTem:REMote**

This command locks out all the front panel keypad except the **Loca**l key. The power meter display status reporting line will show "RMT". Local front panel operation of the power meter is inhibited but can be enabled by pressing the **Local** key.

## **Syntax**

 $(S\overline{YST})\rightarrow (REM) \rightarrow$ 

**Example**

SYST:REM *This command locks the power meter front panel keypad (except the Local key).*

#### **Error Message**

If this command is sent when the GPIB interface is selected, the error -113, "Undefined header" occurs.

## **SYSTem:RINTerface GPIB|RS232|RS422**

This command allows the remote control interface to be selected from GPIB, RS232, and RS422.

**Syntax**

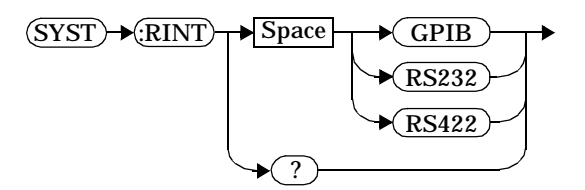

#### **Example**

SYST:RINT RS232 *This command sets the power meter remote control interface to RS232.*

# **Query**

SYSTem:RINTerface?

The query returns the current setting of the remote control interface (GPIB, RS232, or RS422)..

#### **Query Example**

SYST:RINT? *This command queries the current setting of the remote control interface.*

## **SYSTem:RWLock**

This command locks out the front panel keypad - including the front panel Local key. The power meter display status reporting line will show "RMT'. In this state the power meter cannot be returned to manual control from the front panel.

## **Syntax**

 $(S\overline{YST})\rightarrow (R\overline{WL})\rightarrow$ 

#### **Example**

SYST:RWL *This command locks the power meter front panel keypad including the Local key.*

#### **Error Message**

If this command is sent when the GPIB interface is selected, the error -113, "Undefined header" occurs.

# **SYSTem:VERSion?**

This query returns the version of SCPI used in the power meter. The response is in the form of XXXX.Y, where XXXX is the year and Y is the version number.

**Syntax**

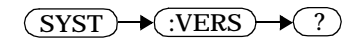

**Example**

SYST:VERS? *This command queries which version of SCPI is used in the power meter.*

SYSTem Subsystem **SYSTem:VERSion?** SYSTem Subsystem **SYSTem:VERSion?** **12**

**TRIGger Subsystem**

## **TRIGger Subsystem**

The TRIGger subsystem is used to synchronize device actions with events.

The TRIGger subsystem includes the ABORt, INITiate and TRIGger commands. These are all at the root level in the command hierarchy but they are grouped here because of their close functional relationship.

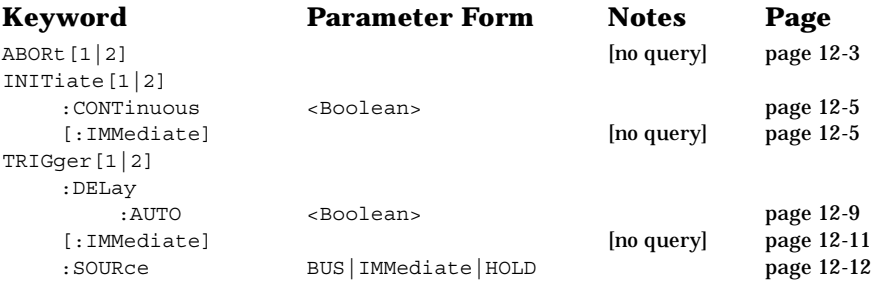

Further information on triggering is detailed in "Triggering the Power Meter", on page 1-61.

The numeric suffix of the TRIGger program mnemonic in the TRIGger commands refers to a channel, that is TRIGger1 and TRIGger2 represent channel A and channel B respectively. If you are using the single channel Agilent E4418B power meter the TRIGger2 commands are irrelevant and cause the error "Header suffix out of range."

# **ABORt[1|2]**

The ABORt command removes the specified channel from the "wait-for-trigger" state and places it in the "idle" state. It does not affect any other settings of the trigger system. When the INITiate command is sent, the trigger system responds as it did before ABORt was executed.

If INITiate:CONTinuous is ON, then after ABORt the specified channel immediately goes into the "wait-for-trigger" state.

**Syntax**

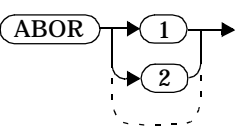

## **Example**

ABOR *This command places channel A in the "idle" state.*

## **INITiate Node**

This command node allows you to place the power meter in the "wait-for-trigger" state.

The INITiate commands are overlapped, that is, the power meter can continue parsing and executing subsequent commands while initiated. Refer to IEEE 488.2, section 12 for further details. Note that the pending operation flag is set when the power meter moves out of the "idle" state and is cleared when it re-enters the "idle" state.

The commands associated with this node are:

```
INITiate[1|2][:IMMediate]
INITiate[1|2]:CONTinuous <Boolean>
```
## **INITiate[1|2]:CONTinuous <Boolean>**

This command is used to set the power meter for either a single trigger cycle or continuous trigger cycles. A trigger cycle means that the power meter exits the "wait-for-trigger" state and starts a measurement. When entering local mode, INITiate:CONTinuous is set to ON.

If INITiate: CONTinuous is set to:

- OFF, the trigger system remains in the "idle" state until it is set to ON, or INITiate:IMMediate is received. Once this trigger cycle is complete the trigger system returns to the "idle" state.
- ON, the trigger system is initiated and exits the "idle" state. On completion of each trigger cycle, the trigger system immediately commences another trigger cycle without entering the "idle" state.

**Syntax**

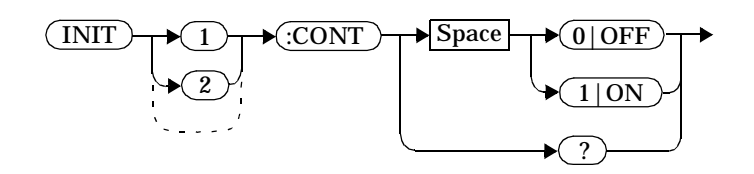

#### **Example**

INIT2:CONT ON *This command places channel B in the "wait-for-trigger" state.*

#### **Reset Condition**

On reset (\*RST), this command is disabled.

On preset (SYSTem:PRESet) and instrument power-up, this command is enabled.

**Query**

INITiate[1|2]:CONTinuous?

The query enters a  $1$  or  $0$  into the output buffer.

- 1 is returned when there is continuous triggering.
- 0 is returned when there is only a single trigger.

TRIGger Subsystem **INITiate[1|2]:CONTinuous <Boolean>**

**Query Example**

INIT2:CONT? *This command queries whether channel B is set for single or continuous triggering.*

# **INITiate[1|2][:IMMediate]**

This command is used to place the power meter in the "wait-for-trigger" state. When a trigger is received, the measurement is taken and the result placed in the power meter memory. If TRIGger:SOURce is set to IMMediate the measurement begins as soon as INITiate:IMMediate is executed.

Use FETCh? to transfer a measurement from memory to the output buffer. Refer to "FETCh[1|2] Queries", on page 2-21 for further details.

#### **Syntax**

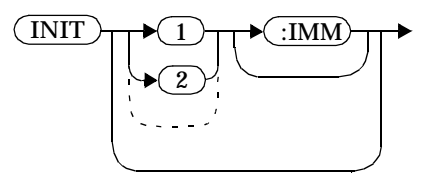

#### **Example**

INIT2:IMM *This command places channel B in the "wait-for-trigger" state.*

#### **Error Messages**

If the power meter is not in the "idle" state or INITiate:CONTinuous is ON, error -213, "INIT ignored" occurs.

# **TRIGger Node**

This node controls the behavior of the trigger system.

#### The commands associated with this node are:

```
TRIGger[1|2]:DELay:AUTO <Boolean>
TRIGger[1|2][:IMMediate]
TRIGger[1|2]:SOURce BUS|IMMediate|HOLD
```
# **TRIGger[1|2]:DELay:AUTO <Boolean>**

This command is used to determine whether or not there is a settling-time delay before a measurement is made.

When this command is set to:

• ON, the power meter inserts a settling-time delay before taking the requested measurement. This settling time allows the internal digital filter to be updated with new values to produce valid, accurate measurement results. The trigger with delay command allows settling time for the internal amplifiers and filters. It does not allow time for power sensor delay.

In cases of large power changes, the delay may not be sufficient for complete settling. Accurate readings can be assured by taking two successive measurements for comparison.

• OFF, the power meter makes the measurement immediately a trigger is received.

TRIGger[1|2]:DELay:AUTO is ignored if TRIGger[1|2][:IMMediate]

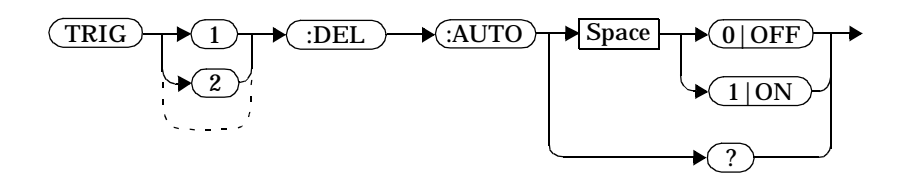

#### **Example**

**Syntax**

TRIG:DEL:AUTO ON *This command enables a delay on channel A.*

#### **Reset Condition**

On reset, TRIGger:DELay:AUTO is set to ON.

# is set to ON.

# **Query**

TRIGger:DELay:AUTO?

The query enters a 1 or 0 into the output buffer indicating the status of TRIGger:DELay:AUTO.

- 1 is returned when it is ON.
- 0 is returned when it is OFF.
## **TRIGger[1|2][:IMMediate]**

This command causes a trigger to occur immediately, provided the specified channel is in the "wait-for-trigger" state. When this command is executed, the measurement result is stored in the power meter's memory. Use FETCh? to place the measurement result in the output buffer.

TRIGger[1|2]:DELay:AUTO is ignored if TRIGger[1|2][:IMMediate] is set to ON.

#### **Syntax**

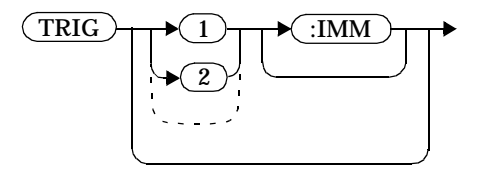

#### **Example**

TRIG *This command causes a channel A trigger to occur immediately.*

#### **Error Messages**

If the power meter is not in the "wait-for-trigger" state, then TRIGger:IMMediate causes error -211, "Trigger ignored".

## **TRIGger[1|2]:SOURce BUS|IMMediate|HOLD**

This command configures the trigger system to respond to the specified source. This command only selects the trigger source. You should use the INITiate command to place the power meter in the "wait-for-trigger" state. The following trigger sources are available:

• BUS

The trigger source is the group execute trigger <GET> bus command, a \*TRG common command or the TRIGger: IMMediate SCPI command.

• HOLD

Triggering is suspended. The only way to trigger the power meter is to use the TRIGger:IMMediate.

• IMMediate

The trigger system is always true.

If INITiate:CONTinuous is ON the power meter is continuously triggering (free run mode).

If an INITiate:IMMediate command is sent a measurement is triggered then the power meter returns to the idle state.

On instrument power-up and when entering local mode, the trigger source is set to IMMediate.

**Note The MEASURE, READ?** and CONFigure commands automatically set the trigger source to IMMediate. The READ? or MEASure commands should not be used if the trigger source is BUS or HOLD.

**Syntax**

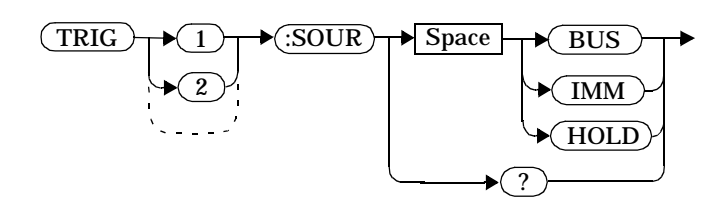

## **Example**

TRIG:SOUR IMM *This command configures channel A for immediate triggering.*

#### **Reset Condition**

On reset, the trigger source is set to IMMediate.

## **Query**

TRIGger:SOURce?

The query returns the current trigger source, either IMM, BUS or HOLD.

#### **Query Example**

TRIG:SOUR? *This command queries channel A's trigger source.*

TRIGger Subsystem **TRIGger[1|2]:SOURce BUS|IMMediate|HOLD** **13**

**UNIT Subsystem**

## **UNIT Subsystem**

The UNIT command subsystem is used to set the power meter measurement units to Watts and % (linear) or dBm and dB (logarithmic).

The numeric suffix of the UNIT program mnemonic in the UNIT commands refers to a window, that is UNIT1 and UNIT2 represent the upper and lower windows respectively.

The UNIT:POWer and UNIT:POWer:RATio commands are coupled, that is, if:

- UNIT:POWer is set to dBm then UNIT:POWer:RATio is dB.
- UNIT:POWer is set to W then UNIT:POWer:RATio is %.

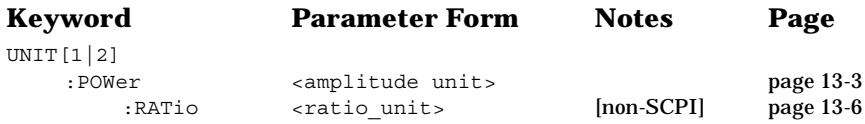

Π

### **UNIT[1|2]:POWer <amplitude\_unit>**

This command is used to set the selected window's measurement units. For any command which accepts a numeric value in more than one unit and the power suffix is omitted then the units set by UNIT:POWer are used.

For the Agilent E4418B:

- UNIT1:POWer sets the power measurement units for the upper window. In addition, it also sets the power suffix for any SENSe1 command that requires but omits the power suffix.
- UNIT2: POWer sets the power measurement units for the lower window.

For the Agilent E4419B:

- UNIT1: POWer sets the power measurement units for the upper window. In addition, it also sets the power suffix for any SENSe1 command that requires but omits the power suffix.
- UNIT2:POWer sets the power measurement units for the lower window. In addition, it also sets the power suffix for any SENSe2 command that requires but omits the power suffix.

For ratio and relative power measurements, if UNIT:POWer is

- W, the measurement units are percentage.
- DBM, the measurement units are dB relative.

**Syntax**

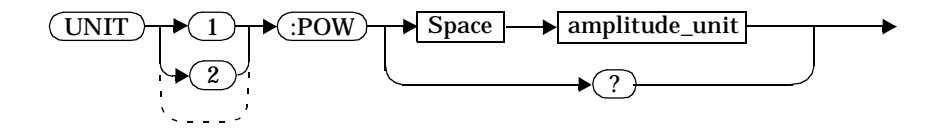

## **Parameters**

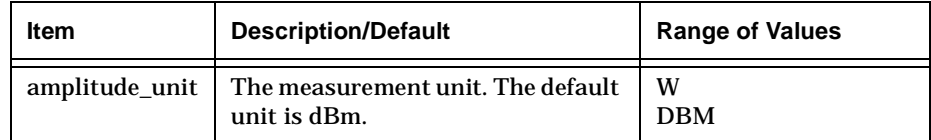

## **Example**

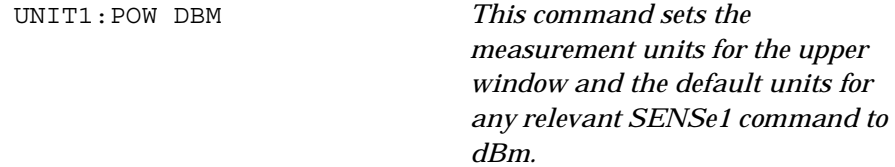

## **Reset Condition**

On reset, both channels are set to dBm.

 $\blacksquare$ 

## **Query**

UNIT[1|2]:POWer?

The query returns the current setting of the measurement units.

## **Query Example**

UNIT2:POW? *This command queries which measurement units are being used on the lower window. In addition, for the Agilent E4419B this command also queries the default units for any relevant SENSe2 command.*

## **UNIT[1|2]:POWer:RATio <ratio\_unit>**

This command is used on the Agilent E4419B to set the default units used when inputting and outputting power ratio data.

- UNIT1:POWer:RATio sets the ratio measurement units for the upper window. In addition, it also sets the ratio suffix for any SENSe1 command that requires but omits the ratio suffix.
- UNIT2:POWer:RATio sets the ratio measurement units for the lower window. In addition, it also sets the ratio suffix for any SENSe2 command that requires but omits the ratio suffix.

#### **Syntax**

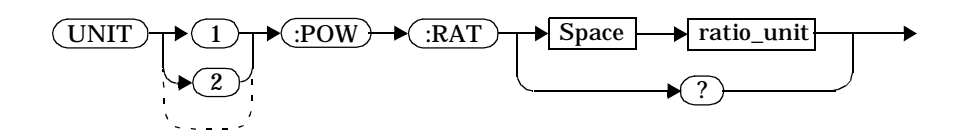

#### **Parameters**

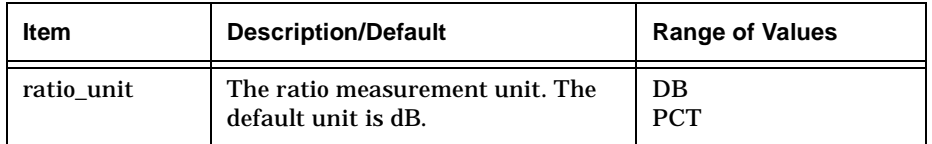

#### **Example**

UNIT1:POW:RAT DB *This command sets the ratio measurement units for the upper window and the default units for any relevant SENSe1 command to dB.* 

### **Reset Condition**

On reset, the units are set to dB.

#### **Query**

#### UNIT[1|2]:POWer:RATio?

The query returns the current setting of the ratio measurement units.

#### **Query Example**

UNIT2:POW:RAT? *This command queries which ratio measurement units are being used on the lower window. It also queries the default units for any relevant SENSe2 command.*

#### **Error Message**

If this command is used with an Agilent E4418B, error -113, "Undefined header" occurs.

UNIT Subsystem **UNIT[1|2]:POWer:RATio <ratio\_unit>**

 $\mathbf{I}$ 

**14**

**SERVice Subsystem**

## **SERVice Subsystem**

The SERVice command subsystem is used to load and obtain information such as the instrument serial numberfrom the power on the current sensor(s) being used.

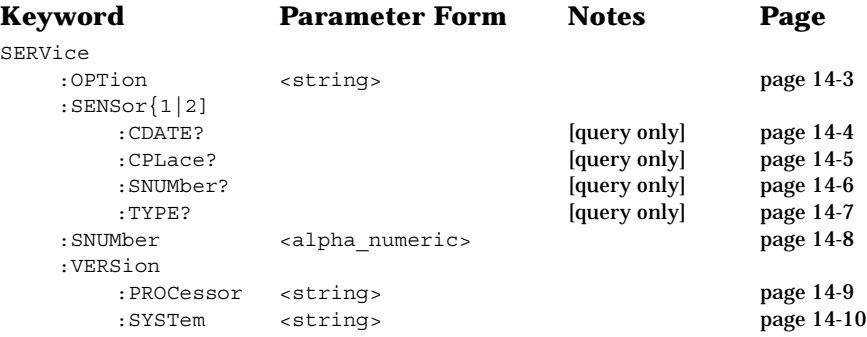

## **SERVice:OPTion <string>**

This command loads the power meter memory with the options fitted. The query form of the command can be used to determine which options are fitted to the unit.

#### **Syntax**

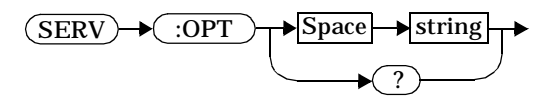

#### **Parameters**

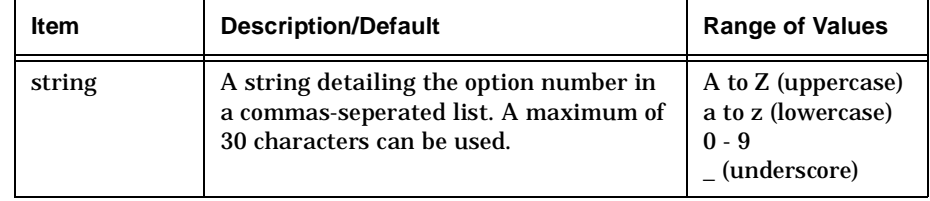

### **Example**

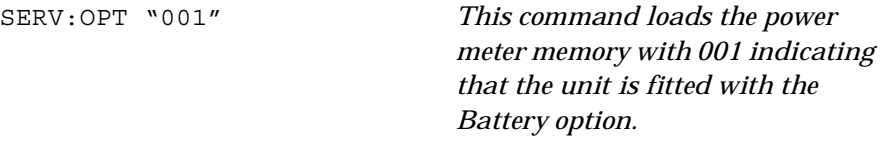

#### **Query**

SERVice:OPTion?

The query returns the current option string. For example, if the string "001,003" is returned, the power meter is fitted with the battery and the rear panel sensor inputs and Power Reference Calibrator.

## **SERVice:SENSor[1|2]:CDATE?**

This query is used to return the date of calibration stored in EEPROM on E-series sensors only.

**Syntax**

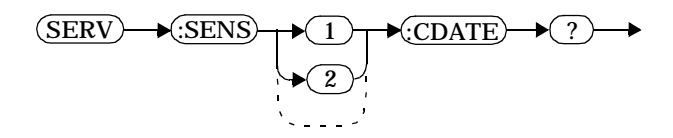

**Example**

SERV:SENS2:CDATE? *This query returns the calibration date of the E-series sensor connected to channel B.*

### **Error Message**

If an Agilent E-series power sensor is not connected, the error -241 "Hardware missing" occurs

## **SERVice:SENSor[1|2]:CPLace?**

This query is used to return the place of calibration stored in EEPROM on E-series sensors only.

**Syntax**

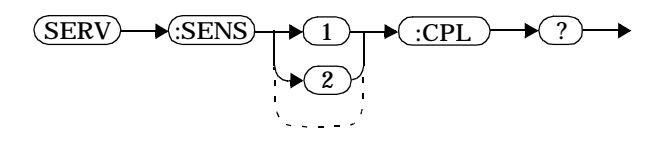

**Example**

SERV:SENS2:CPL? *This query returns the place of calibration of the E-series sensor connected to channel B.*

#### **Error Message**

If an Agilent E-series power sensor is not connected, the error -241 "Hardware missing" occurs.

## **SERVice:SENSor[1|2]:SNUMber?**

This query is used to return the serial number stored in EEPROM on E-series sensors only.

**Syntax**

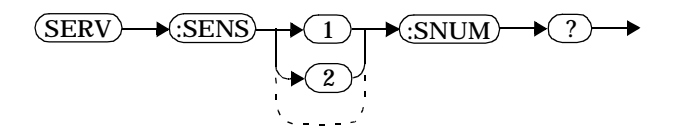

**Example**

SERV:SENS2:SNUM? *This query returns the serial number of the E-series sensor connected to channel B.*

### **Error Message**

If an Agilent E-series power sensor is not connected, the error -241 "Hardware missing" occurs.

## **SERVice:SENSor[1|2]:TYPE?**

This query is used to identify the sensor type connected to the power meter input channel(s). For Agilent 8480 series sensors, either "A", "B", "D", or "H" is returned. For E-series sensors, the model number stored in EEPROM is returned

**Syntax**

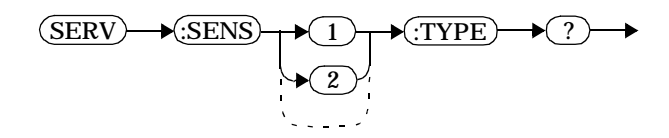

**Example**

SERV:SENS2:TYPE? *This query returns either, "A", "B", "D", or "H" if an Agilent 8480 series sensor is connected to channel B, or the sensor model number if an Agilent E-series sensor is connected to channel B.*

#### **Error Message**

If a power sensor is not connected, the error -241 "Hardware missing" occurs.

### **SERVice:SNUMber <alpha\_numeric>**

This command is used to load the power meter with a serial number in the form GB12345678 or US12345678.

## **Syntax**

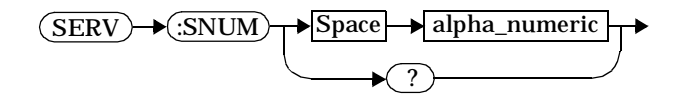

#### **Parameters**

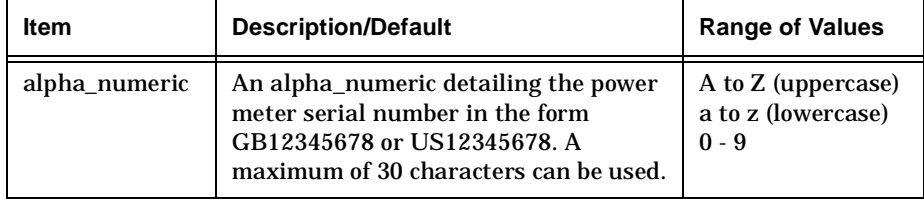

### **Example**

SERV:SNUM GB12345678 *This command loads the power meter with the serial number GB12345678.*

#### **Query**

SERVice:SNUMber?

The query returns the power meter serial number in the form GB12345678 or US12345678.

## **SERVice:VERSion:PROCessor <string>**

This command loads the power meter with the processor board revision version.

## **Syntax**

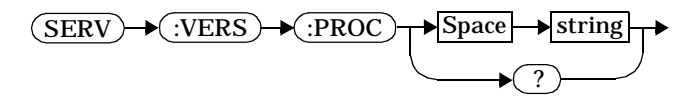

#### **Parameters**

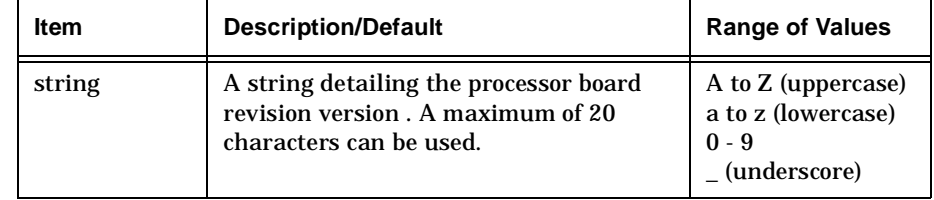

### **Example**

SERV:VERS:PROC "C" *This command loads the power meter with processor board revision version C.*

#### **Query**

SERVice:VERSion:PROCessor?

The query returns the current processor board revision version.

## **SERVice:VERSion:SYSTem <string>**

This command loads the power meter with the system version number.

#### **Syntax**

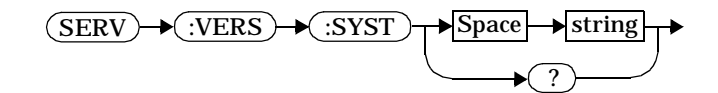

## **Parameters**

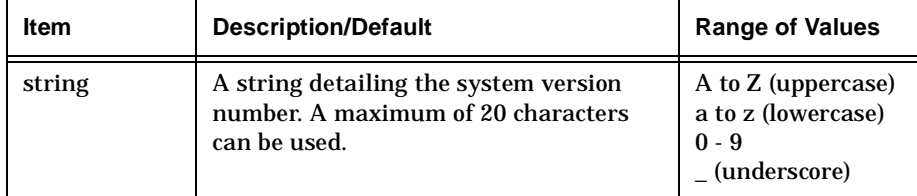

## **Example**

SERV:VERS:SYST "2" *This command loads the power meter with system version number2.*

### **Query**

SERVice:VERSion:SYSTem?

The query returns the current power meter system version number.

**15**

**IEEE488.2 Command Reference**

### **IEEE-488 Compliance Information**

This chapter contains information about the IEEE 488.2 Common (\*) Commands that the power meter supports. It also describes the universal command statements which form the nucleus of GP-IB programming; they are understood by all instruments in the network. When combined with programming language codes, they provide all management and data communication instructions for the system.

The command descriptions are in alphabetical order.

### **IEEE-488.2 Common Commands**

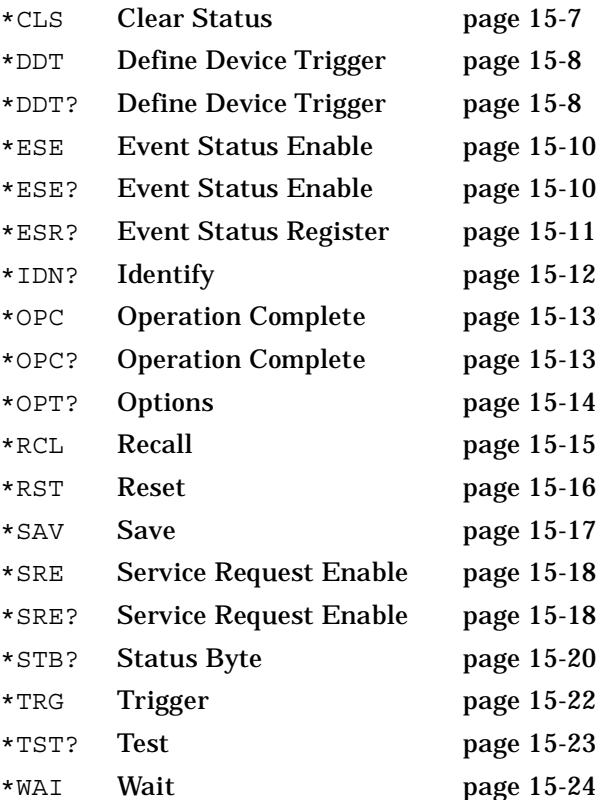

#### **Universal Commands**

# **DCL**

The DCL (Device Clear) command causes all GP-IB instruments, or addressed instruments, to assume a cleared condition. The definition of device clear is unique for each instrument. For the power meter:

- All pending operations are halted, that is, \*OPC? and \*WAI.
- The parser (the software that interprets the programming codes) is reset and now expects to receive the first character of a programming code.
- The output buffer is cleared.

For further information refer to "Using Device Clear to Halt Measurements", on page 1-92.

## **GET**

The GET (Group Execute Trigger) command triggers all channels that are in the "wait-for-trigger" state.

Using the \*DDT command may change the function of the GET command.

### **Error Message**

If TRIGger:SOURce is not set to BUS then error -211, "Trigger ignored" occurs.

If the power meter is not in the "wait-for-trigger" state then error -211, "Trigger ignored" occurs.

## **GTL**

The GTL (Go To Local) command is the complement to remote. It causes the power meter to return to local control with a fully enabled front panel. When reverting to local mode the power meter triggering is set to free run.

# **LLO**

The LLO (Local Lock Out) command can be used to disable the front panel local key. With this key disabled, only the controller (or a hard reset by the line power switch) can restore local control.

# **PPC**

When addressed to listen, the PPC (Parallel Poll Configure) command will cause the power meter to be configured according to the parallel poll enable secondary command which should follow this command.

# **PPD**

Sending the PPC command followed by the PPD (Parallel Poll Disable) command will disable the power meter from responding to a parallel poll. This is effectively a selective disable.

| Bit            | Weight         | <b>Meaning</b> |
|----------------|----------------|----------------|
| 0              | 1              | Always 0       |
| 1              | $\overline{c}$ | Always 0       |
| $\overline{c}$ | 4              | Always 0       |
| 3              | 8              | Always 0       |
| 4              | 16             | Always 1       |
| 5              | 32             | Always 1       |
| 6              | 64             | Always 1       |
| 7              | 128            | Always 0       |

**Table 15-1: PPD Mapping**

# **PPE**

Once the power meter has received a PPC command, the PPE (Parallel Poll Enable) secondary command configures the power meter to respond to a parallel poll on a particular data line with a particular level.

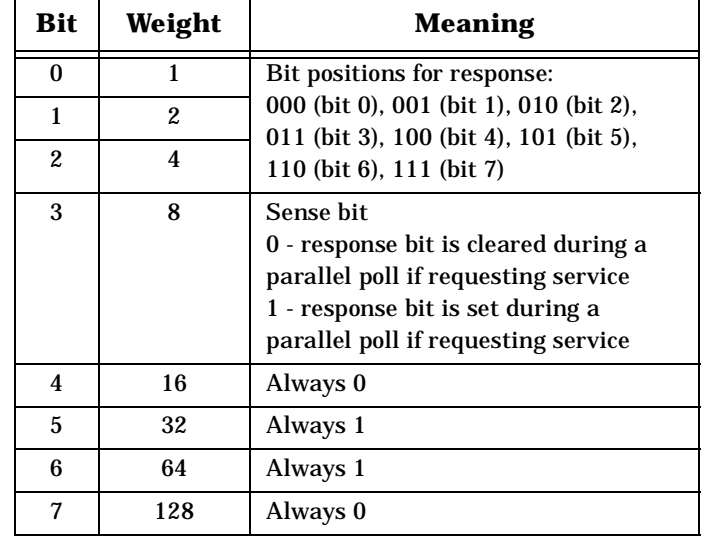

## **Table 15-2: PPE Mapping**

## **PPU**

The PPU (Parallel Poll Unconfigure) command disables the power meter from responding to a parallel poll. This is effectively a universal disable.

## **SDC**

The SDC (Selected Device Clear) command causes all GP-IB instruments in the listen state, to assume a cleared condition. The definition of a selected device clear is unique for each instrument. For the power meter:

- All pending operations are halted, that is, \*OPC? and \*WAI.
- The parser (the software that interprets the programming codes) is reset and now expects to receive the first character of a programming code.
- The output buffer is cleared.

# **SPD**

The SPD (Serial Poll Disable) command terminates the serial poll mode for the power meter and returns it to its normal talker state where device dependent data is returned rather than the status byte.

# **SPE**

The SPE (Serial Poll Enable) command establishes the serial poll mode for the power meter. When the power meter is addressed to talk, a single eight bit status byte is returned (refer to "The Status Byte", on page 1-80 for further information).

## **\*CLS**

The \*CLS (CLear Status) command clears the status data structures. The SCPI registers (Questionable Status, Operation Status and all the other SCPI registers), the Standard Event Status Register, the Status Byte, and the Error/Event Queue are all cleared.

## **Syntax**

 $(*CLS) \rightarrow$ 

#### **\*DDT <arbitrary block program data>|<string program data>**

The \*DDT (Define Device Trigger) command determines the power meter's response to a GET (Group Execute Trigger) message or \*TRG common command. This command effectively turns GET and \*TRG into queries, with the measured power being returned.

#### **Syntax**

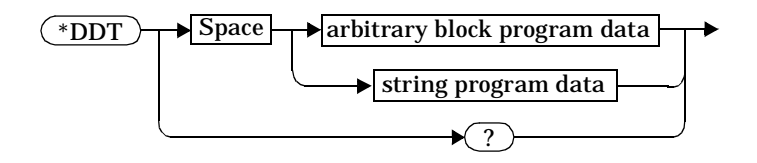

#### **Parameters**

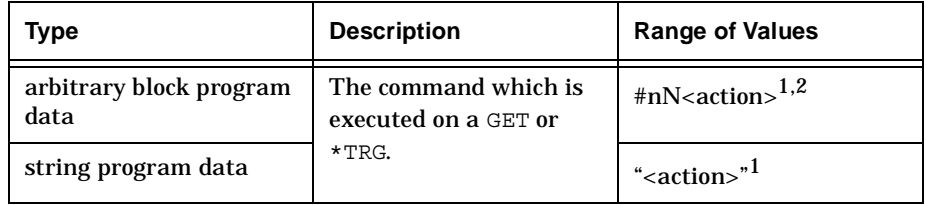

1. The <action> field of the parameter may contain:

- FETC?
- FETC1?
- FETC2? (Agilent E4419B only)
- $*$  TRG
- TRIG1
- TRIG2 (Agilent E4419B only)

2. The first digit after the # indicates the number of following digits. The following digits indicate the length of the data.

Examples of <arbitrary block program data> parameters are:

• #15FETC? and #206FETCh?

Examples of <string program data> are:

• "FETCh1?", "FETCh?" and "TRIG1;FETC1"

#### **Reset Condition**

On reset, the  $\langle \text{action} \rangle$  field of  $\star$ DDT is set to  $\star$ TRG.

## **Query**

\*DDT?

The query returns the action which is performed on receipt of a GET or \*TRG. This is returned as a <definite length arbitrary block response data> value which is in the form of  $\sharp$ nN<action> as described on page 15-8.

## **Error Message**

If an invalid parameter is received error -224, "Illegal parameter value" occurs.

## **\*ESE <NRf>**

The \*ESE (Event Status Enable) <NRf> command sets the Standard Event Status Enable Register. This register contains a mask value for the bits to be enabled in the Standard Event Status Register. A 1 in the Enable Register enables the corresponding bit in the Status Register, a 0 disables the bit. The parameter value, when rounded to an integer and expressed in base 2, represents the bit values of the Standard Event Status Enable Register. Table 15-3 shows the contents of this register.

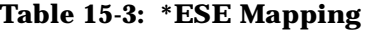

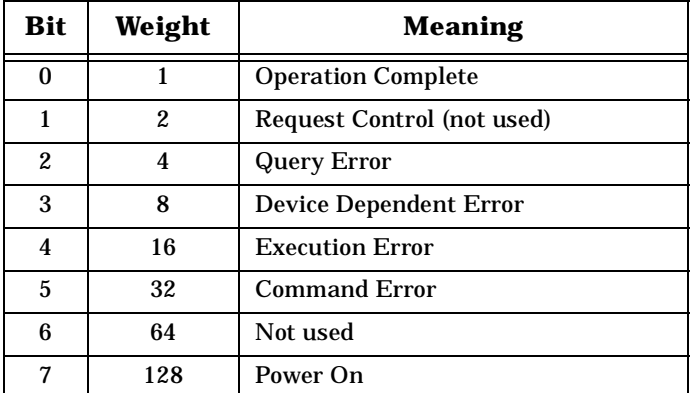

#### **Syntax**

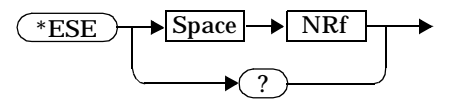

#### **Parameters**

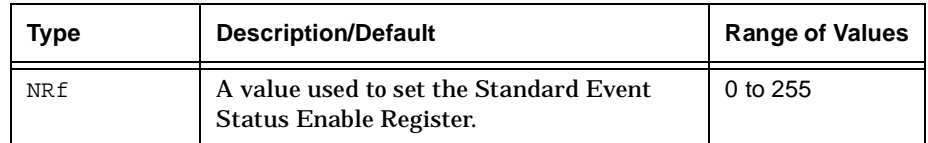

**Query**

\*ESE?

The query returns the current contents of the Standard Event Status Enable Register. The format of the return is <NR1> in the range of 0 to 255.

### **\*ESR?**

The \*ESR? query returns the contents of the Standard Event Status Register then clears it. The format of the return is <NR1> in the range of 0 to 255. Table 15-4 shows the contents of this register.

| Bit                     | Weight | <b>Meaning</b>                |
|-------------------------|--------|-------------------------------|
| $\mathbf{0}$            |        | <b>Operation Complete</b>     |
| 1                       | 2      | Request Control (not used)    |
| $\overline{2}$          | 4      | <b>Query Error</b>            |
| 3                       | 8      | <b>Device Dependent Error</b> |
| $\overline{\mathbf{4}}$ | 16     | <b>Execution Error</b>        |
| 5                       | 32     | <b>Command Error</b>          |
| 6                       | 64     | Not used                      |
| 7                       | 128    | Power On                      |

**Table 15-4: \*ESR? Mapping**

**Syntax**

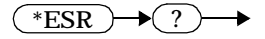

## **\*IDN?**

The \*IDN? query allows the power meter to identify itself. The string returned will be either:

HEWLETT-PACKARD,E4418B,<serial number>,A1.XX.YY

HEWLETT-PACKARD,E4419B,<serial number>,A2.XX.YY

HEWLETT-PACKARD,437B,,2.0

where:

- <serial number> uniquely identifies each power meter.
- A1.XX.YY and A2.XX.YY represents the firmware revision with XX and YY representing the major and minor revisions respectively.

**Syntax**

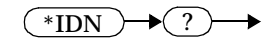

## **\*OPC**

The \*OPC (OPeration Complete) command causes the power meter to set the operation complete bit in the Standard Event Status Register when all pending device operations have completed.

## **Syntax**

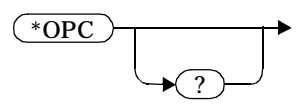

**Query**

\*OPC?

The query places an ASCII 1 in the output queue when all pending device operations have completed.

## **\*OPT?**

The \*OPT? query reports the options installed in the power meter and returns:

" " empty string for a standard instrument

"002" for an option 002 instrument

"003" for an option 003 instrument

## **Syntax**

 $(\sqrt[*]{OPT}) \rightarrow (\gamma) \rightarrow$
### **\*RCL <NRf>**

The \*RCL <NRf> (ReCaLl) command restores the state of the power meter from the specified save/recall register. An instrument setup must have been stored previously in the specified register.

#### **Syntax**

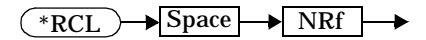

#### **Parameters**

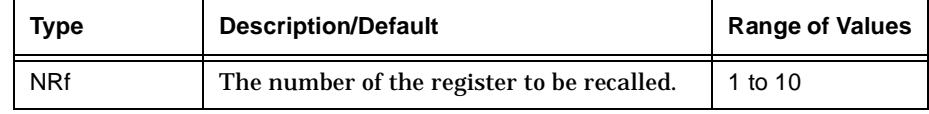

#### **Error Message**

If the register does not contain a saved state error -224, "Illegal parameter value" occurs.

# **\*RST**

The \*RST (ReSeT) command places the power meter in a known state. The power meter is reset to the state shown in Table 11-1 on page 11-29.

**Syntax**

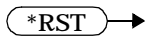

# **\*SAV <NRf>**

The  $*$ SAV <NRf> (SAVe) command stores the current state of the power meter in the specified register.

### **Syntax**

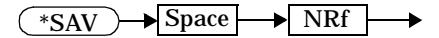

### **Parameters**

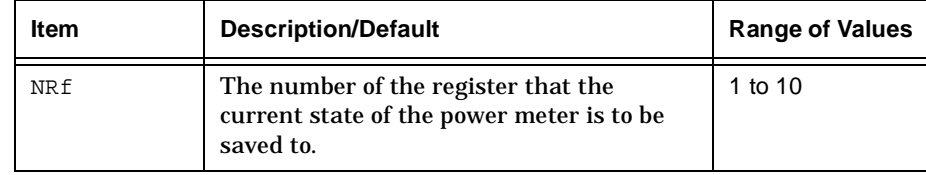

### **\*SRE <NRf>**

The \*SRE <NRf> command sets the Service Request Enable register bits. This register contains a mask value for the bits to be enabled in the Status Byte Register. A 1 in the Enable Register enables the corresponding bit in the Status Byte Register; a 0 disables the bit. The parameter value, when rounded to an integer and expressed in base 2, represents the bits 0 to 5 and bit 7 of the Service Request Enable Register. Bit 6 is always 0. Table 15-5 shows the contents of this register. Refer to the pullout at the end of chapter 1 for further information.

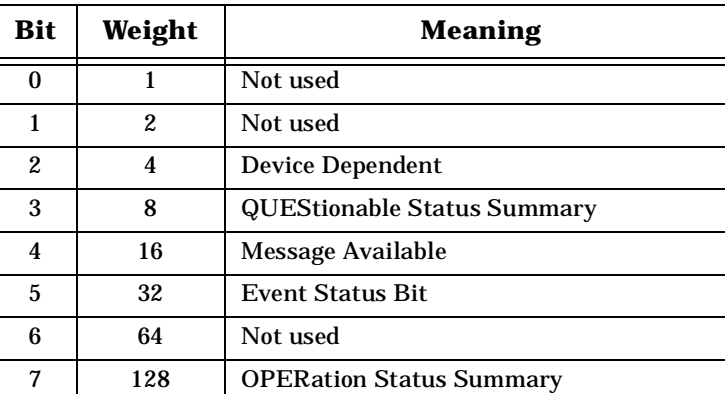

### **Table 15-5: \*SRE Mapping**

#### **Syntax**

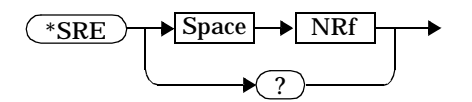

#### **Parameters**

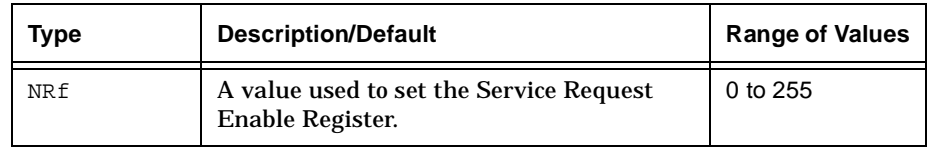

### **Query**

\*SRE?

The query returns the contents of bits 0 to 5 and bit 7 of the Service Request Enable Register. The format of the return is <NR1> in the ranges of 0 to 63 or 128 to 191 (that is, bit 6 is always 0).

#### **\*STB?**

The \*STB? (STatus Byte) query returns bit 0 to 5 and bit 7 of the power meter's status byte and returns the Master Summary Status (MSS) as bit 6. The MSS is the inclusive OR of the bitwise combination (excluding bit 6) of the Status Byte and the Service Request Enable registers. The format of the return is <NR1> in the ranges of 0 to 255. Table 15-6 shows the contents of this register. Refer to the pullout at the end of chapter 1 for further information.

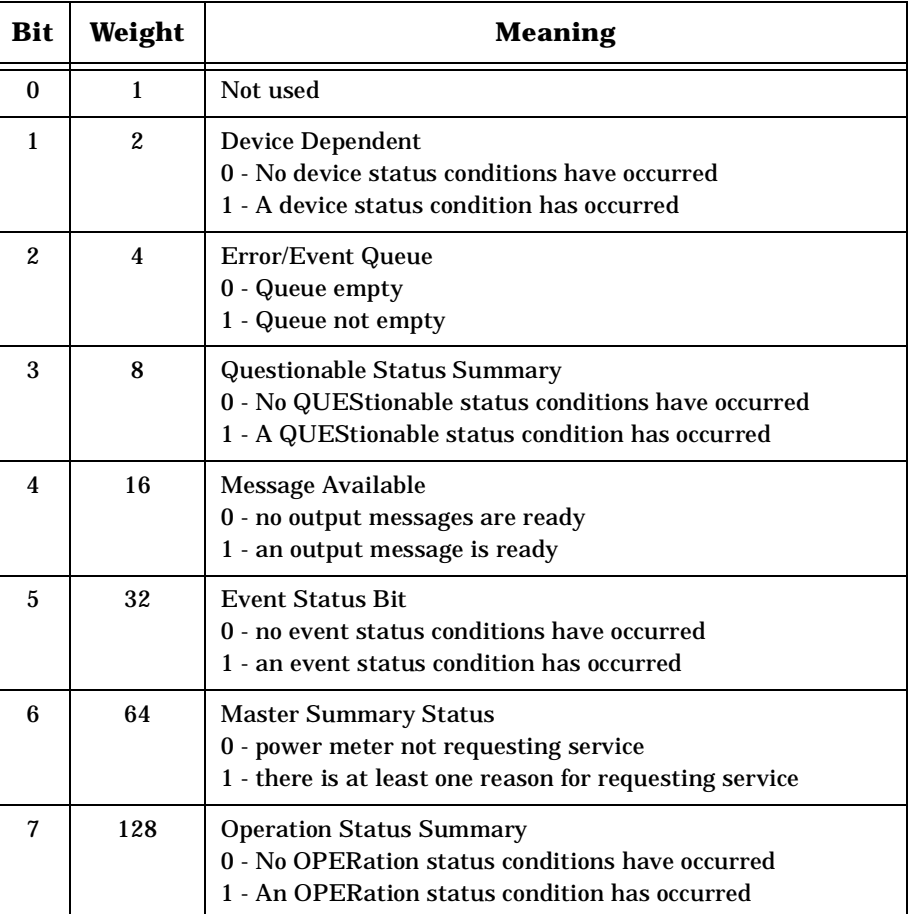

#### **Table 15-6: \*STB? Mapping**

**Syntax**

\*STB ?

### **\*TRG**

The \*TRG (TRiGger) command triggers all channels that are in the "wait-for-trigger" state. It has the same effect as Group Execute Trigger (GET).

Using the \*DDT command may change the function of the \*TRG command.

#### **Syntax**

 $*TRG$   $\rightarrow$ 

#### **Error Message**

If TRIGger:SOURce is not set to BUS then error -211, "Trigger ignored" occurs.

If the power meter is not in the "wait-for-trigger" state then error -211, "Trigger ignored" occurs.

#### **\*TST?**

The \*TST? (TeST) query causes the power meter to perform the GP-IB self test which takes approximately 30 seconds. The GP-IB self test consists of the following tests:

- ROM checksum
- RAM
- Battery
- Display Assembly
- Calibrator
- Measurement Assembly
- Communications Assembly (Implicit)

The result of the test is placed in the output queue.

- 0 is returned if the test passes.
- 1 if the test fails.

**Syntax**

 $\overline{\text{TrST}}$   $\rightarrow$   $\Omega$ ▸

### **\*WAI**

The \*WAI (WAIt) command causes the power meter to wait until either:

- all pending operations are complete,
- the device clear command is received,
- power is cycled,

before executing any subsequent commands or queries.

**Syntax**

 $*$ WAI $\rightarrow$ 

# **Index**

### **Symbols**

\*STB? 1-81

### **Numerics**

437B/438A Error codes 1-5

# **A**

abort command 12-3 address 1-3, 11-3 analog display 5-7 analog meter setting the lower limit 5-10 setting the upper limit 5-12 auto averaging 1-48 autoranging 9-52 averaging 1-48, 9-5 enabling and disabling 9-7 averaging, enabling and disabling 9-12

## **B**

baud rate 11-7, 11-16 boolean definition 1-95 brightness, of display 5-3

# **C**

CALCulate subsystem 3-1 CALCulate subsystem reference 1-104 calibrating 4-3, 4-5, 4-7 calibrating summary register 10-12 calibration 1-11 calibration factor 9-25 calibration factors entering into tables 7-26 CALibration subsystem reference 1-105 calibration summary register 10-21 caution v channel offset enabling and disabling 9-29

channel offsets 1-51 character response data definition 1-96 clear status command 15-7 command set 1-4 condition register 1-72 configuration 1-3, 2-2 contrast 5-3

# **D**

danger v data format 6-2 data types SCPI 1-95 define device trigger command 15-8 delay, triggering 12-9 device status register 10-8 difference measurement 3-22 digital display 5-7 display selecting single or dual 5-17 selecting the format 5-7 display contrast 5-3 display offset enabling 3-7 setting the value 3-5 display offsets 1-51 DISPlay subsystem 5-2 DISPlay Subsystem reference 1-105 display, enabling and disabling 5-5 DTR 11-5 dual window 5-17 duty cycle 1-58, 9-20 enabling and disabling 9-23

# **E**

echo 11-19 editing sensor calibration tables 1-33 enable register 1-73

enabling frequency dependent offset tables 1-45 enabling sensor calibration tables 1-38 error messages 11-26 errors 1-81 event register 1-72 event status enable command 15-10 expressions 3-24

# **F**

fail counter clearing 9-40, 9-42 fail limits 1-53 failures 9-43 FCO clearing 9-40, 9-42 filter length 1-50, 9-5 filtering enabling and disabling 9-7 format 6-2 FORMat Subsystem reference 1-105 frequency 9-37 entering into tables 7-22 frequency dependent offset tables 1-40, 7-2 clearing data 7-10, 7-11 enabling and disabling 1-45, 9-17 entering frequency 7-22 entering offsets 7-26 listing 1-43, 7-4, 7-7 naming 1-44, 7-29 selecting 1-45, 7-30, 9-15 frequency dependent offsets entering into tables 7-26 front panel control 11-28 front panel lockout 11-32, 11-34

## **G**

gain 9-25 gain correction 9-26 enabling and disabling 9-29 general status register 1-72 GP-IB 11-3, 11-33 GPIB 11-3 GP-IB address 1-3

## **H**

HP 437B command summary 1-6 HP 438A command summary 1-9

#### **I**

identification command 15-12 idle state 12-3 IEEE commands 15-1 initiate command 12-4 interface selection 1-3 introduction 1-93

### $\mathbf{L}$

language 11-27 language selection 1-4 legal information iii limit setting on the analog meter 5-10, 5-12 limit failures 9-43 amount of 9-44 limits 1-53 enabling 9-46 limits (channel) enabling 9-48 lower 9-46 upper 9-49 limits (windows) 3-8 clearing fail counter 3-9, 3-11 enabling 3-17 fail 3-12 fail count 3-13 lower 3-15 upper 3-19 limits setting window limits 1-55 linearity correction V8486A/W8486A 9-56 listing sensor calibration tables 1-34 listing the frequency dependent offset tables 1-43 local control 11-28, 11-32 loss 9-32 enabling and disabling 9-35 loss correction 9-33 lower limit setting on the analog meter 5-10 lower limit fail summary register 10-13 lower test limit 9-46

### **M**

making measurements 2-2

math expression 3-22 MEASurement commands reference 1-103 measurement units 13-3, 13-6 measurements 2-2 using CONFigure Command 1-20 using INITiate 1-20 using READ? 1-20 measuring summary register 10-14 memory subsystem 7-2 MEMory subsystem reference 1-106 memory, amount available 7-13, 7-14, 7-15

# **N**

naming frequency dependent offset tables 1-44 naming sensor calibration tables 1-36 NAN 1-96, 1-99 non-decimal numeric definition 1-97 NR1 definition 1-98 NR2 definition 1-98 NR3 definition 1-99 NRf definition 1-98 numeric value definition 1-99

# **O**

offsets 1-51 operation complete command 15-13 operation complete commands 1-89 operation register sets 10-10 operation status 1-85 operation status register 10-11 OUTPut subsystem reference 1-106 overview viii

# **P**

parity 11-12, 11-22 pass limits 1-53 polling 1-75 power reference 8-3 power summary register 10-22 preset 11-29 preset, values of status registers 10-18 programming language 11-27 programming language selection 1-4 pulse power 9-20, 9-23 pulsed signals 1-58

# **Q**

questionable register set 10-19 questionable status register 1-83

# **R**

range 1-47 ranges auto 9-52 selecting 9-51 ratio measurement 3-22 recall 1-91 registers available 7-16 recall command 15-15 recall register clearing data 7-10 listing 7-4, 7-6, 7-18 naming 7-19 reference calibration factor 4-2 querying 1-13 setting 1-13, 4-12 reference value setting 3-26 registers, available for save/recall 7-16 relative value enabling 3-28 setting 3-26 remote interface selection 1-3, 11-33 reset command 15-16 resolution 1-48, 5-14 RS232/RS422 11-4, 11-33 RS232/RS422 configuration 1-4 RTS 11-6

# **S**

safety v save 1-91 save command 15-17 save/recall registers available 7-16 save/recall register clearing data 7-10 listing 7-4, 7-6, 7-18 naming 7-19 SCPI an introduction 1-93 SCPI data types 1-95

SCPI language 1-93 SCPI version 11-35 screen, enabling and disabling 5-5 selecting a frequency dependent offset table 1-45 selecting a sensor calibration table 1-38 self test query 15-23 sense subsystem 9-2 SENSe Subsystem reference 1-107 sense summary register 10-15 sensor calibration table 7-2 clearing data 7-10, 7-11 enabling and disabling 9-17 entering calibration factors 7-26 entering frequency 7-22 listing 7-4, 7-7 naming 7-29 selecting 1-38, 7-30, 9-15 sensor calibration tables 1-30 editing 1-33 enabling 1-38 listing 1-34 naming 1-36 service 14-2 meter serial number 14-8 option 14-3 processor revision 14-9 sensor calibration date 14-4 sensor calibration place 14-5 sensor serial number 14-6 sensor type 14-7 system version 14-10 service request enable register 15-18 service request generation 1-81 single window 5-17 software handshake 11-11, 11-21 speed 9-54 SRQ 1-76 standard event register 1-81 bit definitions 1-81 standard event status register 15-11 status byte 1-80 bit definitions 1-80 status byte query 15-20 status register 1-79 status register set 10-4

status reporting 1-71 status subsystem 10-2 STATus subsystem reference 1-108 stop bits 11-14, 11-24 string definition 1-100 summary register 1-80 system subsystem 11-2 SYSTem subsystem reference 1-109

#### **T**

test limits enabling 9-46, 9-48 lower 9-46 upper 9-49 transition filter 1-72 trigger delay 1-65 trigger command 15-22 trigger immediate 12-11 trigger source 12-12 trigger subsystem 12-2 TRIGger subsystem reference 1-109 trigger summary register 10-16 trigger system 12-8 triggering 1-61 TTL outputs 1-55, 8-2 active state 8-4 enabling 8-7 failure indication 8-5

## **U**

unit subsystem 13-2 UNIT subsystem reference 1-110 units 13-3, 13-6 upper limit setting on the analog meter 5-12 upper limit fail summary register 10-17 upper test limit 9-49 user environment vii

# **V**

version 11-35

## **W**

wait command 15-24 wait for trigger state 12-4 warning v warranty iii window selecting single or dual 5-17 window limits 1-55 TTL outputs 1-55 window resolution 5-14 window selection 5-16 word length 11-9, 11-18

# **X**

x2 mode 1-66 Xon/Xoff 11-11, 11-21

# **Z**

zeroing 1-11, 4-2, 4-14

### **www.agilent.com**

#### **Contact us**

To obtain service, warranty or technical support assistance, contact us at the following phone numbers:

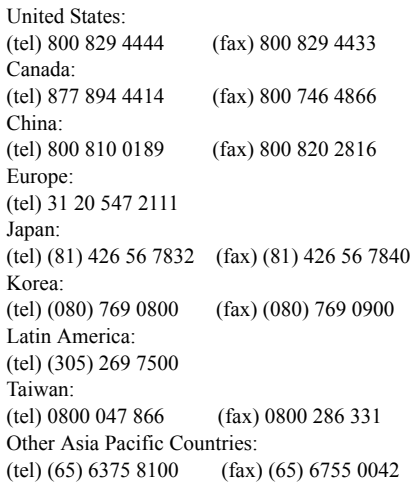

Or visit Agilent worlwide Web at: [www.agilent.com/find/assist](http://www.agilent.com/find/assist)

Product specifications and descriptions in this document are subject to change without notice.

© Agilent Technologies, Inc. 2001, 2007

Printed in Malaysia Second Edition, August, 2007

E4418-90066

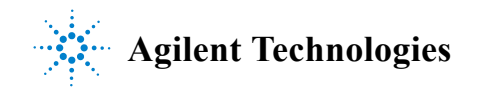